# **ULTRIX/SQL**

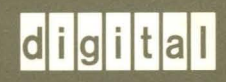

# **UL TRIX/SQL Reference Manual**

# **ULTRIX**

 $\hat{\vec{r}}$ 

 $\Delta$ 

# **UL TRIX/SQL Reference Manual**

Order Number: AA-PBZ6A-TE June 1990

Software Version: Operating System and Version: ULTRIX/SQL Version 1.0 ULTRIX Version 4.0 or higher

This manual contains reference information about interactive SQL statements and ULTRIX/SQL operating system commands. ULTRIX/SQL Version 1.0 is based on Release 6.2 of INGRES.

**digital equipment corporation maynard, massachusetts** 

Restricted Rights: Use, duplication, or disclosure by the U.S. Government is subject to restrictions as set forth in subparagraph (c) (1) (ii) of the Rights in Technical Data and Computer Software clause of DFARS 252.227-7013.

#### © Digital Equipment Corporation 1990 All rights reserved.

The information in this document is subject to change without notice and should not be construed as a commitment by Digital Equipment Corporation. Digital Equipment Corporation assumes no responsibility for any errors that may appear in this document.

The software described in this document is furnished under a license and may be used or copied only in accordance with the terms of such license.

No responsibility is assumed for the use or reliability of software on equipment that is not supplied by Digital or its affiliated companies.

The following are trademarks of Digital Equipment Corporation:

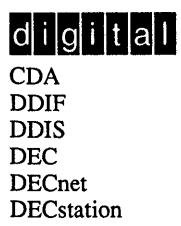

DECUS DECwindows DTIF MASSBUS MicroVAX Q-bus ULTRIX ULTRIX Mail Connection ULTRIX Worksystem Software VAX VAXstation VMS VMS/ULTRIX Connection VT XUI

UNIX is a registered trademark of AT&T in the USA and other countries. Network File System and NFS are trademarks of Sun Microsystems, Inc. INGRES is a trademark of Ingres Corporation.

# **Contents**

# Preface

Purpose of this Document **Intended Audience Structure of This Manual** Compatibility with Remote Access to Rdb/VMS **Associated Documents** Conventions

References to Products

# 1 ULTRIX/SQL Syntax

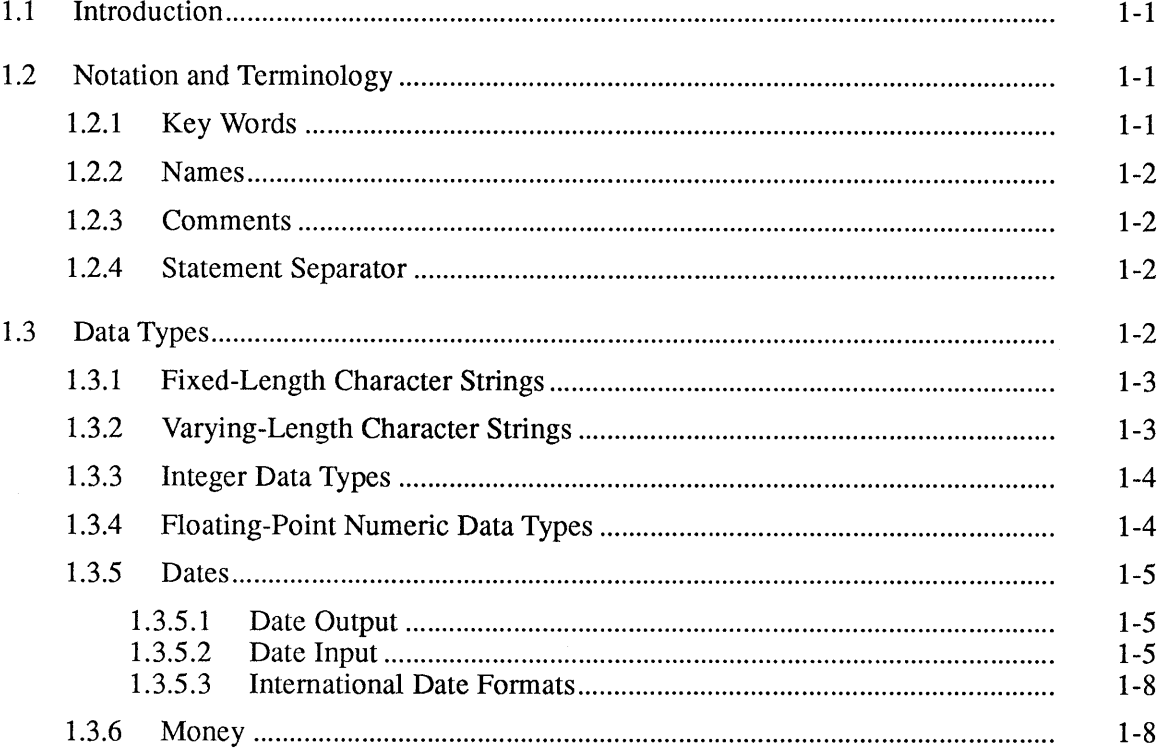

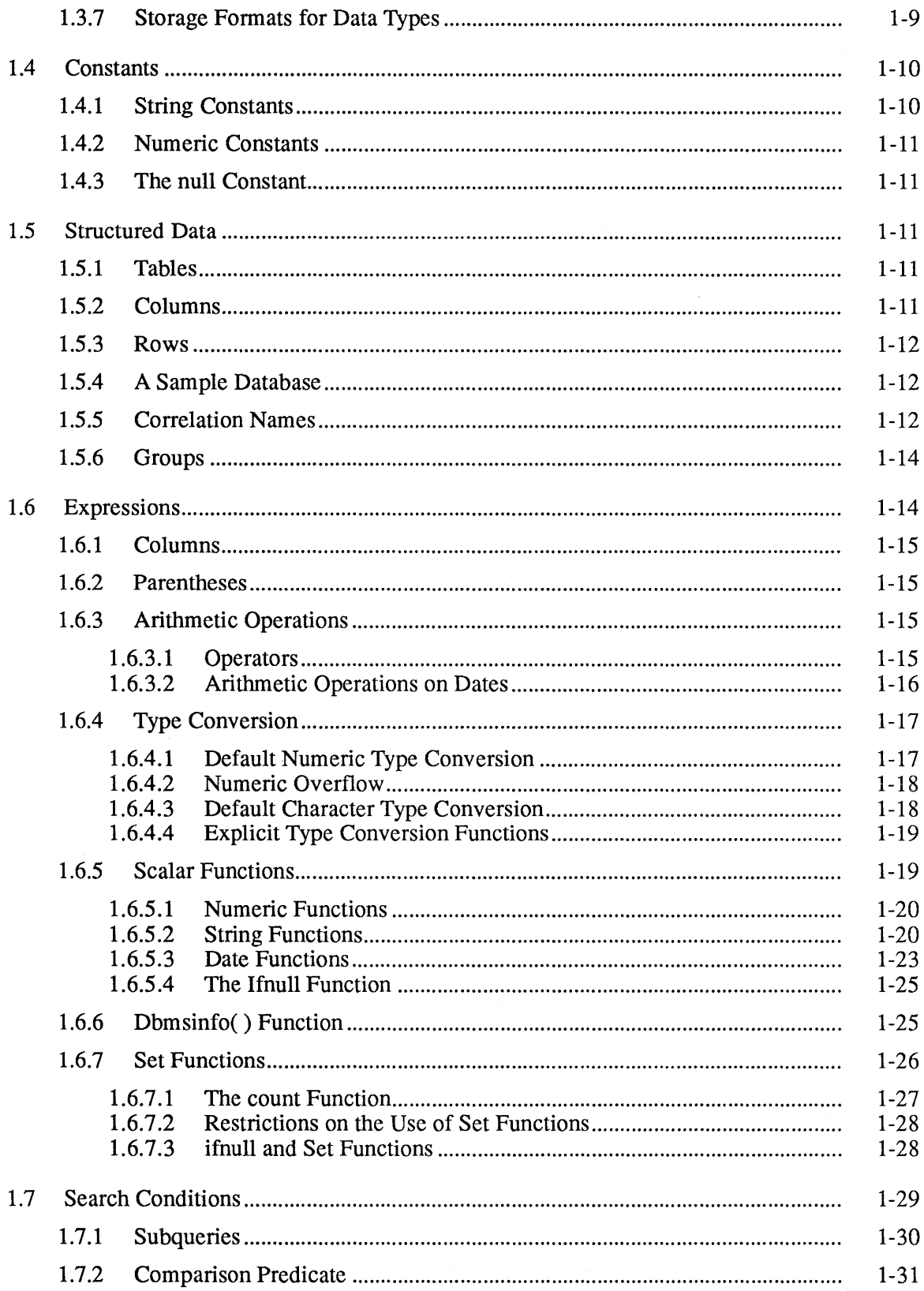

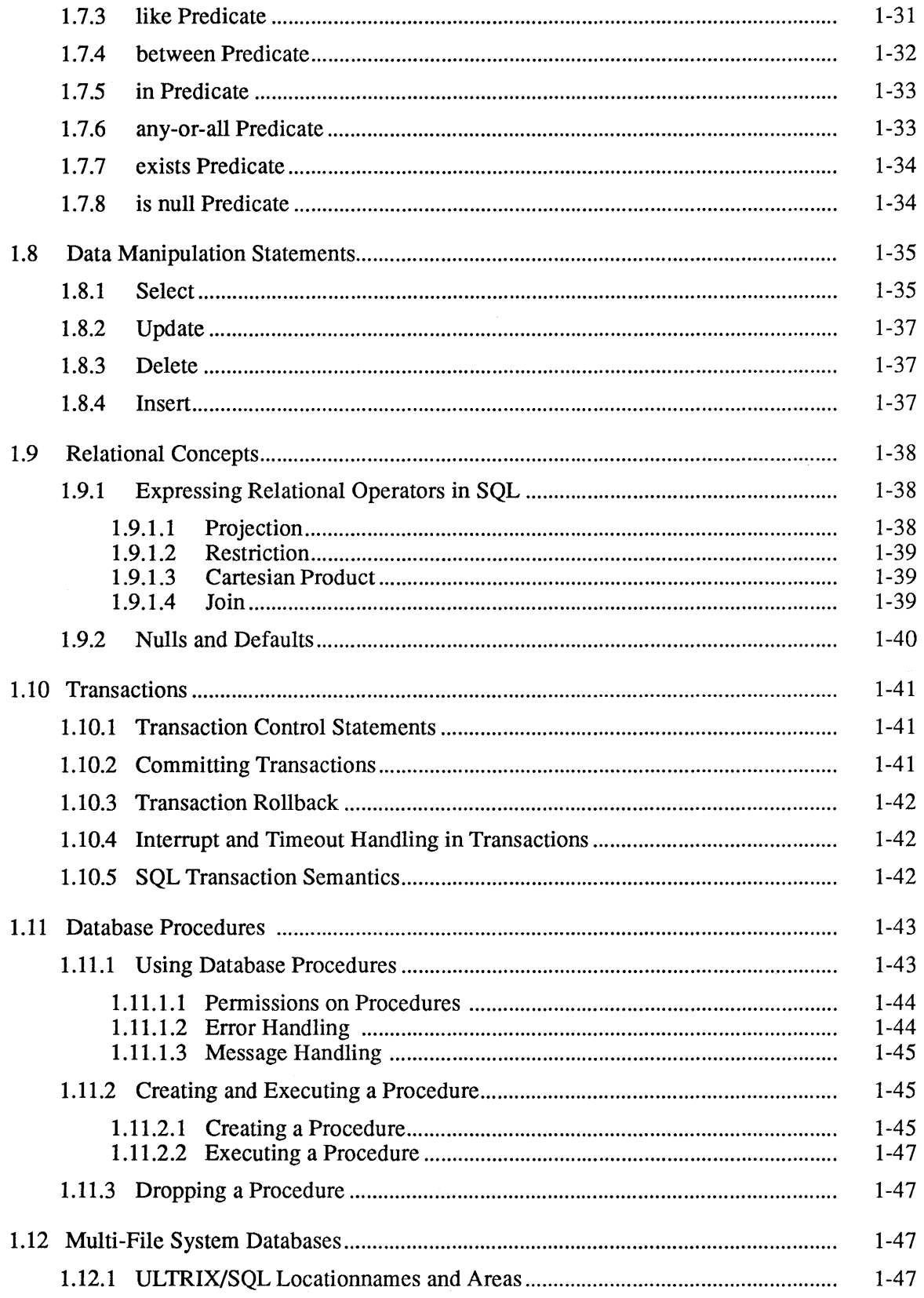

 $\bar{\phantom{a}}$ 

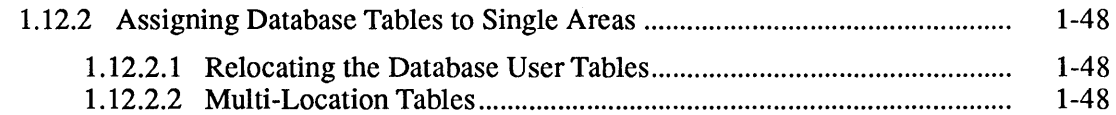

# 2 ULTRIX/SQL Statements

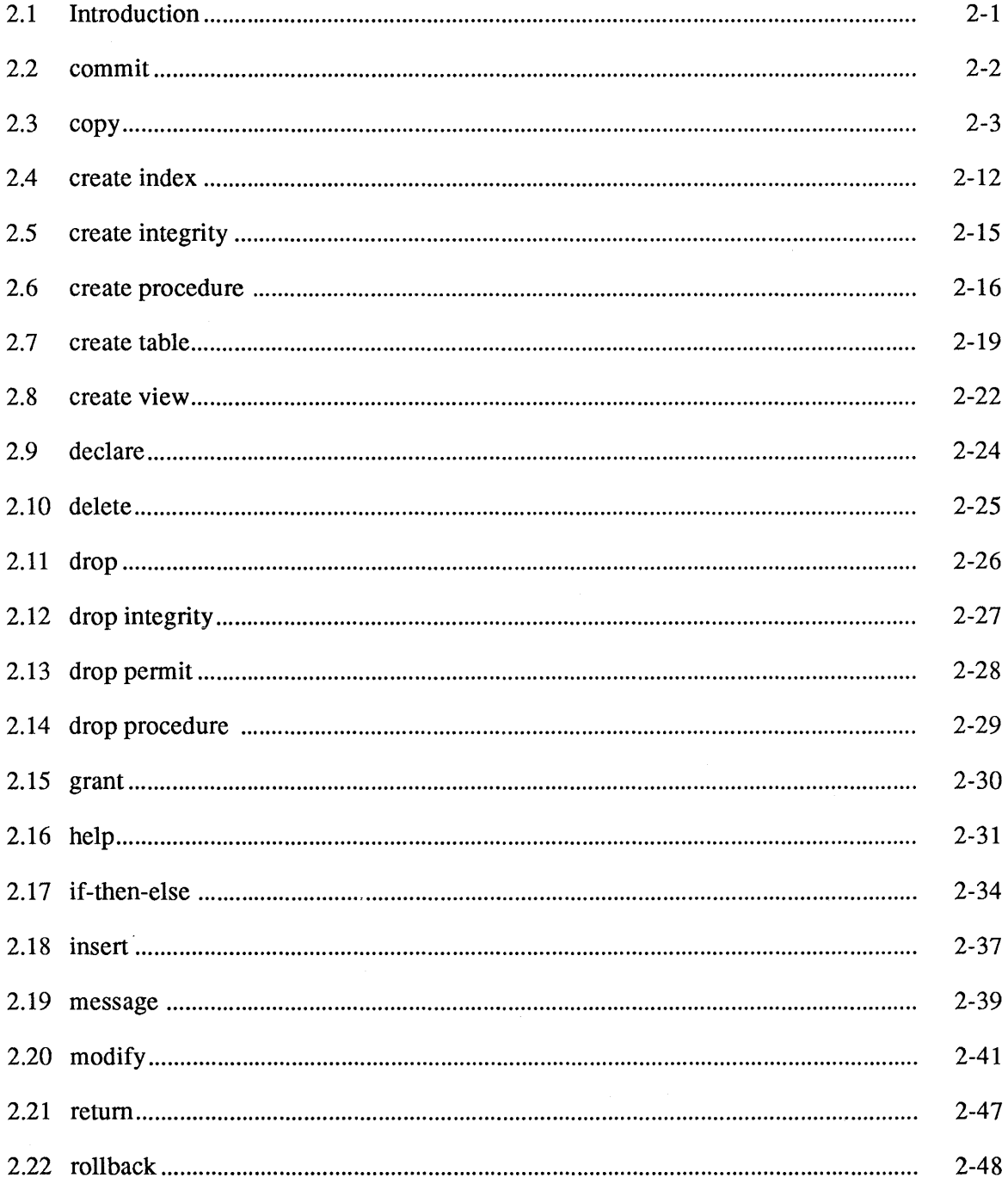

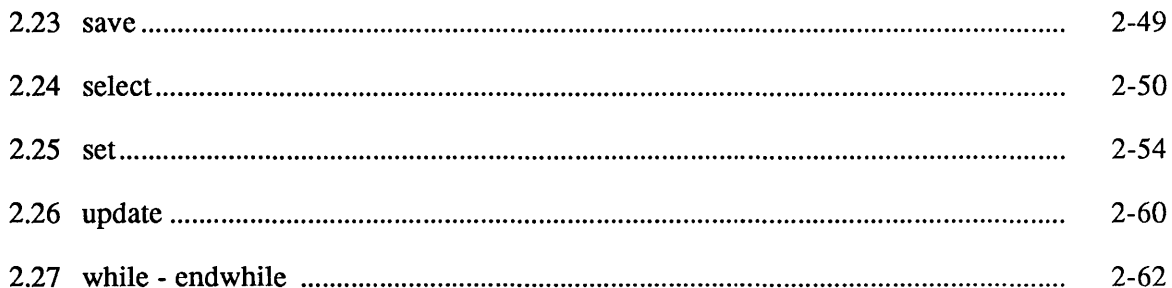

# 3 Terminal Monitor Command Line Interface to ULTRIX/SQL

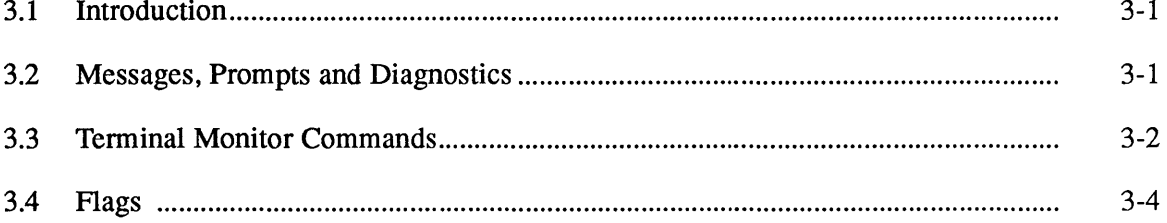

# 4 Forms-Based Interface to ULTRIX/SQL

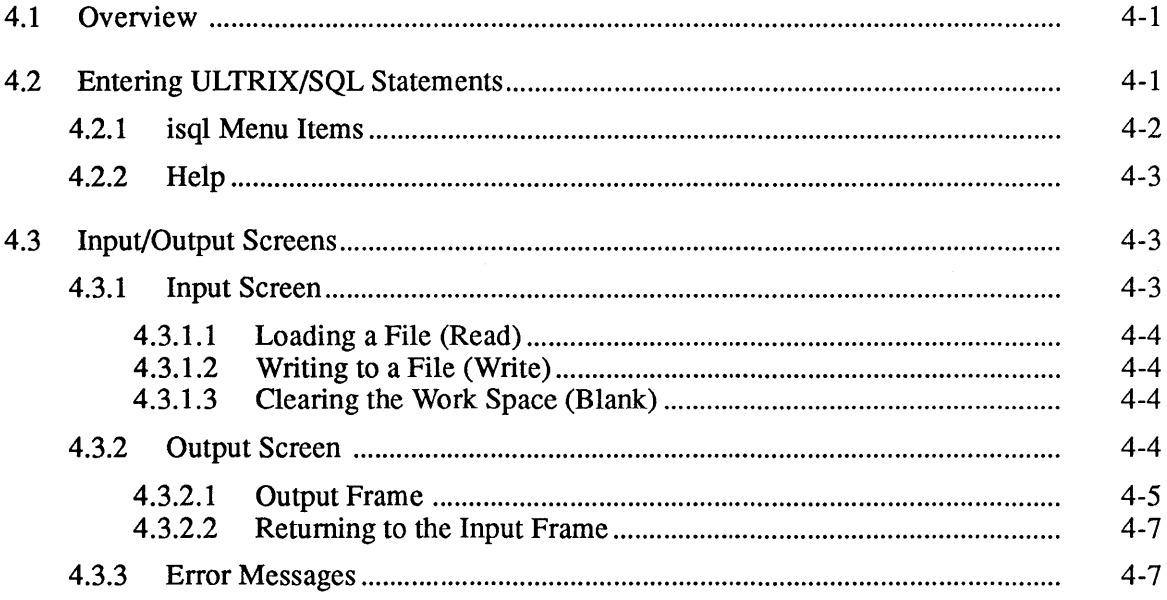

# 5 ULTRIX/SQL Operating System Commands

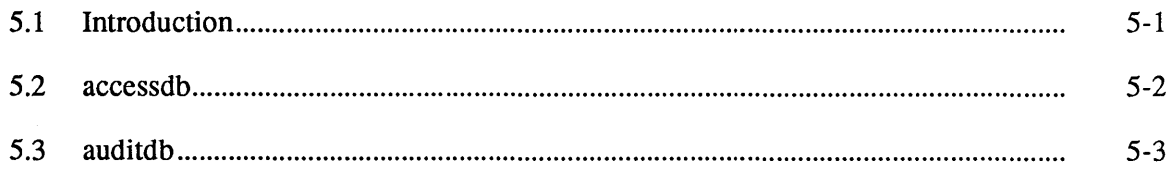

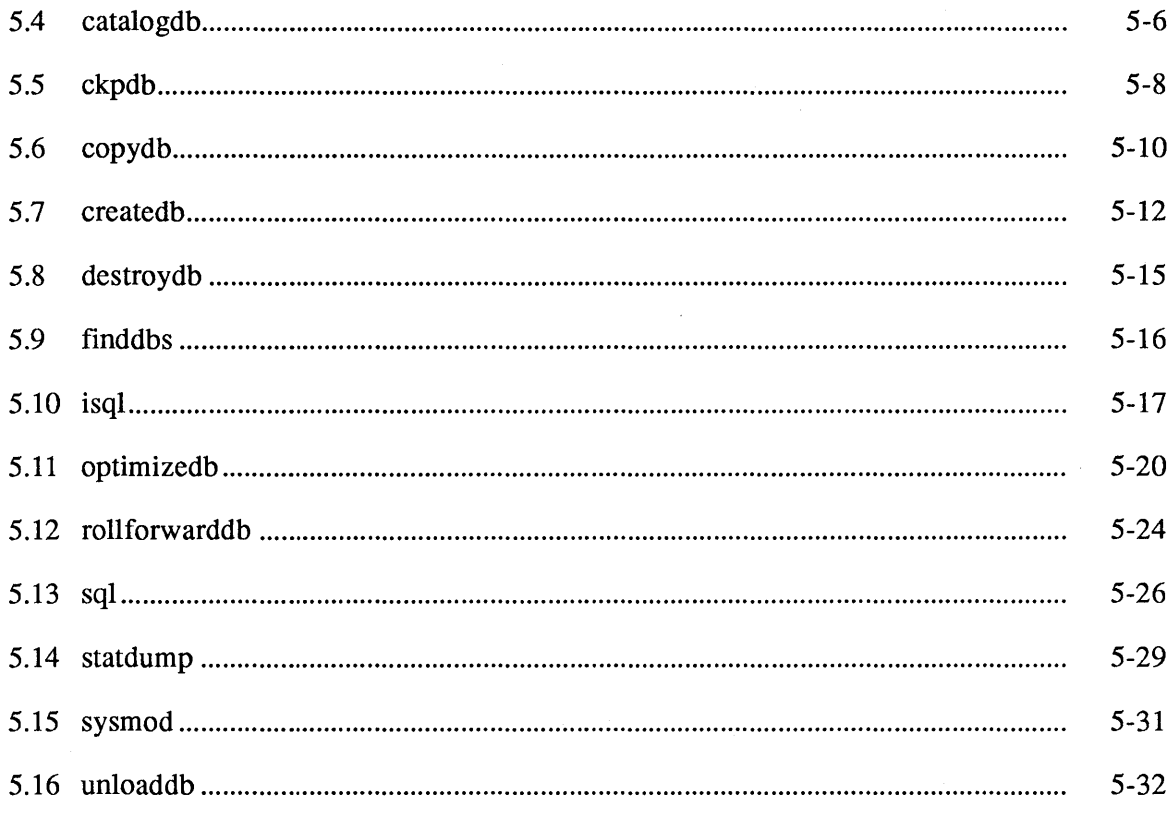

# A Key Words

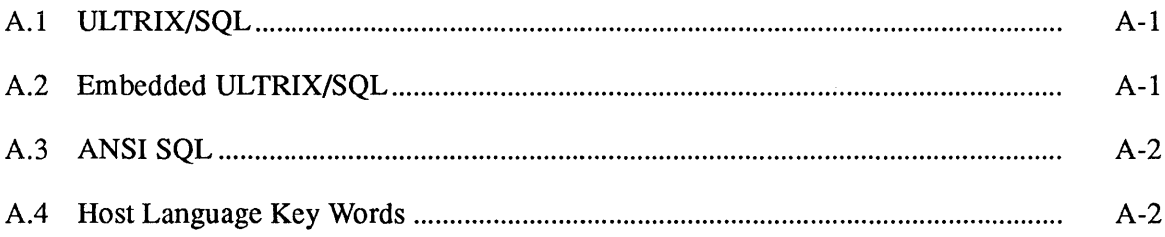

# **B** Standards Compliance and Compatibility Information

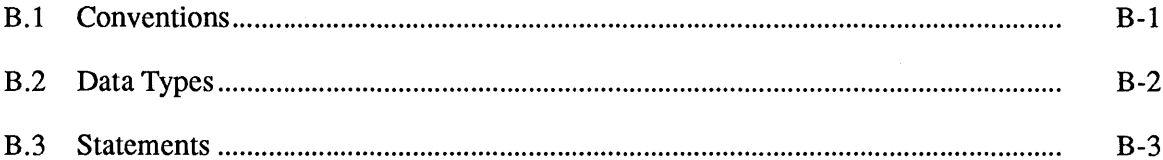

# **C** Using Forms-Based Applications

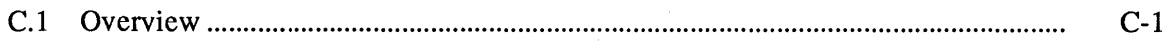

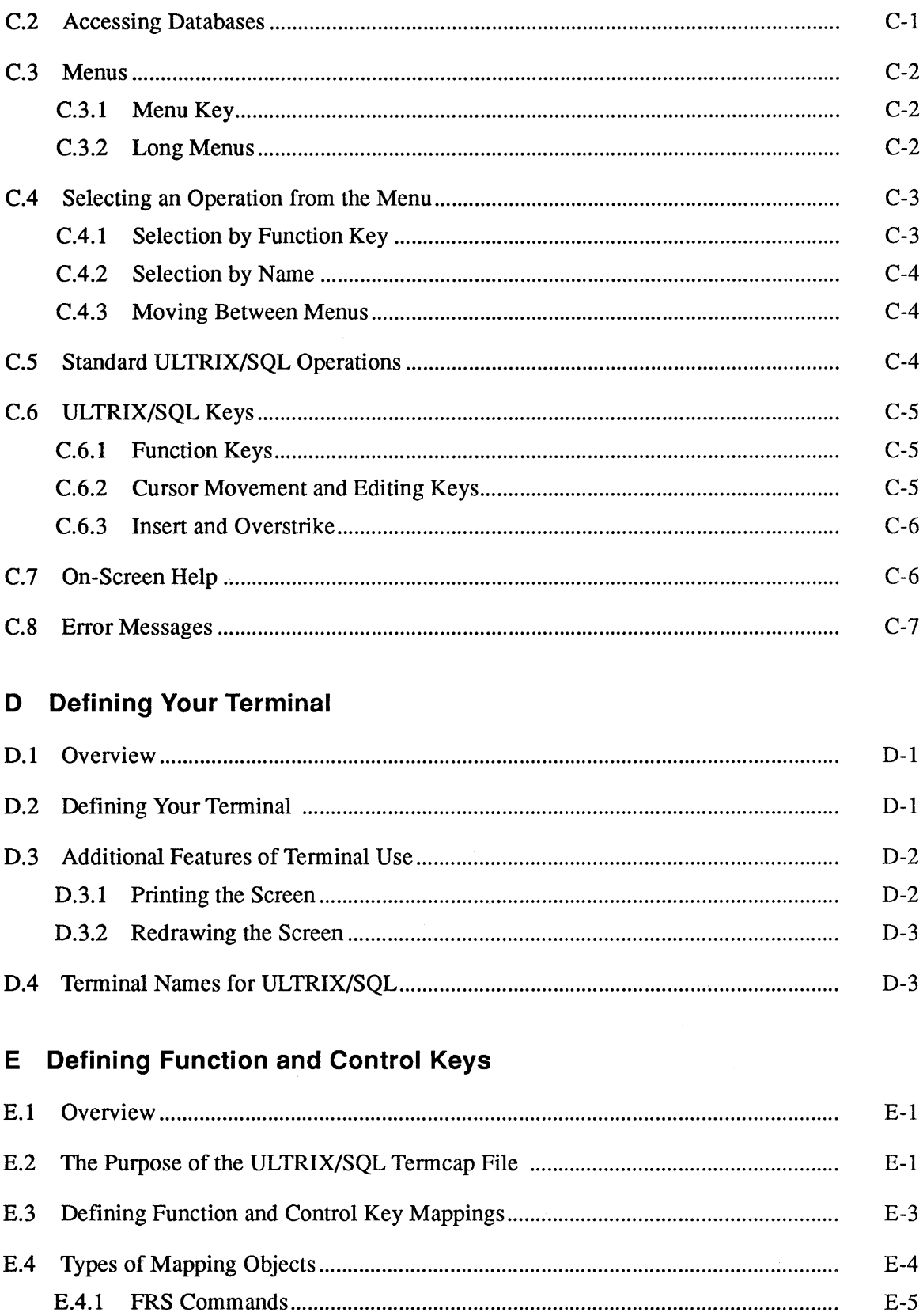

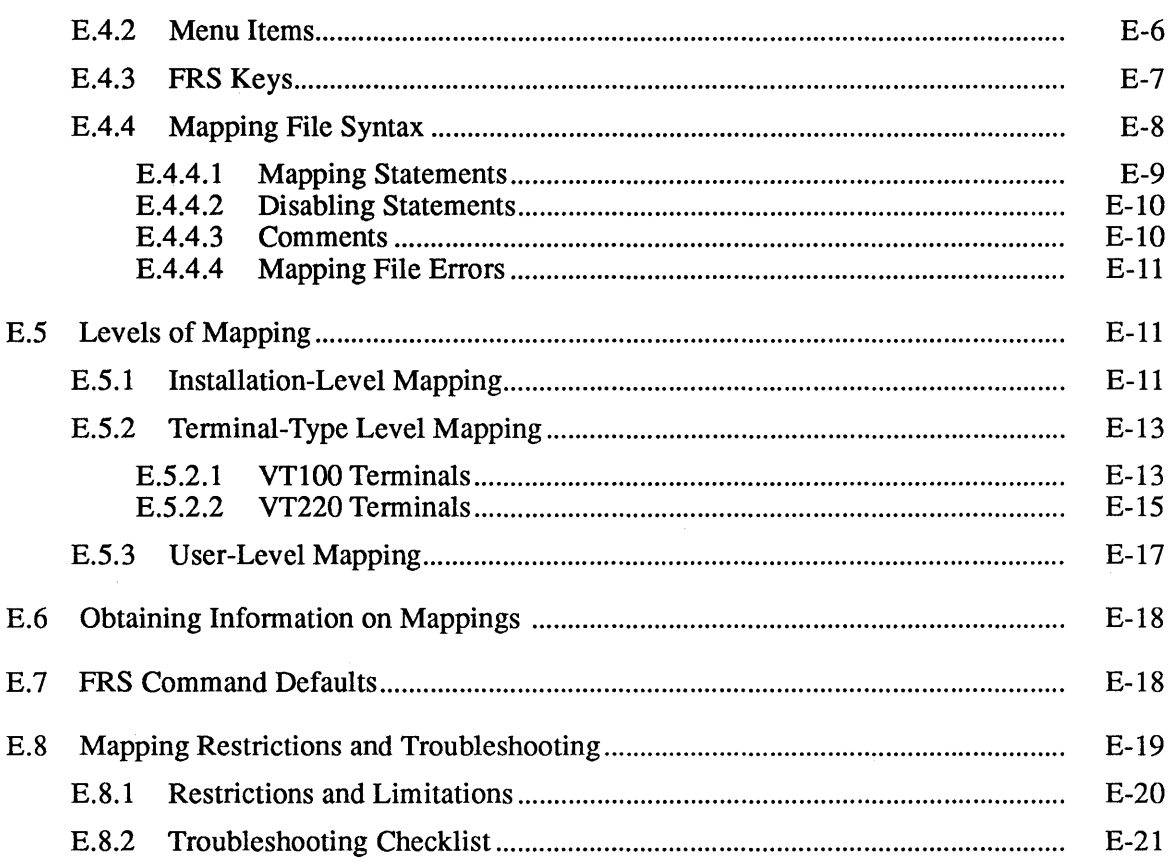

# F How to Write ULTRIX/SQL Termcap Descriptions

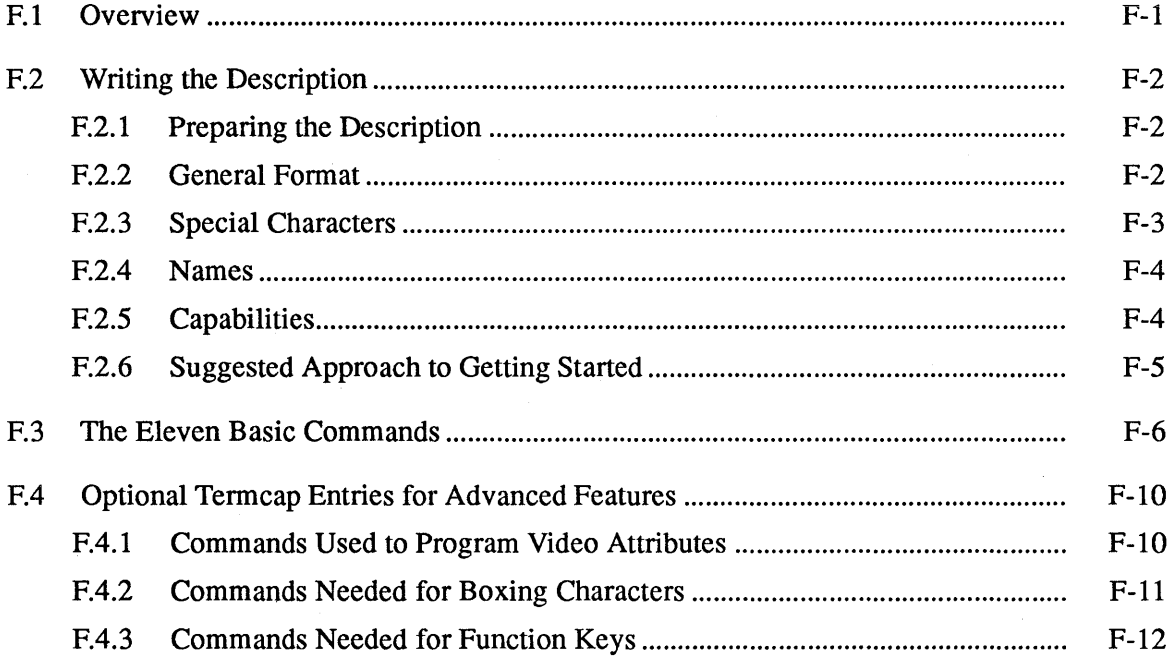

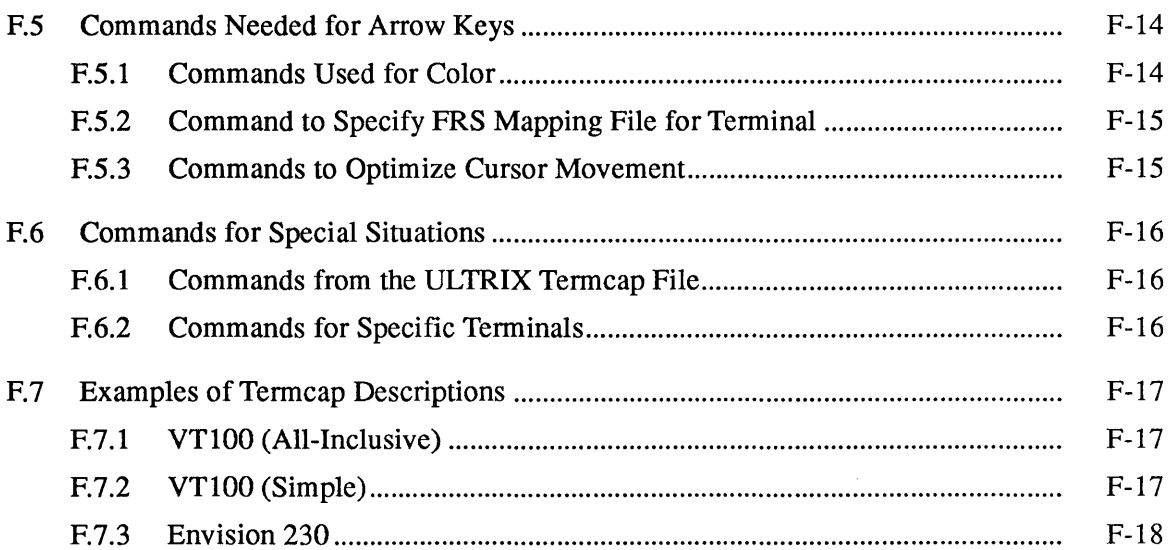

# G The ULTRIX/SQL Standard Catalog Interface

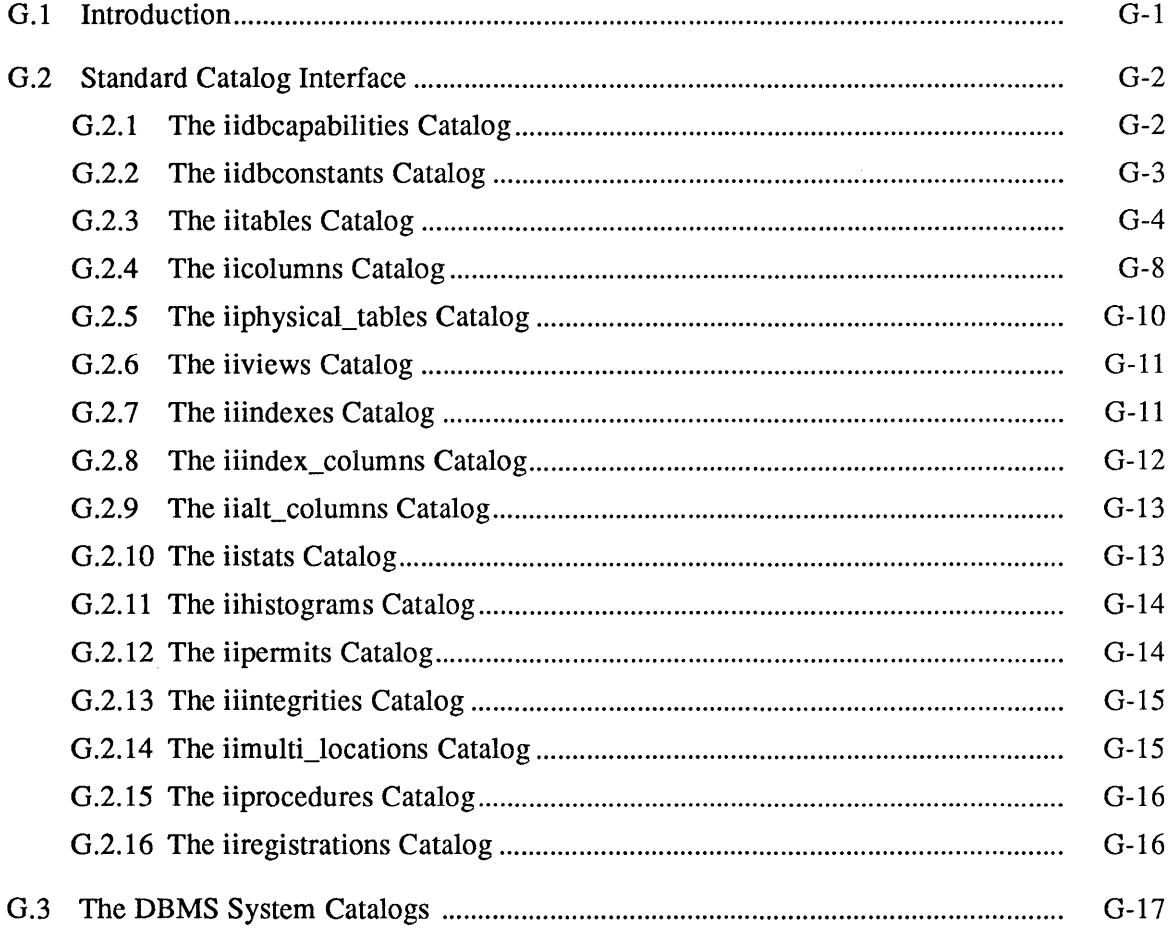

 $\mathcal{L}^{\text{max}}_{\text{max}}$ 

# **Purpose of this Document**

The *ULTRIX/SQL Reference Manual* describes the ULTRIX/SQL relational database system and query language. It serves as the primary reference to the syntax and function of ULTRIX/SQL commands and files. It is not intended to serve as a tutorial on structured query languages in general or on the use of relational database systems.

This manual assumes you are using ULTRIX/SQL in an interactive capacity. If you intend to embed SQL commands in a host language application, you should also refer to the *ULTRIX/SQL Reference Guide to Embedded SQL,* which describes the embedded ULTRIX/SQL command set and those features that differ from ULTRIX/SQL in their embedded implementation.

# **Intended Audience**

The *ULTRIX/SQL Reference Manual* is intended for readers who have a basic understanding of how SQL and relational database systems work. The reader is not required to have a detailed understanding of the computer's operating system. However, readers should be familiar with logging on and off, as well as with the computer's file system if advanced features are to be used.

This manual is also intended as the primary reference for the ULTRIX/SQL System Administrator and thus contains some information useful in maintaining the ULTRIX/SQL system.

# **Structure of This Manual**

The *ULTRIX/SQL Reference Manual* is divided into the following parts:

- Chapter 1 describes and explains the syntactic elements of the structured query language, ULTRIX/SQL.
- Chapter 2 is a reference section that describes each SQL command.
- Chapter 3 describes the Terminal Monitor command line interface to interactive ULTRIX/SQL, which you invoke with the **sql** command. The Terminal Monitor interface allows you to enter, edit, save, print or execute an SQL query, as well as perform other useful tasks, by typing special commands on the Terminal Monitor command line.
- Chapter 4 describes how to use the forms-based interface to interactive ULTRIX/SQL, which you invoke with the isql command. The forms-based interface allows you to enter, edit, save or execute a query by choosing menu options and entering text in a form displayed on the screen.
- Chapter 5 describes the ULTRIX/SQL operating system commands that allow you to create or destroy databases, execute SQL and embedded SQL programs, and perform some database maintenance functions.
- Appendix A lists the words that are reserved in the ULTRIX/SQL environments.
- Appendix B provides tables that summarize ULTRIX/SQL compliancy with ANSI Standard SQL and X/Open SQL, as well as ULTRIX/SQL compatibility with VAX Rdb/VMS SQL.
- Appendix C describes how to access databases, use menus, and move between fields using the ULTRIX/SQL forms-based utilities, accessdb, catalogdb, and isql.
- Appendix D explains how to define your terminal to ULTRIX/SQL.
- Appendix E explains how to customize the user environment by mapping ULTRIX/SQL operations and cursor movement to function and control keys.
- Appendix F explains how to write termcap definitions for terminals not defined in the standard ULTRIX/SQL termcap file, and how to modify an existing term cap entry.
- Appendix G contains an in-depth description of the system catalogs required to operate an ULTRIX/SQL environment.

# **Compatibility with Remote Access to Rdb/VMS**

This document assumes that your installation does not include Remote Access to Rdb/VMS. If your installation includes this option, be sure to check your documentation for Remote Access to Rdb/VMS for information about syntax that may differ from that described in this manual. Remote Access to Rdb/VMS is a VMS layered product installed on a VMS system running Rdb/VMS, which is connected to your ULTRIX/SQL system(s).

Areas that may differ include:

- Length of varchar data type
- Legal row size
- Command usage
- Name length
- Table size

# **Associated Documents**

The following associated manuals are included in your ULTRIX/SQL base system documentation set:

*ULTRIXISQL Database Administrator's Guide ULTRIXISQL NET User's Guide ULTRIXISQL Operations Guide ULTRIXISQL Reference Manual ULTRIXISQL Release Notes* 

# **Conventions**

The following conventions are used to describe syntax in this manual:

- Boldface type is used to identify reserved words and required symbols and punctuation in syntax that must be typed as shown when used. Boldface is also used to indicate data types and key names.
- Words in *italics* within text and syntax diagrams represent variable elements of syntax that are to be supplied by the program or the user. Italics are also used within text to introduce new terminology or to show emphasis.
- Color indicates components of the SQL language that are specific to ULTRIX/SQL. These components are not included in current versions of the ANSI or X/Open standard for SQL and, therefore, may not be portable to other implementations of the SQL language.
- Double quotes ("") within the general text indicate a specific value of a parameter. Double quotes (" ") and single quotes ( $'$  ') within syntax and in code examples have specific meanings within the context of SQL or a host programming language.
- Reserved words are shown in boldface, lowercase letters (except in host language examples, where embedded SQL statements appear in uppercase to distinguish them from the host language code). Although ULTRIX/SQL does not actually distinguish between uppercase and lowercase in reserved words, it does convert any uppercase letters to lowercase. This is true only for reserved words. Variables are case sensitive.
- This documentation uses generic keyboard key names. The key names on your particular keyboard may vary slightly from those used in this documentation. Key names joined by a hyphen (such as Control-P) indicate that the user is to press the named keys simultaneously.
- Syntax diagrams may continue over several lines. Line wraps and additional lines in statement and command line syntax are indented under the first line of the statement or command.
- Clauses enclosed in square brackets ( [ ] ) within syntax diagrams are optional.
- Clauses or arguments enclosed in braces ( $\{\}$ ) within syntax diagrams are optional and can be repeated zero or more times.
- Clauses or reserved words separated by vertical bars (1) within syntax diagrams indicate lists from which one element is to be chosen.
- Examples of code are separated from the text and are shown in a special, constant-width typeface.
- *Pseudocode,* a description of an operation without the actual code, is shown in *italics* within examples. This generic program code is used to clarify overall syntax structure without unnecessary detail.
- Within examples, the percent sign  $(\%)$  represents an operating system prompt, although your system may use another customized prompt.

# **References to Products**

The ULTRIX/SQL documentation to which this manual belongs often refers to products by their abbreviated names:

- ULTRIX/SQL refers to ULTRIX/SQL database software and to its implementation of the SQL language. (Repetitive occurrences of ULTRIX/SQL have been shortened to SQL.)
- Rdb/VMS refers to VAX Rdb/VMS database software.

# **1.1 Introduction**

The ULTRIX/SQL structured query language (SQL) allows you to retrieve, manage and maintain data in an existing ULTRIX/SQL database. SQL statements are high-level descriptions of *what* needs to be done rather than *how* it should be done. In relational database terminology, SQL provides "automatic navigation" to the data in the database.

SQL statements can be used in any of several contexts. First, they may be entered directly through the ULTRIX/SQL Terminal Monitor. Second, they can be embedded within programs written in high level languages using embedded SQL.

Consult Chapter 3 of this manual for information about the ULTRIX/SQL Terminal Monitor. For information about embedded ULTRIX/SQL, consult the *ULTRIX/SQL Reference Guide to Embedded SQL* and the ULTRIX/SQL Companion Guides for the host language at your installation.

There are four major ULTRIX/SQL statements, each beginning with one of the following key words:

select insert delete update

As the key words suggest, the statements are used respectively for selecting data, inserting data, deleting data and updating data values. The syntactical forms of the four statements are similar, that of select statements being the most general. For that reason, select statements are used in this chapter to illustrate SQL syntax.

# **1.2 Notation and Terminology**

### 1.2.1 **Key Words**

A list of all key words in ULTRIX/SQL is included as Appendix A to this document. There you will also find the key words of embedded ULTRIX/SQL and ANSI standard SQL.

### 1.2.2 Names

Names in ULTRIX/SQL are sequences of no more than 32 alphanumeric characters. The underscore  $(\_)$ , number sign  $(\#)$ , at sign  $(\omega)$  and dollar sign  $(\$)$ characters are considered to be part of the alphanumeric character set. Names must begin with an alphabetic character or an underscore  $(\_)$ . Thus, a name may begin with "a" through "z" (uppercase or lowercase) or underscore (\_). The rest of the name may contain any of those characters, as well as the numerals 0 through 9, the number sign  $(\#)$ , the at sign  $(\circledcirc)$  and the dollar sign  $(\$)$ . You may not begin a name with "ii" because names beginning with "ii" are reserved for use by ULTRIX/SQL.

ULTRIX/SQL converts all uppercase letters in a name to lowercase.

# 1.2.3 Comments

A comment is an arbitrary sequence of characters bounded by  $/*$  on the left and by \*/ on the right. For example:

/\* This is a comment \*/

A comment so bounded is ignored in query processing.

#### 1.2.4 Statement Separator

Interactive ULTRIX/SQL does not require a statement terminator. Therefore, statement syntax descriptions do not include a semicolon (;).

The semicolon is required as a statement separator when entering queries in the Terminal Monitor if more than one statement precedes \g. (Chapter 3 discusses the Terminal Monitor.) A group of statements followed by  $\lg$  is called a go block.

Examples showing modules of code in this manual include optional semicolons as statement separators. Since SQL is used in a variety of contexts, the optional statement separator helps avoid side effects which could result if the context were to change.

# 1.3 Data Types

There are three classes of data type: character, numeric, and abstract. Character strings can be fixed length (c and char) or variable length (text and varchar). Numeric strings may be exact numeric (integer, smallint, and integerl) or approximate numeric (float and float4). The abstract data types are date and money.

#### Note

The following are valid synonyms for the data types discussed in the preceding paragraph: character is equivalent to char; integer2 is equivalent to smallint; int and integer4 are equivalent to integer; real is equivalent to float4; double precision and float8 are equivalent to float.

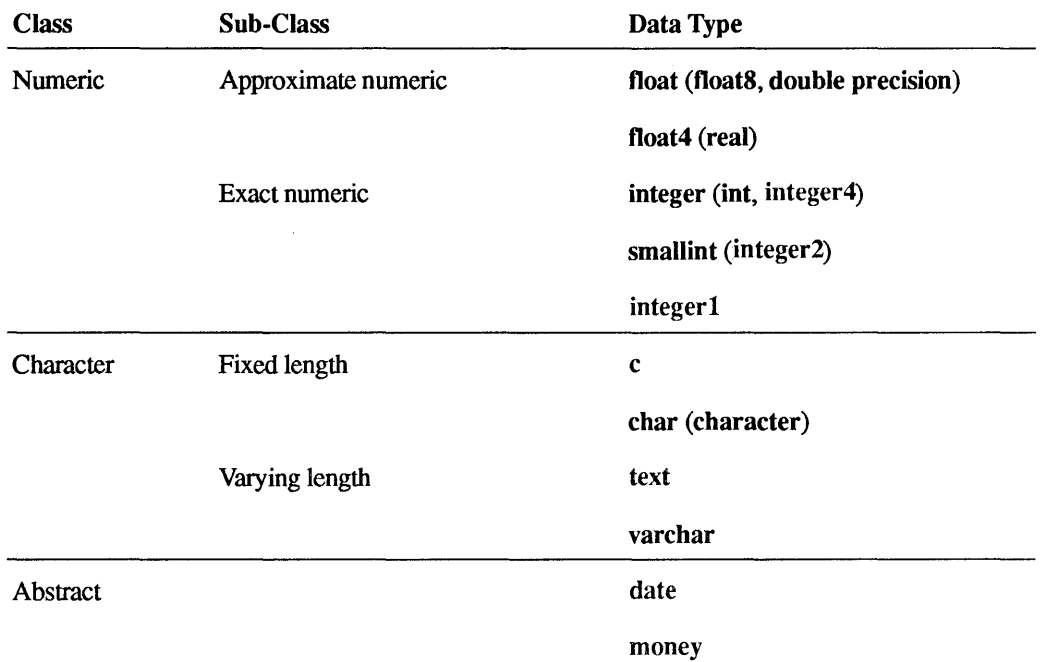

# 1.3.1 Fixed-Length Character Strings

Fixed-length character strings are sequences of no more than 2000 ASCII characters. Uppercase and lowercase alphabetic characters within character strings are accepted literally.

Two types of fixed-length character strings are supported in ULTRIX/SQL: char and c. Strings of type char may contain any character, printing or non-printing. Blanks are significant when comparing char strings. The preferred fixed-length character type is char.

Only characters that can be printed are allowed within c strings. Non-printing characters (for instance, control characters) are converted to blanks.

Blanks are ignored when comparing c strings. For example, the c string

the house is around the corner

is treated identically to:

thehouseisaroundthecorner

# 1.3.2 Varying-Length Character Strings

Varying-length character strings are sequences of no more than 2000 ASCII characters. Uppercase and lowercase alphabetic characters within varying-length character strings are accepted literally.

To include a quotation mark within a variable-length character string, you double it, as in:

the ''dog'' is black

This evaluates to:

the 'dog' is black

There are two types of varying-length character strings in ULTRIX/SQL: text and varchar. The preferred varying-length, character-string type is varchar. All ASCII characters except the null character are allowed within text strings. Null characters are converted to blanks. Strings of type varchar may contain any character, including non-printing characters and the null character.

Blanks are significant in comparisons for both text and varchar data types. For example, the character string

the house is around the corner

is considered distinct from:

thehouseisaroundthecorner

There are some differences in the way the two data types handle blanks. In comparing strings of unequal length, varchar effectively adds blanks to the end of the shorter string to make it the same length as the longer string. Text does not add blanks; it will consider a shorter string as "less than" a longer string if all characters up to the length of the shorter string are equal. As an example of how this affects comparisons, consider the two strings (a) "abcd\OOI" and (b) "abcd" where "\001" represents one ASCII character, controlA. If these are compared as text, then (a)  $>$  (b). However, if compared as varchar, then (a)  $<$  (b), since the "blank" character added by varchar has a higher ASCII value than "001."

# 1.3.3 Integer Data Types

Integer values range from  $-2,147,483,648$  to  $+2,147,483,647$ , and they contain no fractional part. Integer values that exceed that range are converted to floating-point. If an integer is less than +32,767 and greater than -32,768, it is treated as a two-byte integer. Otherwise it is converted to a four-byte integer.

The three integer data types are integer  $(1-byte)$ , smallint  $(2-byte)$ , and integer (4-byte).

#### 1.3.4 Floating-Point Numeric Data Types

Floating-point values consist of an integer part, a decimal point and a fractional or scientific notation part of the following format:

 $[+] \{dig\} [div]$   $[dig\}$   $[div]$   $[div]$   $[div]$   $[div]$ 

where *dig* is a digit. An example is:

2.3 e-02

A mantissa with a missing exponent has an exponent of one (1) inserted. Floating-point numbers are double-precision quantities with a range of approximately  $-10^{**}38$  to  $+10^{**}38$  and a precision of approximately 16 significant figures.

The character used to indicate the decimal point, by default a period (.), can be changed by means of the II\_DECIMAL environment variable, described in the *ULTRIX/SQL Operations Guide.* 

The approximate numeric data types are float 4 (4-byte) and float (8-byte).

### 1.3.5 Dates

Dates are represented by the abstract data type, date.

#### 1.3.5.1 Date Output

ULTRIX/SQL supports date values that constitute either absolute dates and times or time intervals. ULTRIX/SQL outputs such values as strings of 25 characters with trailing blanks inserted.

ULTRIX/SQL uses one of the following output formats for an absolute date or time:

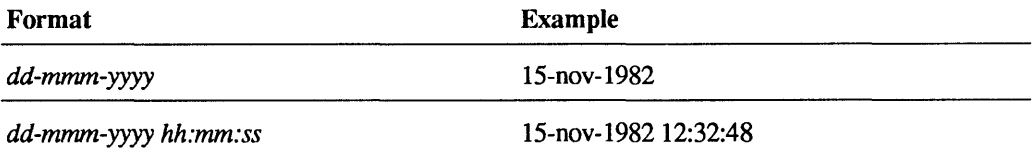

ULTRIX/SQL displays 24-hour times for the current time zone, which is determined when ULTRIX/SQL is initialized. Dates are stored in Greenwich Mean Time and adjusted for your time zone when they are displayed.

For a time interval, ULTRIX/SQL displays the most significant portions of the interval that fit in the 25-character string. If necessary, ULTRIX/SQL inserts trailing blanks to fill out the string. The output format appears as follows:

#### *yy* yrs *mm* mos *dd* days *hh* hrs *mm* mins ss sees

Significance is a function of the size of any component of the time interval. For instance, consider the following time interval:

5 yrs 4 mas 3 days 12 hrs 32 mins 14 sees

ULTRIX/SQL displays such an interval as follows:

5 yrs 4 mos 3 days 12 hrs

#### 1.3.5.2 Date Input

Dates are input as quoted character strings. ULTRIX/SQL accepts the following valid input formats:

Absolute dates (US)—Valid formats for input of November 15, 1982:

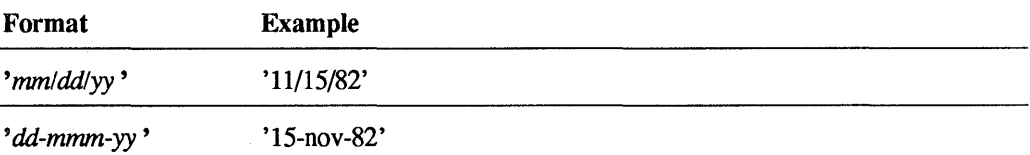

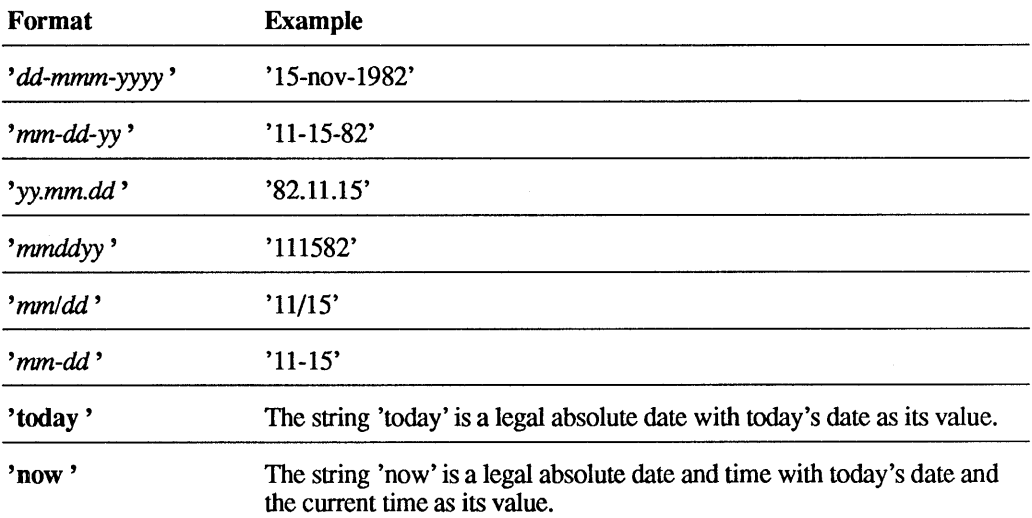

The preceding date formats are the default formats, also known as US format. See the following section titled "International Date Formats" for information about changing the date format conventions to accommodate international conventions.

Absolute times—Valid formats for input of 10:30:00:

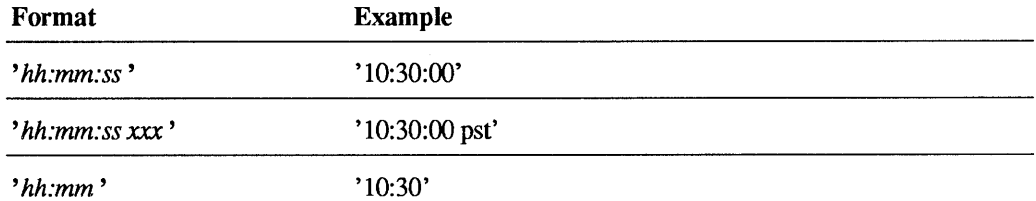

#### Note

ULTRIX/SQL supplies the appropriate time zone designation. Time formats are assumed to be on a 24-hour clock. However, times entered with a designation of "am" or "pm" are automatically converted to 24-hour internal representation. Any such designation must follow the absolute time and must precede the time zone, if included. If you do not specify a date with an absolute time, today's (that is, the current day's) date is supplied.

Absolute date and time-Valid input formats for November 15, 1982, 10:30:00:

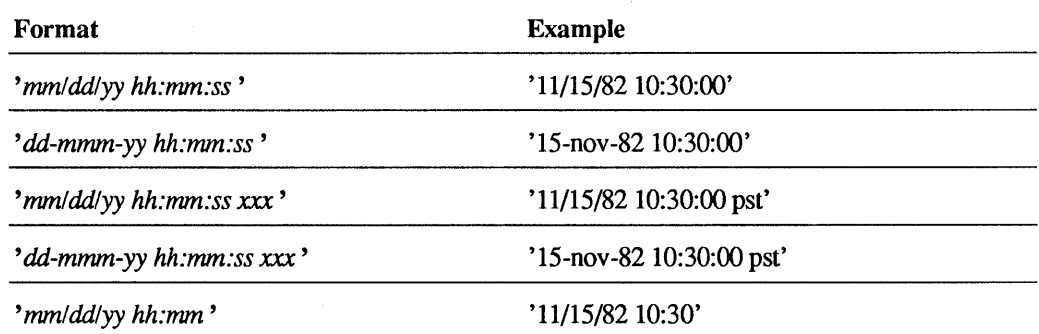

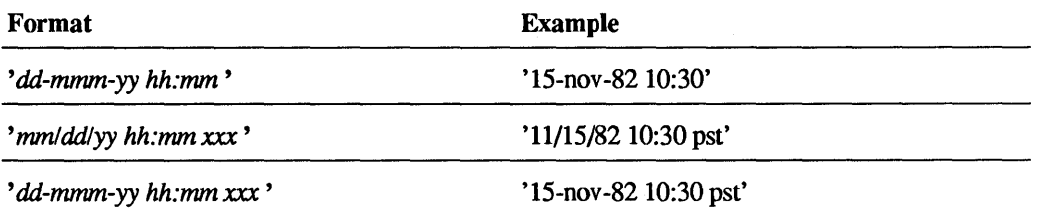

Date intervals—Valid formats for date intervals consist of one or more of the following units, starting with the largest unit and ending with the smallest unit:

*yy* yrs *mm* mos dd days

#### Note

The input format for yrs and mos can be spelled out in full or specified as singular or plural abbreviations (for example, years, yr, and yrs are all valid input formats).

Ranges for date interval components are shown below:

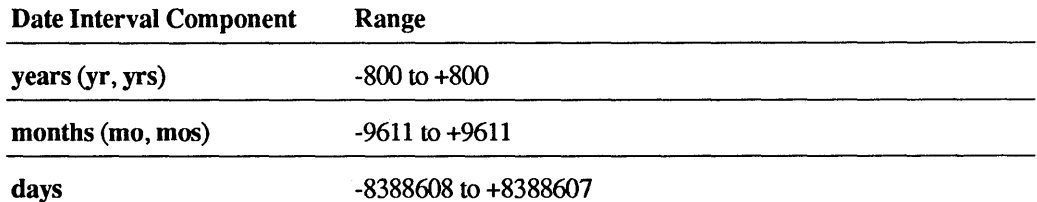

#### Examples:

```
'5 years' 
'8 months' 
'14 days' 
'5 yrs 8 mos 14 days' 
'5 years 8 months' 
'5 years 14 days' 
'8 months 14 days'
```
Time intervals-Valid formats for time intervals consist of one or more of the following units, starting with the largest unit and ending with the smallest unit:

hh hrs *mm* mins *ss* sees

#### Note

The input format for hrs, mins and sees can be spelled out in full or specified as singular or plural abbreviations (for example, hours, hr, and hrs are all valid input formats).

Ranges for time interval components are as follows:

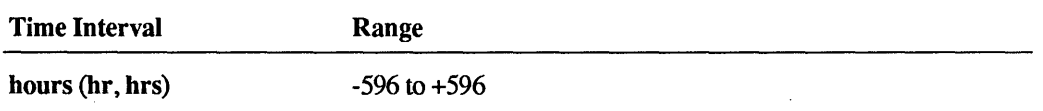

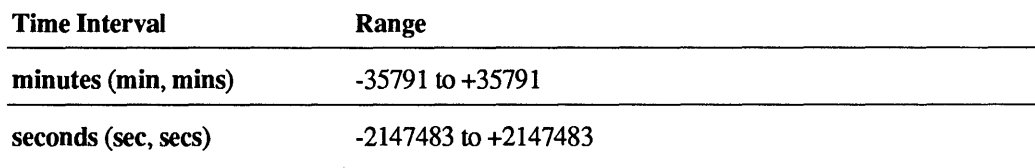

#### Examples:

```
'23 hours' 
'38 minutes'
, 53 seconds' 
'23 hrs 38 mins 53 secs' 
'23 hrs 53 seconds' 
'28 hrs 38 mins' 
'38 mins 53 secs' 
'23:38 hours' 
'23:38:53 hours'
```
#### 1.3.5.3 International Date Formats

The database may be set to one of five date formats (modes) for the interpretation of dates. This mode is set on a session basis. The II\_DATE\_FORMAT environment variable described in the *ULTRIX/SQL Operations Guide* can be used to change the date format conventions to accommodate the international date conventions shown below. The modes are:

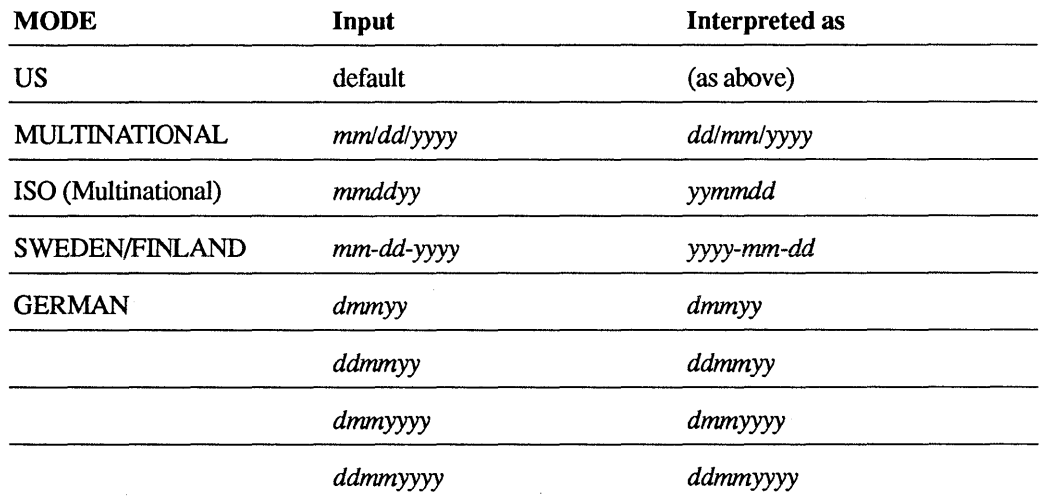

# 1.3.6 Money

ULTRIX/SQL stores money values as their actual money amount, significant to exactly two decimal places. Thus, ULTRIX/SQL rounds all money values to their amounts in dollars and cents on input and output. Arithmetic operations on the money data type retain two-decimal-place precision.

ULTRIX/SQL supports the following range of money values:

\$-99999999999999.99 <= m <= \$99999999999999.99

ULTRIX/SQL displays money values as strings of 20 characters. The display format is:

\$sdddddddddddddd.dd

where  $s$  is the sign ( $\text{-}$  for negative and no sign for positive) and  $d$  is a digit from 0 to 9.

ULTRIX/SQL accepts money values on input either as character strings or as numbers, as follows:

• Character-string input

'\$sdddddddddddddd.dd'

The dollar sign (\$) is optional. The sign defaults to plus (+) if not specified. A cents value of zero (.00) need not be specified.

• Numeric input

ULTRIX/SQL accepts any valid integer or floating-point number on input as a money value and converts it to the money data type automatically.

Note that several environment variables described in the *ULTRIX/SQL Operations Guide* affect the display of money values. The II\_MONEY \_FORMAT environment variable can be used to set the currency symbol. As indicated above, the default currency symbol is the dollar sign (\$). The II\_MONEY \_PREC environment variable sets the precision with which money values are displayed. The default precision is two decimal digits.

The II\_DECIMAL environment variable sets the character used to indicate the decimal point, by default a period (.).

# **1.3.7 Storage Formats for Data Types**

 $\mathcal{L}$ 

Every data item in an ULTRIX/SQL database is stored in one of the following storage formats:

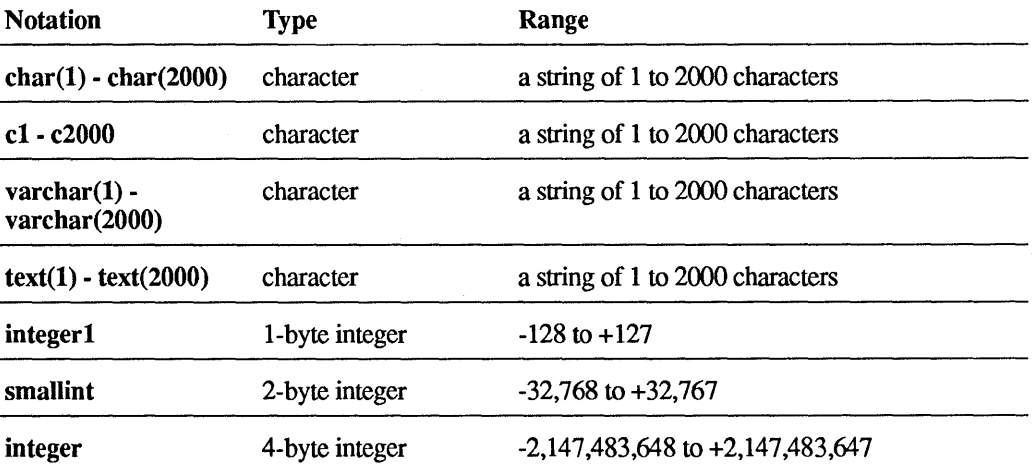

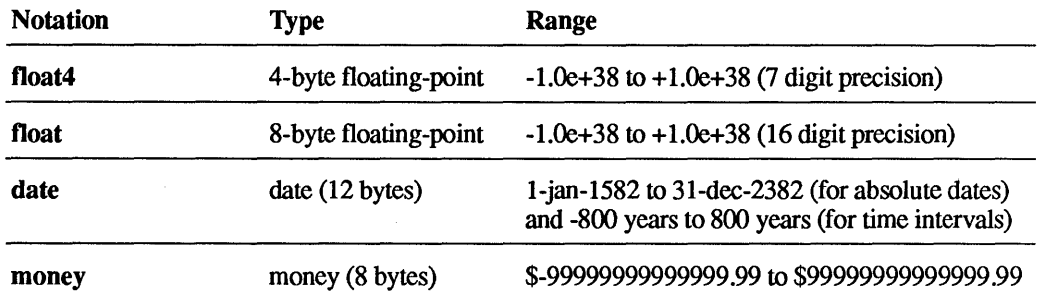

#### Note 1

Char and varchar are preferred to c and text.

#### Note 2

The RISC implementation of ULTRIX supports the IEEE standard for floating-point numbers. The float type is accurate to 15 decimal precision and the money type is accurate to 14 decimal precision (that is, -\$dddddddddddd.dd to +\$dddddddddddd.dd). Also, floating-point numbers range from  $-10**256$  to  $+10**256$ .

#### Note 3

The following are valid synonyms for the data types in the preceding table: character is equivalent to char; integer2 is equivalent to smallint; int and integer4 are equivalent to integer; real is equivalent to float4; double precision and float8 are equivalent to float.

# 1.4 Constants

There are two basic types of constants: string and numeric. In addition, there is a special constant, null. ULTRIX/SQL also provides system constants to provide data that can help improve query performance. Constants are also known as literals.

Each type of constant is assigned a default data type, but you can assign them another data type if you wish.

### 1.4.1 String Constants

String constants are represented by a sequence of characters enclosed in apostrophes. Printing characters are represented literally. To represent a non-printing character you must use the hex constant. (The hex constant is only necessary in the Terminal Monitor; in embedded ULTRIX/SQL, any sequence of characters that can be assigned to a host program variable may be assigned to a character string.)

A hex constant is a special kind of string constant. It is represented by an "X" followed by a string enclosed by apostrophes that contains an even number of characters from the set  $[{A-F}]$ ,  $[a-f]$ ,  $[0-9]$ .

For example, the following represents the ASCII string "ABC<carriage return>."

X'4142430D'

SQL string constants do not support the \ octal representation of ASCII.

The default data type for string constants is varchar, but they may be assigned without explicit conversion to any of the character data types or the money data type.

# 1.4.2 Numeric Constants

Numeric constants are represented by a sequence of digits, an optional decimal point, and an optional exponent representation. If no decimal point is specified and if the value of the constant is within the legal range, the default is integer. Otherwise the default is float. Numeric constants may be assigned without explicit conversion to any of the numeric data types or the money data type.

# 1.4.3 The null Constant

The null constant may be assigned to any nullable data type.

# 1.5 Structured Data

This section discusses ULTRIX/SQL tables, columns, rows, correlation names, and groups. It also introduces the sample database used in examples throughout this manual.

#### 1.5.1 Tables

All data in ULTRIX/SQL is stored as *tables.* A table is a named array of values. The array is composed of *columns* (sometimes called *fields* or *attributes)* and *rows*  (sometimes called *records* or *tuples).* Table names may not begin with "ii." An example of a table appears in the following figure.

#### Figure 1-1: "Candidates" Table

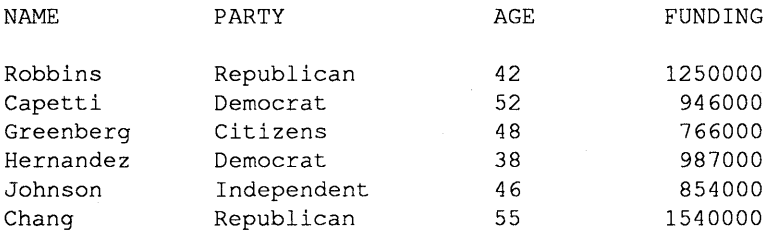

# 1.5.2 Columns

Each column of a table has a name, which must be a legal ULTRIX/SQL name. All values in any given column have the same storage format (that is, data type and defined width in bytes). The maximum number of columns in a table is 127.

### **1.5.3 Rows**

A row represents an individual record in a table. All rows in a table are of the same width in bytes and they each maintain the same column types. The maximum length of a row is 2000 bytes.

### **1.5.4 A Sample Database**

A sample database is used for examples throughout this reference manual. The name of the database is "empdata," and its description appears in the following table.

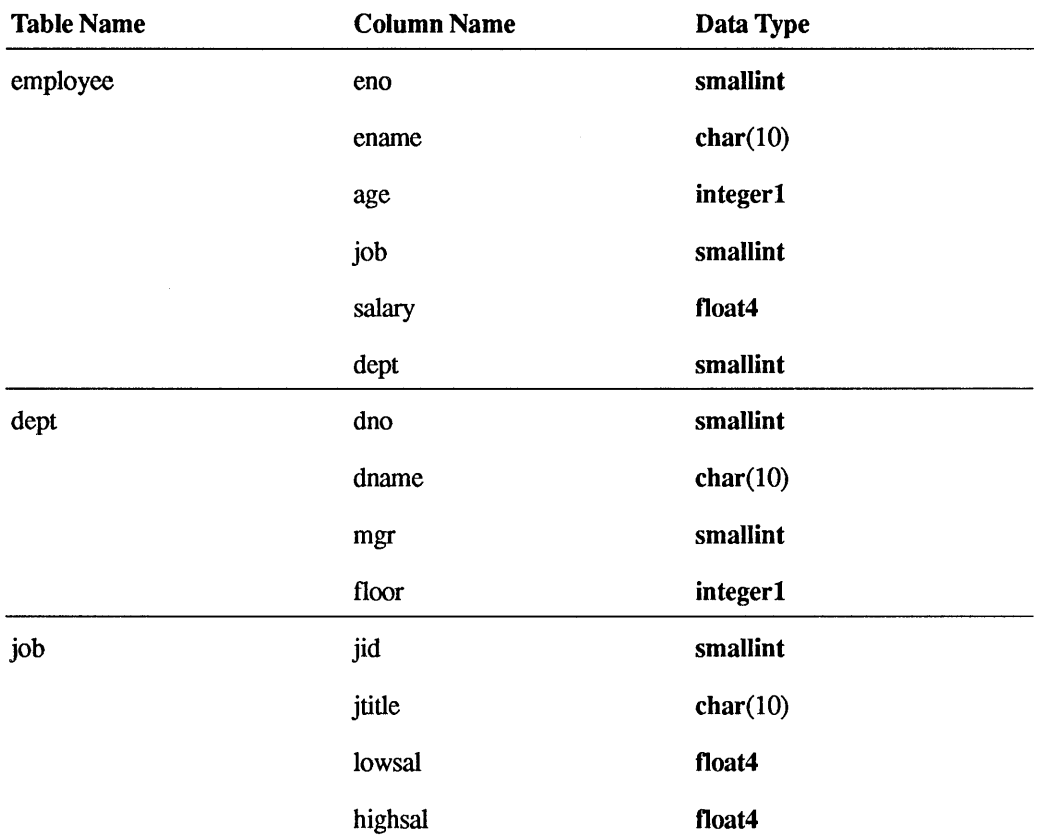

### **1.5.5 Correlation Names**

Consider the following select statement (Example 1):

select employee.eno, employee.ename<br>from employee from employee<br>where employee  $emplope.dept = 23;$ 

This statement will retrieve employee numbers and names for all employees in department 23. Its select - from - where structure is typical of retrieval statements in SQL.

Now consider the following alternative fonnulation of the same query (Example 2):

select e.eno, e.ename<br>from employee e from employee e where  $e \cdot dept = 23$ ;

In this second example, "e" is a *correlation name.* A correlation name is also known as a *range variable* because it is used in an SQL statement to "range over" some table. A correlation name is specified, as shown, by its appearance following the table name in a from clause (or an update clause, in the case of an update statement). At any particular point during execution of the statement in question, the correlation name serves to mark a particular row of the specified table as the current row for processing. Statement execution completes when every row of the table has been marked and processed in this way. Thus in the example above, "e" marks each employee record in tum, and the query is complete when all employee records have been processed.

It is not always necessary to introduce a correlation name explicitly; the fonnulation shown in Example 1 is perfectly legal SQL. However, the correlation name is still present *implicitly,* even in Example 1. The symbol "employee" in that version is actually being used to play two roles: (1) it serves to identify the employee table; (2) it also serves as a correlation name ranging over that table. Note that it is never wrong, and sometimes it is necessary, to introduce correlation names explicitly.

A correlation name can be any sequence of alphanumeric characters acceptable as a name (see the section entitled "Names" earlier in this chapter).

Finally, it is not always necessary to qualify column names explicitly with the correlation name. An unqualified column name (appearing in, for example, a select or a where clause) is assumed to be implicitly qualified by a table or correlation name appearing in the from clause (or update clause) on the same syntactic level as that unqualified reference (see the discussion on subqueries in the section entitled "Search Conditions" later in this chapter). Thus, for example, Example 1 of the query above could be simplified to the following:

```
se lect eno, ename 
from employee 
where dept = 23;
```
"Eno," "ename" and "dept" are all implicitly qualified by "employee." Likewise, Example 2 could be simplified to the following:

```
se lect eno, ename 
from employee e 
where dept = 23j
```
"Eno," "ename" and "dept" are now all implicitly qualified by "e."

Note that, in order to prevent ambiguity, column names must be qualified explicitly when it isn't clear which table the column comes from.

The maximum number of correlation and table names that can be referenced in a single statement is 30 names. Under certain circumstances, the maximum number may be less than 30.

# 1.5.6 Groups

It is sometimes convenient to think of the rows of a table as being divided up into groups or partitions by the values of some columns of that table. For example, the candidates table presented in the "Tables" section might be grouped by party, to yield the result shown in the following figure.

# Figure 1-2 "Candidates" Table, Grouped by Party

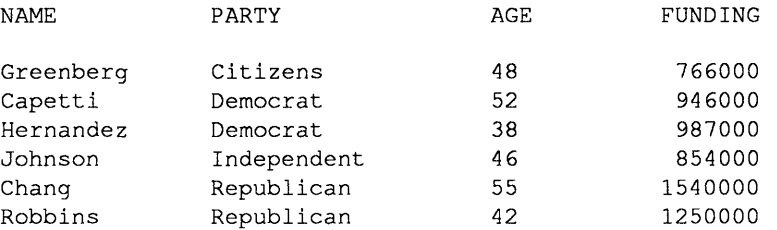

Note that such grouping is purely conceptual—the table is not really rearranged in the database. The grouping is specified *dynamically* by means of a group by clause, as follows:

```
select 
from 
group by 
               candidates 
               party;
```
The purpose of such grouping is generally to allow some set function to be computed for each group. For example, the statement

```
select 
from 
group by 
               party, avg (funding) 
               .<br>candidates
               party;
```
will retrieve each party name, together with the average funding for that party, from the candidates table.

# 1.6 Expressions

Expressions are used in ULTRIX/SQL in many contexts-for example, to denote values to be retrieved (in a select clause) or compared (in a where or having clause). ULTRIX/SQL expressions fall into two broad classes: those that involve set functions and those that do not. Most of the rules for forming expressions apply equally to each of the two classes, with the following exceptions:

- The argument to a set function is an expression, but that expression cannot in tum involve any set functions. In other words, no nesting of set functions is permitted.
- Expressions involving set functions can appear only in certain specific contexts.

Note that constants are considered expressions. The sections titled "Scalar Functions" and "Set Functions" provide more information about functions and expressions.

# 1.6.1 Columns

A column name, explicitly or implicitly qualified, is an expression. Some examples are:

employee.ename e.enarne ename

### 1.6.2 Parentheses

An expression can be enclosed in parentheses, such as ('J. J. Jones'), without affecting its meaning except with respect to precedence, as discussed below.

### 1.6.3 Arithmetic Operations

#### 1.6.3.1 Operators

Expressions of numeric types can be combined arithmetically to produce other expressions. ULTRIX/SQL supports the following arithmetic operators (in descending order of precedence):

- +, plus, minus (unary)
- \*\* exponentiation
- \*,/ multiplication, division
- +, addition, subtraction (binary)

Unary operators group from right to left, and binary operators group from left to right.

Parentheses can force the desired order of precedence. For example,

(job.lowsal + 1000) \* 12

is an expression in which the plus (+) operator is forced to take precedence over the asterisk (\*) operator.

A variety of arithmetic checks, such as integer overflow, integer divide by zero, floating-point underflow, floating-point overflow and floating-point divide by zero, can be enabled by specifying the -x flag on the sqI command line. Refer to the sqI command in Chapter 5.

The plus (+) operator can also be used to concatenate strings. For example,

'This' + 'is' + 'a' + 'test.'

gives the value:

'This is a test.'

When used in this fashion, the plus (+) operator behaves exactly like the concat function, described in "Arithmetic Operations on Dates."

#### 1.6.3.2 **Arithmetic Operations on Dates**

ULTRIX/SQL supports a limited set of arithmetic operations on items of the date data type:

### Addition:

 $interval + interval$  -> interval interval + absolute -> absolute

Subtraction:

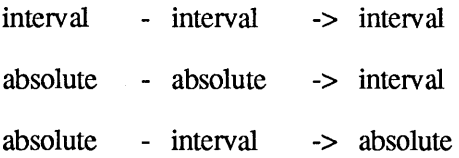

ULTRIX/SQL does not support multiplication or division of date values.

ULTRIX/SQL also enables you to convert date constants into numbers of days relative to an absolute date. For example, to convert today's date to the number of days since January 1, 1900, use the expression:

```
num days = int4(interval('days', 'today' - date('1/1/00')))
```
To convert back, use the following:

 $(data('1/1/00') + concat(char(num days), ' days'))$ 

where "num\_days" is the number of days added to the date constant.

Note that for comparisons, a blank (default) date is less than any interval date. All interval dates are less than all absolute dates. Intervals are converted to comparable units before they are compared. For instance, date('5 hours') is greater than date('200 minutes'). Note also that dates are stored internally in an absolute format. For this reason, "5:00 pm pst" compares as equal to "8:00 pm est."

Note also that the expression

```
date('1-feb-89') + '1 month'
```
yields March 1. Adding a month always yields the same date in the next month unless there are fewer days in the next month, in which case it yields the last day of the next month. For instance, adding a month to May 31 yields June 30. Similar rules hold for subtraction. Moreover, similar rules apply for adding and subtracting years.

When adding intervals, each of the units is added. For example,

date('6 days') + date('5 hours') yields "6 days 5 hrs," while date('4 years 20 minutes') + date('6 months 80 minutes') yields "4 yrs 6 mos 1 hr 40 mins."

When adding or subtracting intervals, or when subtracting absolute dates, overflow or underflow are propagated upward, except that neither will pass from hours to days. ULTRIX/SQL performs operations on the date component (yrs, mos, days) independently of operations on the time component (hrs, mins, sees) of a date interval.

# 1.6.4 Type Conversion

This section explains how ULTRIX/SQL converts data types when combining expressions.

### 1.6.4.1 Default Numeric Type Conversion

When two numeric expressions are combined, ULTRIX/SQL converts as necessary to make the storage formats (that is, data types and widths) identical. Thus, the two parts of the resulting expression have the same storage format.

When ULTRIX/SQL operates on an integer and a floating-point number, the integer is converted to a floating-point number before the operation. When ULTRIX/SQL operates on two integers of different sizes, the smaller is converted to the size of the larger. When operating on two floating-point numbers of different sizes, ULTRIX/SQL converts the larger to the size of the smaller number.

When multiplying or dividing a money data item by a non-money item (that is, integer or floating-point), ULTRIX/SQL converts the non-money multiplier or divisor to the money type prior to calculation.

The following table summarizes the possible results of numeric combinations.

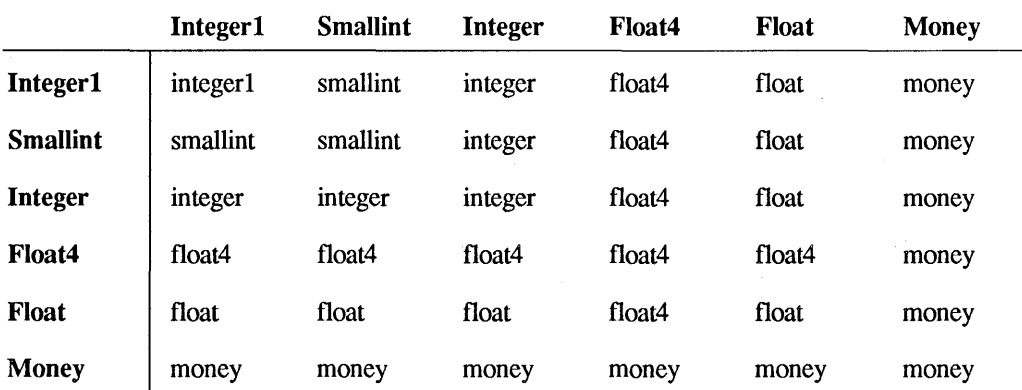

For example, for the expression

 $(10b.$ lowsal + 1000) \* 12

the first operator  $(+)$  combines a float 4 expression (job.lowsal) with a smallint constant (1000) that is converted to a float4 number. The result is a float4 expression. The second operator  $(*)$  combines this float 4 expression with a smallint constant (12) that is converted to a float4 number, resulting in a float4 expression.

Note that while

(job .lowsal + 1000) \* 12

produces a float4 expression, the expression

 $float8((job.lowsal+1000)*12)$ 

produces a float (floatS) expression. ULTRIX/SQL also provides specific type conversion functions. These are discussed in the section, "Explicit Type Conversion Functions."

#### 1.6.4.2 Numeric Overflow

Numeric overflow can occur when the results of a computation are larger than can be held by the data type in which the computation is performed. For example, in the following statement the calculation on the right-hand side is done in integer2 arithmetic. If the integer2 arithmetic results in a value greater than 32767, the largest possible integer2 value, then overflow will occur.

update ernp set integer4col = integer2col \* integer2col;

You can avoid many common types of overflow by using a function to convert values to a higher precision before performing the calculation. For example,

update ernp set integer4col=int4(integer2col) \* int4(integer2col);

(For more information on the int4 function, see "Explicit Type Conversion Functions.")

Numeric overflow, underflow (for floating-point calculations) and division by zero are controlled by the -x command line flag for the isqI and sqI commands. (The -x flag is also valid in embedded SQL for the connect statement.) ULTRIX/SQL will either continue as if no error occurred, signal an error and abort the query, or signal a warning and continue, depending on how the -x flag is set. See the isqI or sqI command in Chapter 5 for more information on this flag.

### 1.6.4.3 Default Character Type Conversion

Whenever a string of type c or char is put into a column defined as type text or varchar, all the string's trailing blanks are removed. Conversely, whenever a string of type text or varchar is put into a column defined as type c or char, the string is padded with blanks to fill out the column's defined width, if necessary.

# 1.6.4.4 Explicit Type Conversion Functions

In addition to ULTRIX/SQL default type conversions, many explicit type conversion functions are available. The following explicit type conversion functions can be used:

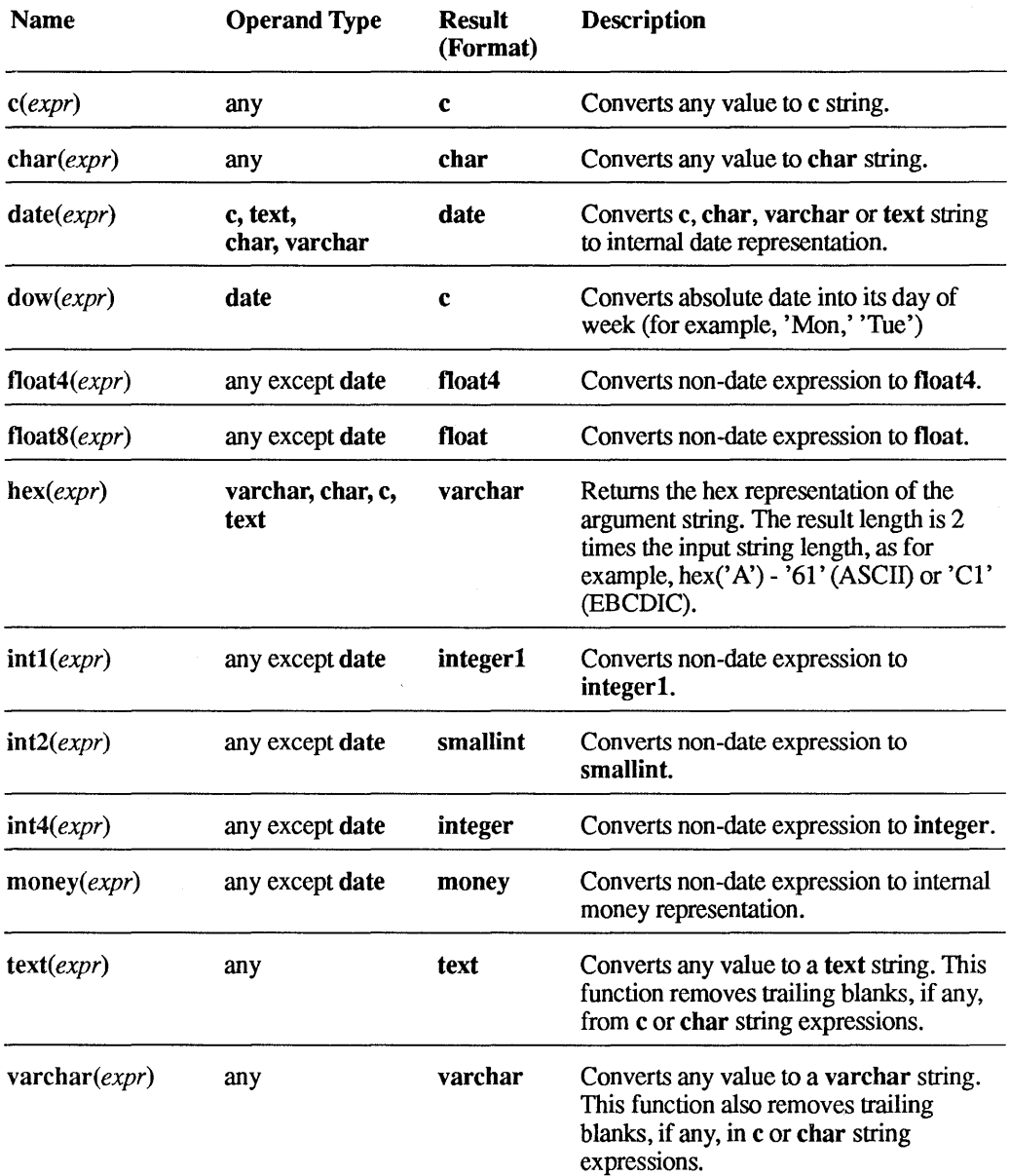

# 1.6.5 Scalar Functions

Two kinds of functions are provided: *scalar functions* and *setfunctions.* Scalar functions take as their argument a single-valued expression (or, in some cases, two such expressions). Set functions take as their argument an entire set of scalar values. The present section is concerned only with scalar functions; set functions are described in a following section.
A scalar function reference consists of the function name, followed by a parenthetical expression (or pair of expressions) representing the function arguments. A scalar function reference is an expression. Scalar function references can be nested to any level.

The explicit type conversion functions discussed earlier are scalar functions; the other available scalar functions are described below.

### 1.6.5.1 Numeric Functions

 $\bar{\alpha}$ 

In addition to the type conversion functions described above, the following numeric functions are available:

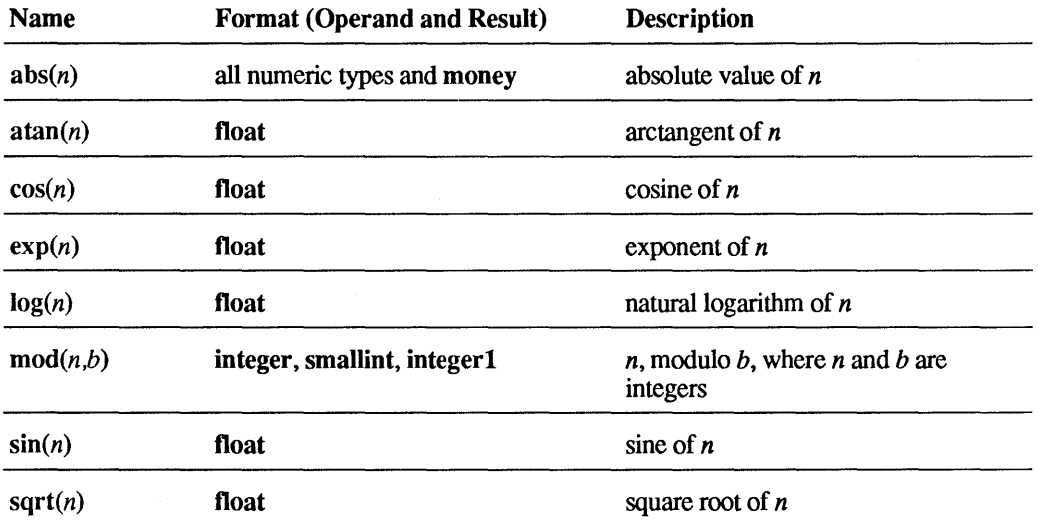

For instance, the following example gives the exponential of "job.lowsal" as a float expression:

exp (job .lowsal)

#### 1.6.5.2 String Functions

The following functions operate on c, char, text, or varchar data. The expressions  $c1$  and  $c2$  represent arguments for the various functions. They can represent any of the string types, except where noted. The expressions *len* and *nshift* represent integer arguments.

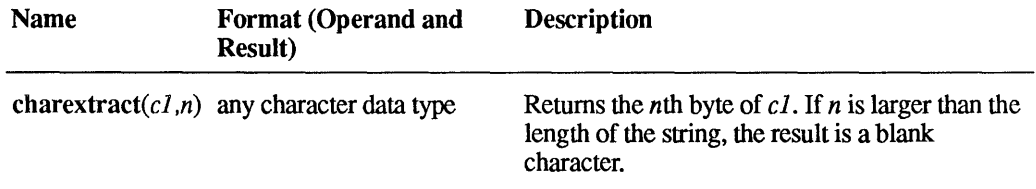

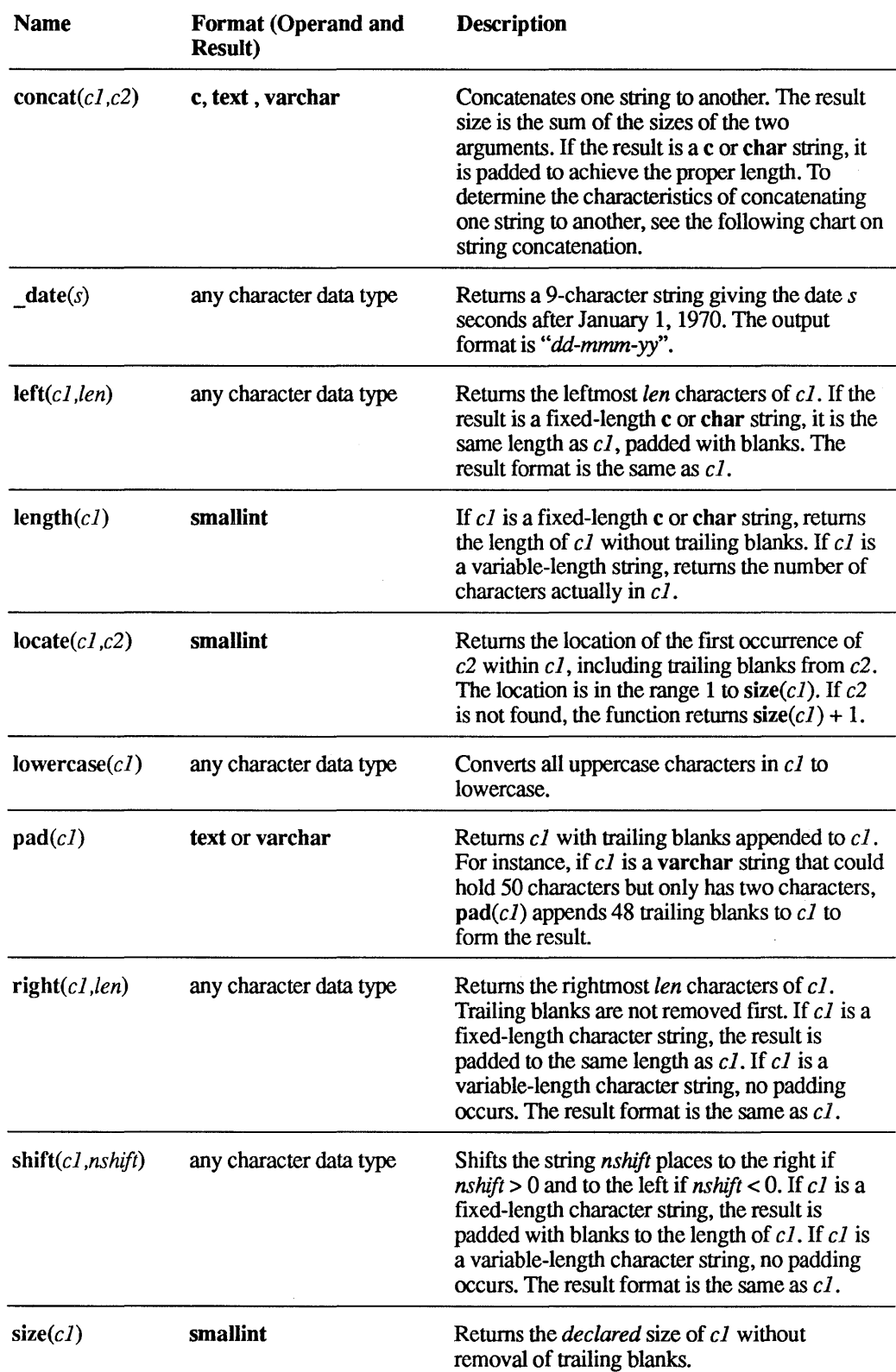

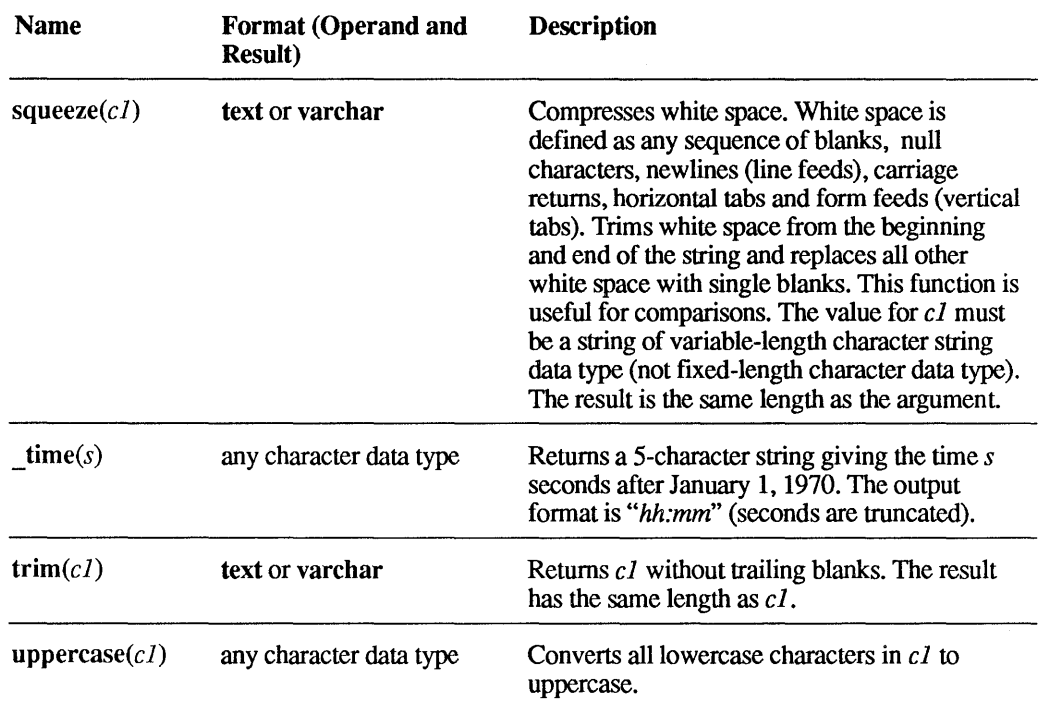

The following table indicates the effects of concatenating one string to another, depending on the particular combination of data types of the two strings.

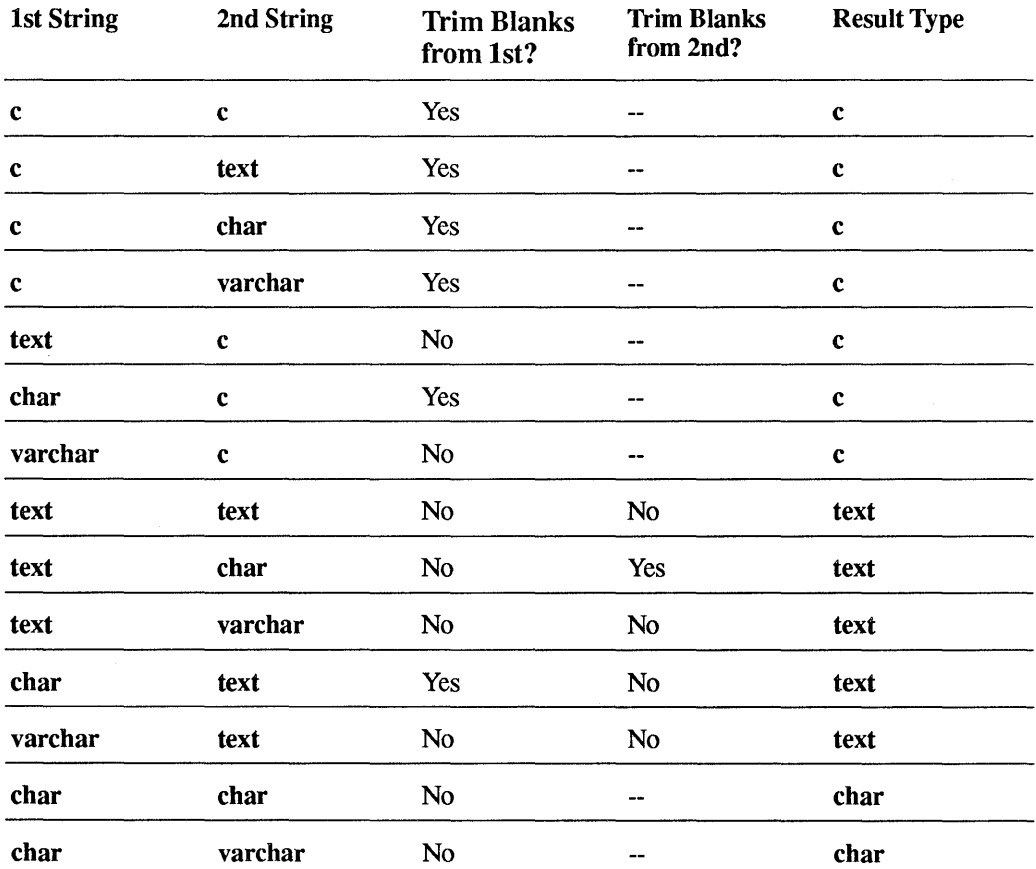

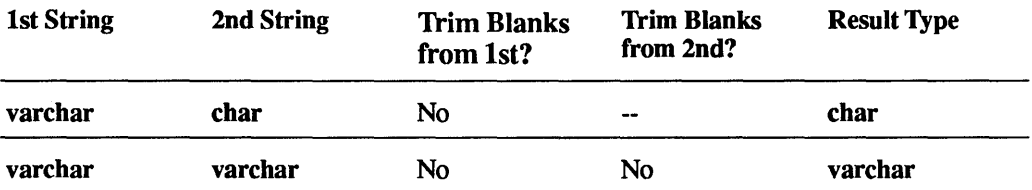

The string functions can be arbitrarily nested to achieve other string functions. For example,

left(right(x.name, size(x.name) - 1), 3)

returns the substring of "x.name" from character positions 2 through 4.

You can also nest string functions within themselves. For example,

concat (concat (x.lastname, ','), x.firstname)

concatenates "x.lastname" with a comma and then concatenates "x.firstname" with the first concatenation result. Note, however, that the same result can be achieved with the + operator:

x.lastname + ',' + x.firstname

#### 1.6.5.3 Date Functions

ULTRIX/SQL supports two functions that derive values from absolute dates and one function that derives a value from interval dates. These functions operate on rows that contain date values. The *unit* expression is a quoted string that represents the part of the date to use in the calculation. Legal values are:

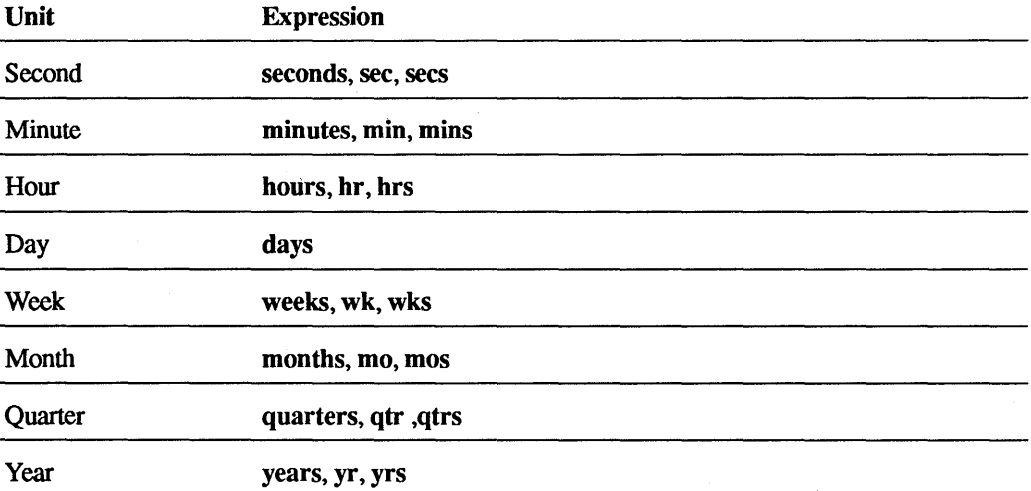

For date trunc and date part, the *date* expression must be an absolute date. The interval function accepts only intervals for *date\_interval.* 

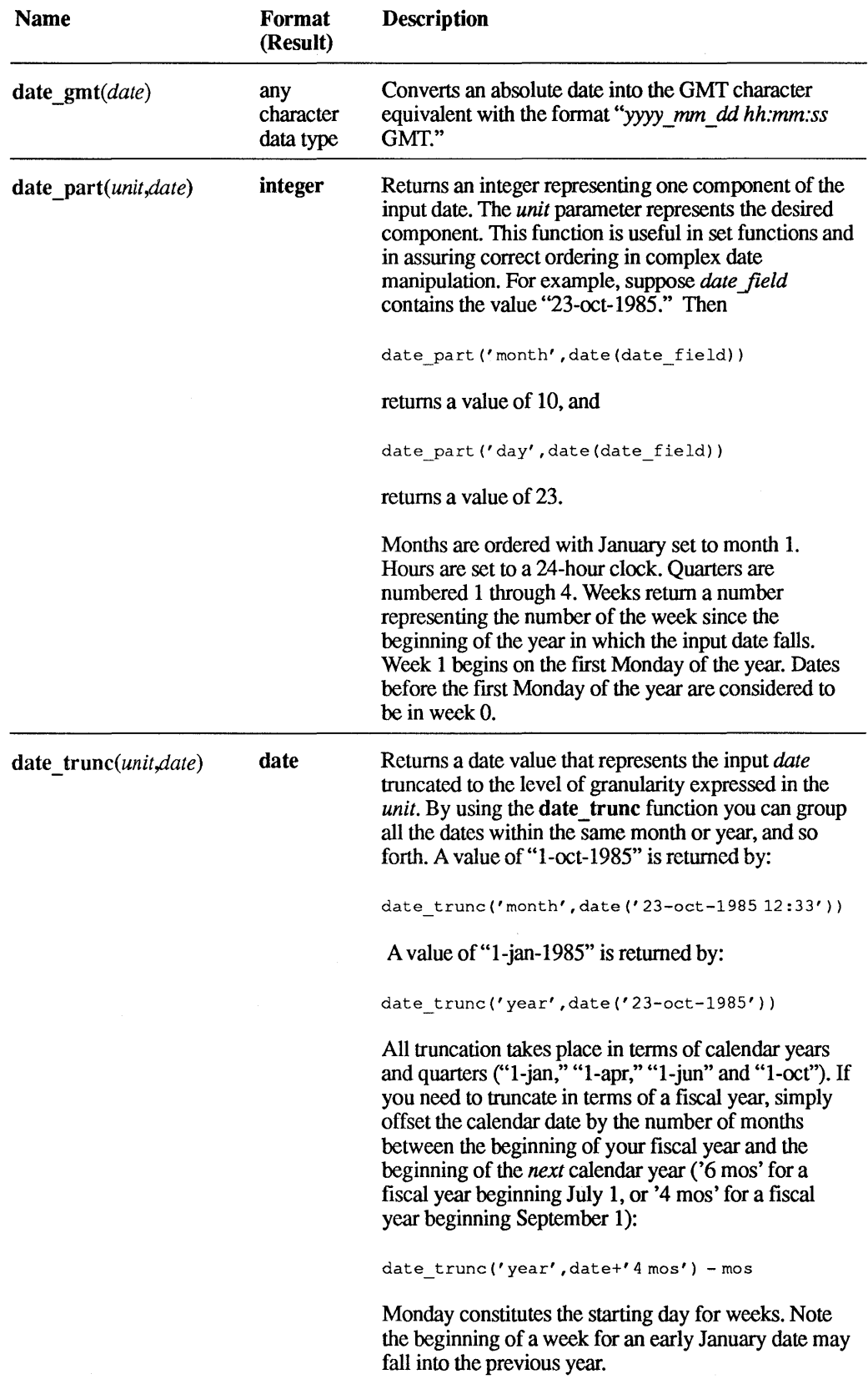

 $\mathcal{L}^{\text{max}}_{\text{max}}$ 

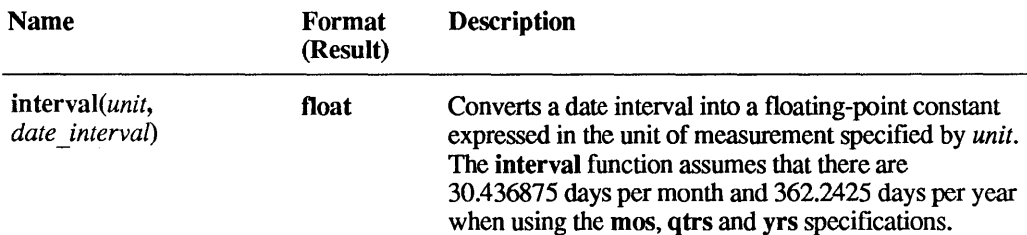

#### 1.6.5.4 The Ifnull Function

The ifnull function allows users to return a fixed value instead of a null value, when a null is encountered. The if null function is defined as if null  $(v1, v2)$ . The function takes two character or two numeric input arguments,  $vI$  and  $v2$ . If the value of v*l* is not null, v*l* is returned. If the value of v*l* is null, v2 is returned.

The data type and length of the result are determined by a comparison of the input argument data types and lengths. The data type of the result is the "larger" of the data types of the input arguments, defined as follows:

float8 > float4 > integer4 > integer2 > integer1

 $\text{varchar} > \text{text} > \text{char} > c$ 

The length of the result is taken from the longest of the two input values.

In the following examples, *i2* and *i4* represent variables with data types of smallint and integer, respectively. Regardless of whether the first argument is null or not null, both examples return a value with integer data type, because *i4* has the larger data type.

```
ifnull (i2, i4) 
ifnull (i4, i2)
```
In the following example, *varchar(5)* and  $c(10)$  represent variables of the named data types. This example returns a result with the larger data type, varchar, and a length of 10:

```
ifnull (varchar(5), c(lO))
```
The result is nullable if either argument is nullable. The v1 value is not *required* to be nullable, though in most applications it would be nullable.

## 1.6.6 Dbmsinfo() Function

The dbmsinfo( ) function is used to request information from a database. This function queries the database from SQL.

The dbmsinfo( ) function takes the place of \_ username. This function has the syntax:

dbmsinfo *('request\_name')* 

The following request names can be used with dbmsinfo().

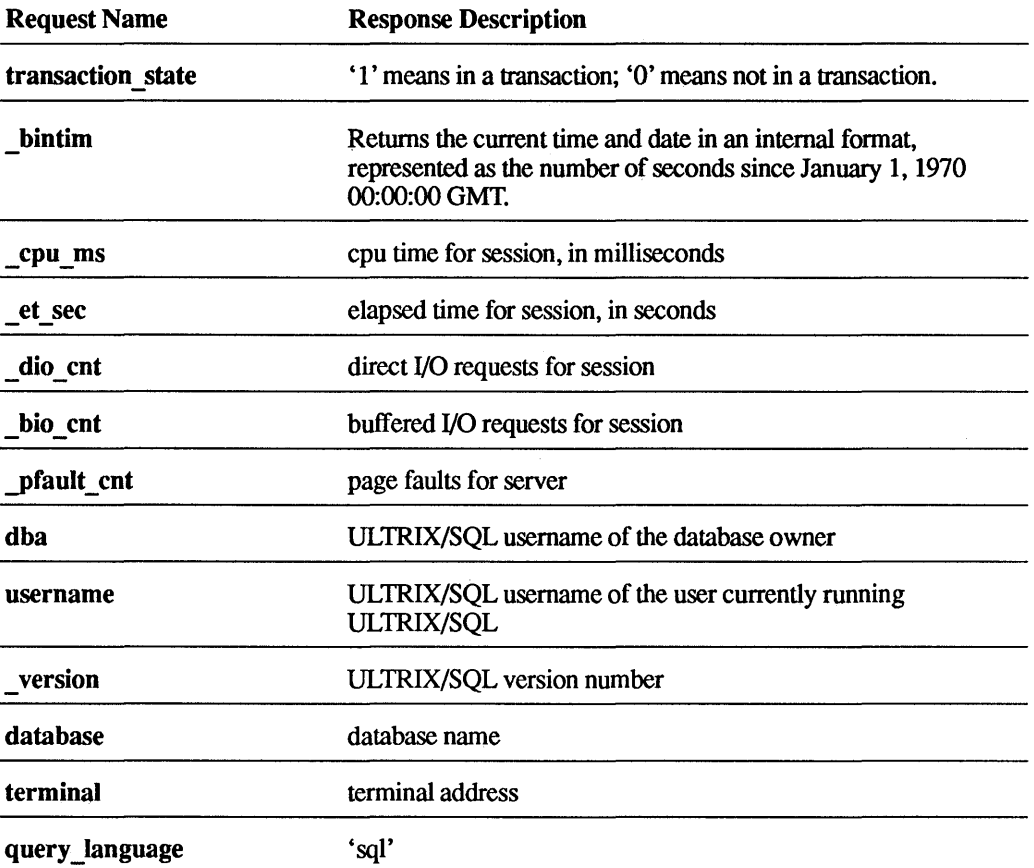

These request names are case insensitive, and dbmsinfo( ) will always return a varchar $(24)$  as the result. If dbmsinfo is given a request name it does not recognize, it will return an empty string.

The query,

select x=dbmsinfo('transaction state')

returns a variable-length string containing the answer (for instance, "I").

## 1.6.7 **Set Functions**

A set function is a function that operates on an entire column of values, not just a single value. Consider the following example:

```
select sum (employee.salary) 
from employee 
where emplope.dept = 23;
```
This statement will retrieve the total salary for employees in department 23. The argument to the function is the set (column) of employee salary values where the employee department is equal to 23.

The following set functions are supported:

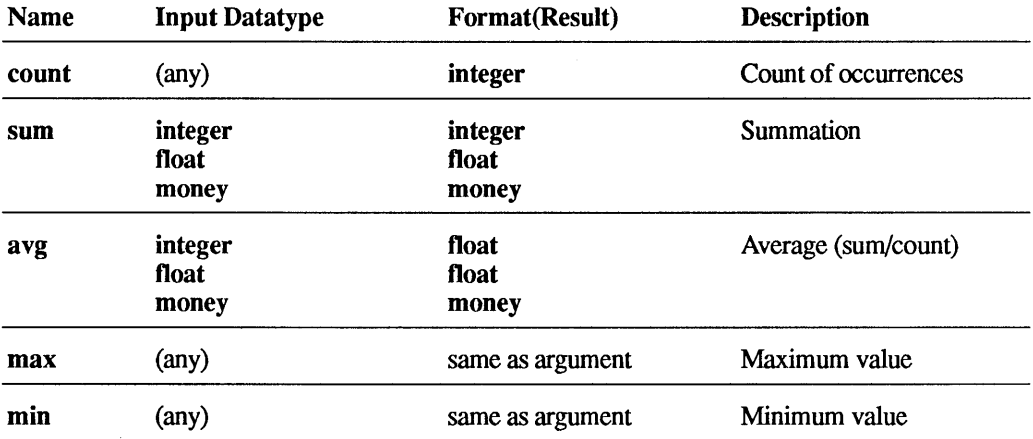

The general syntax of a set function reference takes the form:

*set fun* ([distinct | all] *expr*)

where *set fun* denotes a set function, *expr* denotes any expression that does not itself include a set function reference (at *any* level of nesting), and the optional key word distinct indicates that duplicate values are to be eliminated from the argument before the set function is perfonned. The key word all indicates the default condition, in which duplicate values are *not* eliminated. Note that it makes no sense to use distinct in conjunction with the functions min and max.

## 1.6.7.1 The count Function

The count function includes a special case. The set function reference count(\*) may be used to count the number of rows in the result table. For example, the statement:

select count (\*) from employee where dept =  $23$ ;

counts the number of employees in department 23. The argument "\*" cannot be qualified by all or distinct.

Null values are ignored by the set function. Here again, count(\*) is the exception, since it counts rows rather than columns. Consider the following table:

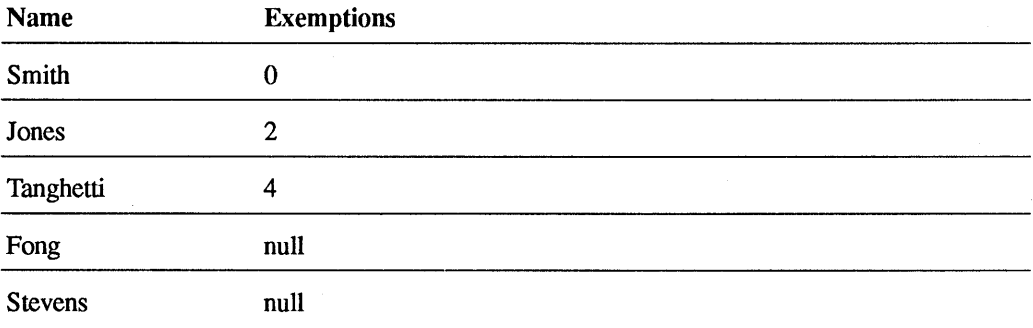

Running count(cl) will return the value 3, whereas count(\*) will return 5.

## 1.6.7.2 Restrictions on the Use of Set Functions

The following restrictions apply to the use of set functions:

- First, as already mentioned, they cannot be nested.
- Second, set function references, or expressions that include such a reference, such as

sum (employee.salary) / 25

are permitted only in the context of a select or having clause. Furthermore, any column names appearing outside such a set function reference (in such a select or having clause) must have been specified as one of the operands in a group by clause at the same syntactic level as that select or having clause.

If the argument to a set function evaluates to an empty set, then the value returned is as follows:

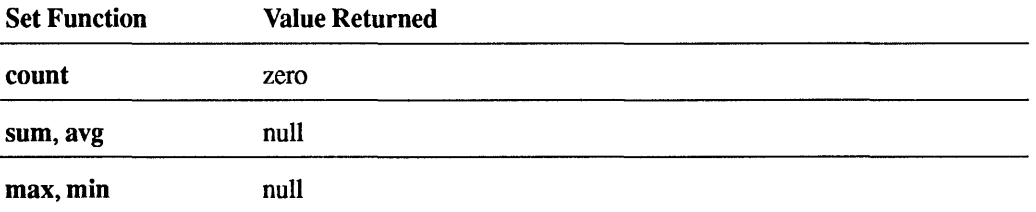

The group by clause allows set functions to be performed on groups of rows, according to the values in specified columns of the rows. See the discussion on "Groups" in the section "Structured Data" for an example of how grouping is used in conjunction with set functions.

#### 1.6.7.3 ifnull and Set Functions

As stated above, the sum, avg, max and min set functions can return a null value, when the argument to a set function evaluates to an empty set. This can occur even when the column the set function is operating on is not null(able). To assure that a set function will never return a null, use the ifnull function. The ifnull function returns the normal set function result unless that result is null, in which case it returns the second argument to the ifnull function.

The following returns -1 if sum(employee.salary)/25 is null:

ifnull ( sum(employee.salary)/25, -1 )

The following returns 0 if max(s.empno) is null:

ifnull ( max(s.empno), 0 )

# 1.7 Search Conditions

Search conditions are used in where and having clauses to qualify the selection of data. Search conditions are composed of predicates of various kinds, optionally combined together by means of parentheses and the logical operators and, or and not. Thus, any of the following is a legal search condition, where search\_condition stands for an arbitrary search condition:

*predicate*  not *search condition search condition* or *search condition*   $\frac{search\_condition \text{ and } search\_condition} { (search\_condition )}$ 

Of the three logical operators, not has the highest precedence, followed by and, with or having the lowest precedence. They group from left to right. The parentheses may be used to control grouping.

There are seven kinds of predicates, each described in its own section below:

*comparison* predicate like predicate between predicate in predicate any-or-all predicate exists predicate is null predicate

 $\mathbf{I}$ 

Predicates evaluate to "true," "false" or "unknown." They evaluate to "unknown" if one or both operands are null (the is null predicate is the exception). When predicates are combined using logical operators (and, or, not) to form a search condition, the search condition evaluates to "true," "false" or "unknown," as determined by the following tables.

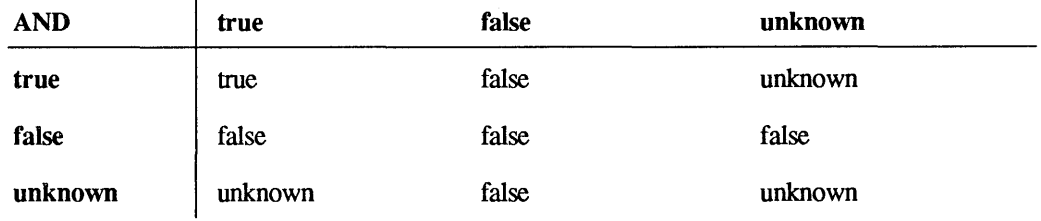

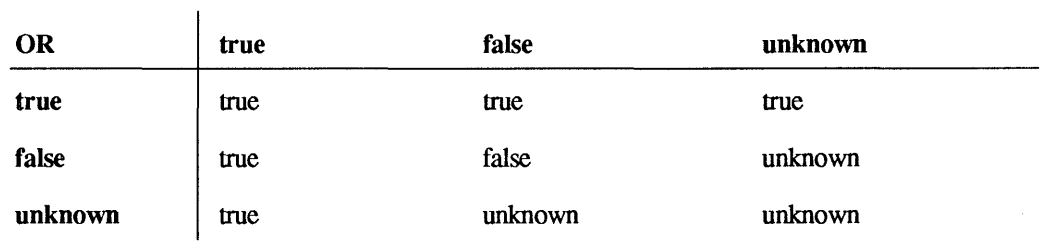

Not(true) is "false," not(false) is "true," not(unknown) is "unknown."

After all search conditions are evaluated, the value of the where or having clause is determined. The where or having clause can be "true" or "false" only; "unknown" values are considered "false."

#### **1.7.1 Subqueries**

Nesting of queries is accomplished in ULTRIX/SQL by means of a search condition feature known as the *subquery.* A subquery is a *subselect* used in a predicate of a search condition. (See the Section called "Select" in this chapter for more information about subselects.) The search condition containing the subquery can be part of another subquery, or of any data manipulation statement permitting search conditions. Multiple levels of nesting are permitted. Here is an example of a subquery:

```
select ename 
from employee 
where dept in 
       (select dno 
        from dept 
        where floor = 3;
```
The expression in parentheses is the subquery; it evaluates to the set of department numbers for departments on the third floor. The outer query then retrieves the names of employees whose department number is in that set (that is, names of employees who work on the third floor).

Subqueries often take the place of expressions in predicates. Note that subqueries can be used in place of expressions only in the specific instances outlined in the sections on predicate types below.

The preceding example serves to illustrate the concept of *syntactic* level. Briefly, the select, from, and where clauses in the subquery are considered to be at a different syntactic level from the select, from, and where clauses in the outer subselect. More generally, two syntactic units within the same statement are considered to be at the same syntactic level if and only if there exists a subselect within that statement such that the two syntactic units are both immediately contained within that subselect (that is, neither one is contained within a subquery nested within that subselect).

The syntax of the subquery is identical to that of the subselect, except for one restriction-expressions in the select clause cannot be assigned result column names.

A subquery may include references to correlation names defined (explicitly or implicitly) outside the subquery. For example, the following statement selects names of employees with a salary greater than the average for their department:

```
select ename<br>from emplo
        employee empx
where salary 
         (select avg (salary) 
         from employee empy 
         where empy.dept = empx.dept);
```
Here the subquery includes a reference to the correlation name "empx" defined in an outer query—that is, at a different syntactic level. Note that the reference "empx.dept" *must* be explicitly qualified here; otherwise it would be assumed to be *implicitly* qualified by "empy." The overall query is evaluated by letting "empx" take each of its permitted values in tum (that is, letting it range over the employee table), and for each such value of "empx," evaluating the subquery. Note that at least one of the correlation names must be explicit in this example (either "empx" or "empy," but not both, could be allowed to default to simply "employee").

## 1.7.2 Comparison Predicate

A *comparison* predicate takes the form:

*expression\_l comparison\_operator expression\_2* 

where *comparison\_operator* is one of the following:

- $=$  equal to
- $!=$  not equal to
- > greater than
- >= greater than or equal to
- < less than
- <= less than or equal to

Note that the comparison operator "not equal to" may also be indicated by the <> or  $\lambda$  = character combinations. All comparison operators are of equal precedence.

#### Note

If a subquery is in the right-hand argument of a comparison predicate, the subquery may return at most one row. If the subquery returns zero rows, the comparison predicate evaluates to "false."

If there is a null on either or both sides of any comparison operator, the expression will evaluate to "false."

## 1.7.3 like Predicate

The like predicate provides the only pattern-matching capability in ULTRIX/SQL for the character data types (char, varchar, c, and text). It takes the following form:

*columnname* [not] like *pattern* [escape *escape\_character]* 

where *pattern* is a string constant, not a column. The pattern-match characters are the percent sign (%) to denote 0 or more arbitrary characters, and the underscore (\_) to denote exactly one arbitrary character.

If the escape clause is specified, entering an escape character changes the meaning of the character immediately following the escape character. The escape character may be used with the following characters:

- Pattern matching characters percent  $(\%)$  and underscore  $(\_)$ . To enter the percent sign  $(\%)$  or underscore () literally, precede it with the escape character.
- The escape character itself. To enter the escape character literally, type it twice.
- Square brackets ([1]). When preceded by an escape character, square brackets provide special pattern matching capabilities. You can specify a series of individual characters or a range of characters separated by a hyphen (-).

The following examples illustrate some uses of the like predicate's pattern matching capabilities.

.. To match any string starting with "a":

name LIKE' a%'

e To match any string starting with A through Z:

name LIKE'\ [A-Z\]%' ESCAPE '\'

• To match any two characters followed by " $25\%$ ":

name LIKE ' 25\%' ESCAPE '\'

o To match a string starting with a backslash:

name LIKE ' \ &'

Because there is no escape clause, the backslash is taken literally.

o To match a string starting with a backslash and ending with a percent character:

name LIKE '\\%\%' ESCAPE '\'

o To match any string starting with 0 through 4, followed by an uppercase letter, then a left bracket  $( )$ , any two characters and a right bracket  $( )$  :

```
name LIKE '\[01234\]\[A-Z\] [ ]' ESCAPE '\'
```
### 1.7.4 **between Predicate**

The operators between and not between have the following meanings:

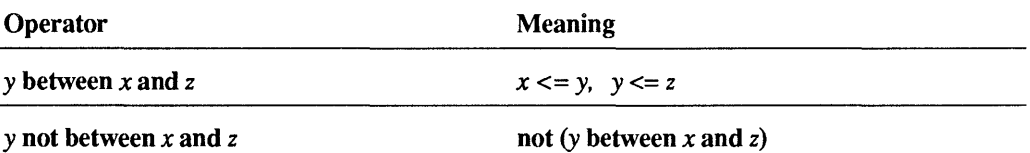

In the foregoing, *x, y* and z are expressions. Subqueries may not be substituted for any of the expressions.

#### 1.7.5 in Predicate

The operators in and not in (followed by a parenthesized list of expressions) are defined as follows:

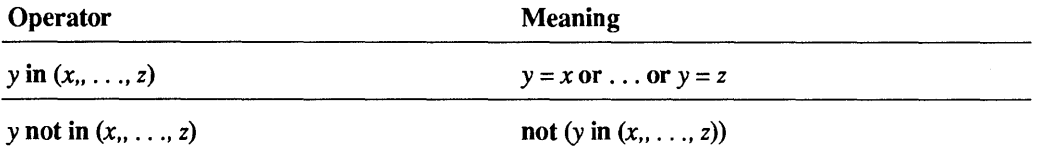

In the preceding table, x, *y* and z are expressions and may not be subqueries. If there is only one expression in the list, the parentheses are optional.

Another version of the in predicate takes the form:

*expression* [not] in *(subquery)* 

The subquery must contain a reference to exactly one column in its select clause.

#### 1.7.6 any-or-all Predicate

An *any-or-all* predicate takes the form:

*any-or-all\_operator (subquery)* 

The subquery must have exactly one expression in its select clause (so that it evaluates to a set of scalar values, not a set of rows). The any-or-all operator is one of the following:

 $=$ any  $=$ all<br> $=$ any  $=$ all  $!=$ any  $\langle$ any  $\langle$ all <=any <=all  $>any$  > all<br> $>=any$  > = all  $>=$ any

It is permissible to include a space between the comparison operator and the key word any or all.

Let a dollar sign  $(\$)$  denote any one of the comparison operators =,  $!=, \lt, , \lt =, \gt,$  $\ge$ =. Then the predicate *x* \$any *(subquery)* evaluates to "true" if, and only if, the comparison predicate  $x \$   $y$  is true for at least one value  $y$  in the set of values represented by *subquery.* If the subquery is empty, the \$any comparison fails (evaluates to "false").

Likewise, the predicate *x* \$all *(subquery)* is true if, and only if, the comparison predicate *x* \$ *y* is true for all values *y* in the set of values represented by *subquery.*  If the subquery is empty, the \$all comparison succeeds (evaluates to "true").

The operator =any is equivalent to the operator in. For example:

```
select ename 
from employee 
where dept in
       (select dna 
        from dept 
       where floor = 3;
```
may be rewritten as:

```
select ename 
from employee 
where \text{depth} = \text{any}(select dna 
         from dept 
         where floor = 3;
```
The operator some is a synonym for the operator any and would appear as:

```
select ename 
fromemployee 
where dept = some 
       (select dna 
        from dept 
        where floor = 3);
```
## 1.7.7 exists Predicate

An exists predicate takes the form:

[not] exists (subquery)

It evaluates to "true" if, and only if, the set represented by subquery is not empty. For example, the following statement selects names of employees who work on the third floor:

```
select ename<br>from employee
from employee 
where exists
        (select * 
        from 
dept 
        where dno = employee.dept
        and floor = 3;
```
It is typical, but not required, for the subquery argument to exists to be of the form, select  $*$ ...

## 1.7.8 is null Predicate

The is null predicate takes the form:

is [not] null

The statement x is null is true if, and only if, x is the null value. Because you can't use the equal sign  $(=)$  comparison operator to test for a null result, you must use the is null predicate to find out whether an expression is null.

# 1.8 Data Manipulation Statements

The ULTRIX/SQL data manipulation statements are select, update, delete and insert.

## 1.8.1 Select

The general syntax of select is:

```
subselect 
{union [all] subselect} 
[order by result column [asc | desc] {, result column [asc | desc] }]
```
where:

- Each *subselect* has the syntax shown following this list.
- The clause *subselect* union all *subselect* yields all results that either subselect would yield if run individually. If all is not specified in the union, duplicate rows are removed from the result.
- Corresponding data types across subselects must be coercible into a common data type—that is, they must be either all character types or all numeric types.
- All subselects in a select have the same number of columns in their result table.
- Each *result column* in the **order by** clause consists of either a result column name or an integer constant in the range  $1 - n$ , where *n* is the number of columns in the result table of each of the subselects. If the statement contains a single subselect, the column must be one of the columns of the result table. If the statement contains more than one subselect, the *result column* name is derived from the first subselect. Because the column name in an order by clause refers to a column in the *result* table, it may not be qualified by a table or correlation name.
- The optional key words asc and desc specify ascending and descending sort sequence, respectively. If neither is specified for a particular column, asc is assumed by default.

The syntax for *subselect* is as follows:

select [alii distinct] *expression* [as *result\_column]* {, *expression* [as *result\_column]}*  from *table [corr name]* {, *table [corr name]}*  [where *search\_condition*] [group by *column* {, *column} ]*  [having *search\_condition]* 

The key word distinct indicates that duplicate rows are to be eliminated. The key word all, the default condition, causes duplicate rows to remain.

The *expressions* in the select clause can be any expressions constructed in accordance with the rules for expressions (refer to the section titled "Expressions" in this chapter). They may also take one of the following forms:

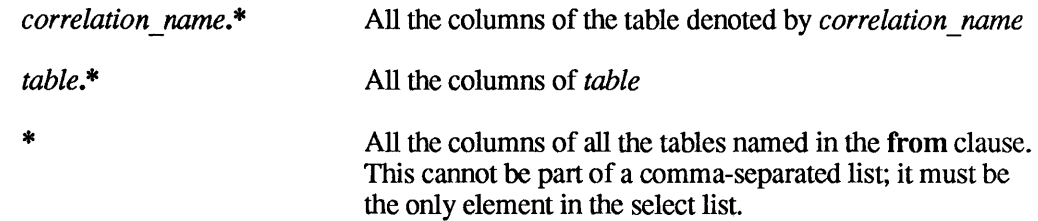

A *result\_column* may be assigned to any *expression* that denotes a single column in the result table (that is, where *expression* does not use the "\*" syntax). *Result column appears as the column name for the column in the result table* resulting from the expression. If *result\_column* is not specified and the *expression*  is simply one column from the source table, then the result column name is the same as the source table column name used in the expression. If the *expression* is a scalar or aggregate function or involves more than one column, and the *result column* is not specified, then ULTRIX/SQL provides a default result column name  $\overline{('col1,'''col2,'')}$ ...). The result column, whether default or explicit, is also used in the order by clause.

The *columns* in the group by clause are names of columns from the tables identified in the from clause. They may be qualified by a having clause.

From a conceptual standpoint, the subselect is evaluated in the following manner. First, the Cartesian product of all tables identified in the from clause is formed. (Cartesian products are defined in the section titled "Cartesian Product.") From that product, rows not satisfying the search condition specified in the where clause are eliminated. Next, the remaining rows are grouped in accordance with the specifications of the group by clause. Groups not satisfying the search condition in the having clause are then eliminated. Finally, the expressions specified in the select clause are evaluated. If the key word distinct has been specified, any duplicate rows are eliminated from the result table.

#### Note

Bear in mind that the foregoing explanation is purely conceptual in nature. Actual evaluation normally does *not* proceed in precisely the manner described, but instead uses some more efficient method, as determined by the ULTRIX/SQL optimizer.

If the subselect includes a group by clause, each expression in the select clause must be *single-valued per group.* That is, the only data items permitted in such an expression are the following:

- constants
- grouping columns
- set function references

As usual, however, such terms can be combined using arithmetic operations, can be the arguments to scalar functions, and so forth.

If the subselect includes a having clause, each expression in that clause must also be single-valued per group. If the group by clause is omitted in a subselect with a having clause, the entire table is considered to be a single group.

The result of a select statement is the union of the results of all subselects in that statement, ordered in accordance with the specifications of the optional order by clause. Duplicate rows are always eliminated if either union or distinct is specified. If order by is not specified, the rows of the result appear in unpredictable order.

The following is an example of a select statement:

```
select eno 
from employee 
where age > 45union 
select mgr 
from dept 
where floor = 3order by 1;
```
## 1.8.2 Update

The general syntax of update is as follows:

update *table [corr \_name]*  set *column* = *expression* {, *column* = *expression}*  [where *search\_condition]* 

#### Example:

update employee set job =  $27$ , salary = salary  $* 1.1$ where  $job = 25;$ 

## 1.8.3 Delete

The general syntax of delete is:

delete from *table [corr \_name]*  [where *search\_condition]* 

Example:

delete from employee where  $job = 0;$ 

#### 1.8.4 Insert

The general syntax of insert is:

insert into *table [(column* {, *column})] source* 

where *source* either is a subselect or takes the form:

```
values (expression {, expression})
```
Expressions used in the values clause can be only constants, scalar functions on constants, or arithmetic operations on constants.

Examples:

```
insert 
into dept (dno, dname, mgr) 
values (38, 'Purchasing', 21458);insert<br>into
      employee (eno)
        select mgr 
         from dept 
         where dname = ' newdept';
```
# 1.9 Relational Concepts

## 1.9.1 Expressing Relational Operators in SQl

One of the first query languages proposed for use in relational systems was based on the *relational algebra.* Even though no purely algebraic language is in current use, some of the algebraic operators have become a standard part of the terminology of relational systems. The most familiar of these are:

- Projection
- Restriction
- Cartesian product
- Join

This section shows how these operators are expressed in ULTRIX SQL. For illustration, this section uses the tables "employee," "dept" and "job" defined in the earlier section, "A Sample Database."

#### 1.9.1.1 Projection

Projection is an operator that constructs a "vertical section" of an existing table by taking a subset of its columns. For example, the theoretical statement,

```
project employee on (ename, age)
```
specifies a table consisting of the "ename" and "age" columns of the "employee" table.

The select clause in SQL corresponds to projection. For example, the statement "project employee on (ename, age)" is expressed in SQL as:

```
select ename, age<br>from employee;
       employee;
```
#### 1.9.1.2 Restriction

Restriction constructs a "horizontal section" of a table by taking those rows that satisfy a specified condition. For example, the theoretical statement,

restrict employee on (age> 40)

defines a table consisting of all rows in "employee" for which the value in "age" is greater than 40.

The where clause of an SQL statement corresponds to restriction. For example, "restrict employee on (age> 40)" is expressed in SQL as:

select from employee<br>where age > 40 age  $> 40$ ;

## 1.9.1.3 Cartesian Product

The Cartesian product of two tables (for instance, A and B) is a table (denoted by A \*B) consisting of all concatenations of rows from A with rows from B. That is, each row *t* in  $A * B$  is of the form:

 $t=ab$ 

where a is a row from A, and b a row from B, and every distinct pair  $(a,b)$  produces a row in A\*B.

For example, "employee\*job" is a table consisting of all concatenations *ej,* where *e*  is a row from "employee" and  $j$  is a row from "job."

The Cartesian product is easily expressed in SQL with the select statement. For example, the theoretical "employee\*job" is expressed in SQL as:

```
select<br>from
          employee, job;
```
#### 1.9.1.4 Join

The join operator constructs a table out of two existing tables by collecting all pairs of rows such that each pair satisfies some condition. When the condition is equality between columns from the rows, the operator is called an *equijoin.* For example, the following theoretical statement would be an equijoin:

join employee with job on (job of employee = jid of job)

By contrast, the following theoretical statement is a join, but not an equijoin:

join employee with job on (lOO\*(age of employee) > lowsal of job)

A join is equivalent to a combination of Cartesian product followed by a restriction. For example, the second join in the previous paragraph is equivalent to a theoretical formulation:

restrict (employee\*job) on (lOO\*(age of employee) > lowsal of job)

Because SQL allows Cartesian product and restriction to be combined in a single query, joins are easily expressed. The two theoretical examples of joins given above are expressed in SQL as follows:

```
select employee.*, job.*
from employee, job 
where emplope, job = job. jid;
select employee.*, job.*
from employee, job 
where 100*employee.age > job.lowsal;
```
## 1.9.2 **Nulls and Defaults**

*Null* represents an unknown or absent value. ULTRIX/SQL gives you the option of having null assigned automatically in a given column when no value is specifically assigned. Null is *not* a value such as zero, a blank, or an empty string.

Nulls are useful if you want to take an aggregate on a column, but don't want unknown or inapplicable values to affect the aggregate. For example, if there is a column "age" in the "employee" table, and if you want to run an aggregate on that column to determine the average age of the employees, you want to make sure that any ages that have not been entered do not count as zeros. If ages that have not been entered are given the value null rather than zero, they will not be counted when the aggregate is run.

If you choose not to allow a column to contain the null value, ULTRIX/SQL also lets you choose whether you want a default value (zero, blank, or empty) assigned to that column. If you do not allow either a null or a default value to be assigned, then the user will be forced to enter a value in the column to avoid an error message. Disallowing nulls and defaults is a good way to make sure that all columns are filled in, in cases where this is appropriate.

Set functions, with the exception of  $count()$ , return null for an aggregate over an empty set, even when the aggregate includes columns which are not nullable. (Note that count $()$  returns  $()$ .) In the following example, select returns null, since there are no rows in tbl.

```
create table tbl (colI integer NOT NULL); 
select max (coll) as x from tbl;
```
To eliminate this condition, you could use the ifnull function. For example,

select IFNULL(max(coll), 0) as x from tbl;

will return zero  $(0)$ .

You determine whether to allow nulls and defaults in a column at the time you create the table with the create table command.

# **1.10 Transactions**

A *transaction* in ULTRIX/SQL is defined as one or more SQL statements that are to be processed as a single, indivisible database action. Transactions are atomic units of consistency and concurrency in the ULTRIX/SQL multi-user database environment. None of the effects on a database of one user's transaction is visible to other users' transactions until the transaction is committed. When the transaction is committed, all of its effects are written permanently to the database, and the effects become available to the transactions of other users.

Concurrency control in ULTRIX/SQL insures that simultaneously executing transactions do not interfere with each other in ways that could compromise the atomic status of a transaction. Deadlock is a possible consequence of transaction concurrency control, and deadlock is handled by the ULTRIX/SQL transaction processing system. (For a definition of deadlock, see the discussion titled "Transaction Rollback" later in this section.)

Transactions are committed or rolled back under user control. Transactions can also be rolled back under system control in cases of deadlock. Single statements, both inside and outside a transaction, can be rolled back under system control in cases of deadlock, timeout or error conditions (for instance, a replace operation that generates a duplicate key in a table that has unique keys). Single statements can be rolled back under user control in the case of interrupts.

## **1.10.1 Transaction Control Statements**

The following transaction-controlling statements are available:

- The commit statement ends a transaction block and commits the transaction's effects to the database.
- o The rollback statement terminates a transaction in progress and undoes the effects of all processed statements.

## **1.10.2 Committing Transactions**

A transaction is *committed* when its updates to the database are written. Committing a transaction occurs at the end of the transaction. Before ULTRIX/SQL commits a transaction, none of its updates to the database are available to other users, and the transaction can be rolled back without causing inconsistency or propagating undesirable rollbacks of other transactions. After the transaction is committed, however, its effects in the database are considered permanent and are visible to other transactions.

A transaction is committed explicitly with the commit statement. If a user rollback command or system-generated rollback on deadlock terminates the transaction before a commit command is processed, then the transaction is rolled back, and all its effects on the database are backed out.

## 1.10.3 Transaction Rollback

At any time before a rollback statement commits a transaction, the transaction can be rolled back under user or system control. All effects of the transaction on the database are undone, and no other transactions in progress are adversely affected.

Transactions can be rolled back in either of the foliowing ways:

- User rollback—The statement rollback causes immediate termination of a transaction in progress.
- System abort—Deadlock is a situation that may arise during concurrent execution of transactions, when each of two transactions is attempting to update a part of the database that the other transaction is currently using. Each transaction must wait for the other to release a part of the database (for instance, a table or a data page) before it can perform its own updates. Each transaction requires what the other transaction owns, and neither transaction will release the part of the database it currently has until it gets the other part it needs. Because of this standoff, neither transaction can proceed.

ULTRIX/SQL detects this situation when it occurs and chooses one transaction to roll back in order to end the deadlock. An error number or status code (4700) is returned to the user to indicate rollback on deadlock. The user may then restart the transaction, if desired.

## 1.10.4 Interrupt and Timeout Handling in Transactions

The transaction processing system in ULTRIX/SQL recognizes the interrupt signal Control-C. This has a distinci effect on transaction processing.

A Control-C received by the Terminal Monitor during multi-statement transaction processing causes ULTRIX/SQL to abort automatically the latest statement of the transaction, The transaction remains uncommitted and can be continued in nonnal fashion. This action can take place *only once for a given transaction;* subsequent Control-C characters are ignored unless a new statement is added to the multi-statement transaction since the last Control-C. The transaction must eventually be terminated in normal fashion, either with a commit or rollback.

A timeout condition detected while waiting for a lock (see set lockmode command) causes an error status (4702) to be returned to the user, and otherwise behaves as if a Control-C had been received from the application.

## 1.10.5 SQl Transaction Semantics

Every SQL database query either begins or is added to an existing multi-query transaction. An SQL transaction is started at the execution of the first SQL statement. Subsequent statements (for instance, select, insert, update, delete) accumulate as part of that transaction. The transaction is not committed until a commit statement is issued. Statements which cannot be issued within a transaction, such as the set lockmode statement, can be executed if no other SQL statements have been executed since the last commit.

Queries issued between commits will accumulate as part of the transaction and locks on data touched by each query will be held until the next commit statement. Even read locks, associated with select statements, will accumulate and be held until commit time.

## **1.11 Database Procedures**

Database procedures are a collection of statements managed as objects by ULTRIX/SQL as part of the database definition. Procedures provide strong benefits for the user. They enhance performance by reducing the amount of communication between the application and the database management system. They provide the Database Administrator (DBA) with an extra level of control over data access and modification. Also, one procedure can be used in many applications in a database, which reduces coding time.

## **1.11.1 Using Database Procedures**

Procedures can be created or dropped in the ULTRIX/SQL Terminal Monitor or within embedded ULTRIX/SQL. Procedures can only be executed from within embedded ULTRIX/SQL.

A procedure may include data manipulation statements (such as select or insert) as well as control flow statements (such as if and while) and the status statements, message and return.

When you create and use database procedures, there are several considerations to remember:

- Within a database procedure, all object references are resolved when a procedure is created. This means that if a procedure references a public table when it is created, the procedure will always use that table, even if executed by a user having a private table with an identical name.
- All referenced objects must exist at the time the procedure is created and when it is executed. Between the time of creation and the time of execution, you can modify, reorder, or drop and recreate objects such as tables and columns without affecting the procedure definition. However, if an object is redefined in a way that invalidates the procedure definition, then the definition must be dropped and recreated. An example of this is a column whose data type is changed from numeric to string.
- The procedure's query execution plan is created when the procedure is created. If the procedure is modified in a way that invalidates the plan, then the plan is recreated at the next invocation of the procedure.

The following is an example of a database procedure called "move\_emp." This example accepts an employee ID number as input. The employee matching that ID is moved from the "employee" table and added to the "emptrans" table. Both tables are inaccessible to users except through the procedure. When the procedure is invoked, the executing application passes a single integer parameter.

```
CREATE PROCEDURE move_emp (id INTEGER NOT NULL) AS 
BEGIN 
END; 
    INSERT INTO emptrans 
        SELECT * 
            FROM employee 
             WHERE id = id;DELETE FROM employee 
        WHERE id = id:
```
#### 1.11.1.1 Permissions on Procedures

A procedure is owned by the person who creates it. If the creator is the Database Administrator (DBA), then the procedure is public and available to any user having the DBA's permission. A procedure created by any other user is private to that user. If the DBA and a user have identically named procedures, the user has access only to the private procedure.

Procedures provide the DBA with greater control over database access. The DBA can grant a user permission to execute a procedure even if the user has no direct access to the underlying tables. In this way, the DBA controls exactly what operations a user can perform on a database.

The DBA uses the following statement to grant permissions to users:

grant execute on procedure *procedure\_name* to *user\_list* 

#### 1.11.1.2 Error Handling

Unless the procedure programmer provides explicit error handling mechanisms, either within the procedure itself or within the calling application, the default action is to continue to the next statement when an error occurs.

Database procedures make use of the control flow statements, if and while, and two built-in variables, iirowcount and iierrornumber, to process errors. An application that invokes a database procedure must use the SQL Communications Area (SQLCA) to process errors occurring inside the database procedure. The variables iirowcount and iierrornumber are only available within the database procedure. (Refer to the *ULTRIX/SQL Reference Guide to Embedded SQL* for information about using the SQLCA.)

The variable **iirowcount** is an integer that indicates the number of rows affected by the last executed SQL statement. If the statement was not a statement that affects rows or if an error occurred, then iirowcount is set to -1. If the statement was a row-affecting statement, but no rows were affected, then the value of iirowcount is set to O. The initial value of iirowcount is O.

The variable iierrornumber is an integer that holds the error number associated with an error occurring during the execution of a statement. If no error occurs, the value of iierrornumber is set to O. The error number is a positive number and its initial value is O.

The execution of each statement sets the value of iierrornumber either to zero (no errors) or an error number. In order to check the execution status of any particular statement, iierrornumber must be examined immediately after the statement's execution.

Errors occurring in if, while, message, and return statements do not set iierrornumber. However, any errors that occur during the evaluation of the condition of an if or while statement terminate the procedure and return control to the calling application.

## 1.11.1.3 Message Handling

Database procedures use the message statement to display text on the screen while executing. It is possible to provide alternative instructions for message processing using the whenever statement within embedded SQL. Refer to the *ULTRIX/SQL Reference Guide to Embedded SQL* for information about using the whenever statement and processing procedure messages.

## 1.11.2 Creating and Executing a Procedure

## 1.11.2.1 Creating a Procedure

A database procedure can be created within embedded ULTRIX/SQL. The syntax for the statement is:

```
[create] procedure proc_name 
          [(param\ name [-]\ param\ type \{ ,param\ name [-]\ param\ type \} )]=\sqrt{as}[declare section] 
begin
     statement list 
end;
```
The parameters in this syntax have the following definitions:

- proc name is the name of the procedure to be created
- *param name* is the name of the procedure parameter
- *param type* is the procedure parameter's type

Procedure parameters are treated as local variables in the procedure body, although they have an initial value assigned when the procedure is invoked. You can also assign values to procedure parameters within the body of the procedure. (Local variables are discussed below.)

All parameter types may have the null or default clauses. For example, the following procedure fragment accepts three parameters: a non-null integer, a varying-length string and a date:

```
CREATE PROCEDURE eval_emp (id INTEGER NOT NULL, 
    comment VARCHAR(100),
    meeting DATE NOT NULL) AS . . .
```
The *declare section* declares a list of local variables that can be referenced within the procedure. The syntax for this statement is:

declare *var \_name* { , *var \_name}* [=] *var \_type; {var \_name* { *,var \_name}* [=] *var \_type;}* 

The parameters in this syntax have the following definitions:

- *var name* is the name of the local variable.
- *var type* is the type of the variable.

Variable names must be unique within the procedure. If a variable is nullable, it is initialized to null. If a variable is not nullable, it is initialized to the default value.

You can substitute local variables and procedure parameters for any constant value in statements in the procedure body. A preceding colon (:) is only necessary if the referenced name could be misinterpreted as an SQL column name. For example, if a procedure parameter and a referenced column (in a procedure statement) have the same name, the parameter must be preceded by a colon. The following example illustrates this rule.

In this example, the procedure retrieves the name of an employee who matches an employee ID. Both the employee ID column and the procedure parameter are named "id." The colon in the where clause distinguishes the column from the parameter.

```
CREATE PROCEDURE name of emp (id INTEGER NOT NULL) AS 
DECLARE 
    name CHAR(50) NOT NULL; 
BEGIN 
    SELECT fname + ' ' + lname
        INTO :name 
        FROM employee 
        WHERE id = id;MESSAGE :name; 
END;
```
The *statement list* may include local variable assignments and any of the following statements:

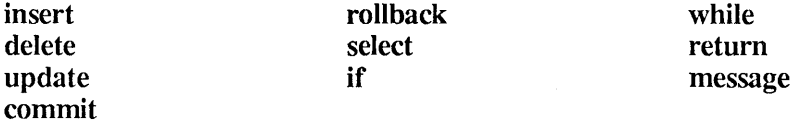

You cannot issue any data definition statements, such as create table, from inside a database procedure.

Refer to the statement summary in Chapter 2 for detailed information about the syntax of the create procedure statement.

## 1.11.2.2 Executing a Procedure

Procedures are invoked from within an embedded ULTRIX/SQL application. The statement that invokes a procedure is execute procedure. You can execute a procedure dynamically by specifying the using clause in an execute procedure statement. However, you cannot use either of the dynamic ULTRIX/SQL statements, execute or execute immediate, to execute a database procedure. Nor can you invoke a procedure interactively or from inside another procedure. Refer to the *ULTRIX/SQL Reference Guide to Embedded SQL* for information about executing a database procedure.

## 1.11.3 Dropping a Procedure

Dropping a procedure removes the procedure's definition from the database. You must be the owner of a procedure to drop a procedure. Procedures may be dropped within an embedded ULTRIX/SQL application. You cannot drop a procedure from inside another procedure.

The syntax of the statement is:

drop procedure *proc \_name* 

The parameter *proc* name is the name of the procedure you want to drop.

The statement takes effect immediately. Executions of the procedure in progress, invoked by other users, continue until they are completed. However, no additional references to the procedure are allowed.

# 1.12 Multi-File System Databases

In order to accommodate large databases within a finite computer system, ULTRIX/SQL enables users to locate the user tables of a single database on more than one file system. Merely by establishing names for discrete areas of a given disk, an ULTRIX/SQL system administrator can preserve the usefulness of an ULTRIX/SQL database, even when it becomes extremely large.

## 1.12.1 ULTRIX/SQL Locationnames and Areas

A *locationname* is a label that denotes an ULTRIX/SQL directory. These labels are independent of the directory structure. In the ULTRIX operating system, an area would be defined as a directory or sub-directory (for instance, /usr/cormac/new or ... /mydb/other).

Each *locationname* maps to exactly one area; however, many different *locationnames* can map to the same area. *Locationnames* follow the ULTRIX/SQL naming convention: they must begin with a letter or an underscore (\_), and the maximum length is 32 characters. The area designation can be up to 255 characters and must follow the ULTRIX syntax for directory names. Areas and *locationnames*  are specified with the access db command, described in the *ULTRIX/SQL Operations Guide.* 

You can use *locationnames* in the **createdb** and finddbs utilities, as well as in the create table, create index and modify commands. If a *locationname* is not specified in a utility or SQL command, then the appropriate default is used. Host language programs using SQL can be written in a manner independent of the system configuration, because all references to database directories can be *locationnames.* Each installation has a set of default *locationnames.* These are ii database, ii.journal and ii checkpoint. These *locationnames* map to the environment variables II\_DATABASE, II\_JOURNAL and II\_CHECKPOINT, respectively.

## 1.12.2 Assigning Database Tables to Single Areas

As mentioned above, ULTRIX/SQL assigns a table or index in a database to a default *locationname* unless it is otherwise specified on the create table or create index statement. However, if disk space on the default file system that stores the database becomes too full, the table can be relocated to another file system.

### 1.12.2.1 Relocating the Database User Tables

The process of relocating a database's user tables to a different device requires four steps:

- 1. Make sure a valid ULTRIX directory exists for the new database locations.
- 2. The second step is executed by the ULTRIX/SQL System Administrator. The System Administrator uses the accessdb command (described in the *ULTRIX/SQL Operations Guide* and *ULTRIX/SQL Database Administrator's Guide)* to create the new *locationnames,* creating the mapping to directories within or outside the ULTRIX/SOL installation area.
- 3. The ULTRIX/SQL System Administrator uses the accessdb command to *extend* the database to the additional directories by assigning the requisite *locationnames* to tables and indexes.
- 4. The fourth step is executed by the ULTRIX/SQL user who is the table's owner. Use the following form of the modify command (described in Chapter 2) to relocate the user table to a new location:

modify *table name* to reorganize with location = ( *locationname* {, *locationname})* 

### 1.12.2.2 Multi-Location Tables

Tables and indexes may also be physically partitioned across multiple areas. A table may be assigned to multiple locations when it is created (using the create table or create index statement) by way of the with location = ( *location-list)* clause. For example:

```
create table large (wide varchar (2000)) 
with location = (location1, location2, location3);
```
The specified locations must already exist and be mapped to directories. (See the access db description in the *ULTRIX/SQL Operations Guide.)* 

Alternatively, a table may be spread over several locations, using the modify to reorganize the statement:

```
modify large to reorganize with location = (locationl, location2, 
    location3);
```
A table, or part of a table, may be relocated to a corresponding location or set of locations by using either of the following modify to relocate statements:

```
modify large to relocate 
    with oldlocation = (location1, location2, location3),
            newlocation = (location4, location5, location6);
modify small to relocate 
    with oldlocation = (location1),
            newlocation = (location2);
```
The difference between modify ... to relocate and modify ... to reorganize is that with the relocate option, the data from each area in the old location list is moved "as is" to the corresponding location in the *newlocation* list. For example:

```
modify medium to relocate with 
    oldlocation = (locationl, location2), 
    newlocation = (location3, location4);
```
The data for table medium in location1 is moved to location3, and the data in location2 is moved to location4. The number of locations in the *oldlocation* list must be equal to the number of locations in the *newlocation* list.

A portion of a table may be relocated by specifying only certain locations in the location lists. For the following example, assume that table "large" is currently assigned to locationl, location2 and location3. Then,

```
modify large to relocate with 
    oldlocation = (location3),
    newlocation = (location5);
```
will only relocate the table data that resides in location3, leaving location1 and location2 unchanged.

**Modify**  $\ldots$  to relocate with only one location named in the location lists is analogous to the relocate statement.

With the reorganize option, the table is not only moved, but is also reorganized. That is, a table that is spread across three locations can be reorganized to be spread across only two or five locations. You do not need to specify the old locations for the reorganize form of modify. The entire table is reorganized. The only parameter in the with clause that is accepted is the location = *(locationname [,locationname* ... ]) clause.

The algorithm for spreading a table or index across multiple locations is very simple (that is, efficient) from an internal standpoint, but may be a bit confusing from an external point of view.

If a table is to be spread over three locations, as in the following example,

```
create table large (wide varchar(2000), 
    with location = (location1, location2, location3);
```
then as rows are added to the table, they will be added to each location in 16-page (approximately 32-Kilobyte) chunks. When the first 16 blocks are filled in location 1, the following 16 pages of data are put in location 2 and the next 16 pages are put in location3. Then the pattern starts over again with location1.

If it is not possible to allocate 16 full pages in an location when it is that location's tum to be filled, the table is determined to be out of space, even if there is plenty of room in the table's other locations.

# **2.1 Introduction**

The ULTRIX/SQL structured query language (SQL) consists of statements that perform a range of functions for data definition, data manipulation and database administration. This chapter presents these statements individually, describing each statement's purpose, syntax and use.

This and other chapters of the *ULTRIX/SQL Reference Manual* provide the definitive description of ULTRIX/SQL functions for those readers who have been referred from another manual. Chapter 3 describes how to use these functions in interactive mode, using the ULTRIX/SQL Terminal Monitor. For complete information about the use of ULTRIX/SQL within a host language program, consult the documentation for your ULTRIX/SQL preprocessor.

# **2.2 commit**

## 2.2.1 **Purpose**

Commit the current transaction.

### 2.2.2 **Syntax**

commit [work]

## 2.2.3 **Description**

This statement commits the current transaction. Once committed, the transaction cannot be aborted, and all changes to the database become visible to other users through use of the select statement. Once executed, the current transaction is terminated; a new one is automatically started on execution of the next SQL statement. Any open cursors are closed and all locks are released.

The optional word work has no effect. It is included for compatibility with other implementations of SQL.

# 2.3 copy

## 2.3.1 Purpose

Copy data into/from a table from/into a file.

## 2.3.2 Syntax

copy [table] *tablename (columnname* = *format* [with null *[(value)]]*   ${, columname = format [with null[(value)]]}$ ) into  $| from 'filename'$ [with *with\_options\_list]* 

The *with options list* consists a comma-separated list of any of the following items:

on  $error = terminate | continue$ error count  $= n$ rollback = enabled  $\vert$  disabled [log = *'filename']* 

### 2.3.3 Description

The copy statement moves data between ULTRIX/SQL tables and standard files. Table is a key word and must be typed as shown when used. *Tablename* is the name of an existing table. In general, *columnname* identifies a column in the table. *Format* indicates the storage format for the column's values in the file.

The file specified by *filename* does not accept a null as valid data. The with null clause is provided so that you can specify a substitute value for nulls when copying a table that contains nulls. ULTRIX/SQL substitutes the specified *value* in the file whenever it encounters a null in the table. In reverse, if you are copying from a file to a table, ULTRIX/SQL substitutes a null in the table whenever it encounters the specified *value* in the file. (Be careful to choose a value for null that does not occur as part of the data in your table or file.)

The value specified as the substitute for null must be compatible with the format of the field in the file. Character formats require quoted values and numeric formats require unquoted numeric values. Do not use a null character, quoted or unquoted, for a numeric format. For a numeric field, the file does not accept an actual null character, nor will it accept the "null" character string.

If you specify with null but do not specify a value, you get an ULTRIX/SQL binary data value. It will have non-printable characters as part of the data representation because every data value has a trailing byte specifying whether the value is null. Therefore, you must specify the value in a with null clause when using the  $c0$ , text(0), char(0), and varchar(0) format specifications.

If you do specify *(value)* in the with null clause, null values are represented by the value specified and there is no byte to represent the null.

To write a file, use the into *filename* form of the copy statement. To copy data from a file to an ULTRIX/SQL table, use the *fromfilename* form of the statement. *Filename* must be enclosed in single quotation marks. Unless the full pathname is specified, *filename* will be assumed to be in the current directory of the process running the ULTRIX/SQL utility or embedded SQL program.

The with on error clause lets you specify that copy should not be terminated due to an error processing a row. If continue is set, ULTRIX/SQL does not terminate the copy if it encounters errors converting between row and file format. However, the copy will be terminated on errors that occur when reading or writing the copy file and on errors that signify a problem with copy processing in general rather than a problem confined to a single row. If terminate is set, copy terminates at the first conversion error. Terminate is the default.

If an error is encountered while on error is set to continue, a warning message corresponding to the type of error is printed and that row is skipped. When the copy is finished, the following message is displayed:

COPY: Warning: Copy completed with %d warnings. %d rows successfully copied.

The error count  $= n$  clause instructs copy to terminate after *n* errors instead of just one. This Clause is meaningful only if on error = terminate is set. It is an error to specify an error count if on  $error = continue$  is specified. The default error count is 1.

The with rollback clause lets you specify whether rows appended to the database during a copy should be backed out if the copy is terminated due to an error. This option is meaningful only with copy from, because rows are never backed out of the copy file if copy into is terminated.

If rollback  $=$  enabled is specified, all rows added to the database during a copy statement are backed out if the copy is terminated abnormally. This is the default setting.

The rollback=disabled option does *not* mean that a transaction cannot be rolled back. Data manager internal errors that may indicate data corruption will still cause back out, and rows are still not committed until the transaction is complete. This option means only that rows will not *automatically* be backed out if an error occurs.

There are two error messages that indicate that copy has been interrupted abnormally due to an error or interrupt. If you are running copy from and either rollback = enabled is set or the termination is due to a data manager error, you will get the following error message:

COPY: Copy has been aborted

Any other abnormal termination will produce the following error message:

COPY: Copy terminated abnormally, %d rows successfully copied.

The with log = *'filename'* clause lets you send rows that copy cannot process to the file specified. In a copy from, rows written to the log file will be exactly the same as they were in the copy file. In a copy into, they will be in the format of the rows in the database.

The with log option is especially useful in a copy from statement when the on  $error = continue$  option is set. In this case, the copy will continue to completion even though there may be rows in the copy file which cannot be processed. Warnings are given for each row that cannot be appended to the database, and those rows are written to the log file. You can then edit the log file and fix up the rows in order to load them into the database.

If an error occurs opening the log file, the copy will halt. The log file will be opened prior to the start of data transfer, so the copy will halt immediately.

If an error occurs writing to the log file, a warning is given and the copy continues.

If the specified log file already exists, it is overwritten with the new values or truncated if the new copy statement produces no bad rows.

On a copy from a file to a table, the table can have an index, but performance will be much slower than for the same table without an index. Before you can copy into a table, "all to all" permission must be defined on that table. Updates must be allowed on the table; it cannot be an index or system table. You cannot use the copy statement to add data through a view. If you copy to add rows to a table that has integrity constraints, the integrity constraints are ignored.

To execute a copy into a file, either you must be the owner of the table, or the table must have retrieve permission for all users (or all permissions for all users).

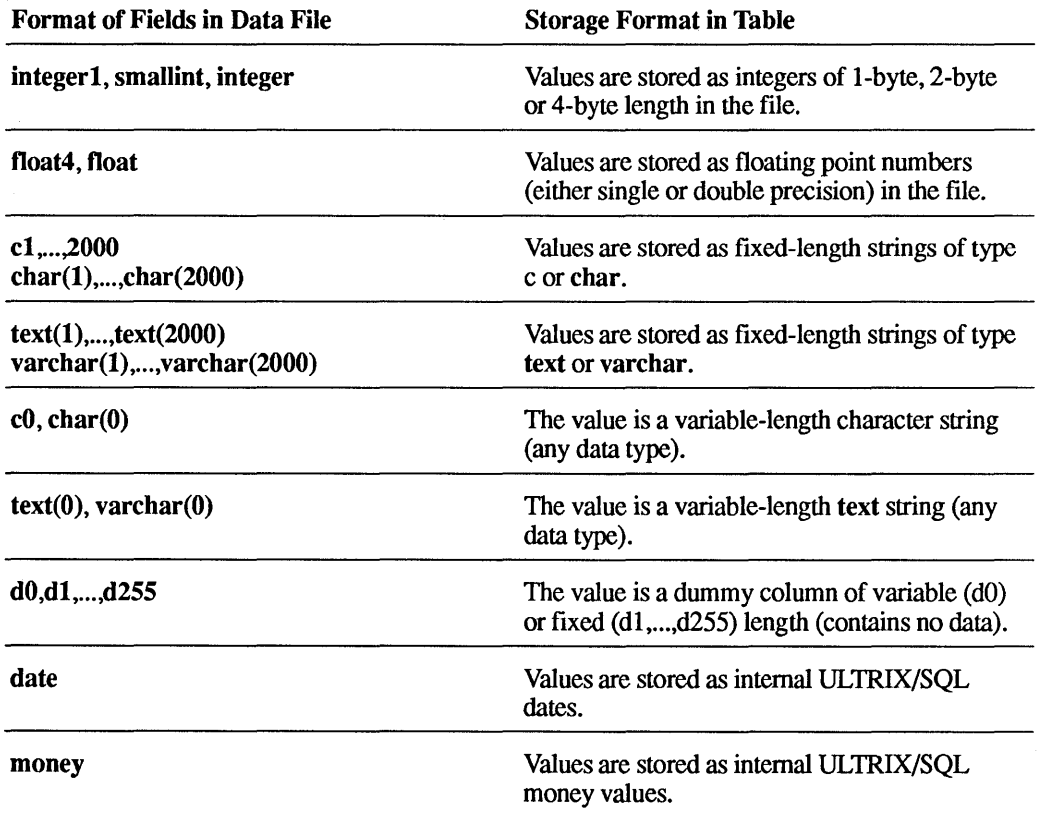

The syntax formats for copy from are:
Corresponding columns in the table and their entries in the file need not be of the same type or length. For example, most applications read and write numeric data from files stored in character format and therefore primarily use the c or text type format. The copy statement converts as necessary. When converting anything except character to character, copy mode checks for overflow. When converting from character to character, the copy statement pads character strings with blanks or truncates strings on the right, as necessary.

The column names should be ordered according to how they are to appear in the file. Columns are matched according to name. Thus the order of the columns in the table and the file need not be the same.

The copy statement provides for variable-length strings and dummy columns. The action taken depends on whether it is a copy into or a copy from statement. Delimiters for variable-length strings and dummy columns can be selected from the following list:

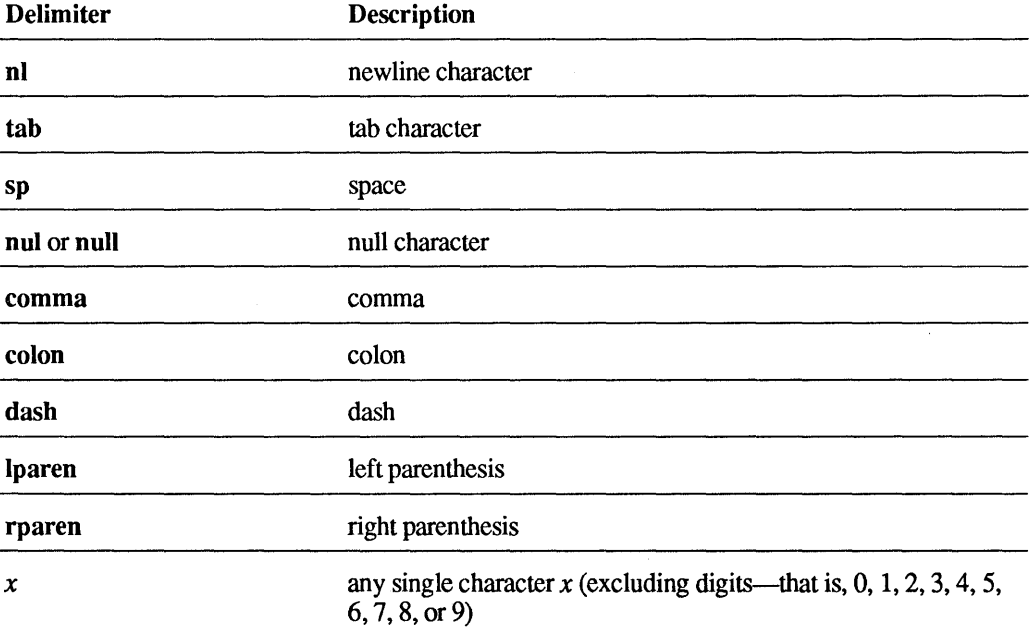

In the file, the special meaning of any delimiter can be suspended by preceding the delimiter with a backslash  $\Diamond$ ) unless the field format is text $(0)$ delim, where delim stands for a delimiter.

#### 2.3.4 **Copying from a File into a Table**

When copying data from a file into a table, ULTRIX/SQL assigns either a null or a default value to any columns in the ULTRIX/SQL table that are not assigned values from the file. If the column was created as a nullable column, ULTRIX/SQL assigns a null. Otherwise, ULTRIX/SQL assigns a default value of zero for a numeric column or blanks for a character column. If the column was created not null not default, and no value is assigned from the file, ULTRIX/SQL returns an error. When copying data from a file into a table, the following special meanings apply:

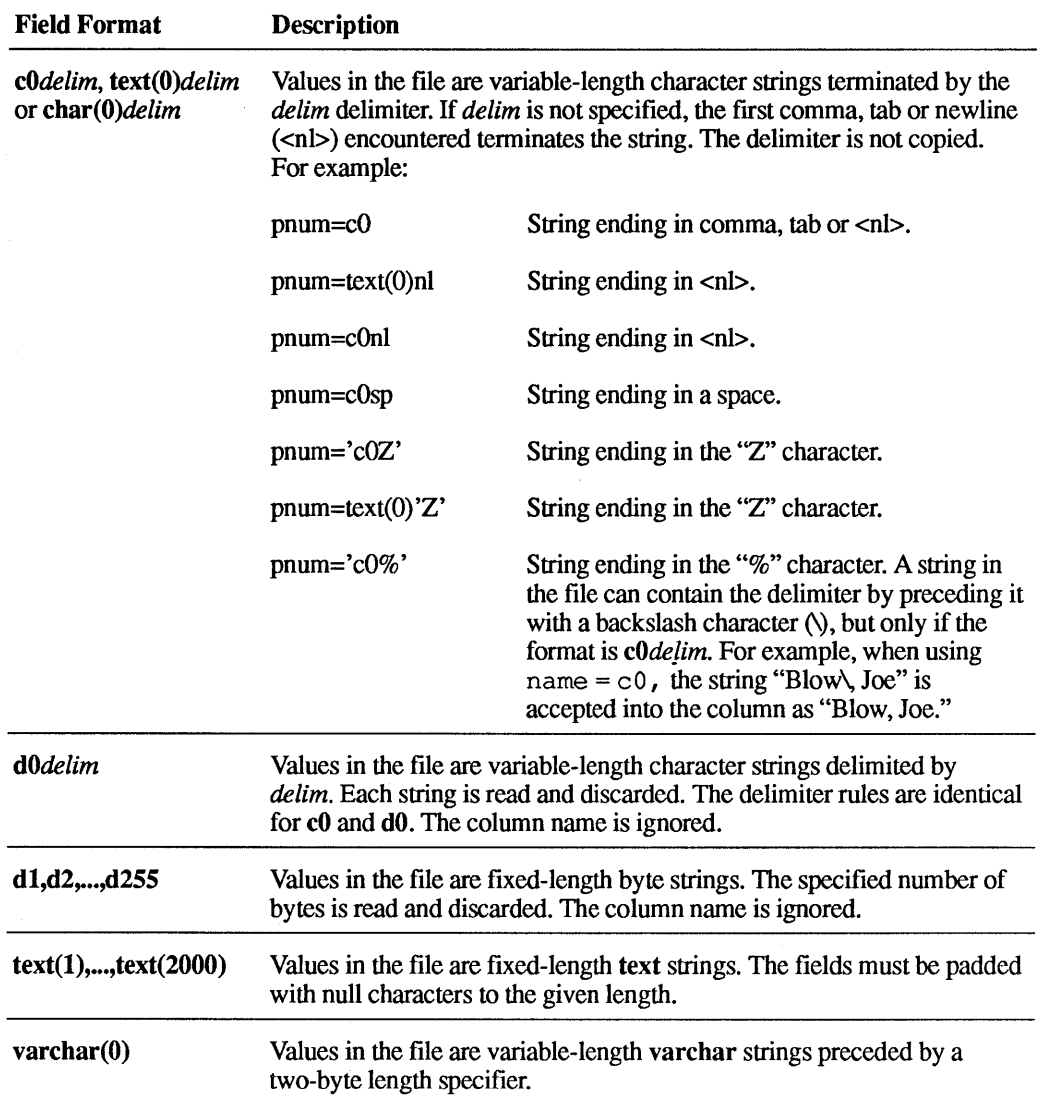

When copying from a fixed format file, be sure to take into account the newline (<nl>) characters at the end of each line because there is no requirement that the *rows* you read from the file correspond to the *records* in the file. For example, suppose you have a table called "employee" containing the columns "name," "age" and "department," and a text file containing employee data in a fixed format, as follows, where a caret  $($ <sup> $\land$ </sup>) is a blank space:

```
Jones, J.<sup>AAAA</sup>32<sup>AA</sup>Anytown, USA<sup>AAA</sup>toy
Smith, P.^^^^^41^^^New York, NY^^^admin
```
A valid copy statement for the preceding file would be something like the following:

```
copy table employee (name=c12, age=c3, xxx=d17, 
    department=cOnl) from ... ;
```
Note that the dummy column name "xxx," which is not in the table, is an arbitrary name for the skipped field from the file. The name itself has no particular meaning. The last field in the fixed field file, in this case "department," is most conveniently specified as cOnI. This instructs ULTRIX/SQL to read the remainder of the line into the "department" column of the table.

Note that the format indicators in the copy from statement should describe how values are represented *in the file.* This is not necessarily the same format as the corresponding table column. For example, the file record might contain a numeric field holding a string of ASCII characters, such as 1927.63, which would be converted on input and stored in the ULTRIX/SQL table in a column of type float. In this case, the copy statement should describe the field as a c format item, not float.

Finally, note that copying from a file into an empty, non-joumaled table without indexes runs significantly faster than copying into a table that contains one or more rows, is joumaled, or has indexes. The copy is fastest when the table is in the heap storage structure.

## 2.3.5 **Copying Data from a Table into a File**

When the direction is into, copy transfers data *into* the file from the table. If the file already exists, it is overwritten, if allowed by the ULTRIX permissions. When copying in this direction, the following special meanings apply:

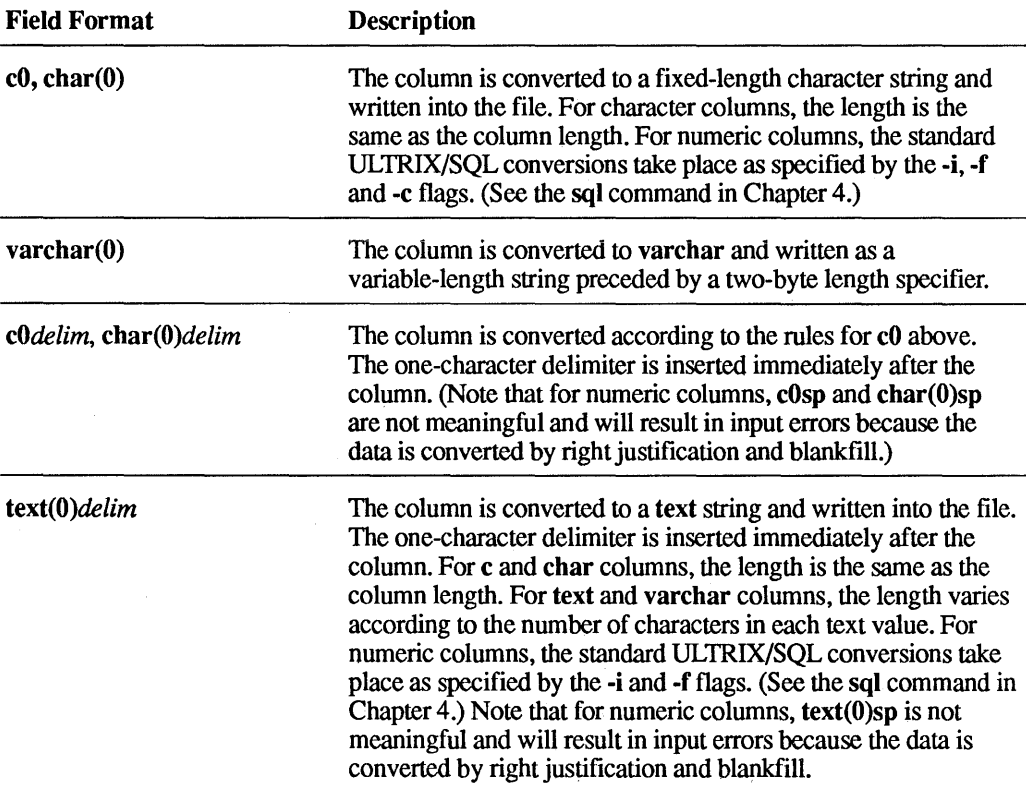

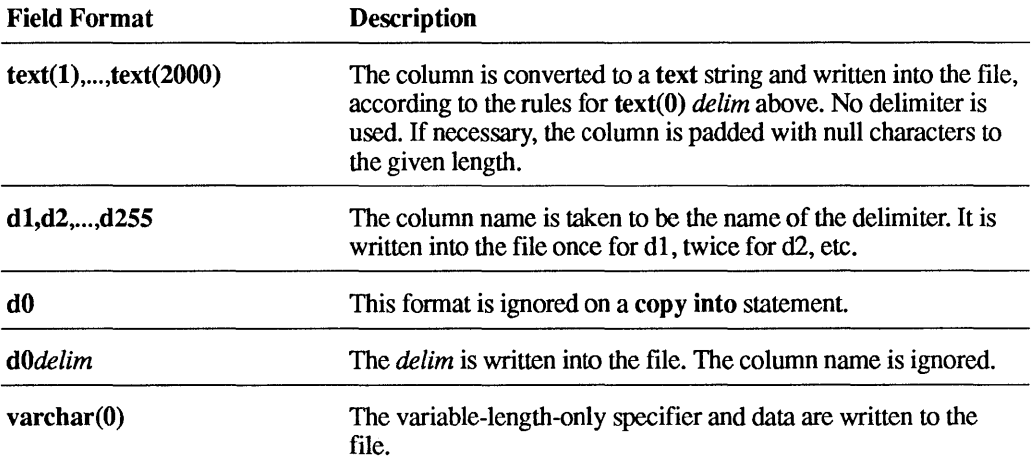

Note that arbitrary delimiters can be specified independently of columns on a copy into statement. If you want to specify a newline character at the end of a line, include nl=d 1 at the end of the list of columns, where nl ("n" followed by lowercase L) stands for newline, and dl ("d" followed by the number one) instructs ULTRIX/SQL to add one (dl) newline (nl) character. Do not confuse "I" (lowercase L) and "I" (number one).

If no columns appear in the copy statement (that is, copy table *tablename* 0 *intolfromfilename),* then the copy statement automatically performs a *bulk copy* of all columns, using the order and formats of the columns in the table. This is provided as a convenient shorthand notation for copying and restoring entire tables.

#### 2.3.6 Performance Issues in Copying from a File into a Table

Copying from a file into a non-journaled heap table without secondary indexes runs significantly faster than copying into a btree, isam or hash table, or a table that is journaled or has secondary indexes.

For example, consider the following two queries. The first will run more slowly because the table's btree index must be dynamically maintained as data is copied from the external file into the table:

```
CREATE TABLE employee (name text(12), age integer2, 
    department text(8) );
MODIFY employee TO btree ON name ; 
COpy TABLE employee (name=c12, age=c3, xxx=d17, 
    department=cOnl) FROM ... ;
```
The following query, on the other hand, will run more quickly because the "employee" table is a heap while data is copied and ULTRIX, therefore, does not need to maintain an index structure for the table during the copy operation. After the copy statement is complete, the table is modified to btree:

```
CREATE TABLE employee (name text(12), age integer2, 
    department text(8) ) ; 
COpy TABLE employee (name=c12, age=c3, xxx=d17, 
    department=cOnl) FROM ... ; 
MODIFY employee TO btree ON name ;
```
Depending on the initial size of the database table and the amount of data to be copied from the external file, it may be faster to modify the database table to heap before copying data into it. For example, if "departments" is an existing table that is btree on the "department" column, it may be faster to copy with the first of the following two scripts:

MODIFY departments TO heap ; COpy TABLE departments (department=c8, ... ) FROM ... ; MODIFY departments TO btree ON department; /\* restore original structure \*/

This second copy script, below, may run more slowly because it requires ULTRIX/SQL to maintain the index structure on the "departments" table during the copy operation:

COPY TABLE departments (department=c8, ... ) FROM ... ;

As a general rule, if the external file contains more rows than the database table, then you may get better performance by modifying to heap before doing the copy and then modifying to the correct structure when the copy is complete. Note that if the database table is empty, it is nearly always better to modify to heap before doing the copy.

For more information, see the *Ultrix/SQL Database Administrator's Guide.* 

#### 2.3.7 **Effect of Table Structure on copy from Performance**

lsam Avoid copying large amounts of data into a database table that has an isam structure. You should modify the table to heap first, as described above. It is particularly inefficient, from a perfonnance standpoint, to copy into an empty isam table.

> The index structure of an isam table is fixed (as opposed to btree, whose index structure grows dynamically as data is added to the table) and therefore will not grow as you add data. The net result will be overflow chains that can significantly degrade database management system performance.

Hash You can get good perfonnance copying data into a hash structure if the hash structure has been pre-allocated with enough space for the new data and if many rows do not hash to the same page and produce overflow. The minpages parameter is used to pre-allocate space in hash tables.

Copying into a heap structure gives the best performance. Use of the btree structure will not be as fast as heap because the index structure must be maintained, but should be faster than isam because of the lack of long overflow chains. Hash will be fast if the table has enough empty space to hold the new data.

#### 2.3.8 **Examples**

The first two examples in this section illustrate different ways of representing numeric data in a file. In the first example, several fields are represented in 2-byte integer fonnat, and "sal" is represented as a 4-byte floating point item. These items would not be readable as characters with the text editor. The copy statement loads them into ULTRIX/SQL table columns, which mayor may not have the same format as the file data.

The second example copies some of the same data out of the "employee" table into a file. This time, all items are written as character data. This means, for instance, that "sal" would be converted from its fonnat in the ULTRIX/SQL table (say, float4 or float) to ASCII characters in the result file.

Copy data into the "employee" table.

```
copy table employee (eno=integer2, ename=clO, age=integer2, 
    job=integer2, sal=float4, dept=integer2, xxx=dl) 
    from '/usr/mydir/files/myfile.in';
```
Copy employee names, numbers and salaries into a file, inserting commas and newline characters so that the file can be printed or edited (either of the following statements).

```
copy table employee (ename=cO, comma=dl, eno=cO, comma=dl, 
    sal=cO, nl=dl) 
    into '/usr/mydir/files/mfile.out'; 
copy table employee (ename=cOcomma, eno=cOcomma, sal= cOnI) 
    into '/usr/mydir/files/mfile.out';
```
Bulk copy the "employee" table into a file.

```
copy table employee () 
    into '/usr/mydir/files/ourfile.dat';
```
Bulk copy the "employee" table from a file.

copy table employee () from '/usr/mydir/another.fil';

# 2.4 create index

#### 2.4.1 Purpose

Create an index on an existing base table.

#### 2.4.2 Syntax

```
create [unique] index indexname on tablename 
     (eolumnname {,eolumnname}) 
          [with with_options _list]
```
The *with options list* consists a comma-separated list of any of the following items:

```
fillfactor = nkey = (eolumnlist) 
leaffill = nlocation = (loeationname ... ) 
maxpages = nminpages = nnonleaffill = nstructure = \text{chtree} \mid \text{btree} \mid \text{cisam} \mid \text{isam} \mid \text{chash} \mid \text{hash}
```
#### 2.4.3 Description

The create index statement creates an index on an existing base table. The index key is constructed of columns from the specified table in the order given. A maximum of 32 *columnnames* may be specified per index, but you can build any number of indexes for a table. Only the owner of a table is allowed to create indexes on that table.

Rows are returned in ascending order, by default.

The *key=(eolumnlist)* option enables you to create an index with more attributes (columns) than you want the key to contain. This can improve performance, since ULTRIX/SQL does not have to return to the base table if the information needed to satisfy a query is in the index. If you use this option, the columns in *eolumnlist*  must be an ordered subset of the columns specified in the index definition. In addition, they must be the leading columns in the index definition. For example, an index defined on columns *a, b,* e and *d* may be keyed on *a,* or *ab,* or *abc* or *abed.*  (The default is *abed* if the key clause is omitted.)

Fillfactor specifies the percentage (from 1 to 100) of each primary data page that should be filled with rows, under ideal conditions. Fillfactor may be used with isam, cisam, hash, chash, btree and cbtree. When creating a table with storage structure btree or cbtree, nonleaffill determines the percentage of each index page to fill. Care should be taken when specifying large fillfactors because a non-uniform distribution of key values could later result in overflow pages and thus degrade access performance for the table.

Minpages specifies the minimum number of primary pages a hash or chash table must have. Maxpages specifies the maximum number of primary pages a hash or chash table may have. Minpages and maxpages must be at least one. If both minpages and maxpages are specified in a create index statement, minpages cannot exceed maxpages.

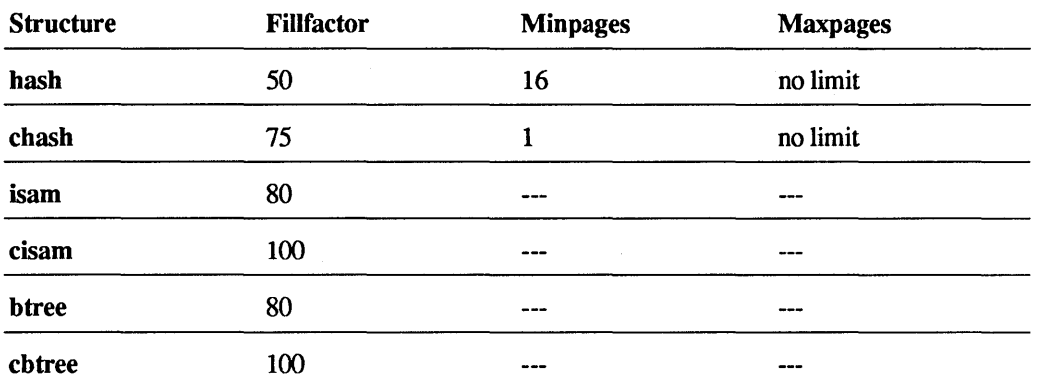

The default values for fillfactor, minpages and maxpages are as follows:

The leaffill parameter of the create index statement applies only to tables stored in btree and cbtree structures. The leaffill parameter specifies percentages to fill each index page for a btree or cbtree table.

The leaffill specifies a percentage *n,* where *n* ranges from 1 to 100, and its percentage specifies how much each index page should be filled *at the time the table is modified to* btree *or* cbtree. This parameter contrasts with the tillfactor parameter, which specifies the percentage occupancy of data pages (not index pages) when a table is converted to btree or cbtree.

The leaffill parameter allows you to control locking contention in biree and cbiree index pages. By retaining a percentage of open space on these index pages, more concurrent users can access the btree without contention while their queries descend the index tree. Note, however, that you must strike a balance between preserving space in index pages and creating a greater number of index pages; more levels of index pages require more I/O to locate a data row.

The default value for leaffill is 70 (percent). This default applies to both btree and cbtree indexes.

The parameter *locationname* refers to the location(s) on which the new index will be created. The *location name* must be defined on the system and the database must have been extended to the corresponding location. If no *locationname* is specified, the default location for the database is assumed. If multiple *location names* are specified, the index is physically partitioned across the locations. (See Chapter 1 for more information about ULTRIX/SQL *locationnames,* locations and multi-location tables.)

In order to maintain the integrity of the index, users are *not* permitted to update indexes directly. However, whenever a table is changed, its indexes are automatically updated by the system. Indexes may be modified to increase even further the access efficiency of the table. When an index is first created, it is automatically modified to an isam storage structure on all its columns. If this structure is undesirable, you may override the default structure with the -n flag (see the sql command in Chapter 4) by entering a modify statement directly, or by specifying the modify parameters in the with clause of the create index statement.

Once created, an index improves query processing "silently." That is, if you retrieve data from a table based on an indexed column, you need not indicate to ULTRIX/SQL that it should consult the index. ULTRIX/SQL automatically uses indexes to accelerate query processing once the indexes are created.

If a modify or drop statement is used on a table, all indexes on that table are destroyed. Note also that the modify and drop statements can be executed directly on an index.

You are not allowed to create indexes on system tables.

#### 2.4.4 Examples

Create an index called "x" for the columns "ename" and "age" on table "employee."

create index x on employee (ename, age);

Create an index called "ename" and have it located on the location referred to by the *locationname* "remote."

create index ename on employee (ename, age) with location =  $(remote)$ ;

#### 2.4.5 Usage Notes

No more than 32 columns may appear in the index key.

# 2.5 create integrity

#### 2.5.1 Purpose

Define integrity constraints on a base table.

#### 2.5.2 Syntax

create integrity on *tablename [corr \_name]* is *search\_condition* 

## 2.5.3 Description

The create integrity statement creates an integrity constraint for the specified base table. After the constraint is defined, all updates to the table must satisfy the specified search condition. The search condition must be true for every existing row in the table when the create integrity statement is issued; if it is not true, a diagnostic is issued, and the integrity constraint is rejected. Note that the column may contain null values; ULTRIX/SQL ignores null values when evaluating a column at the time a create integrity is issued against the column.

In the current implementation, integrity constraints that are violated are not specifically flagged. Updates that violate any integrity constraints are simply not performed.

The search condition must not involve any tables (or their correlation names) other than the one specified in the on clause. The search condition must also not contain a subselect.

The create integrity statement may be issued only by the table owner.

## 2.5.4 Examples

Make sure that all employee salaries are equal to or greater than 6000.

create integrity on employee is salary >= 6000;

# **2.6 create procedure**

#### 2.6.1 **Purpose**

Create a named database procedure definition.

## 2.6.2 **Syntax**

```
[create] procedure proc_name 
           [(param \ name [-] \ param \ type \ {}, \ param \ name [-] \ param \ type \})]= l as
     [declare _section] 
begin 
     statement {; statement} [;] 
end
```
## 2.6.3 **Description**

The create procedure statement creates a named database procedure definition that is managed as a named object by ULTRIX/SQL as part of a database. Database procedures are executed by an execute procedure statement that you embed in a host language program (see the *ULTRIX/SQL Reference Guide to Embedded SQL*  for details).

The parameter *proc* name is the name of the procedure. The name must be a legal ULTRIX/SQL name (see Chapter 1).

The parameter *param name* is the formal name of the procedure parameter.

The parameter *param\_type* is the procedure parameter's type. It can be any of the ULTRIX/SQL types (see Chapter 1). All types may have the null or default clauses.

The *declare section* declares a list of local variables that you can reference in the procedure body. The syntax for this section is:

```
declare 
     var _name { , var _name} [=] var _type; 
     \{var \ name \} \ := \"> \ \ \ \ \ \ \
```
Refer to the summary of the declare statement in this manual for full information about this syntax.

The parameter *statement* may include local variable assignments and any of the following:

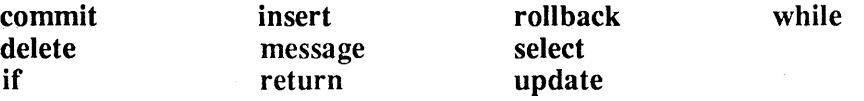

Some of the statements in the above list (for instance, if, while, message and return) can be coded only in the procedure definition, but are discussed in separate statement sections within this chapter.

A procedure cannot contain any data definition statements, such as create table, nor may it create, drop, or execute another procedure. Additionally, unlike the embedded ULTRIX/SQL versions of some of these statements, you cannot use the repeat clause in a statement in the procedure body. (Using the procedure itself provides the same performance benefits as the repeat clause.)

Select statements inside a procedure must assign their results to local variables. Also, they can return only a single row of data. If more rows are returned, no error is issued, but only the first row retrieved is in the result variables.

Both procedure parameters and local variables can be used in place of any constant value in statements in the procedure body. Procedure parameters are treated as local variables inside the procedure body, although they have an initial value assigned when the procedure is invoked. Preceding colons (:) are only necessary if the referenced name could be interpreted to refer to more than one object.

Local variable assignments use the equal sign  $(=)$  or colon and equal sign  $(:=)$  as the assignment operator.

All statements, except a statement preceding an end, endif, or endwhile, must be terminated by a semicolon.

You can replace the keywords begin and end with braces ({ $\}$ }) but the terminating semicolon must follow the closing brace if another statement is entered in interactive mode after the create procedure statement and before committing the transactions.

#### 2.6.4 **Examples**

In this example, the "mark\_emp" database procedure accepts as input an employee ID number and a label string. The employee matching that ID is labeled and an indication is returned.

```
CREATE PROCEDURE mark emp 
    (id INTEGER NOT NULL, label VARCHAR(100)) AS
BEGIN 
    UPDATE employee 
        SET comment = : label
        WHERE id = :id:IF iirowcount =1 THEN 
    ELSE 
        MESSAGE 'Employee was marked'; 
        COMMIT; 
        RETURN 1; 
        MESSAGE 'Employee was not marked - record error';
        ROLLBACK; 
        RETURN 0; 
    ENDIF; 
END;
```
**In this example, the "add\_n\_rows" database procedure accepts as input a label, a base number, and a number of rows. The procedure inserts the specified number of rows into the table "blocks," starting from the base number. If an error occurs, then the procedure terminates and the current row number is returned.** 

```
CREATE PROCEDURE add n rows 
    (base INTEGER, n INTEGER, label VARCHAR(100)) AS
DECLARE 
    limit INTEGER; 
    err INTEGER; 
BEGIN 
END; 
    limit = base + n;err = 0;WHILE (base < limit) AND (err = 0) DO
         insert into blocks VALUES (: label, : base);
         IF iierornumber > 0 THEN 
            err = 1;
        ELSE 
             base = base + 1;
        ENDIF; 
    ENDWHILE; 
    RETURN :base;
```
# **2.7 create table**

## 2.7.1 **Purpose**

Create a new base table.

## 2.7.2 **Syntax**

```
create table tablename 
     (columnname format {, columnname format} ) 
     [with-clause];
```

```
create table tablename 
     [(columnname {, columnname})] 
     as subselect 
     [with with_options _list];
```
A *with\_options \_list* consists of a comma-separated list of any number of the following items:

```
location = (locationname {, locationname}) 
[no]journaling
[no]duplicates 
structure = storage_structure [, key = (columnname)]
```
For the syntax of *subselect,* see the select section later in this chapter.

## 2.7.3 **Description**

The create table statement creates a new base table owned by the user who issues the statement. The parameter *table name* specifies the name of the table. The name and data type of each column in the new table are specified by the *columnname* and *format* arguments. If these arguments are not included in the create table statement, then you must include the as clause. The new table will then take its column names and formats from the results of the select clause of the *subselect* in the as clause.

When the create table statement includes an as clause, specifying column names is optional unless two or more columns of the table would otherwise have the same name. If that is the case, you must specify the column names.

You cannot specify a column format if your create table statement includes an as clause. ULTRIX/SQL derives the column format from the source table in the following manner:

- The result column data type is the same as the source column data type.
- If a column in the source table was created with null, the format of the result column in the new table will also be with null.
- If a column in the source table was created not null with default, or not null not default, or not null, the format of the result column in the new table will be not null not default.

The parameter *columnname* can be any valid ULTRIX/SQL name.

The parameter *format* has the following syntax:

*datatype* [not null [with default | not default] | with null]

The parameter *datatype* can be any valid ULTRIX/SQL data type and length. See Chapter 1 for a discussion of valid data types and formats.

The with null  $\vert$  not null clause determines what happens during an insert to a field for which no value is specified. There are three possible settings for this clause:

#### with null not null with default not null not default

The clause with null means that a field into which no data has been inserted is marked as baving no value. The clause not null with default means the default value (0 for numeric formats and spaces for character formats) is stored in the column on insert when no value is supplied by the insert statement. The clause not null not default means an error condition is created when the insert is attempted without a value.

If no with null I not null clause is specified, with null is assumed. If not null alone is specified, not null not default is assumed.

A table can have a maximum of 127 columns and can be a maximum of 2000 bytes wide. Note that a varchar or text column requires two more bytes than the value specified in the format to indicate the precise length of the stored value. For example, varchar(20) stores values up to 20 characters long, but requires 22 bytes in storage. A nullable column requires one more byte than the value specified in the format. A table cannot be defined to have a name beginning with "ii."

Tables are created with no expiration date. If you want to impose an expiration date on a table, use the save statement.

If an as clause is specified, the table is populated with the set of rows resulting from execution of the specified subselect; otherwise the table is created empty. If as is specified, the new table is created with the storage structure defined by the most recent set result structure statement within the session (see the modify statement); the default is compressed heap. If as is not specified, the new table is created as heap.

The parameter *locationname* refers to the location(s) (see Chapter 1) on which the new table will be created. The *locationname(s)* must be defined on the system and the database must have been extended to the corresponding location(s). If no *locationname* is specified, the default location for the database is assumed. If multiple *locationnames* are specified, the table is physically partitioned across the locations, as described in the section of Chapter 1 titled "Multiple-Location Tables." (Please see the chapter on access db in the *ULTRIX/SQL Operations Guide.)* 

If with journaling is set, journaling will occur for the table only if journaling is enabled for the database as a whole using the ckpdb statement (see Chapter 5). Enabling journaling causes ULTRIX/SQL to keep a record of all changes to the table (inserts, updates and deletes) in the journal for the containing database, and thus allows the ULTRIX/SQL recovery system to reconstruct the table after a disk crash. Journaling also allows an audit trail to be built for the table, which is useful for monitoring updates or for maintaining change histories.

It is not necessary to enable journaling to recover from operating system or ULTRIX/SQL failures. Recovery from such a failure is a standard function of transaction processing.

The with duplicates I no duplicates option does not affect a table created as a heap. This type of storage structure allows duplicate rows regardless of the setting of this option. The with duplicates  $\ln \theta$  duplicates setting affects only those tables created as or later modified to be structures other than heap. Additionally, this setting can be overridden by specifying a unique key for a table using the modify statement. (See the modify statement for more information about table structures with unique keys.)

#### 2.7.4 Examples

Create the "employee" table with columns "eno," "ename," "age," "job," "salary" and "dept," with journaling enabled.

```
create table employee 
     (eno smallint,<br>ename varchar(2
               varchar(20) not null with default,
     age 
      job 
     salary 
     dept 
     with 
                integerl, 
                smallint, 
                float4, 
                smallint) 
                journaling;
```
Create a table with some other data types.

```
create table debts 
     (acct 
varchar(20) not null not default, 
     owes 
     due 
               money,<br>date not null with default);
```
Create a table listing employee numbers for employees who make more than the average salary.

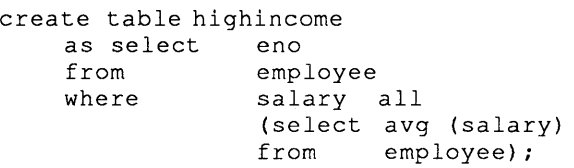

Create a table which will span two locations.

```
create table emp as 
    select eno from employee 
        where location = (location1, location2);
```
## 2.8 create view

#### 2.8.1 Purpose

Define a virtual table.

#### 2.8.2 Syntax

create view *viewname [(columnname* (, *columnname})]* as *subs elect*  [with check option]

The syntax of *subselect* is described in the select statement summary in this chapter.

#### 2.8.3 Description

The syntax of the create view statement is very similar to that of the as form of create table. However, data is not retrieved when a view is created. Instead, the definition is stored. When *viewname* is later used in an ULTRIX/SQL statement, the statement operates on the associated base tables, which are tables that store data.

All selects on views are fully supported. Simply use a *viewname* in place of a *tablename* in any selects. However, updates, inserts, and deletes on views are subject to the following rules:

- Updates, inserts and deletes are not allowed if the view was created from more than one table or from a non-updatable view.
- The ability to update a view or insert a new row depends on whether the with check option is specified, as explained below.

If you specify the with check option, you cannot update that view if the result of the statement removes a row from the view. Nor can you update columns that are part of the view's qualification or whose source is not a simple column (that is, columns that result from an expression or set function).

If you do not specify the with check option, you can update any row in the view, even if the update results in a row that is no longer a part of the view.

For example, consider the following two statements:

```
create view 
     te view        v<br>as select     *
     from 
     where 
v 
update 
                    * 
                    t 
                    c > 10set c = 5
```
Once c is set to the value 5, then when *t* is updated, the updated rows are no longer in the view. If the view had been created with check option, the update would not be allowed.

Inserts are only allowed if you do not specify the with check option. In addition, all columns in the underlying table that were declared as not null not default must be present in the view. If they are not, then the insert operation is not allowed.

By default, with check option is not set.

Although a person who defines a view need not own all tables upon which a view is based, use of the view is restricted to those who have all necessary permissions to the base tables. Permissions on the base tables or on views owned by the Database Administrator (DBA) may be granted by the DBA using the grant statement.

When a table used in the definition of a view is dropped, the view is also dropped.

#### 2.8.4 Example

Define a view of employee data including names, salaries and managers' names.

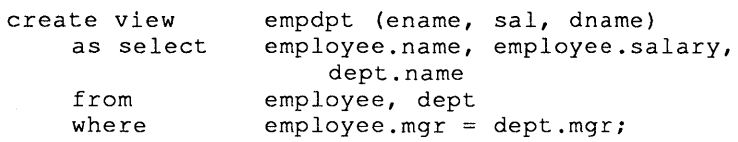

## **2.9 declare**

#### 2.9.1 **Purpose**

Declare a list of local variables for use in a database procedure.

#### 2.9.2 **Syntax**

#### declare

```
var name {, var name} [=] var type [not null [with default | not default] | with null];
{var name {, var name} [=] var type [not null [with default | not default] | with null]; }
```
#### 2.9.3 **Description**

This statement is used only in a database procedure definition, to declare a list of local variables for use in the procedure. The statement is optional and, if used, is placed before the begin clause.

The parameter *var name* is the name of the local variable. Variable names must be unique within the procedure body.

The parameter *var* type is the type of the variable. A local variable type may be any of the ULTRIX/SQL data types. Nullable variables are initialized to null; non-null able variables are initialized to the default value. For example, a non-nullable floating point variable is initialized to 0.0 by default. Any non-nullable variables declared without an explicit default value are initialized to the ULTRIX/SQL default value.

#### 2.9.4 **Example**

This procedure fragment demonstrates some declarations and uses of local variables. Note that some of these statements will cause an error.

```
CREATE PROCEDURE variables (vmny MONEY NOT NULL) AS
DECLARE 
    vi4 INTEGER NOT NULL; 
    vf8 FLOAT; 
    vc11 CHAR(ll) NOT NULL; 
    vdt DATE; 
BEGIN 
END; 
    v14 = 1234;vf8 = NULL;vcl1 = '26 - jun-1957';
    SELECT DATE(:vc11) INTO :vdt; 
    RETURN :vi4;
```
## 2.10 delete

#### 2.10.1 Purpose

Delete rows from a table.

#### 2.10.2 Syntax

delete from *tablename [corr \_name]*  [where *search\_condition]* 

#### 2.10.3 Description

The delete statement removes rows that satisfy *search\_condition* from the specified table. If the where clause is omitted, the statement deletes all rows in the table. The result is a valid but empty table.

Note that delete does not automatically recover the space in a table left by the deleted rows. However, if you add new rows later, the empty space may be reused. If you delete many rows from a table, you may want to run the modify to merge statement to recover the lost space. You can specify any storage structure and still recover the empty space. In particular, if you want to delete all rows from a table, you can use the special modify *tablename* to truncated to delete all rows and recover the space at one time. (See the modify statement in this chapter for more information.)

To delete rows from a table, you must either be its owner or have select and delete permission on the table.

## 2.10.4 Example

Remove all employees who make over \$35,000.

delete from employee where salary > 35000;

# 2.11 drop

#### 2.11.1 Purpose

Destroy (remove) one or more tables, indexes or views.

## 2.11.2 Syntax

drop *tablename* I *indexname* I *viewname* {, *tablename* I *indexname* I *viewname}* 

Alternate forms:

drop table *tablename {,table name}*  drop index *indexname {,indexname}*  drop view *viewname {,viewname}* 

## 2.11.3 Description

The drop statement removes the specified table(s), indexes and views from the database. Only the owner of a view or table is allowed to drop it. Likewise, only the owner of an indexed table is allowed to drop an index.

If a table is dropped, any indexes and views defined on that table are automatically dropped too.

If drop table, drop view, or drop index is used, the object name is checked to be sure it is the correct type. For instance, drop table *viewname* is not permitted. Similarly, drop table *tablename, viewname* will drop the table and not the view.

If a drop statement is used without any of the keywords table, index or view, the object names can be any mixture of the three types, since object names must be unique within the database.

#### 2.11.4 Example

Drop the "employee" and "dept" tables.

drop employee, dept;

# 2.12 drop integrity

## 2.12.1 Purpose

Destroy (remove) one or more integrity constraints.

## 2.12.2 Syntax

drop integrity on *table name integer* {, *integer}* 

The key word all can appear in place of the list of integers.

## 2.12.3 Description

The drop integrity statement removes the specified integrity constraints from the database. The constraints are specified by integers whose values can be obtained using the help integrity statement. Alternatively, the key word all can be specified, meaning all integrity constraints currently defined for the table in question.

Only the owner of the table to which a given constraint applies is allowed to drop that constraint.

## 2.12.4 Example

Drop integrity constraints 0, 4, and 5 on "job."

drop integrity on job 0, 4, 5;

# 2.13 drop permit

#### 2.13.1 Purpose

Destroy (remove) one or more permissions.

#### 2.13.2 Syntax

For tables and views:

drop permit on *tablename integer* {, *integer}* 

For procedures:

drop permit on procedure *proc \_name integer* I all

## 2.13.3 Description

The drop permit statement removes specified permissions from the table, view or procedure. The permissions are specified by integers whose values can be obtained using the help permit statement. Alternatively, the key word all can be specified, meaning all permissions currently defined for the table, view or procedure in question.

Only the owner of the table to which a given permission applies is allowed to drop that permission.

## 2.13.4 Examples

Drop all permissions on "job."

drop permit on job all;

Drop the second permission on procedure "AddEmp."

drop permit on procedure AddEmp 2;

# 2.14 **drop procedure**

## 2.14.1 Purpose

Remove a procedure definition from the database.

## 2.14.2 Syntax

drop procedure *proc \_name* 

## 2.14.3 Description

This statement removes a database procedure definition from the database. When executed, it takes effect immediately. Executions in progress, invoked by other users, are allowed to continue until they are completed. A procedure can only be dropped by its owner.

The parameter *proc* name is the name of the procedure to be removed.

## 2.14.4 Example

This statement removes the procedure named "salupdt."

drop procedure salupdt

# 2.15 grant

#### 2.15.1 Purpose

Grant privileges on a table, view, or procedure.

#### 2.15.2 Syntax

grant all [privileges] on [table] *tablename* {, *tablename}* to public

grant all [privileges] on [table] *tablename* {, *tablename}*  to *username* {, *username}* 

grant *priv* {, *priv}* on [table] *tablename* {, *tablename}* to public

grant *priv* {, *priv}* on [table] *tablename* {, *tablename}* to *username* {, *username}* 

grant *priv* on procedure *proc name* { *,proc name}* - to public I *username* {, *username}* 

## 2.15.3 Description

The parameter *priv* represents one of the following privileges:

- select
- insert
- o delete
- update *(columnname* {, *columnname})*
- execute

The grant statement grants one or more of these privileges to any set of users on the tables, views, or procedures specified. The privileges select, insert, update, and delete can only be granted on tables or views. The privilege execute can only be granted on procedures.

A grant statement must be issued by the Database Administrator (DBA) of the current database, who must own all the tables, views and procedures specified. If a non-DBA issues a grant statement, an error is returned. If the DBA issues a grant statement that includes tables, views or procedures that the DBA does not own, processing will continue on all the tables, views or procedures that the DBA does own.

If the DBA issues a grant statement to allow a user to use a view or procedure, then the user can do so without permission(s) on the underlying tables or views.

The optional words privileges and table have no effect. They are included for compatibility with other versions of SQL.

# **2.16 help**

## 2.16.1 **Purpose**

Get information about SQL, or about tables in the database.

## 2.16.2 **Syntax**

help [\*]

help *tablename* I *viewname* I *indexname*  {, *table name* I *viewname* I *indexname}* 

help table *tablename* {, *table name* }

help view *viewname* {, *viewname}* 

help index *indexname* {, *indexname}* 

help permitlintegrity *table name* {, *table name* }

help procedure *procedure\_name* {, *procedure \_name}* 

help help

help sql

help *sql\_statement* 

## 2.16.3 **Description**

The help statement may be used to display information about ULTRIX/SQL features, definitions of views, protections or pennissions, or information about the contents of the database and specific tables in the database. In addition, help may be used at the Terminal Monitor to obtain information regarding ULTRIX/SQL, including such features as the syntax of ULTRIX/SQL statements and the available data types. The legal forms are as follows:

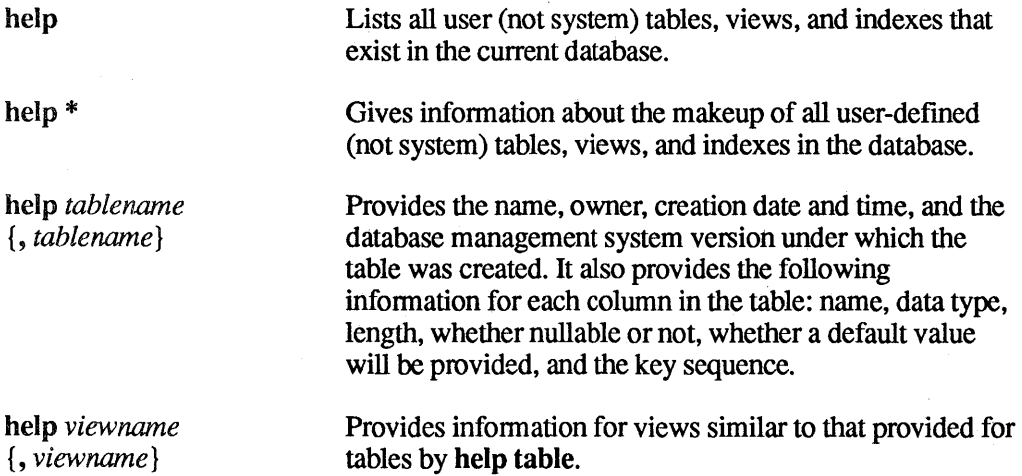

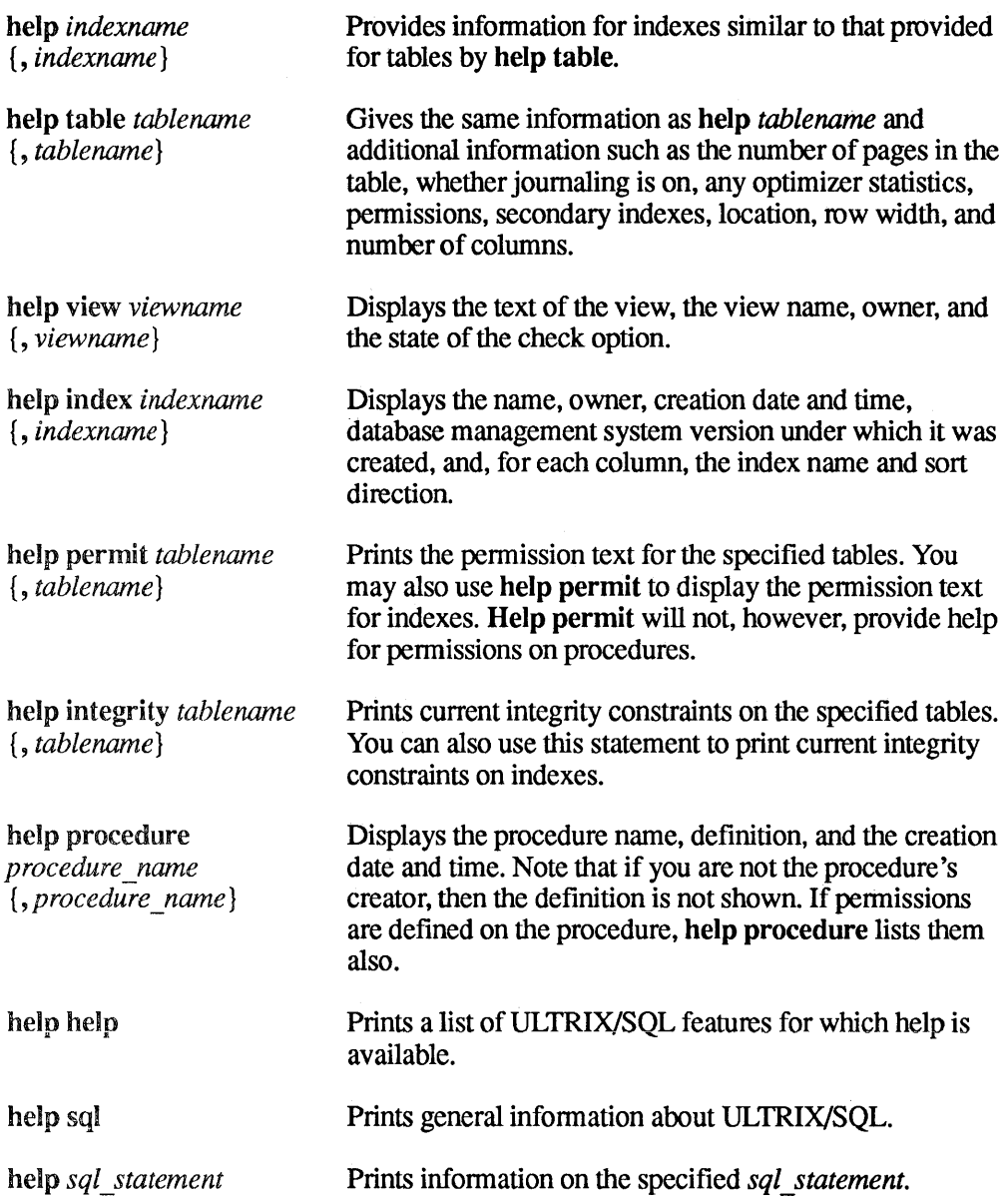

You can use the asterisk (\*) as a pattern-matching character when specifying an object name. For example, if you type "help table emp\*" you receive help on all tables in the database whose names begin with "emp." If you put the asterisk in front of "emp" (as in "help table \*emp"), you would receive help on all the tables whose names ended with "emp."

When you are using the asterisk as a pattern matching character, do not use the percent sign  $(\%)$  or, in particular, the underscore  $(\_)$  at the same time in the object name.

When the asterisk is used by itself with help (that is, help  $*$ ) it is the equivalent of the word all.

The permit and integrity forms of the help statement print out unique integer identifiers for each constraint. The drop permit and drop integrity statements use these identifiers to remove individual constraints. (See the sections in this chapter on drop integrity and drop permit.)

#### 2.16.4 **Examples**

Retrieve a list of all tables in the database.

help;

Retrieve help about the "employee" table.

help employee;

Retrieve help about the "employee" and "dept" tables.

help employee, dept;

Retrieve the definition of the "highpay" view.

help view highpay;

List all permits issued on the "job" and "employee" tables.

help permit job, employee;

List all integrity constraints issued on the "dept" and "employee" tables.

help integrity dept, employee;

List information on the select statement.

help select;

# 2.17 if-then-else

## 2.17.1 Purpose

Choose between alternative paths of execution inside a database procedure.

#### 2.17.2 Syntax

```
if boolean_expr then statement; {statement;} 
      {elseif boolean_expr then statement; {statement;} } 
     [else statement; {statement; } ] 
endif
```
#### 2.17.3 Description

In ULTRIX/SQL, this statement can only be specified as part of a database procedure. (See the create procedure statement for details about issuing statements within procedures.)

A boolean expression *(boolean\_expr)* must always evaluate to "true" or "false." As discussed in Chapter 1, a boolean expression can include comparison operators (=, >, and so on) and the logical operators and, or and not. Boolean expressions processing null values frequently evaluate to "unknown." Any boolean expression whose result is "unknown" will behave exactly as if it evaluated to "false."

The simplest variant of the if statement performs an action only if the boolean expression evaluates to "true." The syntax for this variant is as follows:

if *boolean* \_ *expr* then *statement; {statement;}*  endif

If the boolean expression evaluates to "true," the list of statements is executed. If the expression evaluates to "false" (or "unknown"), the statement list is not executed, and control passes directly to the statement following the endif terminator.

The second variant of the if statement includes the else construct. Its simplest form is as follows:

```
if boolean_expr then 
     statement; {statement;} 
else 
     statement; {statement;} 
endif
```
In this variant, if the boolean expression is true, the statements immediately following the key word then are executed. If the expression is false (or "unknown"), the statements following the key word else are executed. In either case, after the appropriate statement list is executed, control passes to the statement immediately following endif.

The third if variant involves the elseif construct. The elseif construct allows the running application to test a series of conditions in a prescribed order. The statement list corresponding to the first true condition found is executed; all other statement lists connected to conditions are skipped. The elseif construct can be used with or without an else construct, which must follow all the elseif constructs. If an else construct is included, one statement list is guaranteed to be executed, because the statement list connected to the else is executed if all the specified conditions evaluate to "false."

The simplest form of this variant is the following:

```
if boolean expr then 
     statement; {statement;} 
elseif boolean_expr then 
     statement; {statement;} 
endif
```
If the first boolean expression evaluates to "true," the statements immediately following the first then key word are executed. In such a case, the value of the second boolean expression is irrelevant. If the first boolean expression proves false, however, the next boolean expression is tested. If the second expression is true, the statements following the second then key word are executed. If both boolean expressions test false, neither statement list is executed.

A more complex example of the elseif construct is as follows:

```
if boolean expr then 
     statement; {statement;} 
elseif boolean _ expr then 
     statement; {statement;} 
elseif boolean _ expr then 
     statement; {statement;} 
else 
     statement; {statement;} 
endif
```
In this case, the first statement list is executed if the first boolean expression evaluates to "true." The second statement list is executed if the first boolean expression is false and the second true. The third statement list is executed only if the first and second boolean expressions are false and the third evaluates to "true." Finally, if none of the boolean expressions is true, then the fourth statement list is executed. After any of the statement lists is executed, control passes to the statement following the endif.

Two or more if statements can be nested. In such cases, each if statement must be closed with its own endif.

If an error occurs during the evaluation of an if statement condition, the database procedure terminates and control returns to the calling application. This is true even if the statement is nested.

## **2.17.4 Example**

**This if statement performs a delete or an insert and checks to make sure the statement succeeded.** 

```
IF (id > 0) AND (id \le maxid) THEN
    DELETE FROM emp WHERE id = :id;IF iierrornumber > 0 THEN 
        MESSAGE 'Error deleting specified row'; 
        RETURN 1; 
    ELSEIF iirowcount = 0 THEN
        MESSAGE 'Specified row does not exist'; 
        RETURN 2; 
    ENDIF; 
ELSEIF (id < maxid) THEN 
ELSE 
    INSERT INTO emp VALUES (:name, :id, :status); 
    IF iierrornumber > 0 THEN 
        MESSAGE 'Error inserting specified row'; 
        RETURN 3; 
    ENDIF; 
    MESSAGE 'Invalid row specification'; 
    RETURN 4; 
ENDIF;
```
# 2.18 insert

#### 2.18.1 Purpose

Insert rows into a table.

#### 2.18.2 Syntax

insert into tablename [(column {, column })] [values  $(exp{, expr})$ ]  $| [subset]$ 

Either the values clause or the subselect must appear. See the select statement description for the subselect syntax.

#### 2.18.3 Description

The insert statement inserts new rows into the specified table. In the values form, a single row is inserted; in the subselect form, all rows that result from evaluating the subselect are inserted.

The *n*th expression in the values list, or the *n*th expression in the select clause of the subselect, corresponds to the nth column in the list of column names. That is, the values list must have a value for each column explicitly or implicitly specified by the into clause. The values must be listed in an order corresponding to the order of the columns in the table which the value is being stored. Omitting the list of column names is allowed when a subselect is used and the column names in the subselect match column names in the table, or if the values list corresponds exactly to the columns in the table.

What happens in columns not specified in the column list depends on the format used when the table was created with create table. If the column was set with null, null is assigned. If the column is set not null with default, the appropriate default value (0 for numeric fonnats and spaces for character fonnats) is assigned. Otherwise, an error code is returned and the insert is not executed.

Expressions used in the values clause can only be constants (including the null constant), scalar functions on constants or arithmetic operations on constants.

An insert statement may be issued only by the owner of the table or by a user with insert permission on the table.

Inserted data must be appropriate (valid) given the data type of the target column. For example, both must be numeric types or both must be character types.

Some common errors to watch for are:

- Use of a numeric expression to set the value of a string column or use of a string expression to set the value of a numeric column.
- Failure to specify a value for a column that is set to not null not default.
- An attempt to insert the null constant into a non-nullable column.

#### **2.18.4 Examples**

**Add a row to an existing table, "emp."** 

```
insert into emp (name, sal, bdate) 
    values ('Jones, Bill', 10000, 1944);
```
**Insert into the "job" table all rows from the "newjob" table where the job title is**   $not$  "Janitor."

```
insert into job (jid, jtitle, lowsal, highsal) 
select job no, title, lowsal, highsal 
from newjob 
where \qquad title != 'Janitor';
```
**Add a row to an existing table, using the default columns.** 

```
insert into emp 
    values ('Jones, Bill', 10000, 1944)
```
## 2.19 message

#### 2.19.1 Purpose

Return a message number, message text, or both to the executing application from a database procedure.

## 2.19.2 Syntax

message *message \_text* I *message\_number* I *message\_number message \_text* 

#### 2.19.3 Description

This statement can only be specified as part of a database procedure. (See the create procedure statement for details about issuing statements within procedures.)

The parameter *message text* can be a string literal or a non-null local character variable or parameter. The parameter *message\_number* can be an integer or a non-null local integer variable or parameter. Neither *message\_text* nor *message\_number* can be an expression. Both the *message \_text* and the *message\_number* are supplied by the database procedure programmer; they do not correspond in any way to the ULTRIX/SQL error codes and associated messages.

When a message statement is issued, the default behavior is to display the arguments *(message\_number, message\_text)* on the screen, which is similar to using a printf C language statement. However, if a message statement is issued without any *message \_text* and the *message\_number* is zero (either a literal 0 or a local variable whose value is 0), a blank line is displayed.

An application may override the default behavior by using the embedded SQL whenever statement. If you are using a forms system or forms interface with your embedded SQL program (for example, "Curses"), you will need to override the default behavior. Consult the *ULTRIX/SQL Reference Guide to Embedded SQL* for more details about the whenever statement and processing procedure messages.

## 2.19.4 Examples

This fragment returns trace text to the application.

```
MESSAGE 'Inserting new row'; 
INSERT INTO tab VALUES (:val); 
MESSAGE 'About to commit change'; 
COMMIT; 
MESSAGE 'Deleting newly inserted row'; 
DELETE FROM tab WHERE tabval = :val;
MESSAGE 'Returning with pending change'; 
RETURN;
```
**This example returns a message number to the application. The application can then extract the international message text out of a message file.** 

IF iierrornumber > 0 THEN MESSAGE 58001; ELSEIF iirowcount 1= 1 THEN MESSAGE 58002; ENDIF;

 $\bar{1}$ 

# **2.20 modify**

#### 2.20.1 **Purpose**

Convert the storage structure of a table or index. Also used to relocate and reorganize data in locations.

## 2.20.2 **Syntax**

```
modify tablename I indexname to storage_structure I verb [unique] 
     [on columname [asc \, | desc], columnname [asc \, | desc]]
     [with with_options _list]
```
A *with\_options \_list* consists of a comma-separated list of any number of the following items:

fillfactor=n minpages=n maxpages=n  $leaffill=n$ nonleaffill= $n$ *newlocation=(locl[, loc2[, loc3* ... ]]), *oldlocation=(locl[, loc2[, loc3* ... ]]), *location=(locl* [, *loc2[, loc3* ... ]]),

#### 2.20.3 **Description**

The modify statement changes *tablename* or *indexname* to the specified storage structure, reorganizes a btree index, or moves a table to two or more different locations. (See the section entitled "Multi-File System Databases" in Chapter 1 for information on the to reorganize and to relocate options of the modify statement.) This statement is used to accelerate performance of queries that access the table, particularly when the table is large or frequently referenced. Only the owner of a table can modify that table.

Any modify statement that involves sorting requires additional temporary disk space to execute. For instance, modify to btree can require up to three times the space occupied by the original table or index while executing.

The parameter *storage structure* can be any of the following:

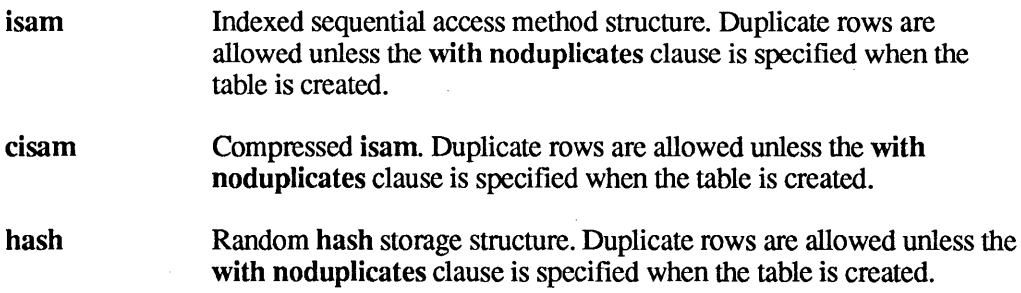
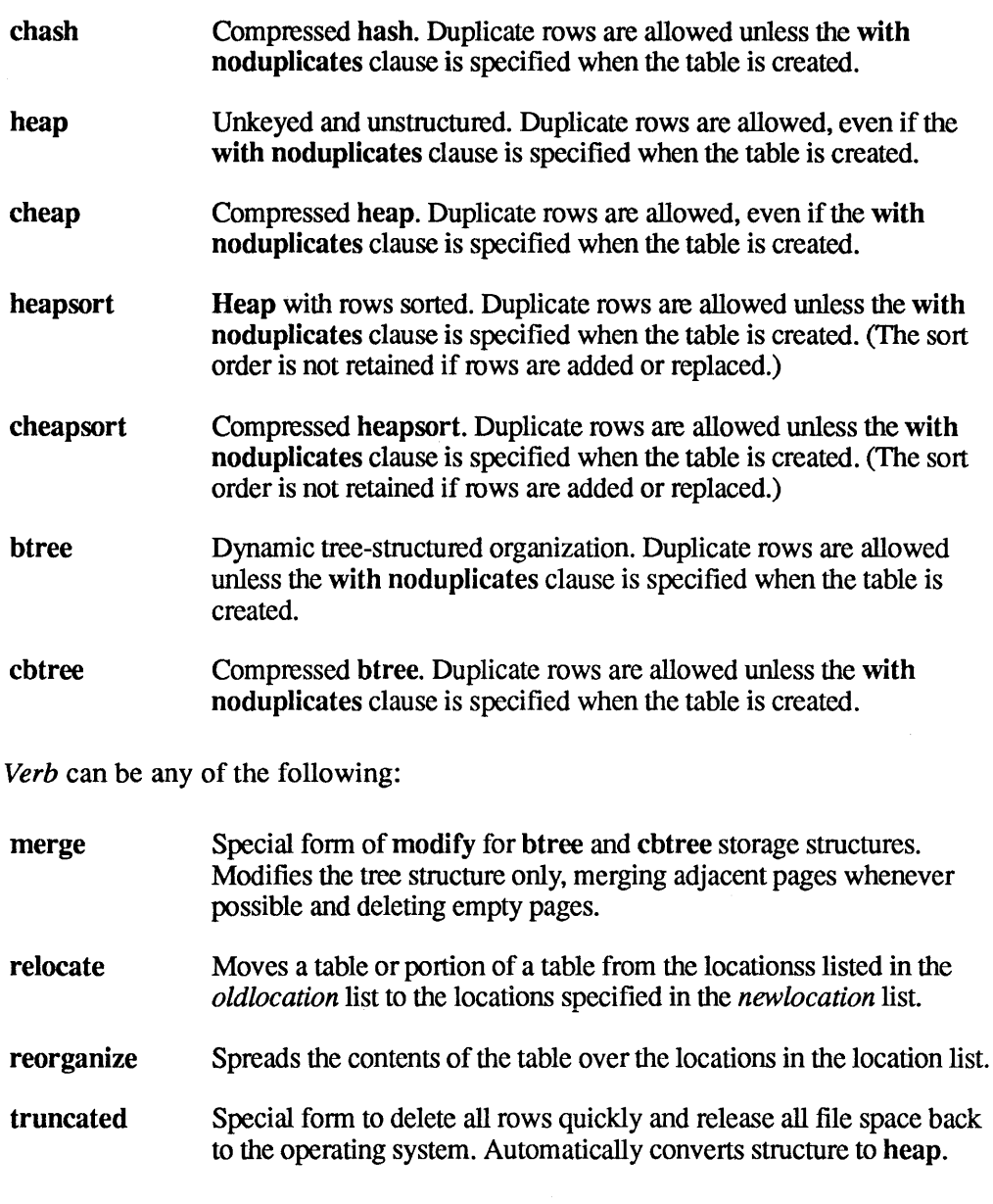

The current compression algorithm suppresses trailing blanks in columns of the c data type.

The key word unique may be used with the following storage structures:

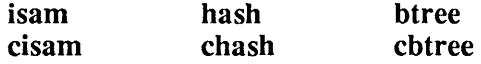

The unique key word has the effect of requiring each key value in the table to be unique. (A key value is the concatenation of all key columns in a row.) If you try to use the unique key word for a table containing non-unique keys, ULTRIX/SQL returns an error message and does not change the storage structure.

Keys, whether unique or not, may be defined on nullable columns. For determining "uniqueness" on a key, on a column or on a whole row, null values are considered equal to other null values. Therefore, if you define keys on nullable columns, use btree, since the duplicate null values will create overflow chains in isam and hash tables, making them very inefficient.

For determining the ordering of values in a column, null values are considered "greater than" all non-null values.

If the on phrase is omitted when modifying to isam, cisam, hash, chash, btree or cbtree, the table will automatically be keyed on the first column. When modifying to heap or cheap, the on phrase is meaningless and must be omitted. When modifying to heapsort or cheapsort, the on phrase is optional.

When a table is sorted (isam, cisam, heapsort, cheapsort, btree and cbtree) the primary sort keys are those specified in the on phrase (if any). The first key *(columnname)* after the on phrase is the most significant sort key, and each successive *columnname* specified is the next most significant sort key. Any columns not specified in the on phrase will be used as least significant sort keys in column number sequence.

When a table is modified to heapsort or cheapsort, the sort order can be specified as asc (ascending) or desc (descending). The default sort order is ascending.

Fillfactor specifies the percentage (from 1 to 100) of each primary data page that should be filled with rows, under ideal conditions. Fillfactor may be used with isam, cisam, hash, chash, btree and cbtree. When modifying to btree or cbtree, nonleaffill determines the percentage of each index page to fill. Care should be taken when specifying large fill percentages for primary data pages, because a non-uniform distribution of key values could later result in overflow pages and thus degrade access performance for the table.

Minpages specifies the minimum number of primary pages a hash or chash table must have. Maxpages specifies the maximum number of primary pages a hash or chash table may have. Minpages and maxpages must be at least one. If both minpages and maxpages are specified in a modify statement, minpages cannot exceed maxpages.

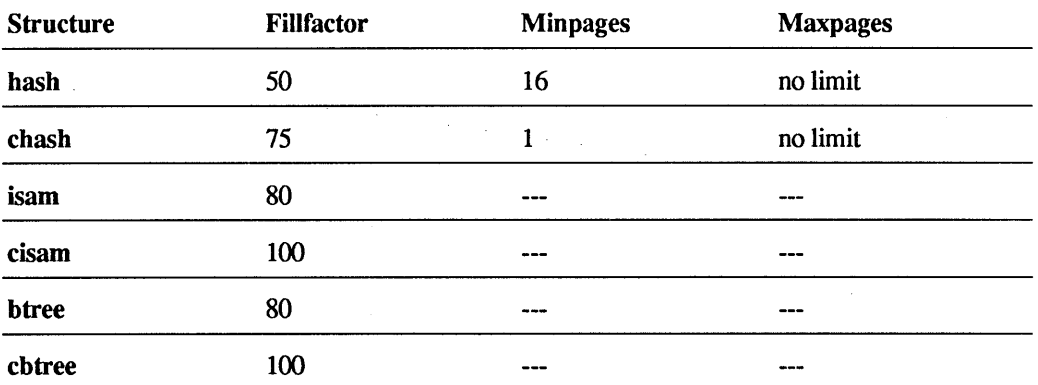

Default values for fillfactor, minpages and maxpages are as follows:

The leaffill parameter of the modify statement applies only to tables stored in btree and cbtree structures. The leaffill parameter specifies the percentage to fill each index page for a btree or cbtree table.

The leaffill specifies a percentage *n,* where *n* ranges from 1 to 100, and its percentage specifies how much each *index page* should be filled at the time the table is modified to btree or cbtree. This parameter contrasts with the fillfactor parameter, which specifies the percentage occupancy of primary *data pages* (not *index pages*) when a table is converted to **btree** or **chtree**.

The leaffill parameter allows you to control locking contention in btree and cbtree index pages. By retaining a percentage of open space on these index pages, more concurrent users can access the btree without contention while their queries descend the index tree. Note, however, that you must strike a balance between preserving space in index pages and creating a greater number of index pages; more levels of index pages require more I/O to locate a data row.

The default value for leaffill is 70 (percent). This default applies to both btree and cbtree indexes.

Newlocation and oldlocation are used only when the relocate verb is used. If you use reorganize, you must use the location option. Chapter 1 discusses the reorganize and relocate verbs in the section "Multi-Location Tables." Refer to that section for more information about these verbs and with clause options.

ULTRIX/SQL storage structures use existing data to build the index (for isam and cisam), the hash function (for hash and chash) or for sorting (heapsort and cheapsort). Therefore, it is pointless to modify a table to any of these six structures *before* adding data to the tables. You are strongly encouraged to add all data to a table as a heap *before* modifying a table to these structures. Then, after the table contains its data, run modify to optimize storage for retrievals. If you add, delete or change the data in the table significantly (affecting, for instance, 20% of the data), run modify again to re-optimize storage. If the table is dynamically used as part of an ongoing application, periodically re-optimize it with the modify statement. If the table is merely a static repository for data, this maintenance procedure is not needed.

When data is added to a table stored as a **btree** or **cbtree**, the **btree** index automatically expands, so there should be no need to remodify a growing btree index. (See the *ULTRIX/SQL Database Administrator's Guide* for more information on automatic expansion.) However, a btree index does not shrink when rows are deleted from the btree table.

A special form of modify-modify *table name* to merge--can be used to shrink a btree index after you have deleted a significant number of rows from the btree table. Because this form of modify affects only the index, it usually runs a good deal faster than a normal modify statement. This form of modify does not require any temporary disk space to execute.

When modify is run on a table, any indexes created for the table are destroyed and must be recreated (except for modify to merge). For more information on indexes, refer to the create index statement description.

#### **2.20.4 Examples**

**Modify the "employee" table to an indexed sequential storage structure with "eno" as the keyed column.** 

modify employee to isam on eno;

**If "eno" is the first column of the "employee" table, the same result can be achieved by the following statement.** 

```
modify employee to isam;
```
**Perform the same modify statement, but request a 60% occupancy on all primary pages.** 

modify employee to isam on eno with fill factor =  $60$ ;

**Modify the "job" table to compressed hash storage structure with "jid" and "salary" as keyed columns.** 

modify job to chash on jid, salary;

**Perform the same modify statement, but also request 75% occupancy on all primary pages, a minimum of seven primary pages and a maximum of 43 primary pages.** 

```
modify job to chash on jid, salary with fillfactor = 75,
    minpages = 7, maxpages = 43;
```
**Perform the same modify statement again, but only request a minimum of 16 primary pages.** 

```
modify job to chash on jid, salary with fillfactor = 75,
    minpages = 16;
```
**Modify the "dept" table to a heap storage structure and move it to a new location.** 

```
modify dept to heap; 
modify to relocate 
    with oldlocation = (loc 1),
          newlocation = (\text{loc } 2);
```
**Modify the "dept" table to a heap again, but have rows sorted on the "dno" column.** 

modify dept to heapsort on dno;

**Modify the "employee" table to heapsort in ascending order by "ename," descending order by "age," and have any duplicate rows removed.** 

modify employee to heapsort on ename, age desc;

**Modify the "employee" table to btree on "ename" so that data pages are 50% full and index pages are initially 40% full.** 

```
modify employee to btree on ename 
    with fillfactor = 50, leaffill = 40;
```
**Modify to reorganize the "employee" table from a single-location table to a multi-location table, spread over three locations.** 

```
modify dept to reorganize 
    with location = (loc_2, loc_3, loc_4);
```
## **2.21 return**

#### 2.21.1 **Purpose**

Terminate a currently executing database procedure and return control to the calling application, and optionally, return a value.

#### 2.21.2 **Syntax**

return *[return\_status]* 

#### 2.21.3 **Description**

This statement can only be specified as part of a database procedure. (See the create procedure statement for details about issuing statements within procedures.) In a database procedure, the return statement tenninates the procedure and returns control to the application. The calling application resumes execution at the statement following execute procedure.

The return statement can return a value to the application that executed the procedure using the *return\_status.* The *return \_status* must be a non-null integer constant, variable or parameter, whose data type is compatible with the data type of the field to which its value will be assigned upon the return. If the *return \_status* is not specified or if a return statement is not executed, then the 0 value is returned to the calling application.

The into clause of the execute procedure statement allows the calling application to retrieve the *return \_status* once the procedure has finished executing. Consult the *ULTRIX/SQL Reference Guide to Embedded SQL* for information about the execute procedure statement.

## 2.21.4 **Example**

This fragment of a database procedure returns a passed parameter to the calling application.

```
CREATE PROCEDURE CHECK (okval INTEGER, failval INTEGER) AS 
BEGIN 
END; 
    IF (iierrornumber = 0) THEN
        COMMIT: 
        RETURN :okval: 
    ELSE 
        ROLLBACK: 
        RETURN :failval: 
    ENDIF:
```
# 2.22 rollback

# 2.22.1 Purpose

Roll back the current transaction.

## 2.22.2 Syntax

rollback [work]

# 2.22.3 Description

This statement erases all of the current transaction. The optional word work has no effect. It is included for compatibility with other versions of SQL.

## 2.23 save

#### 2.23.1 Purpose

Indicate an expiration date for a base table.

#### 2.23.2 Syntax

save *tablename* [until *month day year]* 

## 2.23.3 Description

The save statement is used to indicate an expiration date for a table. Only the owner of a table can specify an expiration date for a table. User tables, when created, default to "no expiration date."

The *month* parameter can be an integer from 1 through 12, or the name of the month, either abbreviated or spelled out. The *day* parameter is simply the day of the month, and the *year* parameter is the fully specified year (that is, 1982 or 1999).

If the optional until clause is omitted, the expiration date is set to "no expiration date," which is the same as the default for table creation.

Tables are not automatically destroyed after their expiration date, and are still accessible. At this time there is no means by which expired tables can be destroyed automatically as a group. However, they can be destroyed individually with the drop statement.

System tables have no expiration dates.

#### 2.23.4 Example

Specify February 28, 1991 as the expiration date for the "employee" table.

save employee until feb 28 1989;

## 2.24 select

#### 2.24.1 Purpose

Retrieve values from one or more tables.

#### 2.24.2 Syntax

*subselect*  {union [all] *(subselect)}*  [order by *order column* [asc | desc] {, *order column* [asc | desc]}]

The *subselect* clause has the syntax:

select [allidistinct] *expression* [as *result\_column*] {, *expression* [as *result\_column]}*   $[from table [corr_name] {, table [corr_name]}]$ [where *search condition]*  [group by *column* {, *column} ]*  [having *search\_condition]* 

#### 2.24.3 Description

The result of a select statement is the union of the results of all subselects in that statement, ordered in accordance with the specifications of the optional order by clause.

Duplicate rows are always eliminated if union is specified. But if you say union all, duplicates are not removed. If you say union all once, you must say it for all unions within one statement. If order by is not specified, the rows of the result table appear in unpredictable order.

Note that all subselects in a select statement with union must have the same number of columns in their result tables. Also, columns of numeric type cannot be matched with columns of character type.

Each *order column* in the order by clause must consist of either a result column name or an integer constant in the range 1 - *n*, where *n* is the number of columns in the result table of each of the subselects. The *order \_column* designations are taken only from the first subselect in a set of subselects that are affected by union. The optional key words asc and desc specify ascending and descending sort sequence, respectively. If neither is specified for a particular column, asc is assumed by default.

The key word distinct, used in a subselect, indicates that duplicate rows are to be eliminated. If distinct is not specified, the subselect defaults to all, in which case duplicate rows are *not* eliminated.

The *expressions* in the select clause of the subselect can be any expressions constructed in accordance with the rules set forth in Chapter 1. They may also take one of the following forms:

*table.\** All the columns of *table* 

Note that the asterisk (\*) is considered a wild card character.

Additionally, you can specify select \* from *tablenames,* which will return all the columns from all the tables named in the from clause.

A *result\_column* may be assigned to any *expression* that denotes a single column in the result table (that is, where *expression* does not use the "\*" syntax for specifying columns). The specified result column will then appear in the result table as the column heading for the expression. The ability to assign a result column name to an expression is of particular benefit when the expression is not simply a column from a database table. If the expression is such a column, the column heading in the result table will be by default the name of that column. However, when the expression is, for example, a scalar or set function or involves a computation, ULTRIX/SQL will return blanks for the column heading. To override this default, assign the expression an appropriate result column name. The result column name, whether default or explicit, may also be used in the order by clause.

The from clause is used to specify the tables from which rows are to be selected. An optional correlation name *(corr name)* may be chosen for each table specified (see Chapter 1 for information about correlation names). If the from clause includes more than one table and a column name in the select list appears in more than one of the tables in the from clause, column names in the select statement must be qualified explicitly by a table name or a correlation name. This eliminates ambiguity as to which table a column belongs.

The from clause may be omitted if the statement consists only of a select clause of a constant expression (see the "Examples" section following this description).

The where clause qualifies the selection of rows. Only those rows that satisfy the *search condition* are selected.

The *columns* in the group by clause of the subselect are names of columns from the tables identified in the from clause. The groups may be qualified by a having clause.

From a conceptual standpoint, the subselect is evaluated in the following manner. First, the Cartesian product of all tables identified in the from clause is formed. From that product, rows not satisfying the search condition specified in the where clause are eliminated. Next, the remaining rows are grouped in accordance with the specifications of the group by clause. Groups not satisfying the search condition in the having clause are then eliminated. Finally, the expressions specified in the select clause are evaluated. If the key word distinct has been specified, any duplicate rows are eliminated from the result table.

If the subselect includes a group by clause, each expression in the select clause must be *single-valued per group.* That is, the only data items permitted in such an expression are the following:

- grouping columns
- set function references

As usual, however, such terms can be combined using arithmetic operations, or they can be the arguments to scalar functions, and so forth.

If the subselect includes a having clause, each expression in that clause must also be single-valued per group. If the group by clause is omitted in a subselect with a having clause, the entire table is considered to be a single group.

#### Note

When select is used to display varying-length character columns, two features should be noted. First, the select statement pads unused bytes with blanks. Second, nonprinting characters and control characters are displayed as blanks. Select assumes that each varying-length character column will require a width of *n* characters on the screen, where *n* is the width specified when the column was created.

Only the table's owner or a user with select permission on the table may issue a select statement on that table.

#### 2.24.4 **Examples**

Find all employees who make more than their managers.

```
select e. ename 
from employee e, dept, employee m 
where \qquad e.dept = dept.dno
and dept.mgr = m.enoand e.salary > m.salarYi
```
Retrieve all columns for those employees who make more than the average salarj.

```
select * 
from employee 
where salary 
        (select avg (salary) 
        from employee);
```
Retrieve employee information sorted, with duplicate rows removed.

```
select distinct e.ename, d.dname 
from employee e, dept d 
where \qquad e.dept = d.dno
order by dname desc, enamei
```
Select lab samples from production and archive tables that were analyzed by lab #12.

```
select * 
from samples s 
where s. lab = 12
union 
select * 
from archive samples a 
where a. lab = 12;
```
#### **Select the current user name.**

select dbmsinfo (username);

## **Select a data conversion operation.**

select dow(date('today') + date('3 days'));

## **2.25 set**

#### 2.25.1 **Purpose**

Set an ULTRIX/SQL session option.

## 2.25.2 **Syntax**

set journaling I nojournaling [on *tablename]* 

```
set result structure
```
'heap I cheap I heapsort I cheapsort I hash I chash I isam I cisam I btree I cbtree'

set lockmode session I on *table name* 

```
where [level = page | table | session | system][, readlock = nolock I shared I exclusive I session I system] 
\left[, maxlocks = n | session | system]
\left[, timeout = n \left| session \left| system\right|
```
set [no]printqry

set [no]qep

set joinop [no]timeout

#### 2.25.3 **Description**

The set statement specifies an ULTRIX/SQL run-time option for a single ULTRIX/SQL session. The selected run-time option remains in effect until the end of the ULTRIX/SQL session, using either the ULTRIX/SQL Terminal Monitor or a database invocation within an embedded ULTRIX/SQL program. Alternatively, another set statement can change the value of a current run-time option established by a previous set statement.

#### **Note**

See your *ULTRIX/SQL Operations Guide* for information about changing environment variables.

## 2.25.4 **set journaling I nojournaling**

The set journaling statement causes all tables created within a session to be logged with the ULTRIX/SQL journaling system. Note, however, that journaling does not take effect until journaling is enabled for the entire database with the ckpdb statement. (Refer to Chapter 5 for information about ckpdb.)

When you issue the set journaling statement, it is not necessary to explicitly specify the with journaling clause in the create table statement. Also, tables created using the as clause of the create table statement are logged to the journal. If the set nojournaling statement (which is the default) is set, tables are created without logging to the journal, unless the explicit with journaling clause appears in the create table statement. The set journaling statement, when used with an optional table name, causes journaling to begin *at the next checkpoint* for the named table.

#### 2.25.5 set result structure

The set result structure statement sets the default storage structure for tables created with the as clause of the create table statement. If the value of heap or cheap is selected as the default, tables are created exactly as specified in the select statement, which may result in duplicate rows. However, performance of the create table as statement is best with the heap or cheap option specified. You can optionally set the default structure of tables created by create table as to any of the structures described in the modify statement—that is, heap, cheap, heapsort, cheapsort, hash, chash, btree, cbtree, isam or cisam. For instance, the following two sets of statements do the same thing:

```
set result structure hash; 
create temp as select id ... ;
insert into temp ... ; 
create temp as select id ... ;
insert into temp ... ; 
modify temp to hash;
```
Both sequences result in the "temp" table being stored in a hash structure, hashed on the first column (in this case, "id"); however, the second sequence is much preferred to provide best performance for both creating and loading the table. For hash, chash, isam and cisam the newly created table is automatically indexed on the first column.

If you do not execute a set result structure statement, the default storage structure for a table created by the create table as statement is cheap.

#### 2.25.6 set lockmode

You can use the set lockmode statement to determine how the ULTRIX/SQL locking system will operate when ULTRIX/SQL accesses data in a table. The set lockmode statement allows you to establish a number of different types and levels of locks.

ULTRIX/SQL provides a default strategy for locking in statement processing. (See the *ULTRIX/SQL Database Administrator's Guide* for a more detailed discussion of locking.) If you have no interest in overriding this default, you need not make use of the set lockmode statement. The set lockmode statement is provided to allow you to optimize performance or enforce stricter validation and/or concurrency controls.

The set lockmode statement acknowledges three basic types of locking:

- Locking provided by default by the ULTRIX/SQL system
- Locking instituted for an ULTRIX/SQL session
- Locking specified in an individual instance for a particular purpose

You can switch among any of these three types of locking at any time in your ULTRIX/SQL session, except where specifically disallowed.

The set lockmode statement provides four different parameters to govern the nature of locking in an ULTRIX/SQL session:

- level
- readlock
- maxlocks
- timeout

The level parameter refers to the level of granularity desired when the table is accessed. You can specify any of the following locking levels:

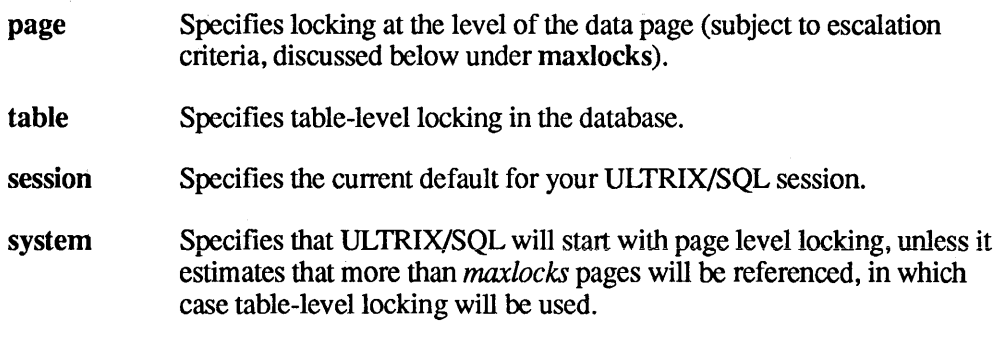

The readlock parameter refers to locking in situations where table access is for reading of data only (as opposed to updates of data). You can specify any of the following readlock modes:

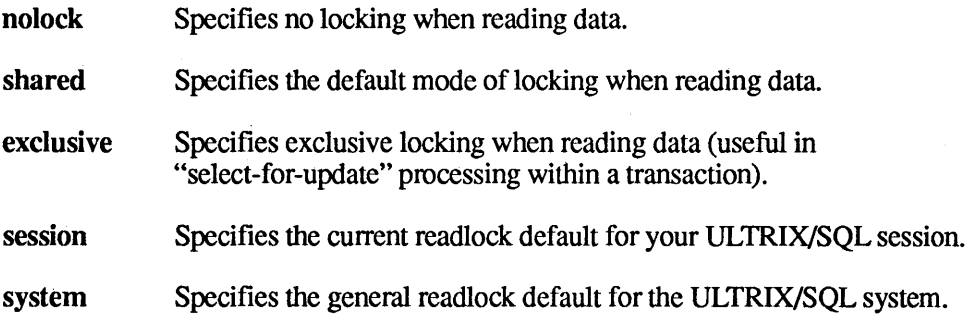

The maxIocks parameter refers to an escalation factor; that is, the number of locks on data pages at which locking escalates from page level to table level. The number of locks available to you is dependent upon your system configuration. You can specify the following maxlocks escalation factors:

- n Specifies a specific (integer) number of page locks to allow before escalating to table level locking. The default is 10. The *n* specified must be greater than O.
- session Specifies the current maxlocks default for your ULTRIX/SQL session.
- system Specifies the general maxlocks default for the ULTRIX/SQL system. Note that if you specify page level locking and the number of locks granted during a query exceeds the system-wide lock limit, or if the operating system's locking resources are depleted, locking escalates to table level. This escalation occurs automatically and is independent of the user.

The timeout parameter refers to a time limit, expressed in seconds, for which a lock request should remain pending. If ULTRIX/SQL cannot grant the lock request within the specified time, then the query that requested the lock aborts. You can specify the following timeout characteristics:

- *n*  Specifies a specific (integer) number of seconds to wait for a lock (setting *n* to 0 requires ULTRIX/SQL to wait indefinitely for the lock).
- session Specifies the current timeout default for your ULTRIX/SQL session (which is also the ULTRIX/SQL default).
- system Specifies the general timeout default for the ULTRIX/SQL system.

Against the backdrop of these set Iockmode parameters and options are the following ULTRIX/SQL system defaults for each of the parameters:

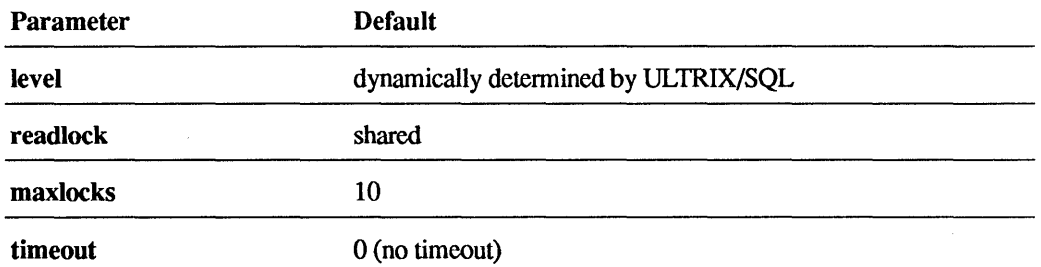

If you select the system option for any of the set lockmode parameters, the values in the preceding table are automatically supplied. When you begin your ULTRIX/SQL session, the ULTRIX/SQL system defaults are in effect. If you override them with other values using the set Iockmode statement, you can revert back to the system defaults easily by specifying another set Iockmode statement that uses the system option.

Similarly, if you set session parameters (that is, locking behavior for all user tables accessed by queries in your ULTRIX/SQL session), you can later override those parameters temporarily for individual tables for a specific purpose. After setting the locking behavior for an individual table, you can return the parameters to either the session defaults or the ULTRIX/SQL system defaults.

## 2.25.7 **set [no]printqry**

The set printqry statement displays each query and its parameters as it is passed to the ULTRIX/SQL database management system for processing. The set noprintqry statement disables this feature.

## 2.25.8 **set [no]qep**

The set qep statement displays a summary of the query execution plan chosen for each query by the optimizer. To disable this option, use set noqep.

#### 2.25.9 **set joinop [no]timeout**

This statement turns the optimizer's timeout feature on and off. With set joinop [no ]timeout in effect, when the optimizer is checking query execution plans, it stops when it believes that the best plan that it has found would take less time to execute than the amount of time already spent searching for a plan. If you issue a set joinop notimeout statement, the optimizer will continue searching query plans, no matter how long it takes. This statement is often used with the set qep statement to ensure that the optimizer is picking the best possible query plan.

To return to the default behavior, issue a set joinop timeout statement.

#### **2.25.10 Examples**

Within an ULTRIX/SQL session, create three tables with journal logging enabled and one without.

```
set journaling; 
create table withlog1 ( ... );
create table withlog2 ( ... );
set nojournaling; 
create table withlog3 
) with journaling; 
create nolog1 ( ... );
```
Create a few tables with different structures.

```
create table a as \ldots; \frac{1}{x} heap \frac{x}{x}set result_structure 'hash';
set resuit_structure 'nasn';<br>create table b as select id ...; /* hash on 'id' */
set result structure 'heap';
create table d as select id ...; /* heap */
```
Set lockmode parameters for your ULTRIX/SQL session to the desired values. Tables accessed after executing this statement are governed by these locking behavior characteristics.

set lockmode session where level = page, readlock = nolock, maxlocks =  $50$ , timeout =  $10$ ;

**Set the lockmode parameters explicitly for a particular table.** 

```
set lockmode on employee 
    where level = table, readlock = exclusive,
    maxlocks = session, timeout = 0;
```
**Reset your ULTRIX/SQL session default locking characteristics to the ULTRIX/SQL system defaults.** 

set lockmode session where level = system, readlock = system, maxlocks = system, timeout = system;

## 2.26 **update**

## 2.26.1 Purpose

Update values of columns in a table.

#### 2.26.2 Syntax

update *tablename [corr \_name]*  set *columnname* = *expression* {, *columnname* = *expression}*  [where *search\_condition]* 

#### 2.26.3 Description

The update statement replaces the values of the specified columns by the values of the specified expressions for all rows of the table that satisfy the *search\_condition.*  The expressions in the set clause may only use constants or columns from the table specified by *tablename*.

Only the owner of the table or a user with update permission on the table is allowed to update a table. If a given row update would violate an integrity constraint on the table, that row remains unchanged.

Numeric columns may be updated by values of any numeric type. Update values are converted to the data type of the columns being updated. Character-string columns may be updated by values of any character-string data type. You cannot use a string expression to set the value of a numeric column, nor a numeric expression to set the value of a character-string column. Nullable columns may be set to null by using the null constant.

#### Note

If the table was created with no duplicates allowed, be careful not to issue an update statement that creates duplicate rows. ULTRIX/SQL returns an error in such cases.

#### 2.26.4 Examples

Give all employees who work for Smith a 10% raise.

```
update emp<br>set sal
        salary = 1.1 * salary
where dept in 
        (select dno 
         from dept 
         where mgr in 
            (select eno 
             from emp 
             where ename = \prime *Smith') ;
```
**Set all salaried for people who work for Smith to null.** 

update emp<br>set sala set salary = null<br>where dept in dept in (select dno from dept where mgr in (select eno from emp where ename =  $'\times$  Smith') );

 $\mathcal{L}$ 

## **2.27 while - endwhile**

## 2.27.1 **Purpose**

Repeat a series of statements while a specified condition is true.

### 2.27.2 **Syntax**

*[label:]* while *boolean\_expr* do *statement; {statement;}*  endwhiIe

#### 2.27.3 **Description**

This statement can be specified only as part of a database procedure. (See the create procedure statement for details about issuing statements within procedures.)

A boolean expression *(boolean\_expr)* must always evaluate to "true" or "false." A boolean expression can include comparison operators  $(=, >,$  and so on) and the logical operators and, or and not.

The statement list may include any series of legal database procedure statements, including another while statement.

As long as the condition represented by the boolean expression remains true, the series of statements between do and endwhile is executed. The condition is tested only at the start of each loop. If values change inside the body of the loop so as to make the condition false, execution will still continue through the current iteration of the statement list, unless an endloop statement is encountered, as shown by the following fonnats.

The endloop statement may be used to break out of a while loop before the endwhile statement is encountered. When endloop is executed, the loop is immediately closed, and procedure execution continues with the first statement following endwhile.

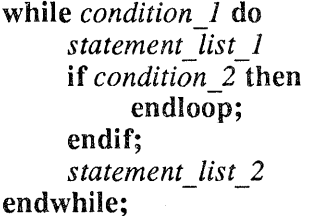

In this case, if *condition\_2* is true, *statement\_list\_2* is not executed in that pass through the loop, and the entire loop is closed. Execution resumes at the statement following the endwhile statement.

A while statement may also be labeled to allow an endloop to break out of a nested series of while statements to a specified level. The label precedes while and is specified by a unique alphanumeric identifier followed by a colon, as in:

A: while

The label must be a legal ULTRIX/SQL name (see Chapter 1). The endloop statement uses the label to indicate which level of nesting to break out of. One possible way to use labels in nested while statements is:

```
label 1: while condition 1 do 
                statement list 1 
label 2: while condition 2 do 
                      statement list 2 
                      if condition 3-then 
                            endloop label_l; 
                      elseif condition 4 then 
                            endloop label 2; 
                      endif; 
                      statement list 3 
                 endif;<br>statement_list_<br>endwhile;
                 statement list 4 
           endwhile;
```
In this example, there are two possible breaks out of the inner loop. If *condition\_3*  is true, both loops are closed, and control resumes at the statement following the outer loop. If *condition* \_3 is false but *condition* \_ 4 is true, the inner loop is exited and control resumes at *statement list 4.* 

If no label is specified after an endloop, only the innermost loop that is currently active will be closed.

If an error occurs during the evaluation of a while statement, the database procedure terminates and control returns to the calling application.

## 2.27.4 Example

The "delete\_n\_rows" database procedure accepts as input a base number and a number of rows. The specified rows are deleted from the table "tab," starting from the base number. If an error occurs, then the loop terminates.

```
CREATE PROCEDURE delete n rows 
    (base INTEGER, n INTEGER) AS 
DECLARE 
    limit INTEGER; 
    err INTEGER; 
BEGIN 
END; 
    limit = base + n;err = 0;WHILE (base < limit) DO 
         DELETE FROM tab WHERE val = : base;
         IF iierrornumber > 0 THEN 
             err = 1;ENDLOOP; 
         ENDIF; 
         base = base + 1;
    ENDWHILE; 
    RETURN :err;
```
## **3.1 Introduction**

There are two versions of the Terminal Monitor user interface to interactive ULTRIX/SQL-a command line interface (sqI) and a forms-based interface (isqI). This chapter discusses primarily the command line interface, while Chapter 4 discusses the forms-based interface. In this and other chapters, assume that a discussion of Terminal Monitor capabilities applies both to the sqI and isql interface systems. The interface implementation differs in the two environments, but the database operations are the same.

The sql command line interface allows you to create, store, print, edit, and execute a query by entering special commands preceded by a backslash  $(\setminus)$  on the sql command line. After executing the query, you can either enter a new query or edit the existing query with a text editor if minor changes are to be made. You can also read or write files containing statements and execute operating system level commands from within the Terminal Monitor environment.

The command line interface to ULTRIX/SQL is invoked by typing the system level command sqI at your terminal. (See the sqI command description in Chapter 5 for details). You can then type a single query, type  $\lg$  (for go) to process the query, and see the results of the query at your terminal. By typing additional queries, followed by \g, any of the capabilities of ULTRIX/SQL can be invoked. To exit the ULTRIX/SQL command line interface, type  $\mathbf{q}$  (for quit).

# **3.2 Messages, Prompts and Diagnostics**

The Terminal Monitor gives a variety of messages, prompts and diagnostics to keep the user informed of the status of the monitor and the query buffer, as summarized below.

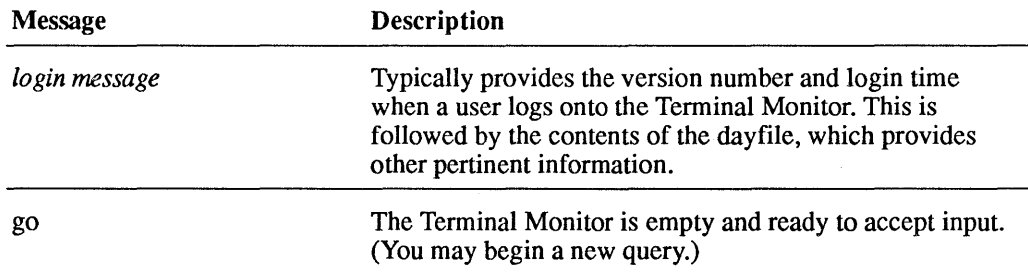

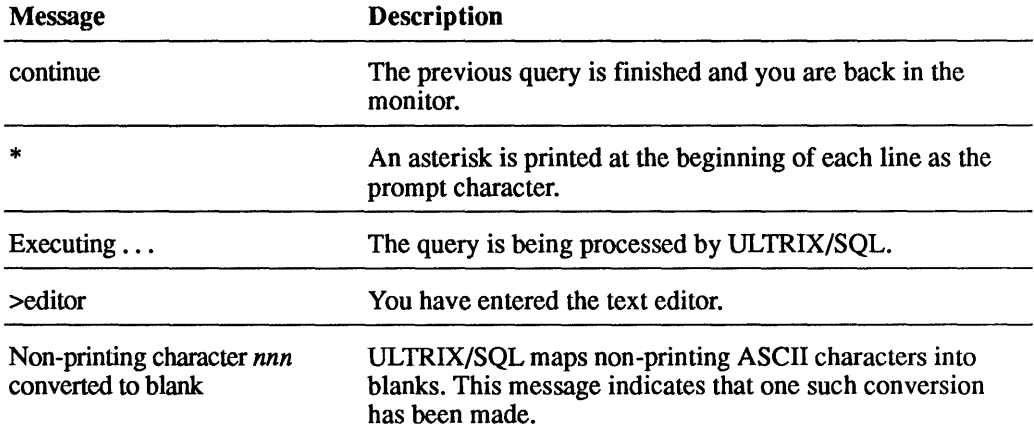

When the Terminal Monitor query buffer is empty and ready to accept input, the message go is printed. The message continue means there is something in the query buffer. After a \go command the query buffer is cleared if another query is typed in, unless a command that affects the query buffer is typed first. Commands that retain the query buffer contents are:

\a or \append \e or \edit \p or \print \bell \nobell

For example,

help parts \go print parts

results in the query buffer containing:

print parts

However,

help parts \go \print print parts

results in the query buffer containing:

help parts print parts

# **3.3 Terminal Monitor Commands**

A number of commands may be entered by the user to manipulate either the contents of the query buffer or the user's environment. They are all preceded by a backslash (\) and all are executed immediately (rather than at query execution time). Some commands may take a file name. In such commands, the file name is designated by a string beginning with the first significant character following the command, and ending at the end of the line. No other commands may be entered on a line with a command that contains a file name. Commands that *do not* take a file name may be concatenated on a single line. The following example, for instance, returns the time both before and after execution of the current query buffer.

\date\go\date

Command \a or \append \bell and \nobell \cd or \chdir *dir name*  \date or \time \e or \ed or \edit or \editor *[filename]*  \g or\go \i or \include or \read *filename*  \p or\print  $\alpha$  or  $\alpha$ \r or \reset \s or \sh or \shell Description Append to the query buffer. Typing \append after completion of a query overrides the auto-clear feature and guarantees that the query buffer will not be reset until executed again. Tell the Terminal Monitor to include or *not* to include a bell (that is, Control-G) with the continue or go prompt. The default is \nobell. Change the working directory of the monitor to the named directory. Display the current date and time. Enter the operating system's text editor (designated by the ULTRIX/SQL startup file). Use the appropriate editor command to return to the ULTRIX/SQL monitor. If no file name is given, the current contents of the query buffer are sent to the editor, and upon return, the query buffer is replaced with the edited query. If a file name is given, the query buffer is written to that file. On exit from the editor, the file contains the edited query, but the query buffer remains unchanged. Process the current query. The contents of the buffer are transmitted to ULTRIX/SQL and the query is executed. Read the named file into the query buffer. Backslash characters in the file are processed as they are read. Print the current query. The contents of the buffer are displayed on the user's terminal. Exit the ULTRIX/SQL Terminal Monitor. Erase the entire query (reset the query buffer). The former contents of the buffer are lost and cannot be retrieved. Access the shell (ULTRIX command line interpreter). Pressing Control-D causes you to exit the shell and return to the Terminal Monitor command line.

The following table provides a summary of the Terminal Monitor commands:

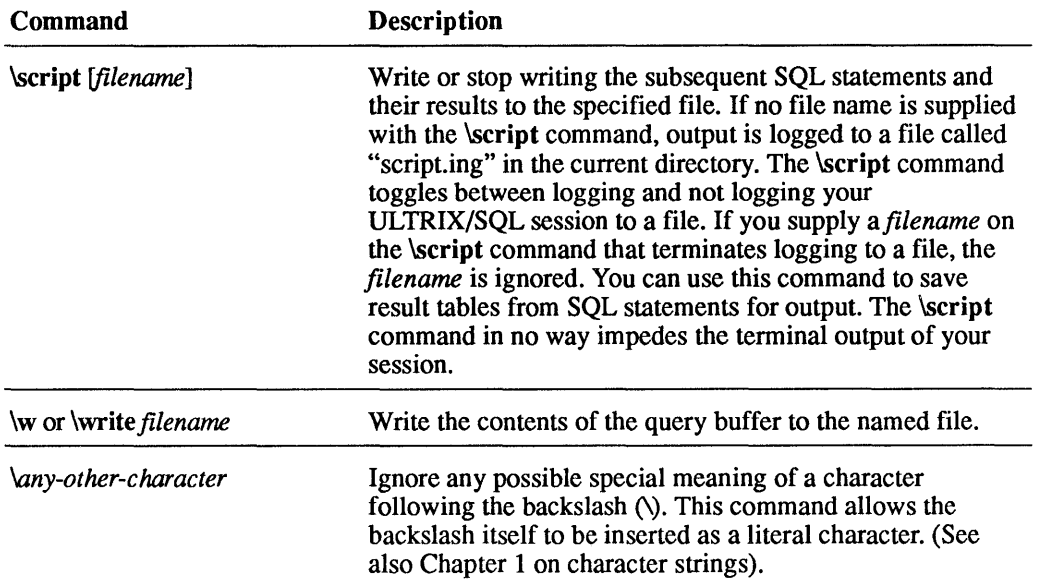

# **3.4 Flags**

Certain flags may be included on the sql command line. These flags affect the operation of the Terminal Monitor. Among the most useful of these flags are:

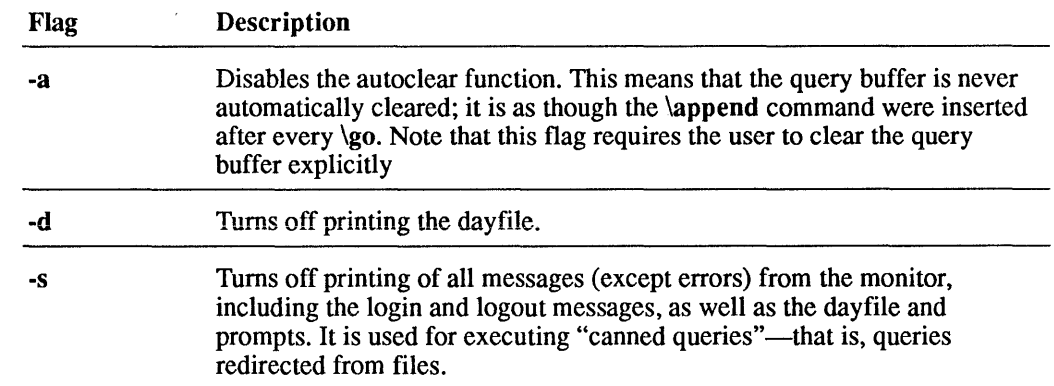

For a complete list of flags available with the sql command, consult Chapter 5.

## **4.1 Overview**

There are two versions of the Terminal Monitor user interface to interactive ULTRIX/SQL-a command line interface  $(sq)$  and a forms-based interface  $(isq)$ . This chapter discusses the forms-based interface. (See Chapter 3 for a discussion of the sql command line interface.)

The isql forms-based interface allows you to enter, edit, save and execute queries by selecting menu options and entering text on a form displayed on the screen. You enter the database query in the displayed form, using ULTRIX/SQL statements, and then press a function key or make a choice from a menu on the form to execute the query.

The ULTRIX/SQL forms-based interface includes a fullscreen editor for entering and editing ULTRIX/SQL statements. When you execute a statement, ULTRIXlSQL immediately displays the result on the screen. If the statement cannot be executed, a detailed error message appears. Context-sensitive Help screens are also available.

To access ULTRIX/SQL using the forms-based interface, you enter the isql command at the operating system prompt. (For details about command syntax, see Chapter 5.)

Before you can use the forms-based interface to interactive ULTRIX/SQL, you must define your terminal to ULTRIX/SQL. For information on how to do this, refer to Appendix D, "Defining Your Terminal."

# **4.2 Entering ULTRIX/SQL Statements**

The interactive ULTRIX/SQL (lSQL) forms system frame (Figure 4-1) consists of a blank window and a menu of operations. You enter and edit SQL commands in the window, which is your "work space." The cursor is initially positioned in the window, ready for you to begin typing an SQL statement, when the isql display frame first appears.

# Enler SQL StaleMenls Database: personnel Go ReSUMe COMplete Blank Edit OnError InserlLine >

# **Figure 4-1 The isql Display Frame**

## 4.2.1 **isql Menu Items**

The isql operations menu contains more menu items than can be shown on the display frame at one time. The complete list of isql menu operations is shown below. For details on how to use menus and other features of a forms-based utility, refer to Appendix C.

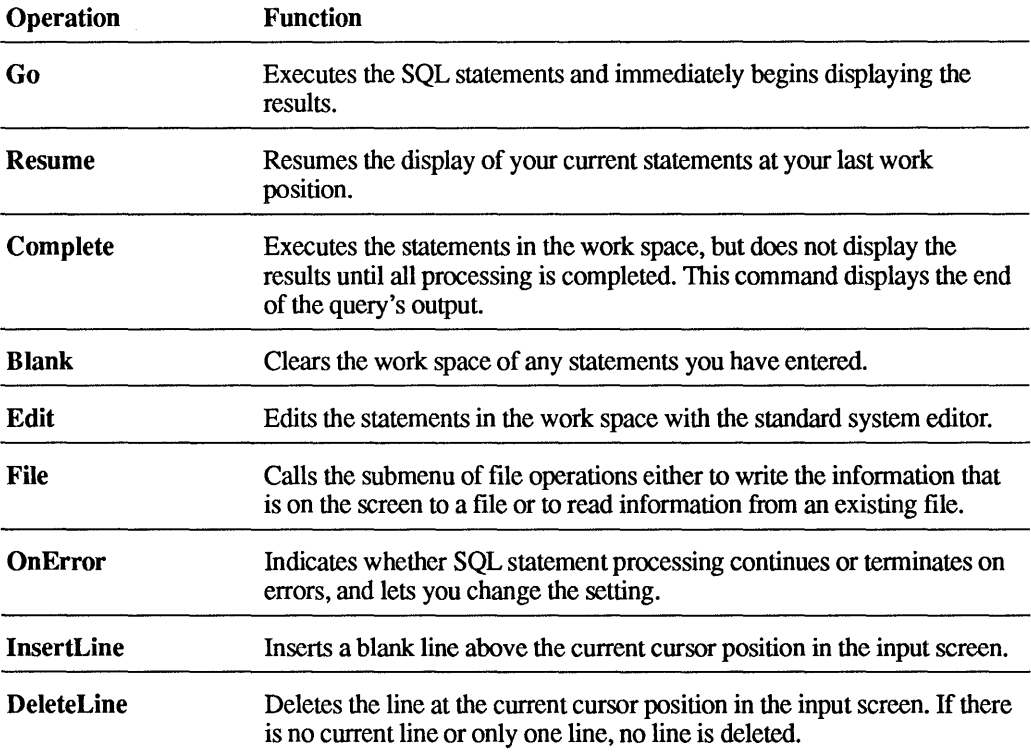

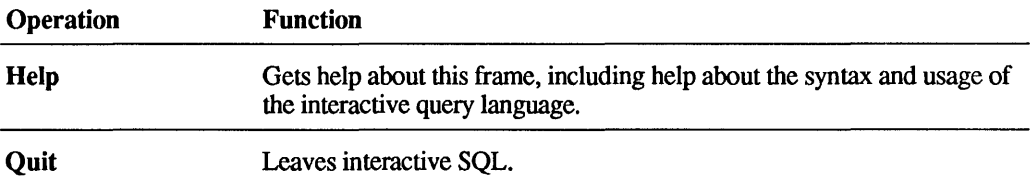

#### 4.2.2 **Help**

The Help operation includes complete summaries of how to use SQL statements. After selecting Help, you can search for database language key words to find helpful hints on syntax and usage. For information on searching for text in a help screen, see Appendix C, "Using Forms-Based Applications."

## **4.3 Input/Output Screens**

When you start up the forms-based interface to interactive ULTRIX/SQL, the interactive database environment gets its instructions from an *input* screen. When you execute SQL statements, isql displays the results on an *output* screen. Each of these screens is described below.

#### 4.3.1 **Input Screen**

The input screen is for entering SQL statements. When cursor appears in the upper left comer of the work space, you can begin typing SQL statements. Because the work space is a single-column table field, all the cursor movement key strokes and forms-based operations and functions are available here.

You can enter statements directly into the work space. The input screen retains all the statements you enter in the work space unless you explicitly edit or clear them. You can also use the default editor on your computer system by selecting the Edit operation from the main menu.

The Edit operation writes the work space contents to a temporary file and invokes your text editor on that temporary file. When you finish editing the temporary file and exit from the editor, the newly edited work space is restored to isql. You can then execute the SQL statements or continue typing additional ones.

You are not limited to SQL statements that you enter directly into the work space by typing. You can also enter SQL statements from text files.

- If you have written a series of statements into a file that you wish to load into the work space, select the File operation and then select the Read operation.
- To save the script you have written in the work space, select the File operation and then select the Write operation.

#### 4.3.1.1 Loading a File (Read)

To load a file:

1. Select the Read operation.

Then isqI prompts you for the filename:

Enter name of file to read:

2. Type the filename. If the file to be read is not in the current working directory, you must include the full pathname designation.

Isql reads in the contents of the file you specified. If you have already entered database language commands into the work space, the file you read in is added at the bottom of the current work space contents.

#### 4.3.1.2 Writing to a File (Write)

To write the contents of your work space into a file:

1. Select the Write operation.

A prompt appears:

Enter name of file to be written:

2. Type the name of the file to which you want your work saved.

IsqI writes the work space contents to the specified file while preserving the work space contents.

#### 4.3.1.3 Clearing the Work Space (Blank)

You can clear the work space of its contents by selecting the Blank operation. The table field is erased and you can enter new requests or leave the interactive database language environment.

## 4.3.2 Output Screen

After specifying SQL statements in the work space, you can execute them. Requests that are executed result in output.

Assume that your SQL statement retrieves all the rows from the "emp" table in the "personnel" database. The SQL statement would be:

select \* from emp

When you enter the preceding statement in the work space of the input screen and select the Go or Complete command, isql displays the message:

Run the request

Then the output screen is displayed, as in Figure 4-2.

**Figure 4-2 isql Output Mode** 

| name                  | title          | hourly_rate | manager                   |
|-----------------------|----------------|-------------|---------------------------|
| Alcott, Scott         | Sr Programmer  |             | \$58.00 Wolfe, Neal       |
| Applegate, Donald     | Analyst        |             | \$51.00 Wolfe, Neal       |
| Bee, Charles          | Sr Programmer  |             | \$43.00 Fielding, Wallace |
| Belter, Kris          | Programmer     |             | \$33.00 Alcott, Scott     |
| Beringer, Tom         | Programmer     |             | \$41.00 King, Richard     |
| Beveridge, Fern       | Project Leader |             | \$57.00 Wolfe, Neal       |
| Bluff, Clarence       | Programmer     |             | \$24.80 Jones, Ashley     |
| Bridges, Debra        | Sr Programmer  |             | \$48.88 Parsons, Carol    |
| Chung, Arthur         | Programmer     |             | \$21.00 Ortega, Julio     |
| Downing, Susan        | Programmer     |             | \$29.00 Bee, Charles      |
| Fielding, Wallace     | Project Leader |             | \$47.88 Jones, Betty      |
| Fine, Laurence        | Sr Programmer  |             | \$42.88 Jones, Betty      |
| <b>Hilton, Connie</b> | Programmer     |             | \$37.00 Bridges, Debra    |
| Jones, Ashley         | Sr Programmer  |             | \$49.88 Turner, Russell   |
| Jones, Betty          | Project Leader | \$66.881    |                           |
| King, Richard         | Sr Programmer  |             | \$39.00 Beveridge, Fern   |

#### 4.3.2.1 **Output Frame**

The following line appears at the top of the output frame:

Start of Output Column 1/80 Line 1

The phrase "Start of Output" indicates that the output extends over more than one screen.

The column indicator shows the width of the output, not the number of columns in the table.

IsqJ may not know how many lines of text are returned when it begins to process the request. Thus, it does not display a range of lines, but rather, the current line ("Line I" in the above example).

When in the output screen, you can scroll the rows of output up and down or left and right using the terminal-specific keystrokes described in Appendix E.

You reach the end of the output by choosing the Bottom operation. The resulting frame is shown in Figure 4-3:

| End of Output                                           |                           | Column 1/80 Line 22/41   |  |
|---------------------------------------------------------|---------------------------|--------------------------|--|
| King, Richard                                           | Sr Programmer             | \$39.80 Beveridge, Fern  |  |
| Lorenzo, Sue                                            | <b>Consultant</b>         | \$52.00 Parsons, Carol   |  |
| Moore, Holly                                            | Programmer                | \$36.00 Thompson, Houard |  |
| Noonan, Brad                                            | Programmer                | \$25.00 Jones, Ashley    |  |
| O'Foote, Suzanne                                        | Programmer                | \$40.00 Bridges, Debra   |  |
| Ortega, Julio                                           | Sr Programmer             | \$50.00 Wolfe, Neal      |  |
| Parsons, Carol                                          | Project Leader            | \$55.00 Wolfe, Neal      |  |
| Peterson, Jean                                          | Analust                   | \$32.00 Alcott, Scott    |  |
| Randall, David                                          | Programmer                | \$34.00 Alcott, Scott    |  |
| Rolls. Richard                                          | Programmer                | \$28.00 King, Richard    |  |
| Smith, Chester                                          | Programmer                | \$22.00 Bee, Charles     |  |
| Smith, Peggy                                            | <b>Consultant</b>         | \$32.00 Thompson, Houard |  |
| Stein. Frank                                            | Programmer                | \$27.00 Thompson, Houard |  |
| Thompson, Howard                                        | Sr Programmer             | \$45.00 Jones, Betty     |  |
| Turner, Russell                                         | Project Leader            | \$53.00 Jones, Betty     |  |
|                                                         |                           | \$44.88 Fine, Laurence   |  |
|                                                         |                           |                          |  |
| Walters, Lindsay<br>Wolfe, Meal<br>$(32 \text{ rules})$ | Analyst<br>Project Leader | \$65.00                  |  |

**Figure 4-3 The End of Output Frame** 

The "End of Output" message also appears when you:

- Execute the Go operation for a request whose output can be displayed in a single screen
- Execute the Complete operation, which runs the request to completion and displays the last portion of the output

If the query runs to completion, the output displays the current position of the cursor and the total number of lines in the output in the upper right comer of the screen. For example, in Figure 4-3 "Line 22/41" indicates that the cursor is on line 22 and that there are 41 lines of output including trim, blank lines, and explanatory text. The output screen also indicates that 32 rows were returned.

The output itself contains:

- The SQL statements, with each line preceded with a number and a "greater than" sign  $(>)$ . In Figure 4-2, the SQL statement is preceded by "1>."
- The data and messages returned by the request.

You can also invoke the File command with any key you have assigned to the printscreen function (described in Appendix E). If you select this function by pressing its key, the printscreen function takes effect. However, when you use the printscreen function, the *entire* query results are written to a file, not just the displayed form. As in the File command, ULTRIX/SQL prompts you for a filename into which the screen's contents can be written for later output on a suitable device.

#### 4.3.2.2 Returning to the Input Frame

When you return to the input screen (with the End command), your original query is displayed as shown in Figure 4-4.

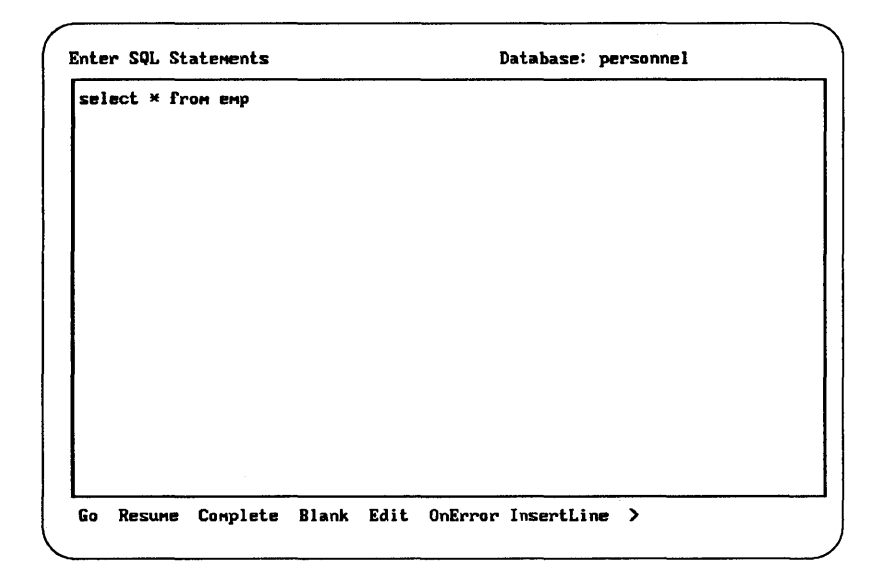

Figure 4-4 Return to Input Mode Frame

You can edit the current request or execute it again with the Go or Complete commands.

You can also return to the point at which you last inspected the current output with the Resume command.

Alternatively, you can clear the work space with the Blank command and enter a new request.

## 4.3.3 Error Messages

If an SQL statement contains errors, isql displays an error message. The error message includes information on statement syntax. The erroneous part of the statement may be pointed out as shown in Figure 4-5.

#### **Figure 4-5 Input Error Message**

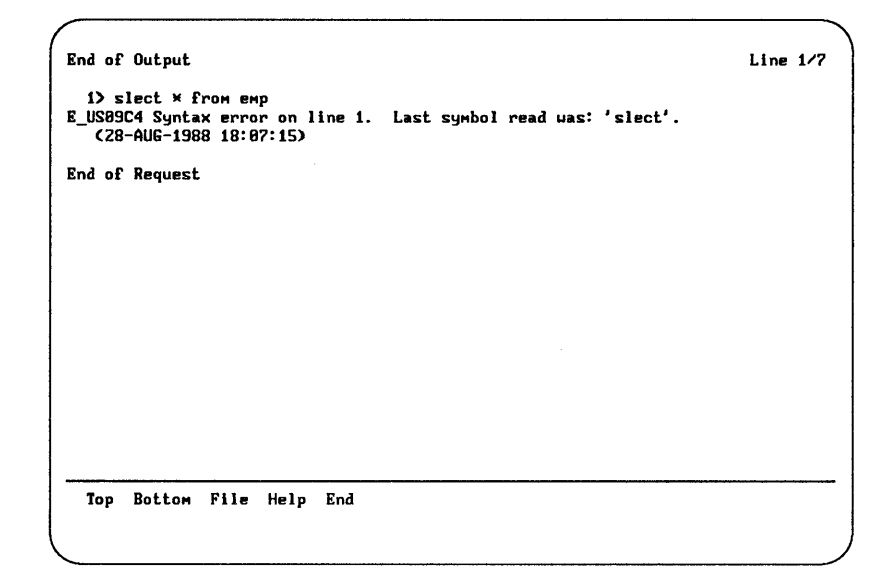

In Figure 4-5, the message indicates that the select statement in line one was typed incorrectly.

If the OnError setting was set to Continue, then processing of the remaining statements in the query continues after the error message appears. If the OnError setting was set to Terminate, then statement processing will halt when the error message appears, and none of the remaining statements in the query will be processed. (You can change the OnError setting, as described below.) Choose End to return to the input screen and edit your erroneous entry, or clear (Blank) the frame and correctly retype your request.

The default setting for OnError is Terminate. You can change this default setting as follows:

1. Select the OnError operation from the isql main menu.

A pop-up window offers the following choices and indicates through highlighting whether Continue or Terminate is the current setting:

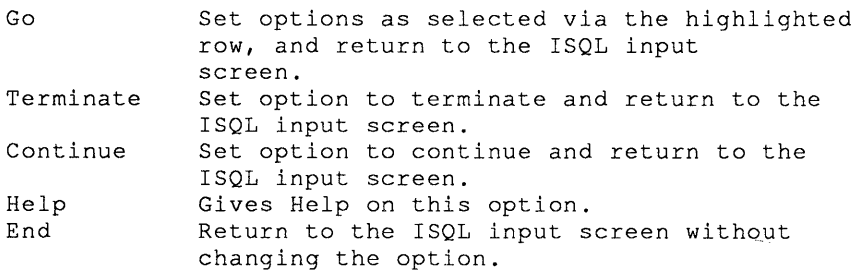

2. Select Continue if you want queries to continue after an error message appears.

Select Terminate if you want queries to terminate when an error message appears.

You can also set the environment variable II\_TM\_ON\_ERROR to specify the OnError setting. For example, in the C shell, you can type either of the following commands at the system prompt (or include one of the commands in your .cshrc file) :

setenv II\_TM\_ON\_ERROR "continue" setenv II\_TM\_ON\_ERROR "terminate"

 $\sim$
# **5.1 Introduction**

A number of ULTRIX/SQL commands are entered at the level of the computer's operating system. These "utility" commands control the overall database organization, its creation, backup, maintenance and the like. Unlike the SQL statements or the Terminal Monitor commands, these commands do not affect the data in the database, but rather act on the database as a whole.

Parameter name conventions in the syntax of these commands are:

*dbname*  The ULTRIX/SQL database name, which must begin with an alphabetic character and be a maximum of 24 alphanumeric characters, including the underscore  $(\_)$ .

*flags*  The set of flags used to select special options to the command. Flags are one letter names, preceded by a sign  $(+)$  or  $-)$  and optionally followed by a parameter value. If the flag name is preceded by both a plus sign  $(+)$  and a minus sign  $(-)$ , as shown below, the option has two settings. The plus sign  $(+)$  means to turn the option on; the minus sign ( -) means to tum it off.

 $+$  $\vert$  -X

or

 $[+x \mid -x]$ 

If only a minus sign (-) is shown before the flag name, then specification of the minus sign (-) will tum the option on. For example, if a flag is described as -x, specifying -x invokes the option.

*tablename*  The name of a table in the database.

*username*  The login user name for a valid ULTRIX/SQL user.

No command terminator is required by ULTRIX. For this reason, no semicolon is included in the syntax description for ULTRIX/SQL operating system commands.

# 5.2 accessdb

#### 5.2.1 Purpose

Authorize access to a database and modify database locations, extensions and user authorization.

### 5.2.2 Syntax

accessdb

#### 5.2.3 Description

The access db utility allows ULTRIX/SQL superusers to list and modify information about a database, the *locationnames* known to the system, the extensions allowed for databases, and user authorization. It is a full-screen, forms-based, menu-driven utility.

The initial display is a main menu of operations. When you select an operation from the main menu, one of the following appears:

- A form with a submenu
- Another menu with menu items appropriate to the selected operation

To continue, you fill in the form or select another operation. The Quit operation exits the utility and returns you to the shell. The End operation returns you to the main menu screen. Other operations may also return you to the main menu when the initiated task has been completed. All menus within accessdb contain a Help operation that provides a brief description of each currently available menu item.

### 5.2.4 Restrictions

The accessdb utility uses a forms-based interface and must be run on a supported video terminal or in a window emulating a supported terminal. The terminal type is made known to ULTRIX/SQL by way of the environmental variable TERM or TERM\_INGRES, which must be set to one of the terminal types defined in the \$I1\_SYSTEM/sql/files/termcap file.

The access db utility can only be used by the ULTRIX/SQL System Administrator or an ULTRIX/SQL superuser. Other ULTRIX/SQL users cannot use accessdb, but may obtain similar read-only information by using the catalogdb command.

See the *ULTRIX/SQL Operations Guide* and the *ULTRIX/SQL Database Administrator's Guide* for a more complete description of this utility.

# 5.3 auditdb

# 5.3.1 Pu rpose

Audit a database.

### 5.3.2 Syntax

```
auditdb [-bdd-mmm-yyyy :hh:mm:ss] [-edd-mmm-yyyy :hh:mm:ss] [-f] [-iusername] 
    [-s] [-ttablename] [-uusername](dbname}
```
#### 5.3.3 Description

The auditdb command allows the user to print selected portions of the journal for a database or to create an ULTRIX/SQL readable audit trail of the changes made to a particular table. The auditdb command operates on all journal entries that have been moved to the journal files. The flags are interpreted as follows:

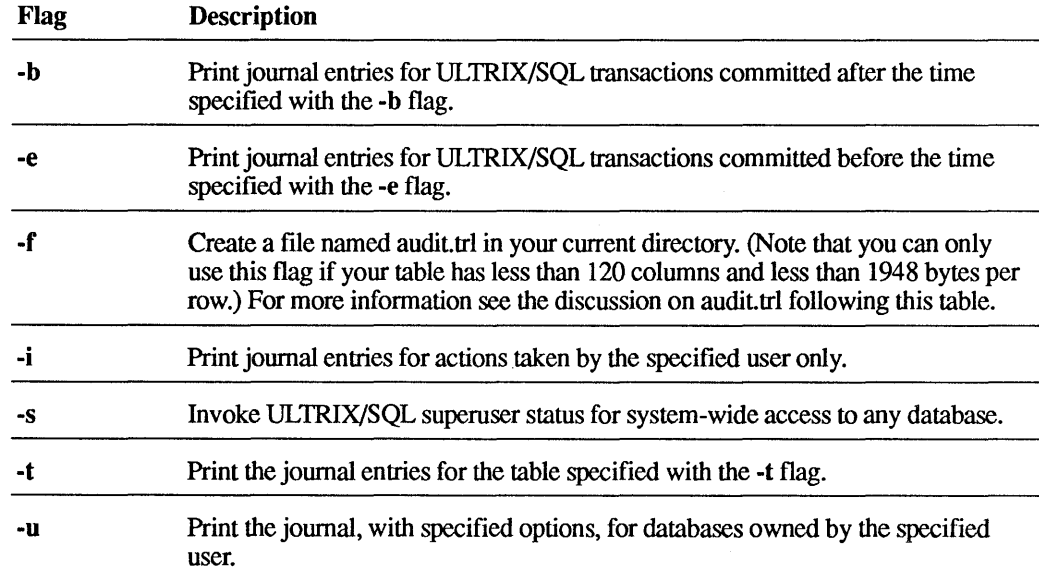

The audit.trl file is in binary (bulk copy) format and contains rows appended to, deleted from, or copied into the table specified with the -t flag. You can copy this file into a database table that has been created as follows, with not null specified in the audit table's seven control columns.

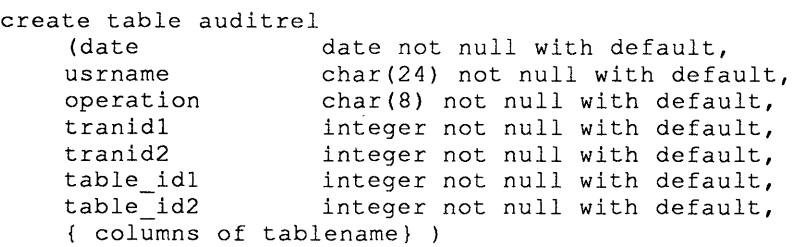

To copy the file audit.trl into the table "auditrel," use the following command:

copy table auditrel () from '/usr/dir/audit.trl'

When the copy is finished, "auditrel" will have a row for each operation against the specified table. The values in each row, corresponding to the columns in the table, are:

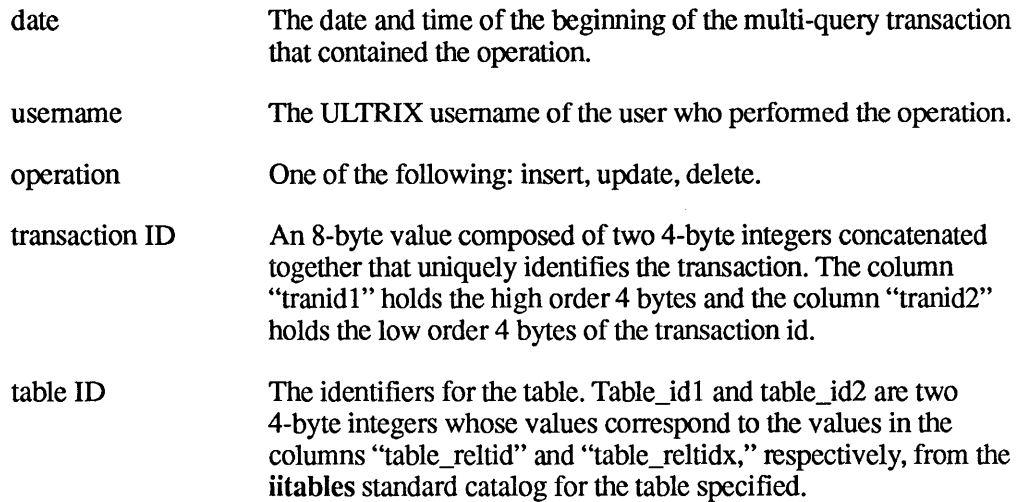

Only the Database Administrator who created the database or the ULTRIX/SQL System Administrator (if the -s flag is specified) may run the auditdb command on a database.

Note that auditdb does not necessarily give you a complete list of all transactions since the last checkpoint. There are two reasons for this:

- Since auditab does not exclusively lock the database, other users may complete a transaction while auditdb is running.
- In some cases, a completed transaction might not yet have been moved to the journal files.

If you need an absolutely accurate list of transactions since the last checkpoint, make sure all users exit the database before you run auditdb.

Some possible diagnostic messages you may receive and their causes are:

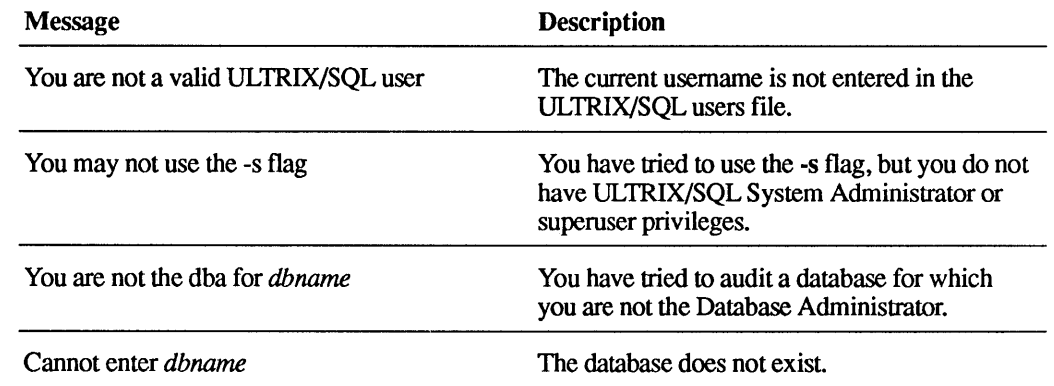

# **5.3.4 Examples**

**Audit the "empdata" database.** 

auditdb empdata

 $\frac{1}{2}$ 

**Audit "empdata," creating an ULTRIX/SQL-readable audit trail for the "employee" table; then copy this into the sql monitor environment.** 

%auditdb -temployee -f empdata %sql empdata create table empaudit (date date, usrname c24, oper c8, tranidl i4, tranid2 i4, tbl\_base i4, tbl\_index i4, eno i2, ename cl0, age il, job i2, salary money, dept i2); copy table empaudit () from '/usr/directory/audit.trl'

# 5.4 catalogdb

### 5.4.1 Purpose

List databases that you own.

### 5.4.2 Syntax

catalogdb *[-uusername]* 

### 5.4.3 Description

The catalogdb utility allows you to list your databases, the databases that you may access, the *location names* known to the system, and the extensions made to your databases. You may also use catalogdb to view your user capabilities. For information on how to modify these attributes, see the discussion on accessdb in this chapter and in the *ULTRIX/SQL Operations Guide.* 

The optional flag for catalogdb and its purpose is:

#### Flag Description

-u Allows the System Administrator to use catalogdb as the user specified by *username.* 

The catalogdb utility uses a forms-based interface and must be run on a supported video terminal or in a window emulating a supported terminal. The terminal type is made known to ULTRIX/SQL by way of the environmental variable TERM or TERM\_INGRES, which must be set to one of the terminal types defined in the \$II\_SYSTEM/sqVfiles/termcap file (see Appendix D, "Defining Your Terminal," for more information).

When you invoke the catalogdb command, the main menu appears, offering the following options:

Catalog Database User Help Quit :

You can use the Help operation to obtain a full description of the main menu items. In summary, these are:

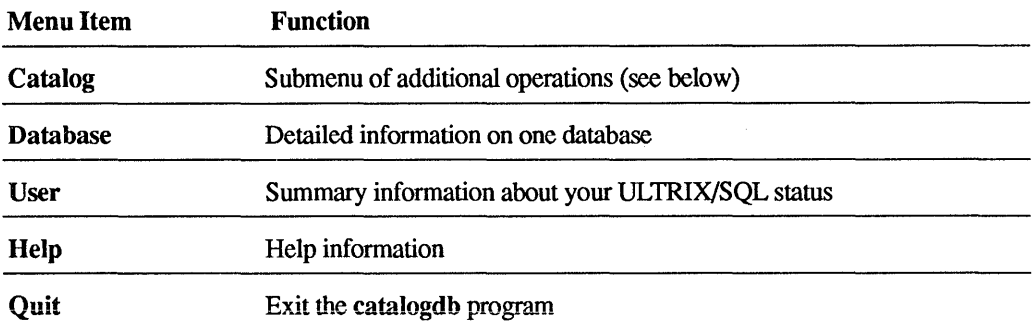

After you select one of these operations, the screen clears and a new display appears. Each menu item evokes a different display. Each display includes its own menu, including a Help operation, which provides help information, and an End operation, which returns you to the main menu.

You can only browse through the catalogdb displays; you cannot change the data. To change any values displayed, you must run the accessdb utility, described earlier in this chapter, and in the *ULTRIX/SQL Database Administrator's Guide* and *ULTRIX/SQL Operations Guide.* (You must be the ULTRIX/SQL System Administrator or an ULTRIX/SQL superuser to run the accessdb utility.)

The Catalog operation calls a submenu offering the following options:

Databases DbExtensions LocationNames Help End

Menu Item Function Databases Table of all your databases DbExtensions Table of all your database extensions LocationNames Table of *alliocationname/area* mappings on the system

In summary, these options perform the following functions:

Help Help information

End Return to catalogdb menu

The Database operation on the catalogdb main menu prompts you for the name of one of the databases that you own. Enter the full name of the database to invoke the display with information about that database.

The User operation on the catalogdb main menu displays a summary of information about your username. It lists the permissions accorded to your account, the databases that you own and the private databases to which you have access. The two database lists (the databases you own and others you may access) may contain more entries than can be shown at one time. You can scroll among the entries using the techniques described in Appendix C, "Using Forms-Based Applications."

To leave the display invoked by the User operation, type e or end to select the End operation. You will be returned to the main menu for catalogdb. You may then select another main menu item.

#### 5.4.4 Examples

Browse through data on your own account and databases.

catalogdb

As System Administrator, browse the data for another user.

catalogdb -uPeter

# 5.5 ckpdb

#### 5.5.1 Purpose

Checkpoint a database.

#### 5.5.2 Syntax

ckpdb  $[-d]$   $[+j]$   $[-j]$   $[-mdevice]$   $[-uwsername]$   $[-s]$   $[-w]$   $[-w]$   $\{dbname\}$ 

# 5.5.3 Description

The ckpdb command creates a new checkpoint for the named databases and marks all journal entries up to this checkpoint as expired. Because there is a new checkpoint, previous journal entries are no longer needed. Command line flags have the following interpretations:

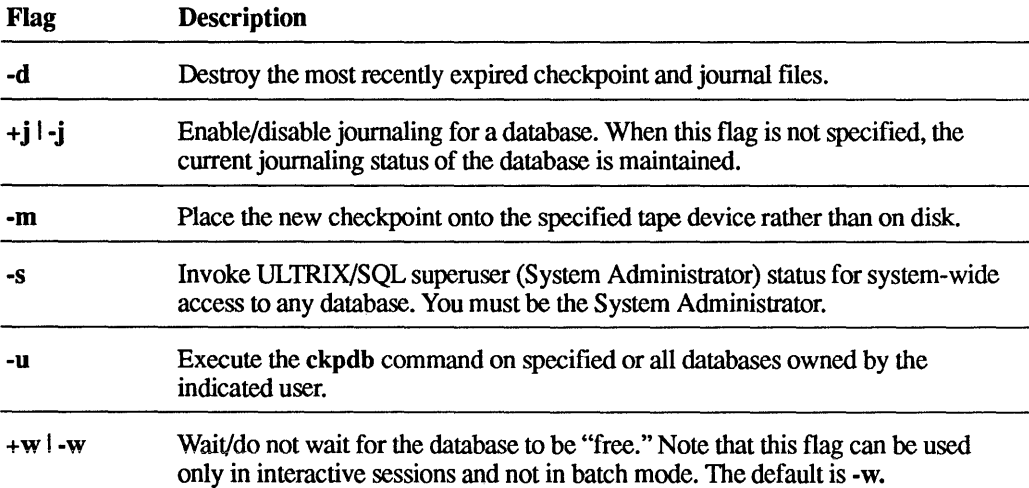

Only the Database Administrator who created the database or the ULTRIX/SQL System Administrator (if the -s flag is specified) may run the ckpdb command on a database. If neither  $+j$  nor  $-j$  is specified, the current status of journaling for the database as a whole is maintained.

If you wish, you can write the checkpoint to a specified tape device instead of to disk. Note that you can write only one checkpoint per tape.

If no databases are specified, all databases for which you are the Database Administrator are affected. All databases can have new Checkpoints created if the ULTRIX/SQL System Administrator uses the -s flag.

The ckpdb command locks the database because errors can occur if the database is active while the ckpdb command is running. If a database is busy, the ckpdb command reports this and proceeds to the next database, if any. If the -w flag is specified, the ckpdb command does not wait, regardless of standard input. The  $+w$ flag ensures that the ckpdb command waits.

# **5.5.4 Examples**

Checkpoint "empdata" and initiate joumaling on "empdata."

ckpdb +j empdata

Checkpoint all databases for which you are DBA, retaining only the newest checkpoints.

ckpdb -d

Checkpoint "empdata" to tape.

ckpdb -m/dev/rmtO empdata

# 5.6 copydb

### 5.6.1 Purpose

Creates command files to copy a database and restore it.

### 5.6.2 Syntax

copydb [-uusername] [-c] [-dpathname] dbname {tablename}

# 5.6.3 Description

The copydb command creates two ULTRIX/SQL command files in the current directory.

- The copy.out file contains ULTRIX/SQL instructions to copy all tables owned by the user into files in the named directory.
- The copy.in file contains ULTRIX/SQL instructions to copy the files into tables, create indexes and perform modifications.

The copy db command does not copy the database but creates ULTRIX/SQL commands that do the copying. You must run sql using the commands in the copy.in and copy.out files to copy the database (see the examples).

The name of a file created by copy.out consists of the table name, truncated to eight characters if necessary, followed by an extension made up of the first three letters of the owner's login name. If the filename already exists, a unique digit replaces the last character of the table name segment. The directory must not be the same as the database's actual directory, nor should it be an ULTRIX/SQL installation directory.

The optional flags have the following purposes:

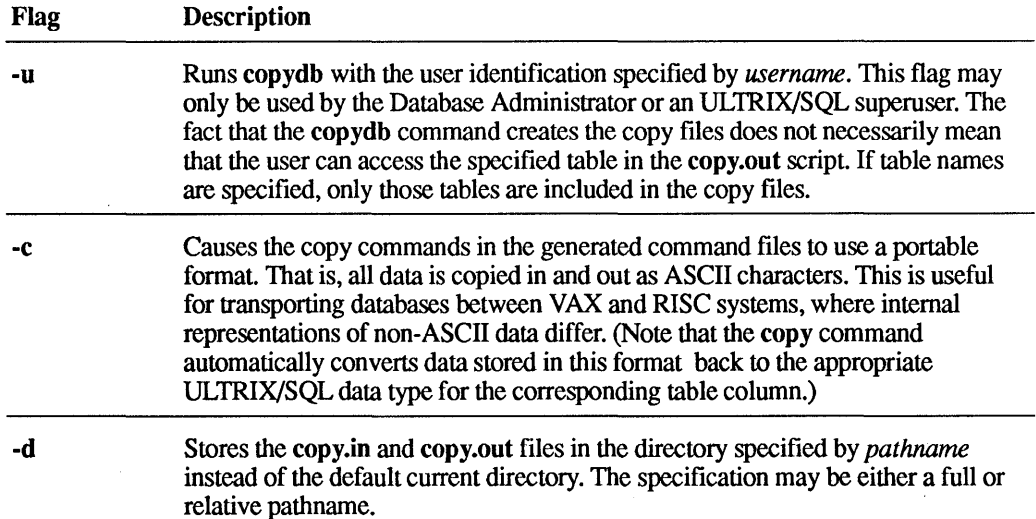

**After executing the commands in the copy.out file, you create the new database using the createdb command. Be sure to execute the commands in the copy.in file before doing any work (for instance, creating tables) in the new database.** 

**You should also run sysmod after creating the new database in order to reinstitute the optimizing effects of storage structures.** 

**Note that system catalogs cannot be copied using copydb. Use unIoaddb to copy a complete database, including System Catalogs.** 

### **5.6.4 Examples**

**Copy "mydb" to tape.** 

```
cd /usr/mydir/backup /* Or whatever directory you wish */ 
copydb mydb /usr/mydir/backup 
sql mydb < copy.out 
tar c . 
rm *
```
**Copy tape to "mydb."** 

cd /usr/mydir/backup /\* Again, your choice \*/ tar xrpf /dev/rmtO sql mydb < copy.in sysmod my db

# 5.7 createdb

#### 5.7.1 Purpose

Create a database.

#### 5.7.2 Syntax

createdb *[-uusername]* [-p] *dbname [-clocationname] [-dlocationname]*  [ *-jlocationname]* 

### 5.7.3 Description

The createdb command creates a new ULTRIX/SQL database. The person who executes this command becomes the Database Administrator (DBA) for the database. The DBA has special powers not granted to ordinary users.

The variable *dbname* is the name of the database to be created and must be unique among all ULTRIX/SQL database names in your installation. It must begin with an alphabetic character, and it can have a maximum of 24 characters.

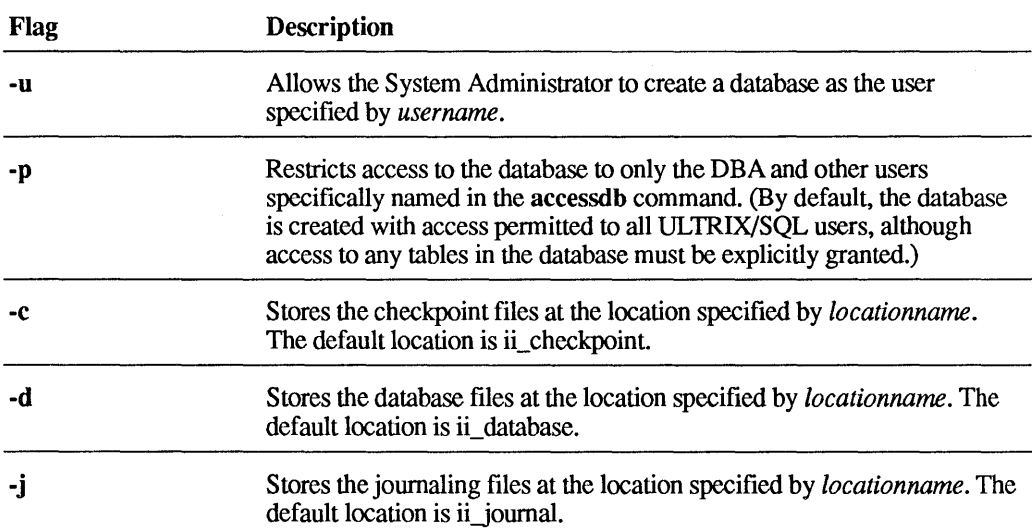

The optional flags and their purposes are:

If create db fails for any reason, the partially created database should be destroyed using destroydb.

Note that before you can specify any of the *locationnames* mentioned above, the locationnames must be created by the ULTRIX/SQL System Administrator using accessdb. The procedures for creating *locationnames* are described in the *ULTRIX/SQL Operations Guide.* If you do not specify one of the flags, the files will be placed on the area corresponding to the default *locationname* for the relevant aspect of the database (that is, checkpoint, database and journai). Databases and their associated journal files should not reside on the same device. There are two ways to use the -c, -d and -j flags to place database components in directories other than the default. This capability is particularly designed to enable you to locate various database (as well as checkpoints and journals) on different file systems in your installation, and thus on different disks.

One alternative is to name a directory after the flag by the end of its pathname. For example, the following command creates the "newdb" database in the \$II\_DATABASE/ingres/data/altdir location instead of in the \$II\_DATABASE/ingres/data/default location.

createdb -daltdir newdb

Because *altdir* could be mounted as a file system, this technique provides the capability of placing different databases on different disks. Please note that you must create such an alternate directory in 777 mode (that is, the ULTRIX/SQL System Administrator must be the owner and must have read, write and execute permission) before using the directory name in a created b command.

The same is true for checkpoints and journals. The following command creates a database and locates its checkpoints in \$II\_CHECKPOINT/ingres/ckp/altdir instead of the \$II\_CHECKPOINT/ingres/ckp/default directory.

createdb -caltdir newdb

The second way to use the -c, -d and -j flags is to supply a prefix of the directory pathname, beginning with a forward slash  $\Lambda$  character. Consider the following command:

createdb -d/other newdb

In this case a new database is created in a directory named /other/ingres/data/default as opposed to the default location. The directories at all these levels must already exist prior to executing the particular createdb command.

The first part of the pathname (in the previous example, /other) can be whatever you choose, including additional directory levels. Thus, faa/other would also work. (However, note the limit on the number of characters, specified below.) The lower level directories, starting with "ingres," must have the same names as shown in this example.

The ownership and permissions for the sample directories should be as follows:

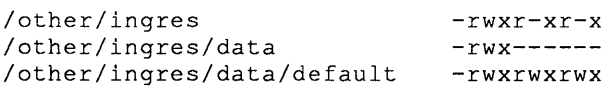

Note that whichever alternative you use, the part of the directory name supplied after the -c, -d or -j flags may be no more than 12 characters.

## **5.7.4 Examples**

**Create a private database on the default device(s).** 

createdb -p mydb

**Create public databases under different user names.** 

createdb -ueric ericsdb

**Create a database with files for the database, checkpoints and journal on different devices.** 

createdb bigdb -ddb\_sql -cnewdev\_sql -jotherdev\_sql

**The files for the preceding example are:** 

\$II\_SYSTEM/sql/files/dbtmplt/\*

\$II\_DATABASE/ingres/data/db\_sql

\$11 CHECKPOINT/ingres/ckp/newdev\_sql

\$11 JOURNAL/ingres/jnl/otherdev\_sql

# 5.8 destroydb

# 5.8.1 Purpose

Destroy an existing database.

#### 5.8.2 Syntax

destroy db [-s] [-p] [-uusername] dbname

### 5.8.3 Description

The destroydb command removes all references to an existing database. The directory of the database and all files in that directory are removed.

To execute this command you must either be the Database Administrator for dbname, or you must be the ULTRIX/SQL System Administrator and the -s flag must be specified.

The optional flags have the following meanings:

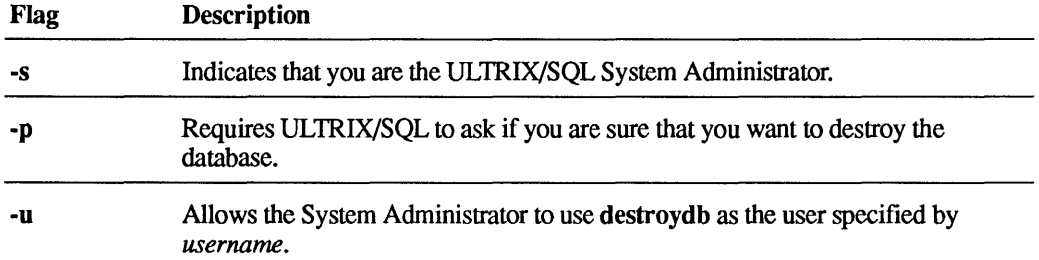

## 5.8.4 Examples

Destroy the "empdata" database, if you are the Database Administrator. destroydb empdata

Destroy the "empdata" database, if you are the System Administrator.

destroydb -s empdata

Allow the System Administrator to impersonate user "brad" when using the destroy db command.

destroydb -ubrad empdata

The files affected by the command are:

\$II\_DATABASE/ingres/data/default/empdata/\*

# 5.9 finddbs

# 5.9.1 Purpose

Recover databases when the ULTRIX/SQL system database (master database) is corrupted or when an entry in a database is missing.

# 5.9.2 Syntax

finddbs  $[-a]-r]$   $[-p]$ 

# 5.9.3 Description

The finddbs command is used to recover ULTRIX/SQL when the master database (iidbdb) has been corrupted. Only the ULTRIX/SQL System Administrator can use tinddbs. See the *ULTRIX/SQL Operations Guide* for a complete description of this utility. The flags have the following meanings:

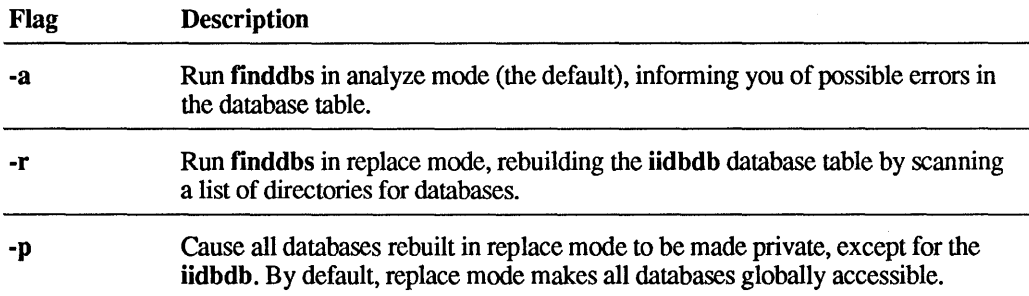

# 5.10 isql

# 5.10.1 Purpose

Initiate the forms-based, interative version of the ULTRIX/SQL Terminal Monitor.

# 5.10.2 Syntax

isql  $[+U \cup U]$  [-uusername]  $[-cN]$   $[-tN]$   $[-kN]$   $[-kxM.N]$   $[-vX]$   $[-nM]$   $[-a \cup a]$   $[-l]$  $[+w \mid -w]$   $[-xk]$  dbname

# 5.10.3 Description

This command invokes the isql utility, a forms-based interface to interactive ULTRIX/SQL. This interface allows you to enter queries on a special form rather than on the Terminal Monitor command line (as the sql command does).

The initial isql display is a main menu of operations and a form for entering ULTRIX/SQL queries. You enter a query in the form on the input screen, then select an operation from the main menu. To execute the query you select the Go menu item. The results of the query are displayed on an output screen that has another set of menu items. The Quit operation exits the utility and returns you to the shell. The End operation returns you to the query entry screen.

All menus within isql contain a Help operation that provides a brief description of each currently available menu item.

The optional flags have the following meanings:

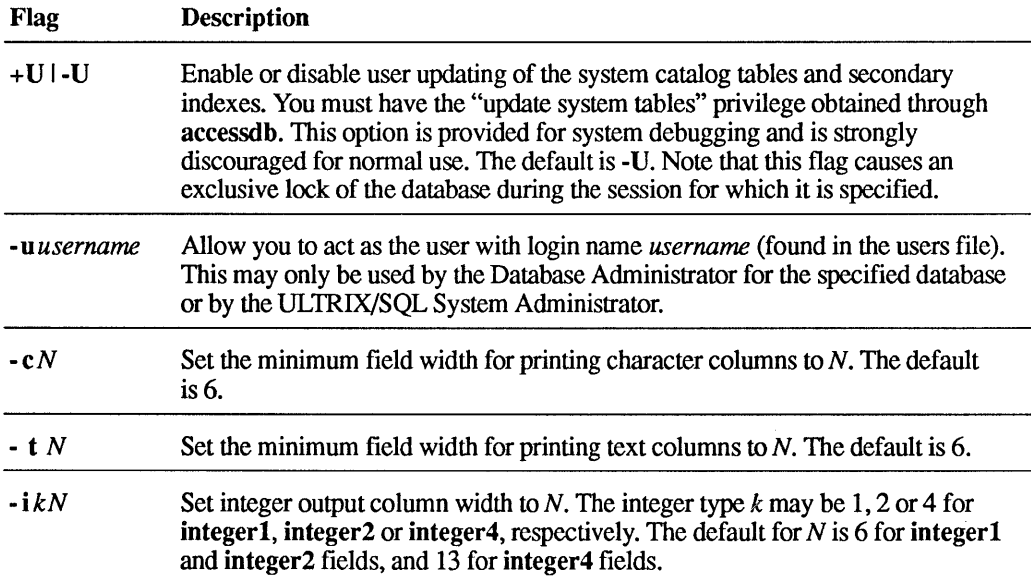

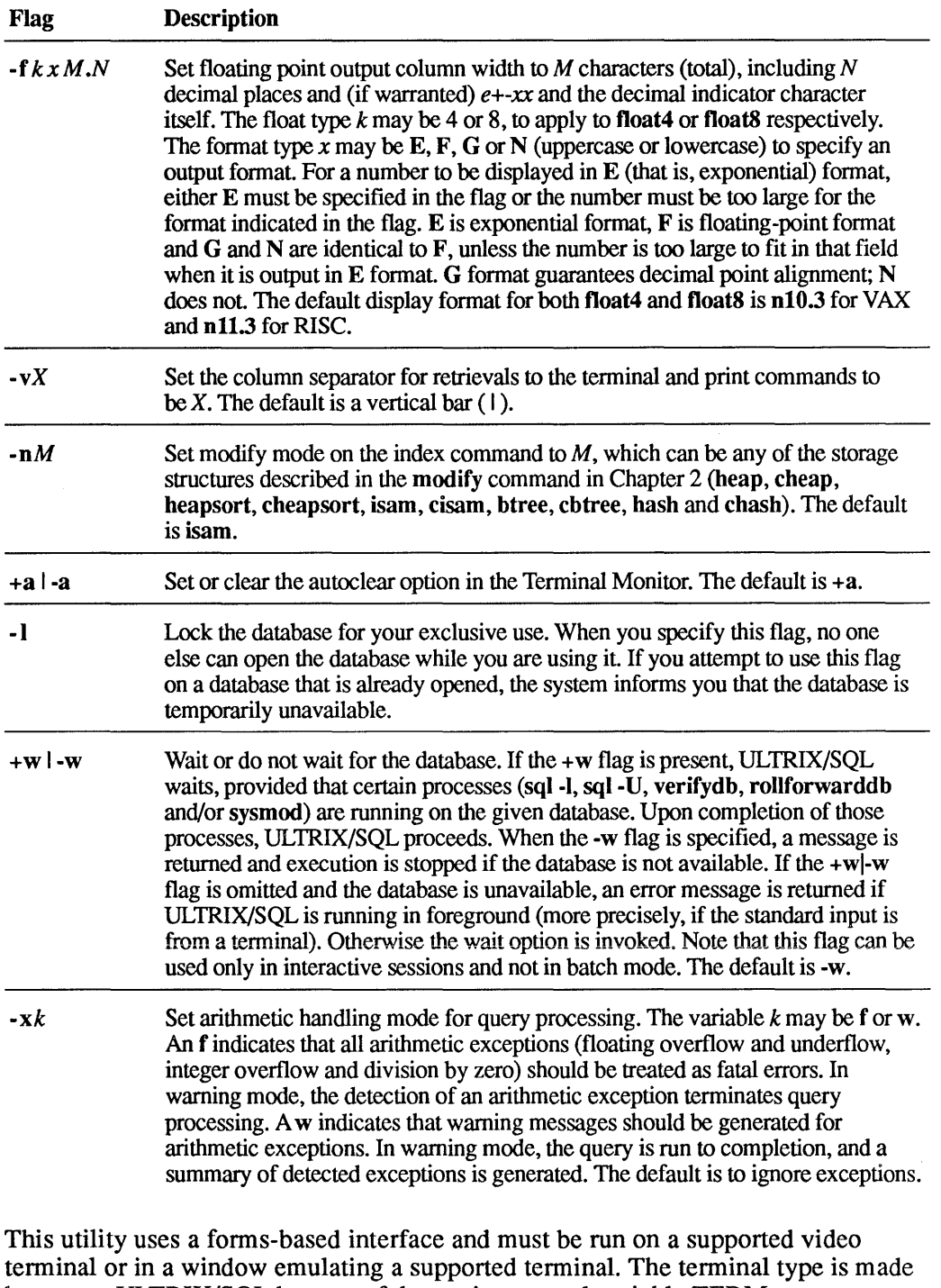

known to ULTRIX/SQL by way of the environmental variable TERM or TERM\_INGRES, which must be set to one of the terminal types defined in the \$II\_SYSTEM/sql/files/termcap file.

The user must be a valid ULTRIX/SQL user.

See Chapter 4 for more information on the isql command.

# **5.10.4 Example**

Invoke **isql** on the "employee" database.

isql employee

# **5.11 optimizedb**

## **5.11.1 Purpose**

Generate statistics for use by the optimizer.

### **5.11.2 Syntax**

```
optimizedb [-zf] [-zv] [-zv] [-zh] [-zk] [-zx] [-zu] [-zr] [-i] [1][-zp] [-zs[s]#] [-zc] [-zf#] [ULTRIX/SQLf/ags] 
    dbname [ {-rtablename {-acolumnname} } ]
```
### **5.11.3 Description**

The optimize db command retrieves values from the specified tables and columns. These values are used to generate statistics, which are stored in system catalogs and can be viewed in the Standard Catalogs iistats and iihistograms. These statistics are used by the query optimizer to select an efficient query processing strategy. Such statistics should be generated for all columns that may appear in the qualification of a query statement. Statistics for columns named in the target list of a query or a query's sort list are not used. After running optimizedb, you should run sysmod. This is especially true the first time optimizedb is run on a database.

More complete and accurate statistics in the system catalogs generally result in more efficient query execution strategies, and hence faster system performance. The process of generating such complete and accurate statistics may require some time, but a compromise between accurate statistics and the time to generate them can be achieved by specifying the -zx or -zs flag, described below. Another compromise relies on how often you regenerate the statistics. The statistics need only infrequent regeneration, usually when a significant change has occurred in the distribution of a column's values.

There need be no statistics for any columns whatsoever, and any statistics may be incorrect. The only effect is on the speed of query processing, not whether the query will execute or not.

The statistics generated by the **optimizedb** command for any column consist of two basic elements:

- The number of unique values in a column
- A histogram with a variable number of variable-width cells

The accuracy of the histograms can be controlled by the -zu# and -zr# flags described below. Increasing the number of cells in the histograms increases the amount of space required for the iihistograms table and thus increases somewhat the amount of space and time used by the query optimizer. However, the increased accuracy of the statistics will generally result in more efficient query execution strategies.

#### Note

While optimizedb is running, ULTRIX/SQL does not lock either the database or individual tables.

The optimizedb command line flags have the following functions:

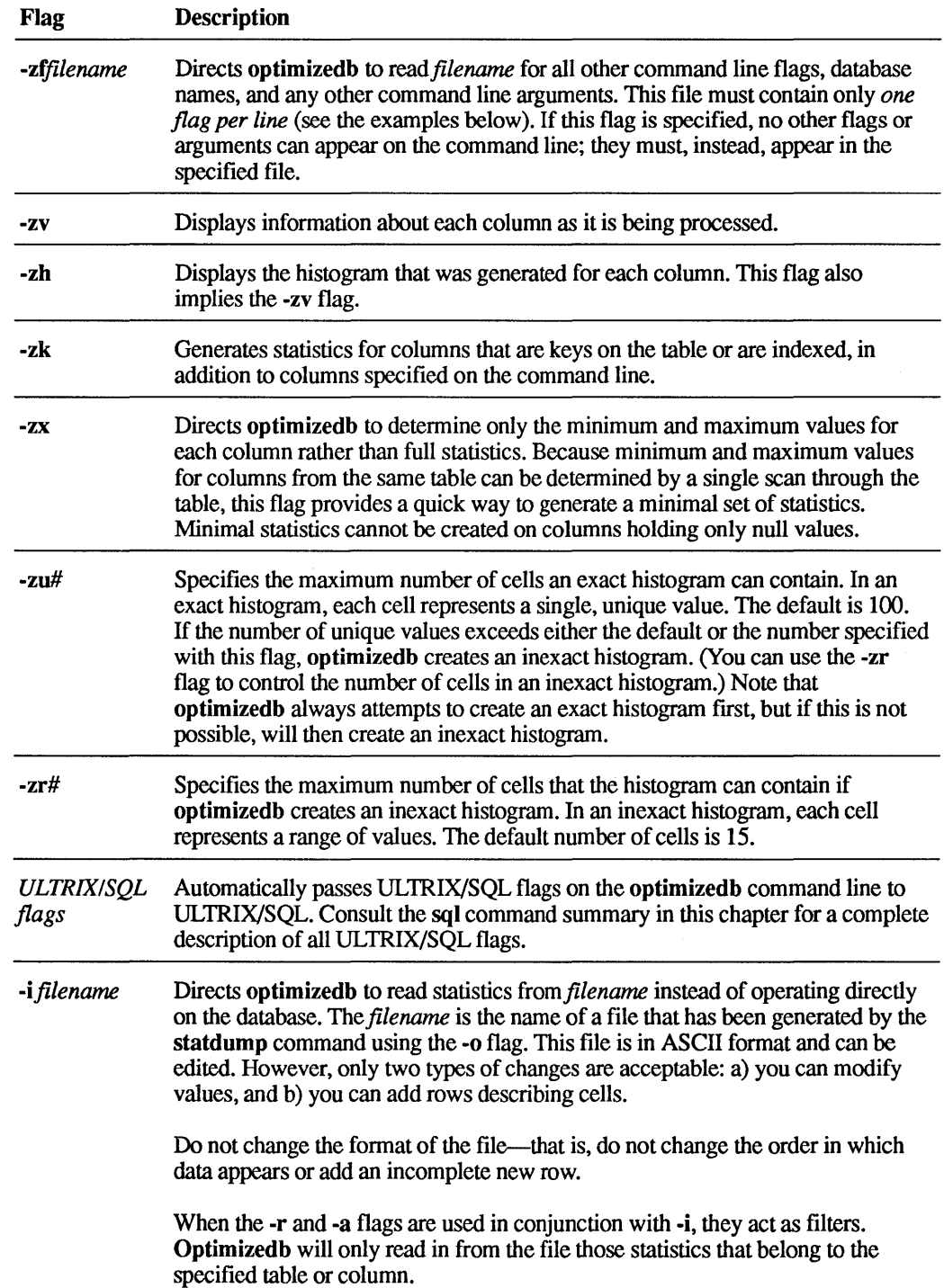

 $\bar{\mathcal{A}}$ 

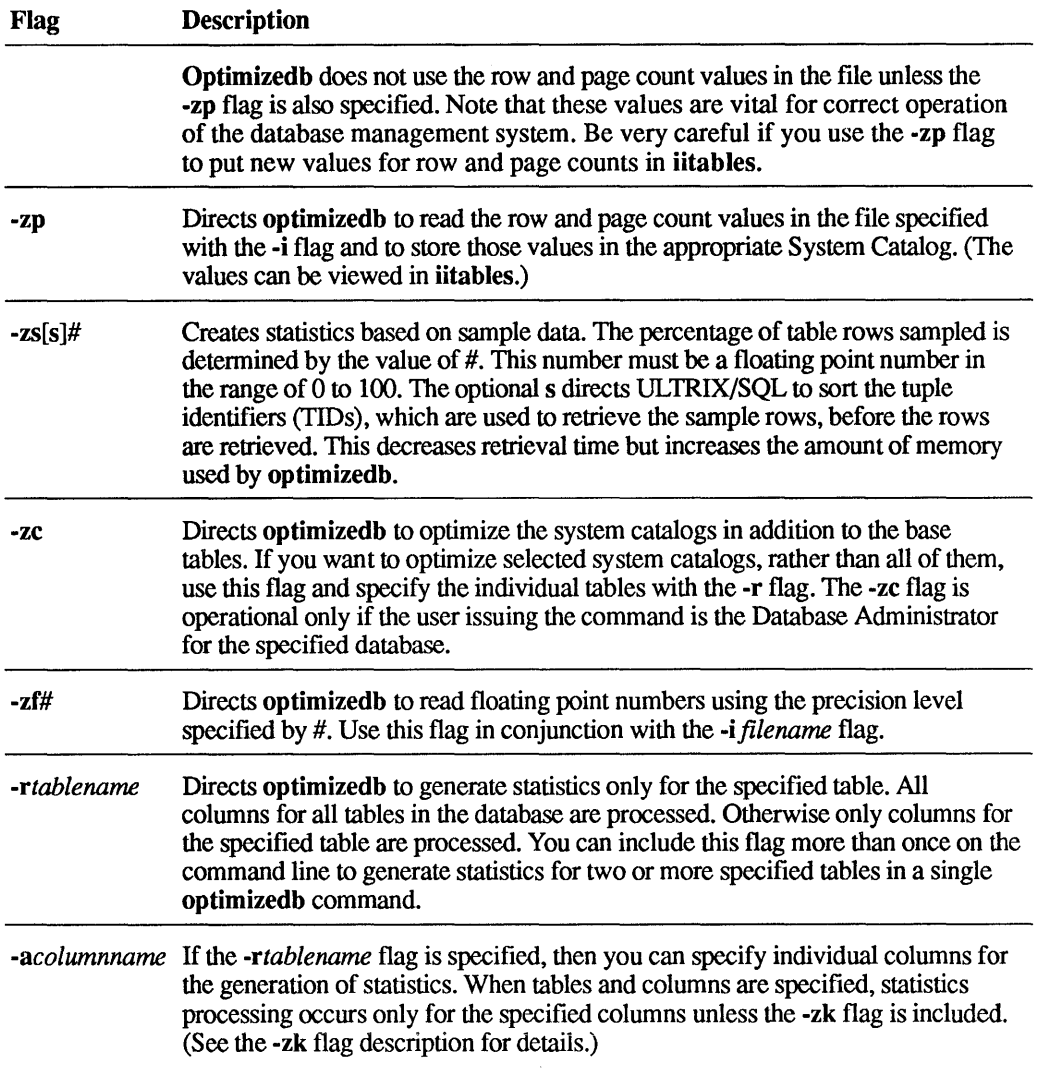

Some possible diagnostic messages you may receive using optimizedb and their causes are:

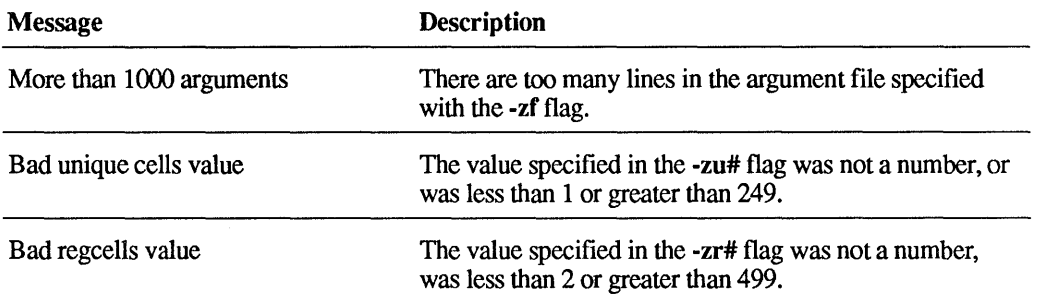

# **5.11.4 Examples**

Generate full statistics for all columns in all tables in the "empdata" database.

optimizedb empdata

Generate statistics for key or indexed columns in the "employee" and "dept" tables, and additionally generate statistics for the "dno" column in the "dept" table.

optimizedb -zk empdata -remployee -rdept -adno

Do the same as the second example, but from a file.

```
optimizedb -zf flagfile
```
The parameter *flagfile* in the preceding example contains:

```
-\,z\,kempdata 
-remployee 
-rdept 
-adno
```
Generate statistics for all key or indexed columns in "employee," "dept" and "salhist." Also process the "eno" column in "employee," whether or not "eno" is a key or indexed column. Generate statistics with only minimum and maximum values from the columns. Print status information as each column is processed.

```
optimizedb -zk -zv -zx empdata -remployee -aeno -rdept 
    -rsalhist
```
Allow up to 100 unique values from each column in the "employee" table before merging adjacent values into the same histogram cell.

optimizedb -zulOO empdata -remployee

# 5.12 rollforwarddb

# 5.12.1 Purpose

Recover the database from the last checkpoint and the current journal.

### 5.12.2 Syntax

rollforwarddb  $[+c]-c]$   $[+j]-j]$   $[-m<sub>device</sub>:]$   $[-s]$   $[-u<sub>username</sub>]$  $[-v]$   $[+w]$   $\{dbname\}$ 

#### 5.12.3 Description

The rollforwarddb command recovers the named databases from the last checkpoint and the current journal. The recommended procedure is to recover the last checkpoint, then recover from the journal (see "Examples" below).

The command line flags have the following interpretations:

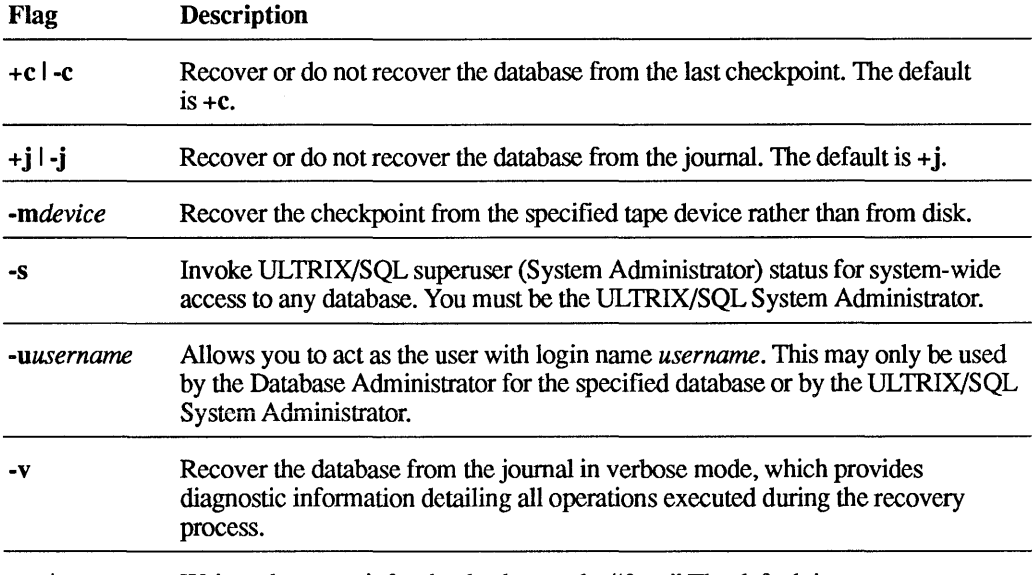

+w I-w Wait or do not wait for the database to be "free." The default is -w.

If you have written to tape the checkpoint from which you want to restore the journal, you can use the -m flag to read in the checkpoint from a tape device.

Only the Database Administrator who created the database or the ULTRIX/SQL System Administrator (if the -u flag is specified) may run the rollforwarddb command on a database.

If no databases are specified, all databases for which you are the DBA are affected. All databases can be purged if the ULTRIX/SQL System Administrator uses the -s flag.

The **rollforwarddb** command locks the database because errors can occur if the database is active while the **rollforwarddb** command is running. If a database is busy, the **rollforwarddb** command reports this and proceeds to the next database, if any. By default, or if the -w flag is specified, the **rollforwarddb** command does not wait, regardless of standard input. The +w flag always causes the **rollforwarddb** command to wait.

Some possible diagnostic messages you may receive and their causes are:

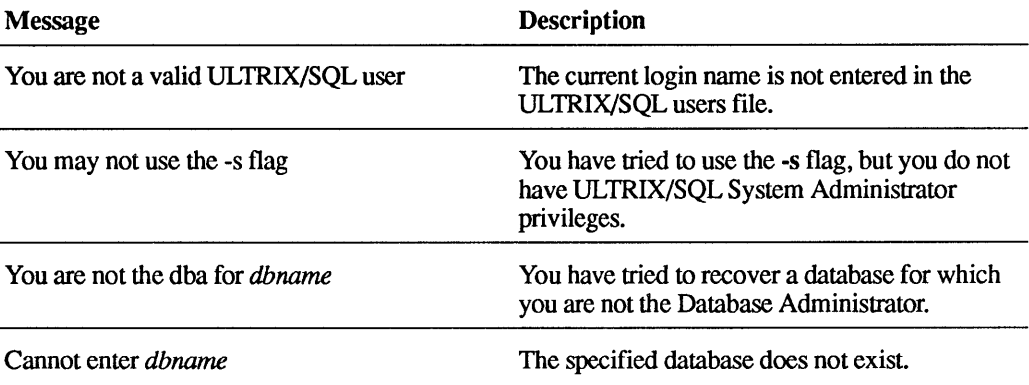

### **5.12.4 Examples**

Recover the "empdata" database in verbose mode from the last checkpoint and journal. This assumes that both the journal and the checkpoint are currently on-line. If not, they should be placed on-line before executing these commands.

rollforwarddb -v empdata

Recover all databases in verbose mode for which you are the Database Administrator.

rollforwarddb -v

Recover "empdata" from tape, and then apply the journals.

rollforwarddb +c +j -m/dev/rmtO empdata

# 5.13 sql

## 5.13.1 Purpose

Invoke the Terminal Monitor command line interface to interactive ULTRIX/SQL.

#### 5.13.2 Syntax

```
sql [+U I -U] [-uusername] [-eN] [-tN] [-ikN] [-fkxM.N] [-vX] [-nM] [+a I -a] [-I] 
     [+d \mid -d] [+s \mid -s] [+w \mid -w] [-xk] [<i>altin</i>] [>
```
# 5.13.3 Description

This command invokes the ULTRIX/SQL Terminal Monitor command line interface (sql). The variable dbname is the name of an existing database. The optional flags have the following meanings:

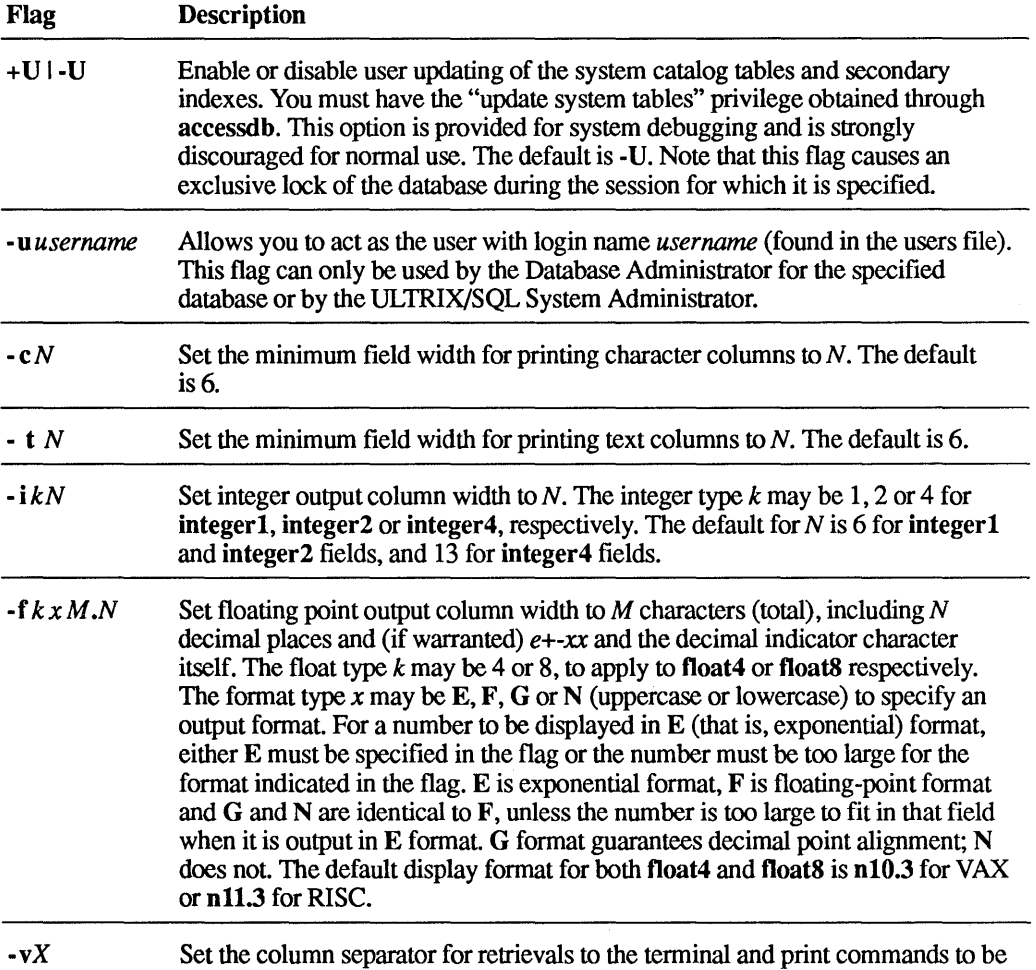

X. The default is a vertical bar  $(!)$ .

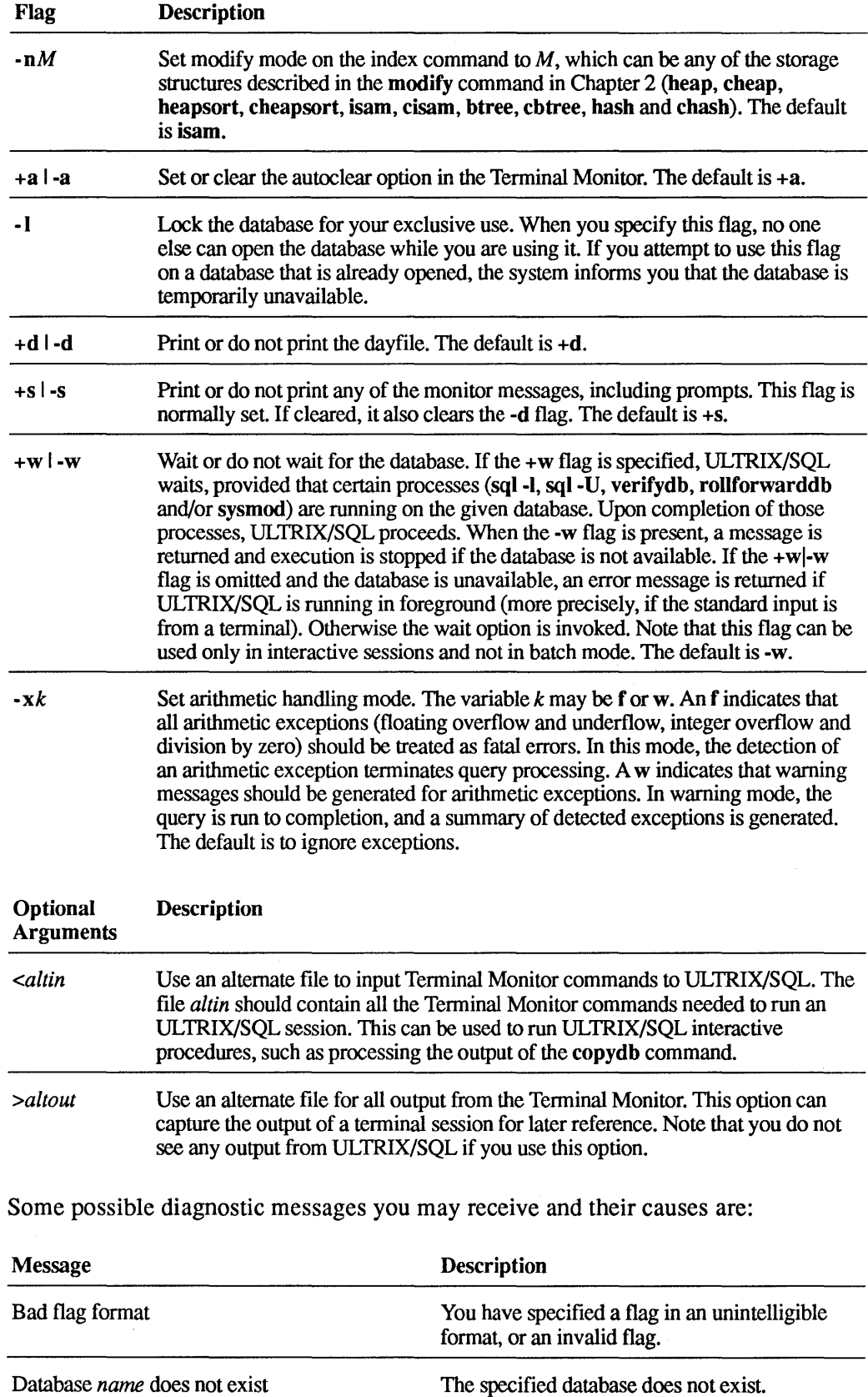

Database *name* does not exist

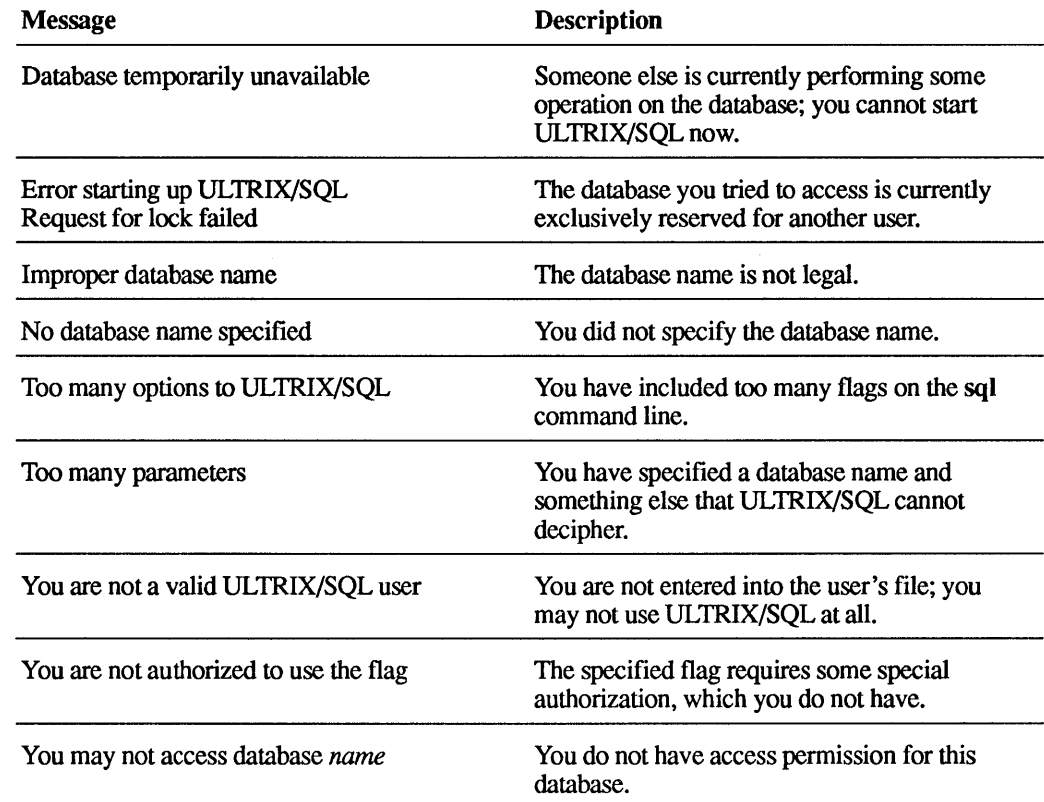

# **5.13.4 Examples**

Open the "empdata" database.

sql empdata

Open "empdata," suppressing the dayfile message.

sql -d empdata

Open "empdata," suppressing the dayfile message and the Terminal Monitor prompts and messages; read into the workspace the contents of the batchfile file.

sql -s empdata < batchfile

Open "empdata," display f4 columns in G format with two decimal places and it columns with three spaces.

sql -f4g12.2 -i13 empdata

The files that are affected are:

```
$11 SYSTEM/sql/files/users 
$II=DATABASE/ingres/data/default/dbname/*
```
# 5.14 statdump

# 5.14.1 Pu rpose

Print statistics contained in the iistats and iihistograms catalogs of the Standard Catalog Interface.

# 5.14.2 Syntax

statdump [-zq] [-zdl] [-ofilename] [-zc] [-zf#]  $[ULTRIX/SQL flags]$  dbname  $[{-\r stable name\ {-\rducible} }]$ 

# 5.14.3 Description

The statdump command allows you to inspect the iistats and iihistograms catalogs in the Standard Catalog Interface. These views contain statistical information about columns used by the query optimizer as it selects an efficient query processing strategy. The statistical information is usually generated by issuing the optimizedb command.

The command line flags have the following meanings:

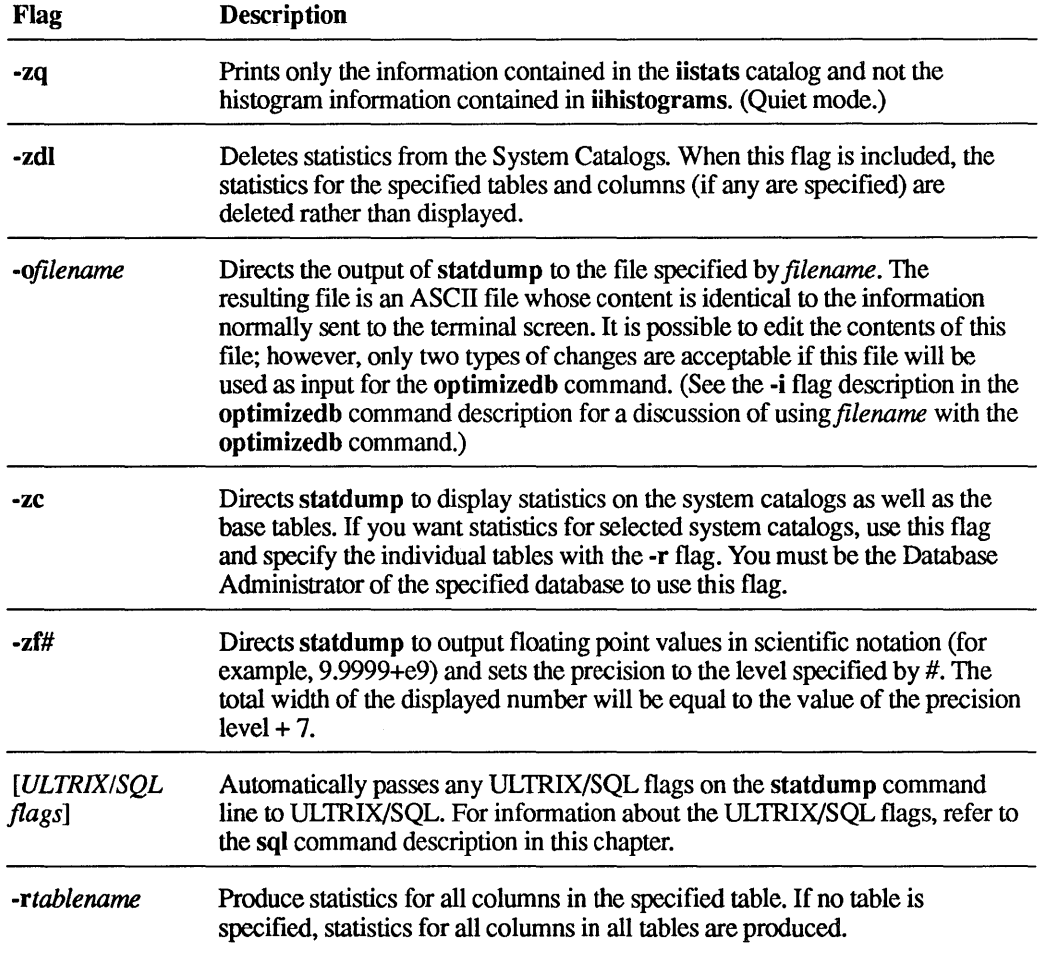

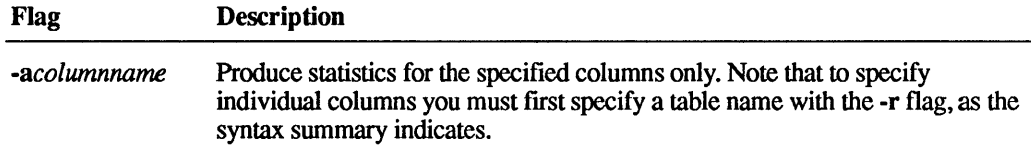

#### Note

If a table or column cannot be found, a warning message is printed and processing of other statements in the query continues.

# 5.14.4 Examples

Print the statistical information for all columns in the "employee" table in the "empdata" database.

statdump empdata -remployee

For all columns in all tables of the "empdata" database, print only the information in the iistats system table.

statdump -zq empdata

Delete statistics for all columns in the "employee" table.

statdump -zdl empdata -remployee

# 5.15 sysmod

### 5.15.1 Purpose

Modify system tables to predetermined storage structures.

#### 5.15.2 Syntax

sysmod [-s] [+w  $\cdot$  -w] dbname [tablename { , tablename}]

# 5.15.3 Description

The sysmod command modifies a database's system tables to the most appropriate storage structure, usually hash, for accelerating query processing. You can run sysmod on the whole database or on specified tables. The user must be either the Database Administrator for the specified database or the ULTRIX/SQL System Administrator, in which case the -s flag must be specified.

The flags have the following meanings:

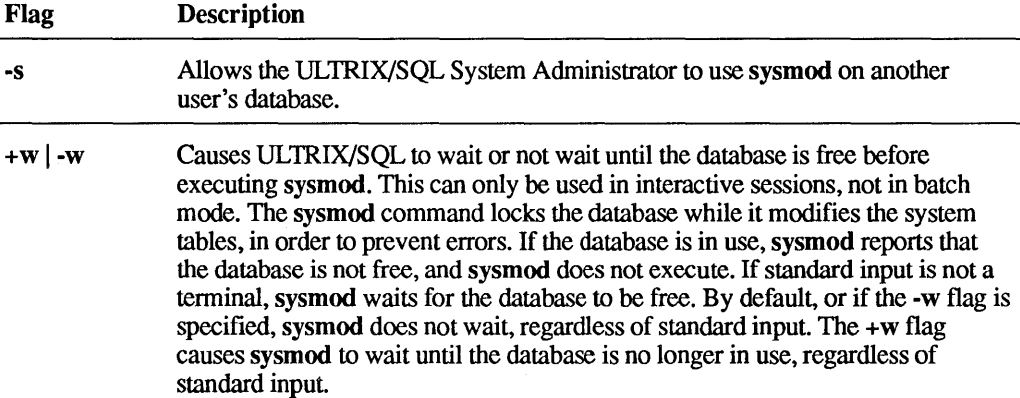

The sysmod command should be run on a database periodically to maintain peak performance. Whenever many tables and secondary indexes are created and/or destroyed, sysmod should be run even more often.

#### 5.15.4 Examples

Optimize the system tables in "empdata."

sysmod empdata

Optimize the iirelation and iiindexes system tables in "empdata," but only if the database is not currently busy.

sysmod -w empdata iirelation iiindexes

# 5.16 **unloaddb**

## 5.16.1 Purpose

Create command files for complete unloading and reloading of a database.

#### 5.16.2 Syntax

unloaddb [-uusername] [-c] [-dpathname] dbname

# 5.16.3 Description

The unloaddb command creates a set of command files that can be run by the DBA for an ULTRIX/SQL database to unload completely all tables in the specified database. The unloaddb utility works in the same way as the copydb command except that the unloaddb command files also unload all views, integrity constraints and permissions in the database. Also, unlike the copydb command, unloaddb command files unload all user-defined tables, views and so forth in the database of which you are the Database Administrator, not merely those items that you own. This utility can be used when a database must be totally rebuilt or for checkpointing the database.

The unloaddb utility creates two command files in the current directory that can then be executed by the Database Administrator:

- The unload.ing file contains commands to read sequentially through the database, copying every user table into its own file in the named directory.
- The reload.ing file contains commands to reload the database with the information contained in the files created by the unload.ing command file.

Note that the unloaddb command does not actually do the unloading or reloading of the database. The command files created by unloaddb must be executed by the Database Administrator to accomplish these tasks. The directory specified in the unloaddb command must not be the actual database directory, \$II\_DATABASE{mgres/data/default/dbname, because the files created by unloaddb may have the same names as the tables in the database.

The optional flags and their purposes are:

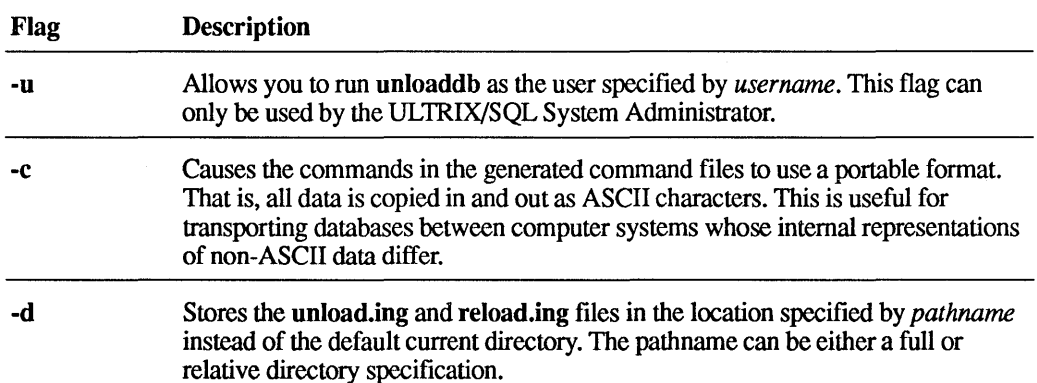

The new database is created with the createdb command. It is important that the Database Administrator reload the new database using the reload.ing file before any work (for instance, creating tables) is done in the database. You should also be sure to run the sysmod command in order to optimize performance after recreating and reloading the database.

The unloaddb command uses a version of the copy db utility to generate the copy commands in the unload.jng and reload.ing files. Thus all limitations of the copydb command apply to the unloaddb command.

### 5.16.4 Example

Unload and reload the "empdata" database.

cd /mydir/backup unloaddb empdata unload.ing destroydb empdata createdb empdata reload.ing sysmod empdata

# **A.1 ULTRIX/SQL**

The following identifiers are key words in ULTRIX/SQL and are therefore reserved:

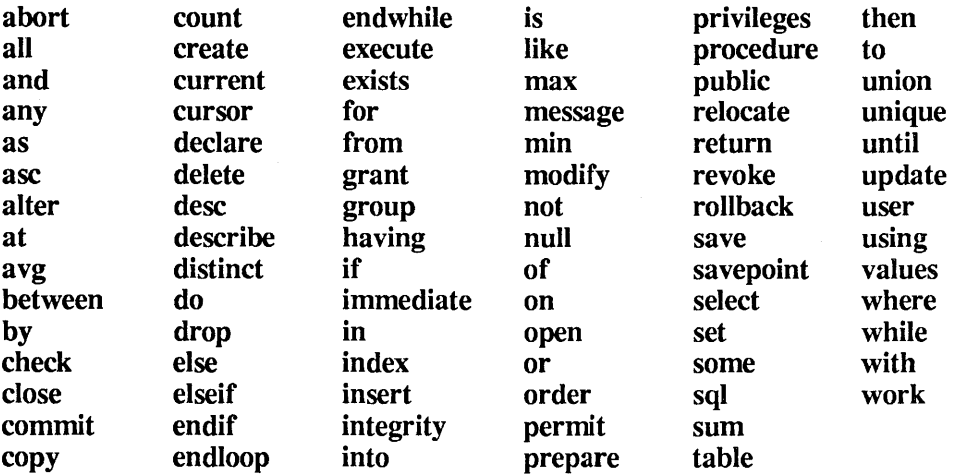

# **A.2 Embedded ULTRIX/SQL**

The following list contains the key words specific to embedded ULTRIX/SQL. Note that all the ULTRIX/SQL key words listed above are also reserved in embedded ULTRIX/SQL.
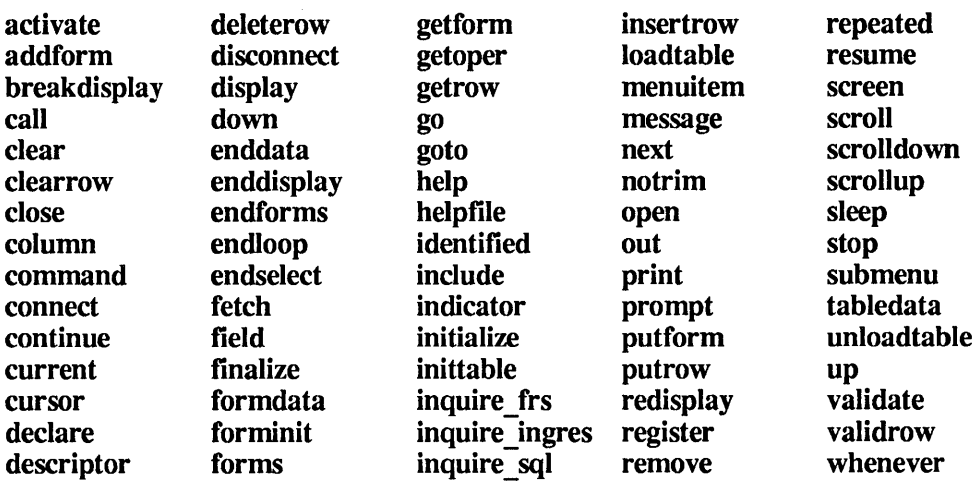

Double reserved words. The following words are reserved when they appear together on the same line with only spaces separating them.

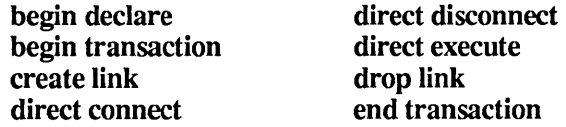

# A.3 ANSI SQl

The list below comprises the proposed ANSI standard key words that are not currently reserved in ULTRIX/SQL or embedded ULTRIX/SQL. You may wish to treat these as reserved words to ensure compatibility with other implementations of SQL.

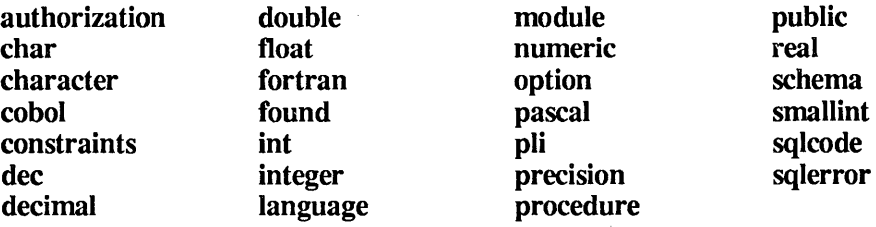

# A.4 Host language Key Words

You cannot use host language key words, including language-defined data types, as objects in embedded ULTRIX/SQL statements.

# **Standards Compliance and Compatibility Information**

### **B.1 Conventions**

The following tables compare ULTRIX/SQL to ANSI/lSO, X/Open, and VAX Rdb/VMS SQL. Entries in the columns listed below have the following meanings:

• ULTRIX/SQL column

Entries are key words, statements or statement options that are included in the ULTRIX/SQL implementation of the SQL language (SQL statements that apply only to utility environments, such as the ULTRIX/SQL **help** statement, have been omitted).

• ANSI/ISO column

Indicates whether the ULTRIX/SQL language component complies with the ANSI/ISO SQL-89 standard, published as the ANSI X3.135-1989 Database Language SQL standard and as the ISO 9075:1989 Database Language SQL standard.

• X/Open column

Indicates whether the ULTRIX/SQL language component is included in the X/Open XPG3 standard. An asterisk (\*) in this column indicates that the component is not currently included, but planned for XPG4.

• Rdb/VMS SQL column

Indicates whether the ULTRIX/SQL language component in included in the Rdb/VMS implementation of the SOL language, or if included, whether the ULTRIX/SQL component is compatible with the Rdb/VMS component.

# **B.2 Data Types**

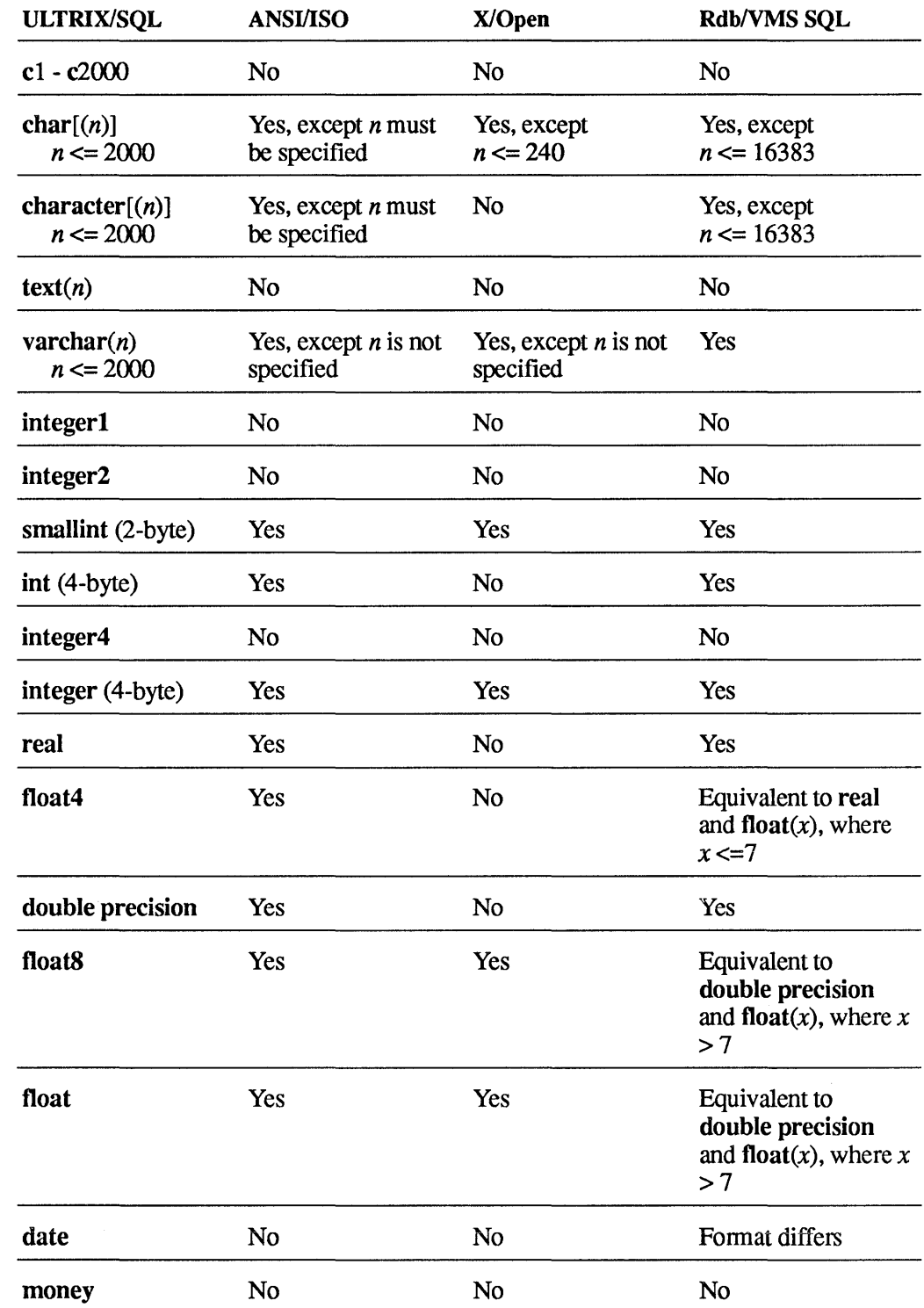

 $\mathcal{A}^{\mathcal{A}}$ 

# **B.3 Statements**

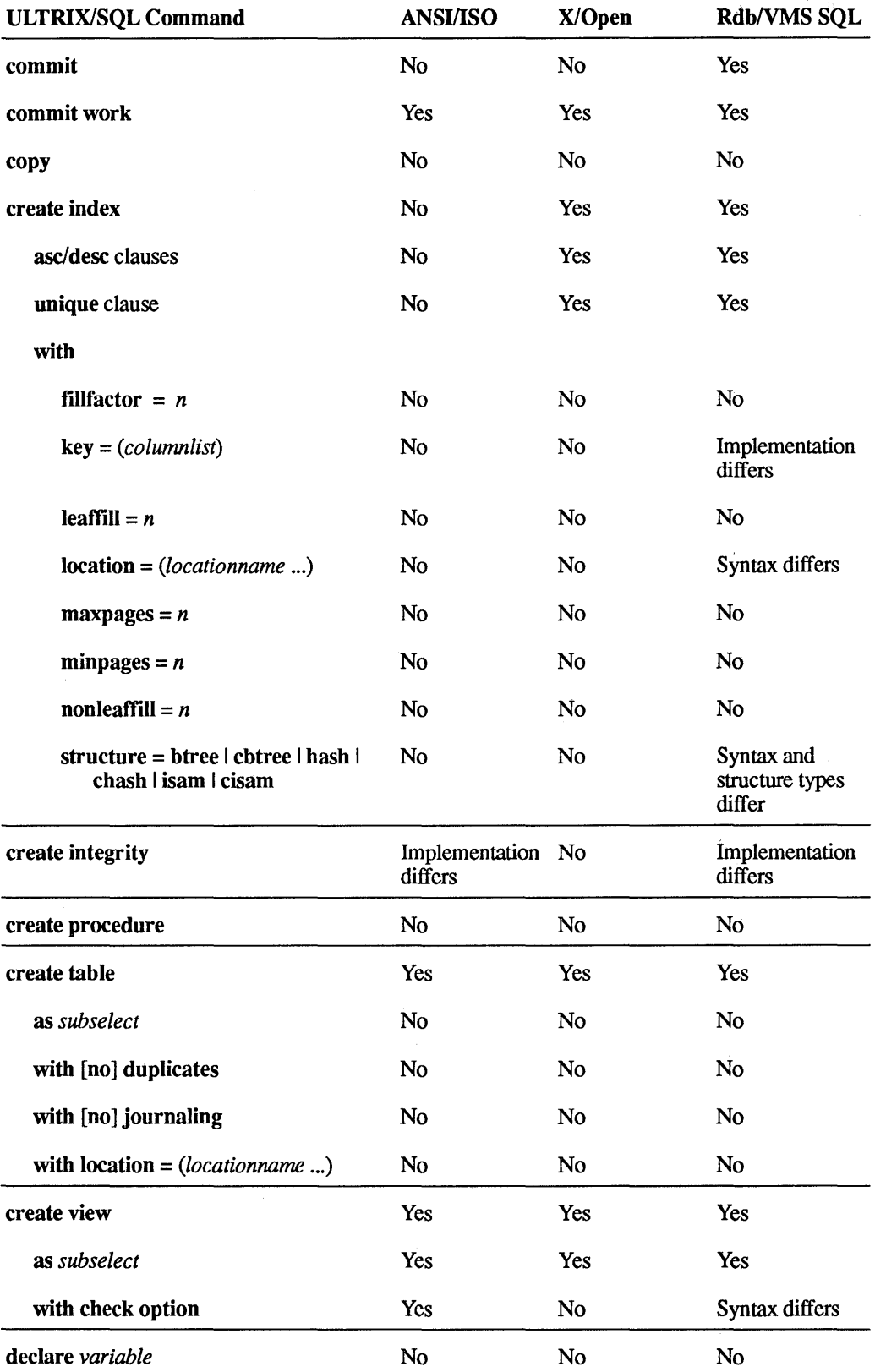

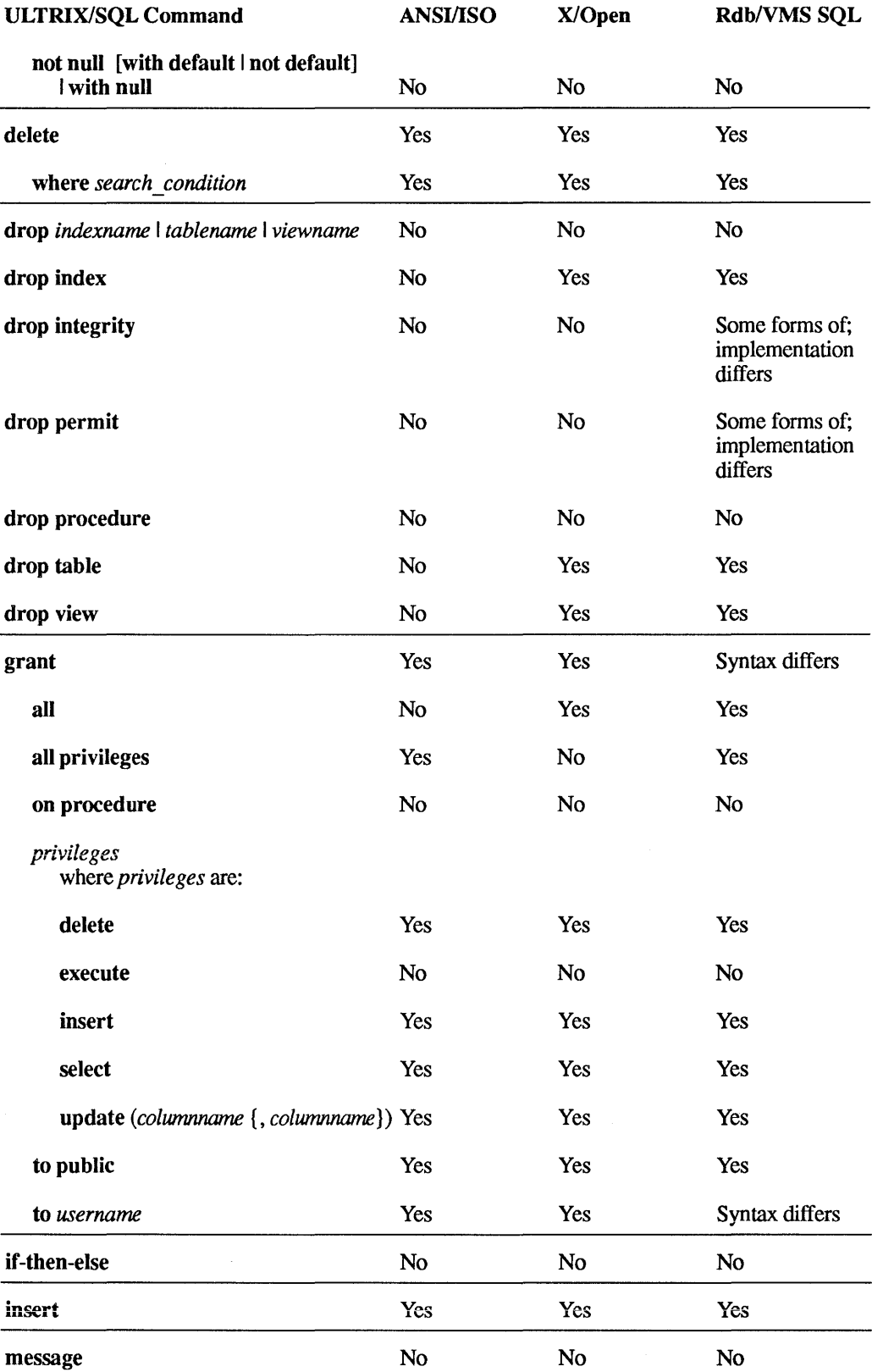

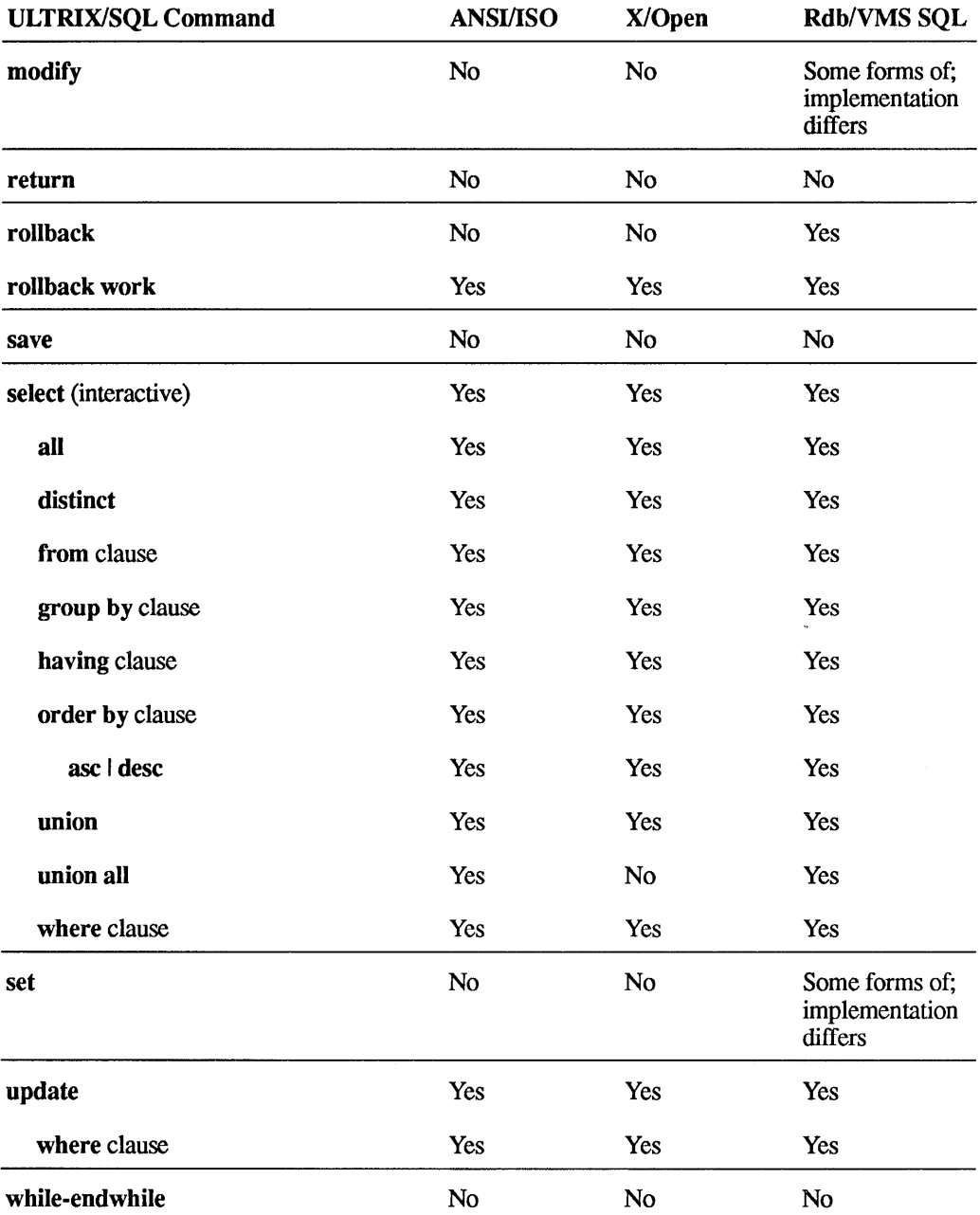

 $\label{eq:2.1} \frac{1}{\sqrt{2}}\left(\frac{1}{\sqrt{2}}\right)^{2} \left(\frac{1}{\sqrt{2}}\right)^{2} \left(\frac{1}{\sqrt{2}}\right)^{2} \left(\frac{1}{\sqrt{2}}\right)^{2} \left(\frac{1}{\sqrt{2}}\right)^{2} \left(\frac{1}{\sqrt{2}}\right)^{2} \left(\frac{1}{\sqrt{2}}\right)^{2} \left(\frac{1}{\sqrt{2}}\right)^{2} \left(\frac{1}{\sqrt{2}}\right)^{2} \left(\frac{1}{\sqrt{2}}\right)^{2} \left(\frac{1}{\sqrt{2}}\right)^{2} \left(\$  $\label{eq:2.1} \frac{1}{\sqrt{2}}\left(\frac{1}{\sqrt{2}}\right)^{2} \left(\frac{1}{\sqrt{2}}\right)^{2} \left(\frac{1}{\sqrt{2}}\right)^{2} \left(\frac{1}{\sqrt{2}}\right)^{2} \left(\frac{1}{\sqrt{2}}\right)^{2} \left(\frac{1}{\sqrt{2}}\right)^{2} \left(\frac{1}{\sqrt{2}}\right)^{2} \left(\frac{1}{\sqrt{2}}\right)^{2} \left(\frac{1}{\sqrt{2}}\right)^{2} \left(\frac{1}{\sqrt{2}}\right)^{2} \left(\frac{1}{\sqrt{2}}\right)^{2} \left(\$ 

### **C.1 Overview**

This appendix explains how to use various features of the ULTRIX/SQL forms-based utilities: accessdb, catalogdb, and isql.

# **C.2 Accessing Databases**

Using ULTRIX/SQL you can access:

- o ULTRIX/SQL databases on your own computer or local node
- o ULTRIX/SQL databases on remote nodes on your network
- Rdb/VMS databases through Remote Access to Rdb/VMS

The general syntax for accessing a database is:

command [v \_node::]dbname[/server \_type]

#### **Table C-1 Access Syntax**

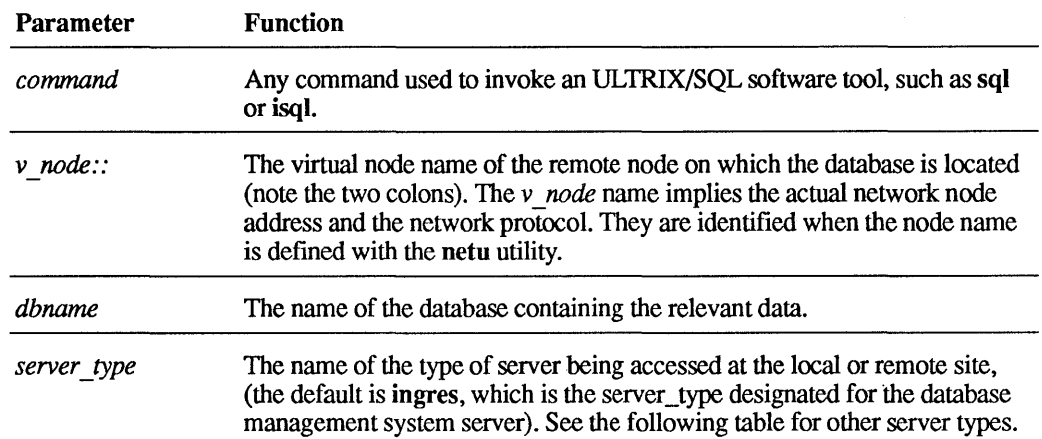

#### Table C-2 ULTRIX/SQL Server Types

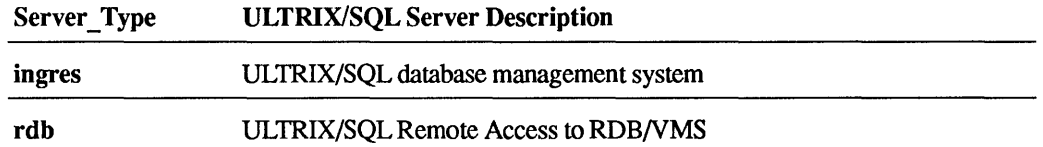

Not all the parameters have to be specified in all cases. For example, when accessing a database on your own computer, your local node, you do not need to specify the *v node* name.

## C.3 Menus

An ULTRIX/SQL menu is displayed at the bottom of each ULTRIX/SQL frame. You can cycle through the display of all of a menu's selections by pressing the Menu key. (See the next section.)

On any given frame, ULTRIX/SQL displays the cursor in the window or at the end of the menu. To choose an operation from the menu:

- Press the function key mapped to the operation.
- Move the cursor to the menu with the **Menu** key and type the name of the operation. See the section "Selecting an Operation from the Menu" for details.

#### C.3.1 Menu Key

To move the cursor from the window to the menu, press the Menu key. To return to the window, press the Return key.

The key on your keyboard that acts as the Menu key depends on your terminal and the individual key mappings you have chosen. For example, on a VT100 keyboard, the Menu key is normally mapped to the PFI key. In some instances the Menu key may be mapped to the Escape key or the Fl key. See Appendixes D through F for further information on defining and customizing your terminal keyboard.

#### C.3.2 Long Menus

Some menus contain more items than will fit across the bottom of the frame. The presence of additional menu items is indicated by either a "greater than" character ( $>$ ) at the right end of the menu, a "less than" character ( $<$ ) at the left end, or both.

### Figure C-1 Long Menu

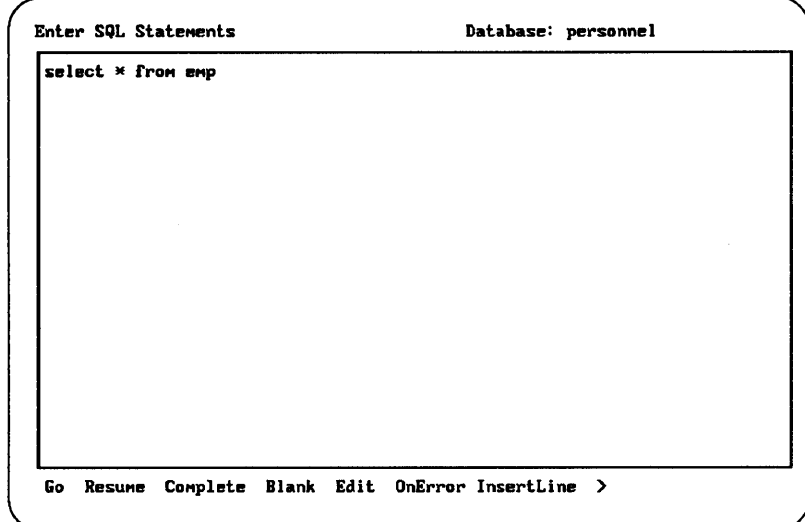

In this case, you can cycle through the entire set of menu options by pressing the Menu key repeatedly.

The example frames in this manual normally show the full set of operations available on the menu. The key mappings specific to different terminals indicated in parentheses after each operation are normally omitted in the manual, although they are displayed on your terminal.

# C.4 Selecting an Operation from the Menu

In ULTRIX/SQL, you can select an operation from the menu by either function key or operation name.

### C.4.1 Selection by Function Key

If the operation has a function key (or key combination) mapped to it, you can simply press that key. This invokes the operation regardless of where the cursor is when you press the key. The function key that is mapped to an operation is shown in parentheses after the operation. For example, Quit(PF4) means that pressing the **PF4** key will invoke the Quit operation. If  $\Delta F$  is shown in parentheses, you hold down the Control key and type f.

The operation you select begins immediately. You do not have to press Return. See Appendix E for information about defining and customizing your terminal keyboard.

If you want to see all the available operations or if you need to use the menu, press the Menu key to put the cursor on the menu line. You can then select an operation by using the name of the operation or by using the number that appears in parentheses after the operation.

### C.4.2 Selection by Name

If your terminal does not have the correct mapping of function keys or if for some other reason the function keys do not work, to select an operation from the menu:

- 1. Move the cursor to the menu by pressing the Menu key (see above).
- 2. Type as many letters as necessary to make the operation name unique. For example, if both the end and edit operations appear on a menu, you need to type ed to use the edit operation or en to use the end operation.
- 3. Press Return.

#### C.4.3 Moving Between Menus

When you choose an operation from a menu, you are often presented with another ULTRIX/SQL frame containing a submenu of operations. An operation chosen from that submenu may in turn present another frame with a further set of operations.

When you leave a submenu with the End operation, you always return to the next higher level menu.

When you leave a submenu with the Quit operation, you will return to the main menu. When you quit from the isql main menu, you quit interactive ULTRIX/SQL and return to the operating system prompt.

# c.s Standard ULTRIX/SQL Operations

Certain operations appear frequently on ULTRIX/SQL frames. Table C-3 lists the standard ULTRIX/SQL menu operations.

### Table C-3 Standard ULTRIX/SQL Operations

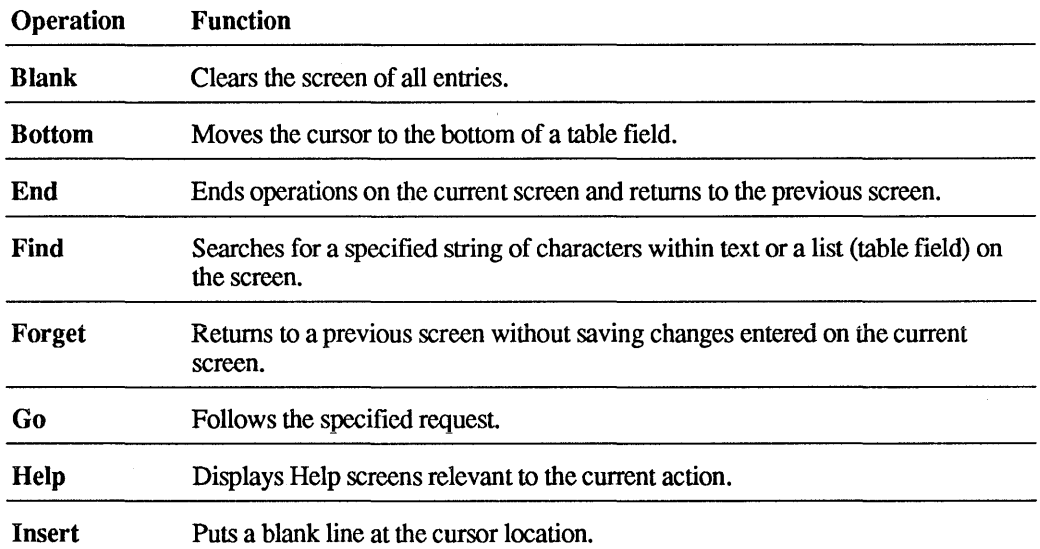

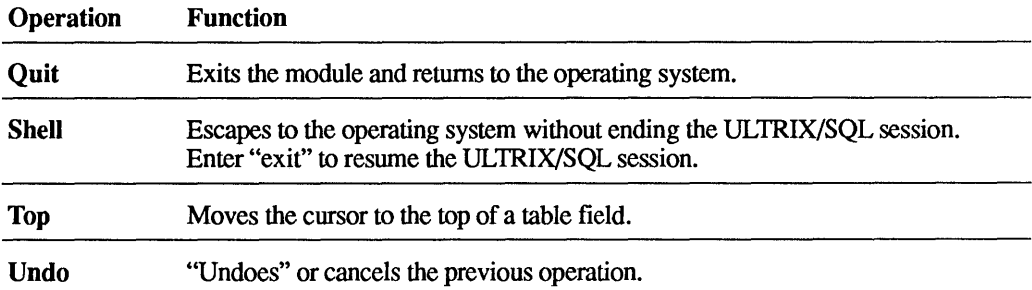

# e.G ULTRIX/SQL Keys

Through the use of key mapping, you can attain a high degree of flexibility in your keyboard interaction with ULTRIX/SQL.

### C.6.1 Function Keys

The way the different keys on your keyboard function in ULTRIX/SQL depends almost entirely on your terminal and the specific choices you make for individual keys on your terminal keyboard. Different terminals support function keys in different ways. See Appendixes D and E.

To review the way the keys on your keyboard are assigned, use ULTRIX/SQL online help. Place the cursor on the operations menu line and type h for Help. If you already know which key is assigned this function, press the Help key. For information on how to use Help, see "On-Screen Help" below.

### C.6.2 Cursor Movement and Editing Keys

Some keys facilitate moving the cursor within forms on the screen. Although this is terminal-dependent, you can often use keys in the numeric keypad on the right of your keyboard to control scrolling and other movements of the cursor on the screen.

The way the different control keys on your keyboard function in ULTRIX/SQL again depends entirely on your terminal and the specific choices you make. See Appendix E. For example, some terminals do not support arrow key cursor movement. You can see the current mappings for your terminal by choosing Help from an operations menu and then choosing Keys from the Help submenu.

Certain keys operate consistently throughout ULTRIX/SQL. These are the Tab key, the combination of Control and P, and the Return key. They all move the cursor from field to field but with the following differences:

- The Tab key moves the cursor to the next field or next column in a table field. If the cursor is in the last field, Tab moves the cursor to the first field of the same form.
- The Control-P combination moves the cursor back to the previous field or previous column in a table field. Use Tab or Return to move forward again.

• The Return key moves the cursor to the next field *and clears data to the end of the field at the same time* (unless the form or the table field is read only). In a table field, Return moves the cursor to the next column. If the cursor is in the last column, Return moves the cursor to the first column of the next row.

If you do not want the Return key to clear the data to the end of the field, you can map the Return key so that it works like the Tab key. See Appendix E for information on how to do this. Instead of clearing to the end of the field or modifying any field item, the cursor simply moves to the next item. If the cursor is in a simple field or any table field column but the last, Return moves the cursor to the next field or column. If the cursor is in the last column of a table field, Return moves the cursor to the first column of the next table field row.

#### C.6.3 Insert and Overstrike

*Insert* and *overstrike* modes allow you to work in either overstrike or insert mode. In overstrike mode, each character typed replaces the existing character beneath it. In insert mode, characters are moved to the right as you enter new characters.

The default mode is overstrike. The Control-E key combination is a toggle that enables you to change between modes.

# C.7 On-Screen Help

ULTRIX/SQL provides context-sensitive help. This means that the assistance is based on the current task you are attempting to accomplish and the current field you are attempting to complete. You can obtain help by placing the cursor on the operations menu line and typing h for Help. You can also press the Help key to get help at any time. For the VT100, the Help key is normally  $PF2$ ; for the VT220 it is the Help key itself. Sometimes, help is provided on several screens. Table C-4 describes the Help screen menu option.

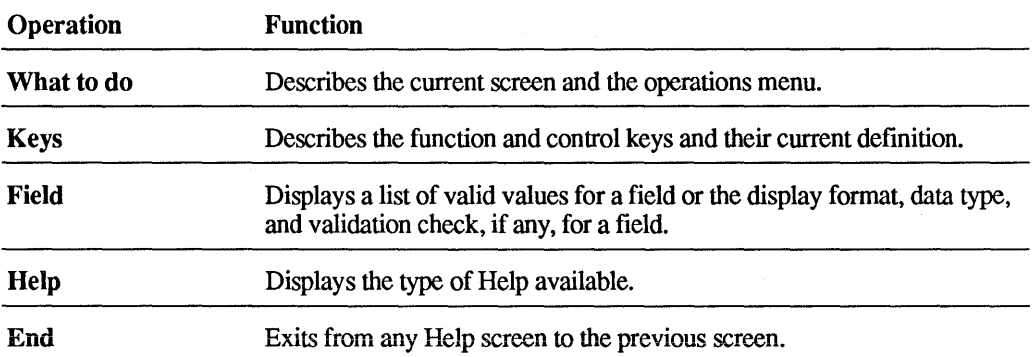

#### Table C-4 Help Screen Menu Options

To make a selection on a Help screen, type the first few unique characters of the operation and press Return, or press one of the keys in parentheses after the operation. To move through the Help screens, use the cursor movement keys specific to your terminal. You can see a list of the keys available by selecting the Keys operation from the Help menu.

# **c.s Error Messages**

ULTRIX/SQL provides context-sensitive error messages in a pop-up window that appears along the bottom of your screen. The error message you receive indicates both the error type and the error code.

ULTRIX/SQL also provides explanations for many of the errors. For messages without an explanation, ULTRIX/SQL displays a single-line message with a prompt that tells you to press **Return** after reading the message. When you press **Return,**  ULTRIX/SQL removes the message and returns you to your work in progress.

For messages with explanations, ULTRIX/SQL displays the first line in the pop-up window with a prompt that tells you to press either the designated **End** key or the designated **More** key. To exit the message without reading the explanation, press the **End** key. To read the explanation, press the **More** key.

When you press the **More** key, ULTRIX/SQL displays the error message explanation. After reading the explanation, press **Return** to return to your work in progress.

### **D.1 Overview**

Before you use the ULTRIX/SQL forms-based commands, accessdb, catalogdb, or isql, you must define your terminal to ULTRIX/SQL to make the features of the forms system available to you. Your computer system can probably support a wide variety of terminals, each with its own particular characteristics. If you do not define your terminal to ULTRIX/SQL, ULTRIX/SQL will not permit you to use any of its forms-based utilities.

This appendix describes defining your terminal to ULTRIX/SQL and lists the names for various commercially available terminals on which you can run ULTRIX/SQL. It also includes information on additional features of terminal use.

# **D.2 Defining Your Terminal**

To define your terminal, select the appropriate command for your shell. Note that once the ULTRIX/SQL forms system has started, the environment variable TERM\_INGRES cannot be reset until the session has ended. It is a good idea to include the command that defines TERM\_INGRES in the automatic login procedures on your individual account on the computer.

For the C shell:

set en v TERM INGRES *termname* 

For the Bourne shell:

#### *TERM\_INGRES=termname* export TERM\_INGRES

where *termname* is the designation for your terminal type (see "Terminal Names") for ULTRIX/SQL" below).

For instance, if you have a VT100 terminal and you want to be able to use the arrow keys as cursor movement keys and the keypad keys as definable function keys, consulting "Terminal Names for ULTRIX/SQL" tells you that "vtl00i" is the proper designation. To define your terminal accordingly to ULTRIX/SQL, enter one of the following commands:

C shell:

setenv TERM INGRES vt100i

Bourne shell:

TERM INGRES=vtlOOi export TERM\_INGRES

Thereafter, you may use the default assignment of key strokes to cursor motion and forms commands with ULTRIX/SQL.

The "vtlOOnk" is another terminal designation available for VT100 terminals. This terminal designation is particularly suited to applications that require use of the keypad for numeric input. The designation gives the user access to the arrow keys and the top four function keys on the numeric keypad. The other keys on the keypad are available for numeric input.

Note

VT220 and VT320 series terminals are fully supported by ULTRIX, and you may use the VT220 and VT320 keystrokes. However, you should use the generic definitions, "vt200" for the VT220 terminal and "vt300" for the VT320 terminal.

### **0.3 Additional Features of Terminal Use**

In addition to the capabilities of the ULTRIX/SQL Forms Run-Time System described in Appendix E, ULTRIX/SQL provides the ability to:

- Print the screen
- Redraw the screen

#### 0.3.1 **Printing the Screen**

If you have defined your terminal to use function keys (by setting TERM\_INGRES to vt100i, for example), you can print the contents of the currently displayed screen.

This may be useful for preparing documents in which the status of the terminal screen must be depicted. To print the current screen, press the key assigned to that function. On a VT100, press Control-G, and on a VT200 series or VT300 series, press F8. This function assignment may vary from terminal to terminal.

A prompt appears:

Enter file name:

ULTRIX/SQL appends an image of the current form, including all displayed data values, to the specified file. The entire form is included, even if it is longer and wider than the terminal screen.

If you enter the special name printer as the filename, the image is sent to the printer.

You may also set the environment variable II\_PRINTSCREEN\_FILE to specify a filename to which the results of the printscreen function are automatically written. See the *ULTRIX/SQL Operations Guide* for more information on this variable.

### 0.3.2 Redrawing the Screen

You can also *redraw* the current screen, including any data you have entered into its field. This is useful if you receive messages on the screen or if disruptions in communication with the computer occur. This redrawing function is assigned by default to Control-W, regardless of the terminal.

# 0.4 Terminal Names for ULTRIX/SQL

Digital Equipment Corporation has every reason to believe that ULTRIX/SQL forms-based operations should function correctly on the terminals listed here. However, not all these terminals have been tested to determine the functionality of the ULTRIX/SQL forms run-time system. If you have any problems with the terminal designations, please submit an SPR (Software Performance Report).

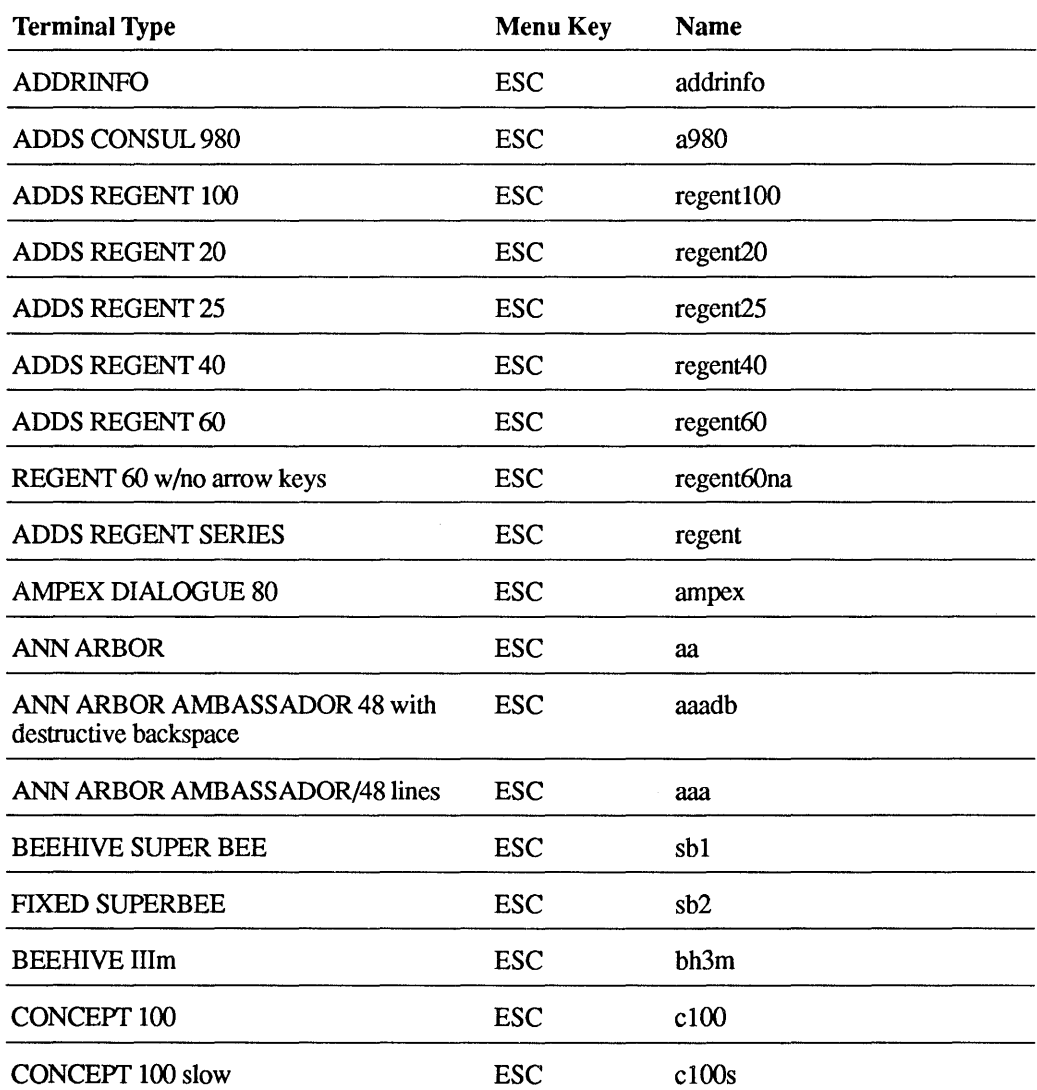

#### Table 0-1 Terminal Names for ULTRIX/SQL

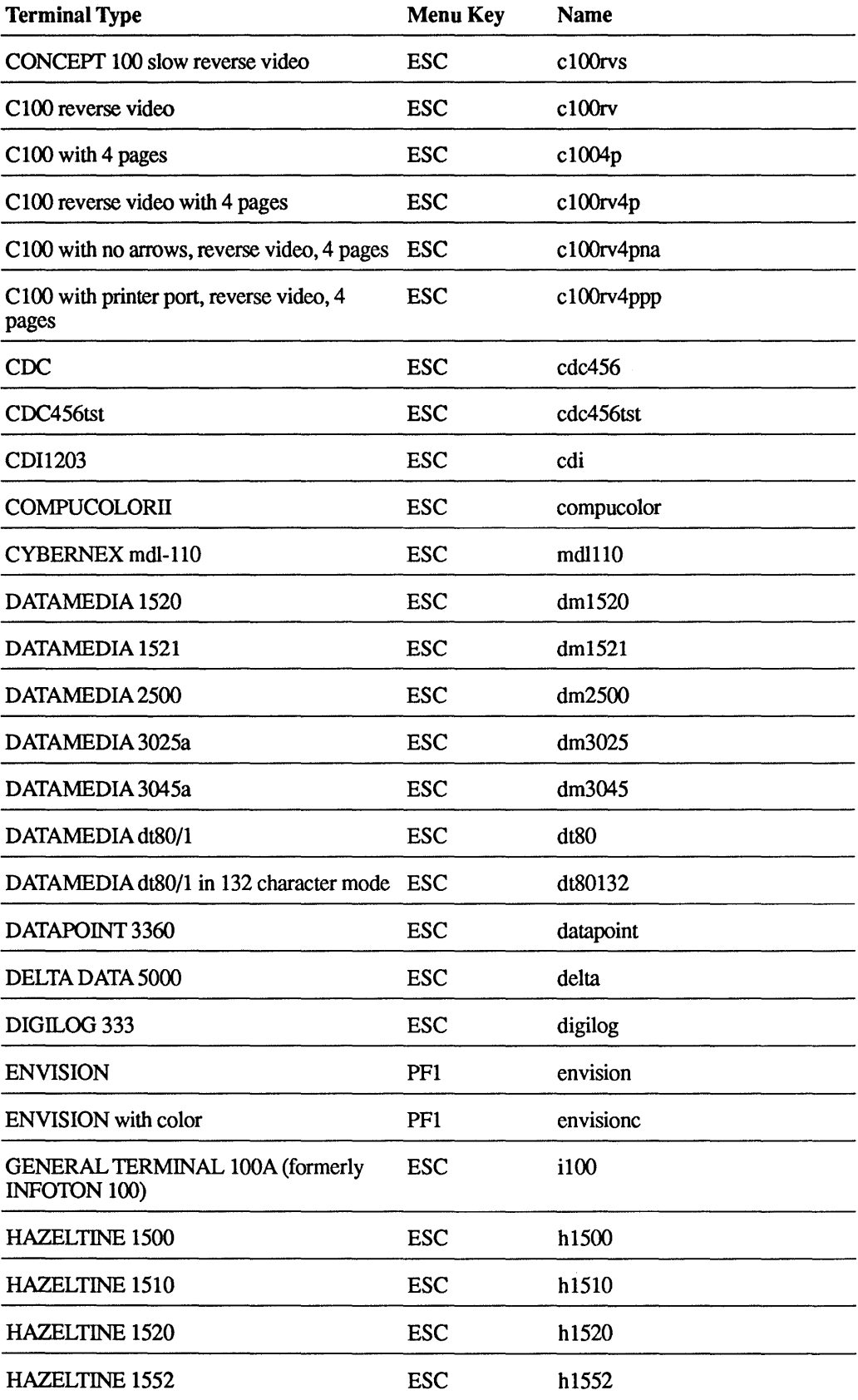

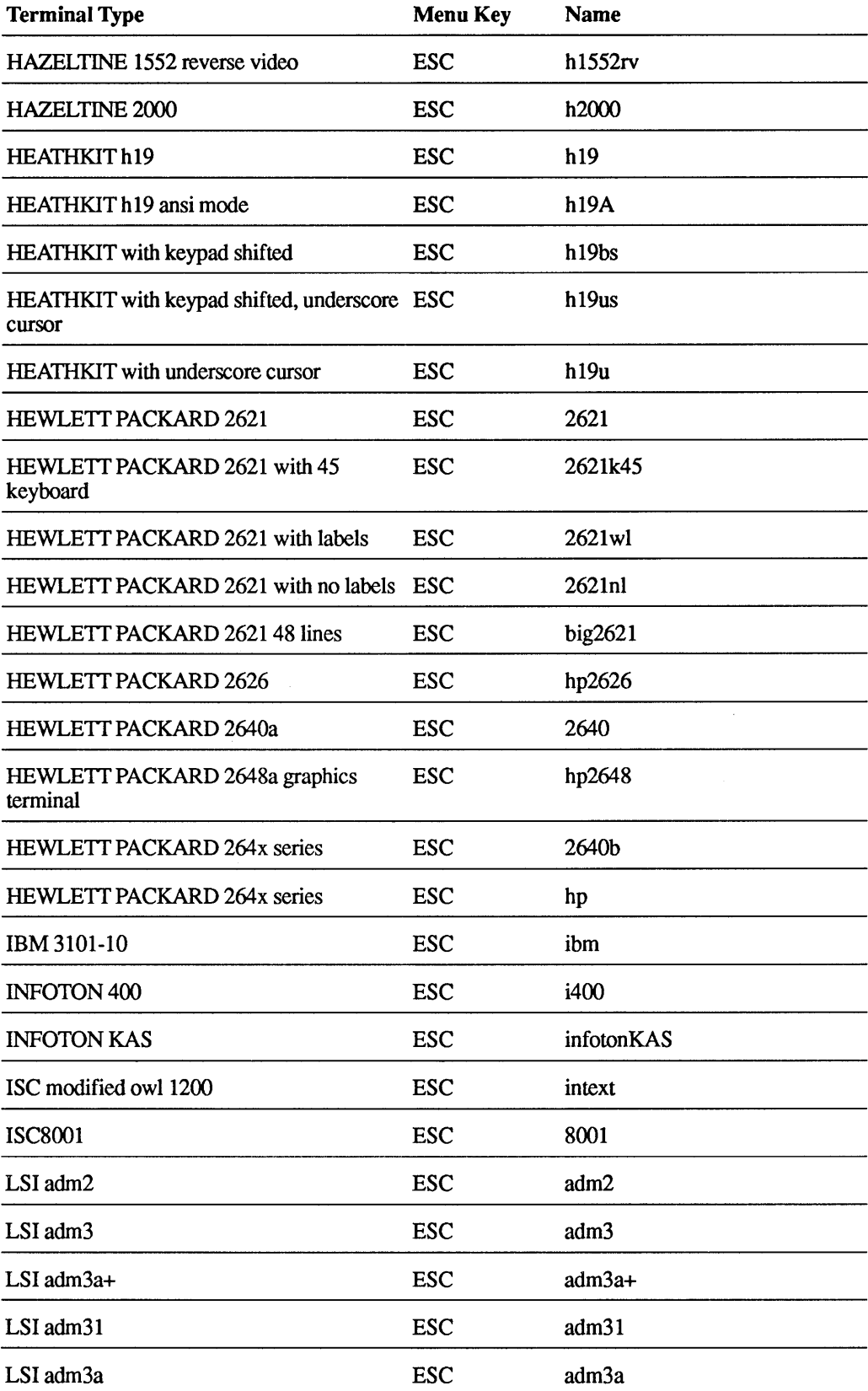

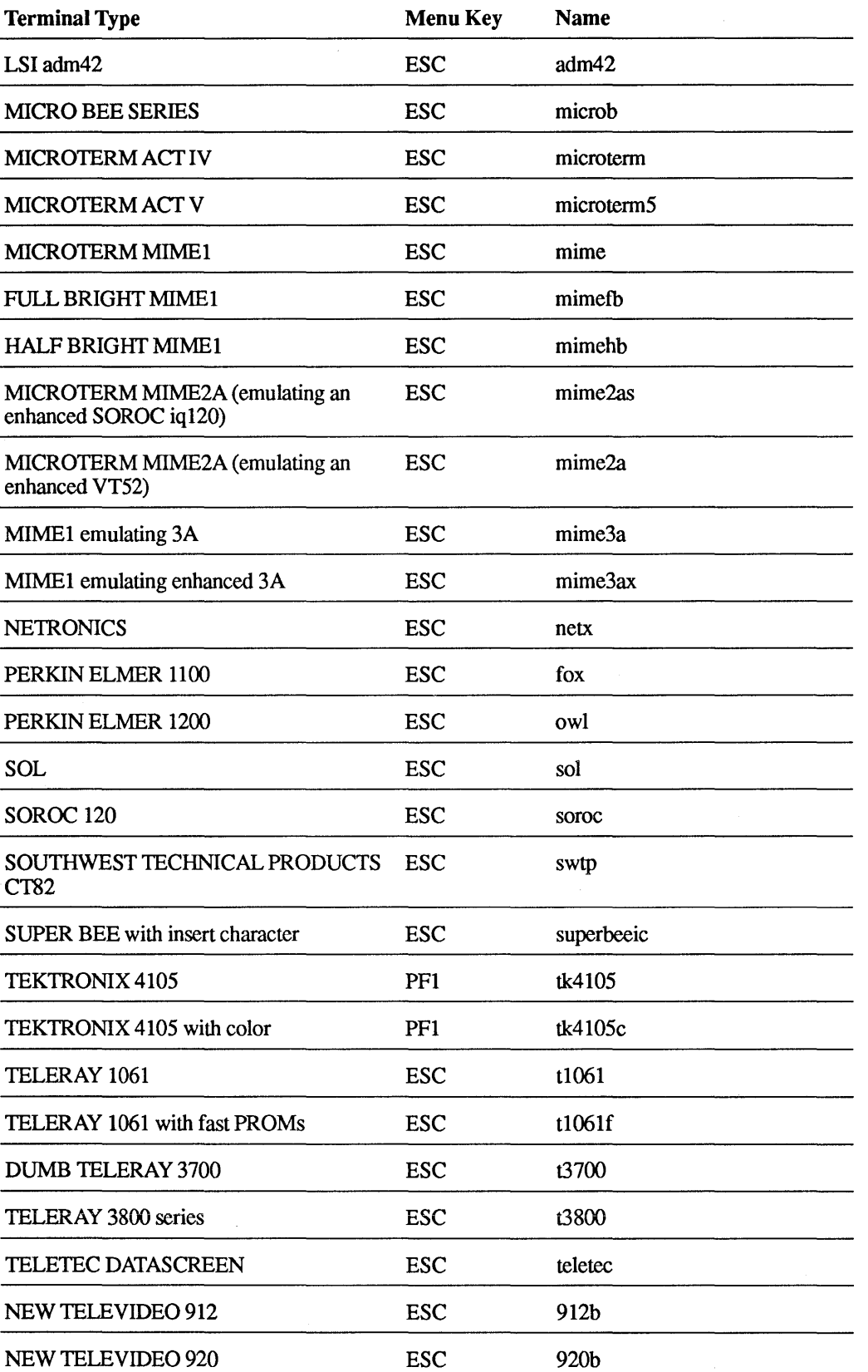

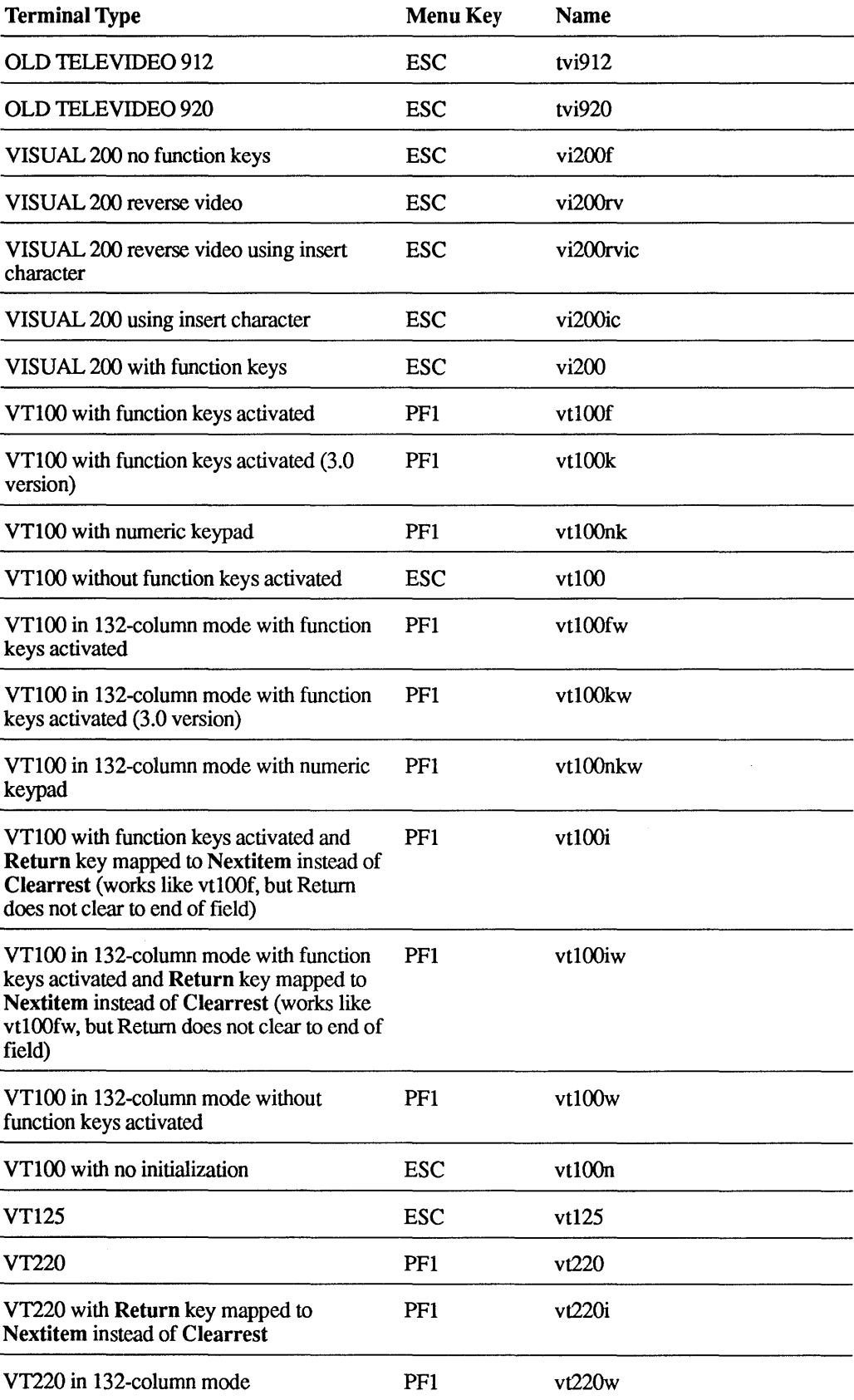

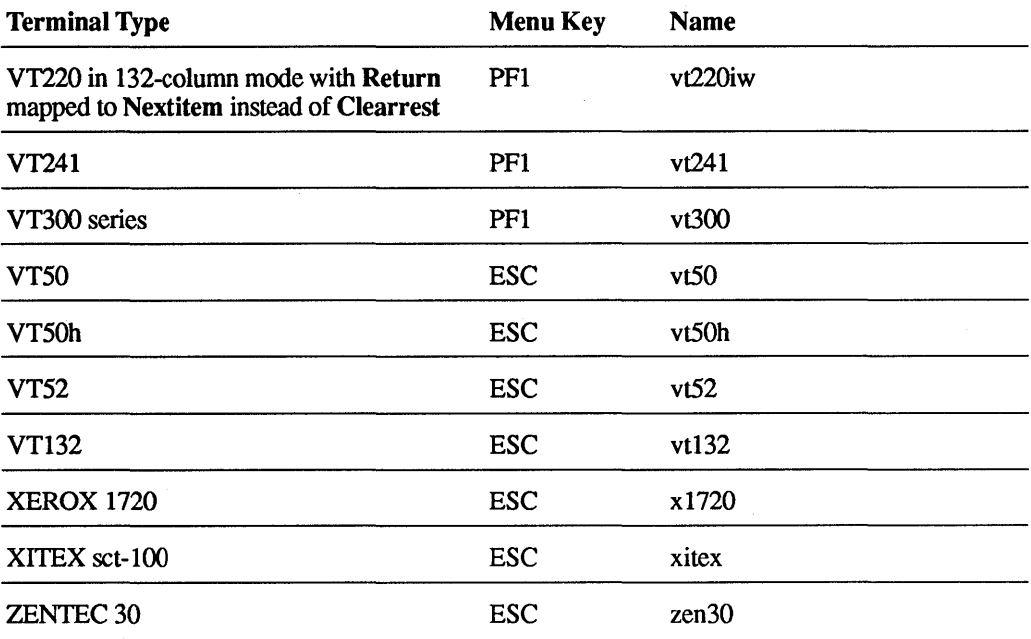

 $\sim 10^{-11}$ 

 $\sim$   $\sim$ 

# **E.1 Overview**

The ULTRIX/SQL forms run-time system (FRS) is a built-in screen management system that is a common interface to the ULTRIX/SQL forms-based utilities accessdb, catalogdb and isql. The forms system enables you or the ULTRIX/SQL System Administrator to redefine the function and control keysKeyboard keys;Mapping!B to be used in the preceding forms-based utilities. The ULTRIX/SQL System Administrator is usually responsible for implementing such customization of the terminal user's environment.

All operations-menu item operations, cursor movement, and so forth-can be mapped to function or control keys on a terminal. Once the mapping has been specified, you can execute the operation by simply pressing the specified key. If the terminals at your installation do not support function keys, you can still map operations to control keys, so that entering a control character will execute the operation.

The ULTRIX/SQL forms system allows you to define control and function key mappings on three levels:

- Installation
- Terminal type
- User

This allows you to tailor key definitions to the specific requirements of the environment and the user.

#### Note

The text and examples in this appendix refer mostly to the VT100 and VT200 series terminals. Most of what applies to the VT200 series also applies to the VT300 series terminals.

# **E.2 The Purpose of the ULTRIX/SQL Termcap File**

Before you can take advantage of the function key feature, the terminal must be defined to ULTRIX/SQL so that *physical* keys on the terminal become associated with *logical* ULTRIX/SOL functions. Through this mapping, the physical keys can execute various operations that are built into the ULTRIX/SQL forms system.

The locations and availability of function (PF) and control keys are unique to the type of terminal you are using. Control keys are available on all ASCII terminals, but only certain types of terminals also support function keys. The specific function keys and the escape sequences they generate are documented by the terminal vendor.

The ULTRIX/SQL termcap file contains a description of all terminals supported by ULTRIX/SQL, including their available function and control keys. Each supported terminal has a tenncap entry that is based on the vendor's specifications for that device. Appendix D lists supported terminals. For unsupported terminals, you must write your own termcap entries (see Appendix F).

When you start up one of the ULTRIX/SQL forms-based utilities, the forms run-time system uses the TERM\_INGRES logical to determine the user's terminal type and verifies basic terminal attributes. The terminal type tells the forms system which entry to read from the ULTRIX/SQL termcap file. The type is checked only once for each session, so the user must exit the current session in order to change terminal types. However, logical key definitions can be changed dynamically by the application.

Note that fundamental changes to the forms system's interpretation of keystrokes for a particular terminal would require modification of that terminal's term cap entry. For example, if you want the forms system to permanently interpret a Down Arrow key as Nextfield for the VT100i, you must change the ULTRIX/SQL termcap entry for VT100i. Key map files cannot accomplish such changes directly.

As noted in the term cap entry comments, some term cap entries allow you to define the terminal to recognize function keys (see Appendix D). For example, to use function keys with a VT100 or VT100-like terminal, the terminal should be defined as vt100i. The vt100i definition turns the terminal's keypad into a set of 18 function keys, as shown in Figure E-l.

| PF <sub>1</sub> | PF <sub>2</sub> | PF3    | PF4          |
|-----------------|-----------------|--------|--------------|
| (PF1)           | (PF2)           | (PF3)  | (PF4)        |
| 7               | 8               | 9      |              |
|                 |                 |        |              |
| (PF5)           | (PF6)           | (PF7)  | (PF8)        |
| 4               | 5               | 6      | ,            |
|                 |                 |        |              |
| (PF9)           | (PF10)          | (PF11) | (PF12)       |
| 1               | $\mathbf{2}$    | 3      | <b>ENTER</b> |
|                 |                 |        |              |
| (PF13)          | (PF14)          | (PF15) |              |
| 0               |                 |        |              |
|                 |                 |        |              |
|                 |                 |        |              |

Figure E-1 VT100i Function Keys on Keypad

In the figure, the numbers correspond to the numbers that appear on the physical keys, while those in parentheses correspond to the function key *represented by* the physical key (for example, key #7 represents the fifth function key (PF5)).

By default, a VT220 terminal uses function keys; therefore this terminal should be defined as vt220i. A VT220 can also emulate a VT100 terminal. If the terminal itself is set this way, it is appropriately defined to ULTRIX/SQL as vt100i. Other types of terminals with function keys can be defined to accept function key mappings by editing the termcap file entries for the terminal types, as described in Appendix F.

Users of terminals defined as vt100i or vt220i can, in addition, use arrow keys to move the cursor. The use of arrow keys on any other terminal type may require the editing of its termcap file entry.

Note that no special terminal definition is required for control keys. Certain control keys, however, are reserved by the operating system for its own use and should not be mapped to any operations. These may include, but are not limited to:

- Control-C
- 0 Control-O
- 0 Control-Q
- Control-S
- Control-T
- Control-X
- Control-Y

Also, if your terminal uses escape sequences to define function keys (the case for terminals defined as vt100i and vt220i and most other terminals), you must also consider Escape as reserved.

# **E.3 Defining Function and Control Key Mappings**

Typically, entries within *mapping* files define a connection between *physical*  function and control key mappings and *logical* objects that can then be accessed by the forms system.

The mapping file uses a simple yet powerful syntax. The following example of a mapping file illustrates the full range of statements available to specify any sort of mapping:

```
/* This is an example of a mapping file */ 
menuitem2 = pf3 (Key 3) 
menuitem3 = controlE (\uparrow E)frskey7 = p f 8previous field = controlP 
rubout = controlDEL 
controlA = off/* this turns control-A off */ 
pf7 = off
```
The first line of this sample file is a *comment.* Comments can appear anywhere in a mapping file. Their purpose is to provide information to someone looking at the file; they are ignored by the forms system.

The next five lines are examples of *mapping statements.* All mapping statements follow the same basic syntax. To the left of the equal sign is a *mapping object,*  which specifies the operation or function to which the key is being mapped. To the right of the equal sign is the physical control or function key that maps to and will activate the mapping object. For instance, the following statement specifies that function key 3, or PF3, maps to the second item on each menu line ("menuitem2"):

 $menuitem2 = pf3$ 

A user may perform the operation specified by the second item on any menu simply by pressing PF3.

The next statement enables the user to move the cursor to the previous field on a form by pressing Control-P:

```
previousfield = controlP
```
A few of the mapping statements in the long example above contain *labels* within parentheses to the right of the function or control key. These labels serve the purpose of providing information to the user, as described later, and do not affect the actual mapping between object and key.

The last two statements in the example are known as *disabling statements.* A disabling statement is used to disable a control or function key. For example, the following statement turns PF7 off:

pf7 = off

This means that the key has no effect in a forms-based application governed by this map file and merely produces a beep when pressed.

# **E.4 Types of Mapping Objects**

You can map function and control keys to several types of objects. These mappings allow the keys to be used to perform menu item operations, cursor movement, and virtually any other functions available in the ULTRIX/SQL forms-based utilities.

The three types of mapping objects are:

- FRS commands
- Menu items

• FRS keys

Each of these types of mapping objects is described in its own section below.

### E.4.1 FRS Commands

FRS commands are built-in functions of the forms system, which enable the user to view and edit the data on a form. Through key mapping, you can link such capabilities as deleting a character, moving to the menu line, or scrolling within a table field, to specific function or control keys. For example, the following statement maps a physical key, Control-P, to an FRS command, Previousfield:

previousfield = controlP

Any function or control key may be mapped to any FRS command. The following table lists the FRS commands and their definitions.

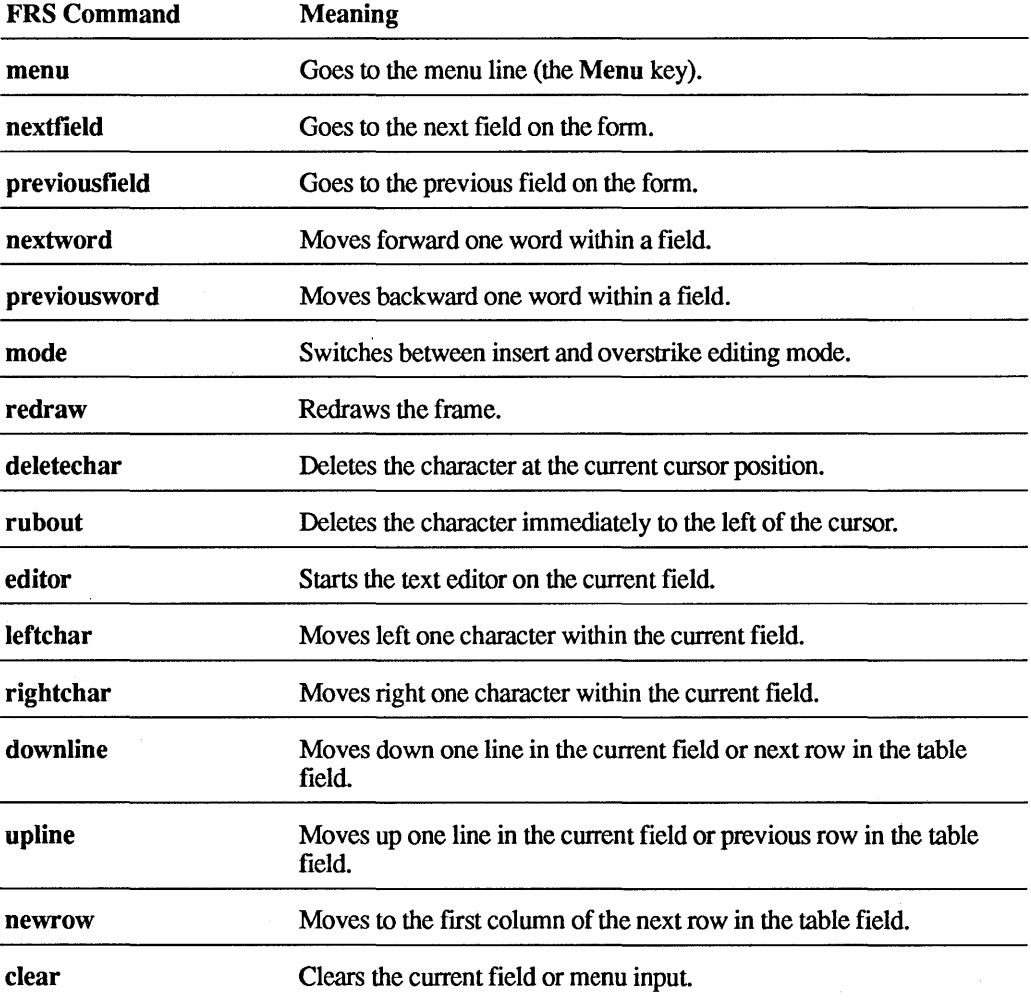

#### Table E-1 FRS Commands

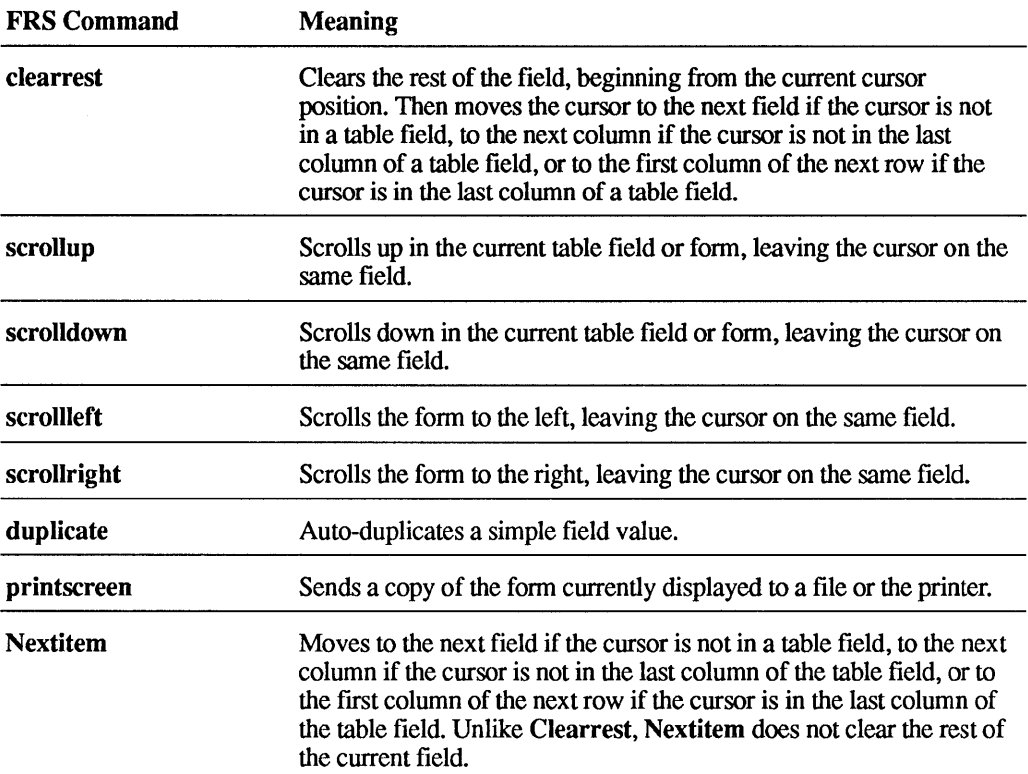

ULTRIX/SQL provides a default installation-wide mapping file, along with default mapping files for terminals. These mapping files assign keys to some or all of the FRS commands in \$II\_SYSTEM/sql/files. Check online for the listing of mapping files to see whether your terminal has one, or see your ULTRIX/SQL System Administrator.

The section "Levels of Mapping" below provides the text of the default mapping files. The section "Default Settings for FRS Commands" lists the results of those mappings, the default keys for the various FRS commands.

When used as mapping objects, FRS commands should be typed as shown in the table above.

#### Note

FRS commands cannot be executed directly in program code; they are only available to the user through mapping to terminal keys.

### E.4.2 **Menu Items**

You can also map a function or control key to any of the items appearing on a menu line. This mapping occurs by position within the menu line.

The syntax for a menu item is:

#### menuitemN

where *N* is in the range 1 to 25, indicating the position of the menu item in the line. Alternatively, you can also designate menuitem $N$  as menu $N$  in a mapping statement.

For example, the following statement maps PF3 to the second item on the menu line:

 $menuitem2 = pf3$ 

This statement causes PF3 to perform the operation indicated by the second menu item. As the user moves to a new frame and the menu changes, PF3 continues to correspond to the item in the second position on the new menu line.

By default, the menu line automatically displays the current mappings between menu items and function/control keys. It uses either the label provided in the map file or a default label, if none has been specified. For example, assuming such mappings have been specified, a menu may appear like this:

Help(PF2) Add(PF3) Editor (control-E) End(PF4)

In this example, pressing PF2 is equivalent to moving to the menu line and typing Help. Similarly, PF3 selects the Add option, Control-E selects the Editor option and PF4 selects the End option.

The text that shows the corresponding function or control key, such as PF2 is known as a *label.* The label appears on the menu as specified in the mapping file (see "Mapping File Syntax").

#### E.4.3 FRS Keys

FRS keys enable you to invoke specific operations in ULTRIX/SQL forms-based utilities using standardized function or control keys, regardless of which function/control key is mapped to its current menu item position. These utilities consistently equate standard operations with certain FRS keys. For example, the Help operation is always associated with frskeyl. If frskeyl is mapped to the ASCII character controlH, you can always get help by pressing Control-H, regardless of its current menu item key designation. These standard operations are often located at the end of the menu line, allowing those operations that are unique to a particular frame to appear first.

Because terminals vary with respect to available function keys, ULTRIX/SQL forms-based operations are not mapped directly to *physical* function or control keys. To achieve the needed flexibility, these operations have been equated with *logical* FRS keys. You can map these logical FRS keys to actual function or control keys on your terminal at any of the three mapping levels.

If an operation is associated with both a menu item and an FRS key, you can activate the operation either with the key that is mapped to the menu item's position or with the key that is mapped to the FRS key. Whenever an operation has been associated with both a menu item and an FRS key, the label for the menu item indicates the function/control key that maps to the corresponding FRS key, *not* the function/control key that maps to the item's position on the line.

Table E-2 lists the FRS keys and their meanings.

#### Table E-2 Predefined FRS Keys

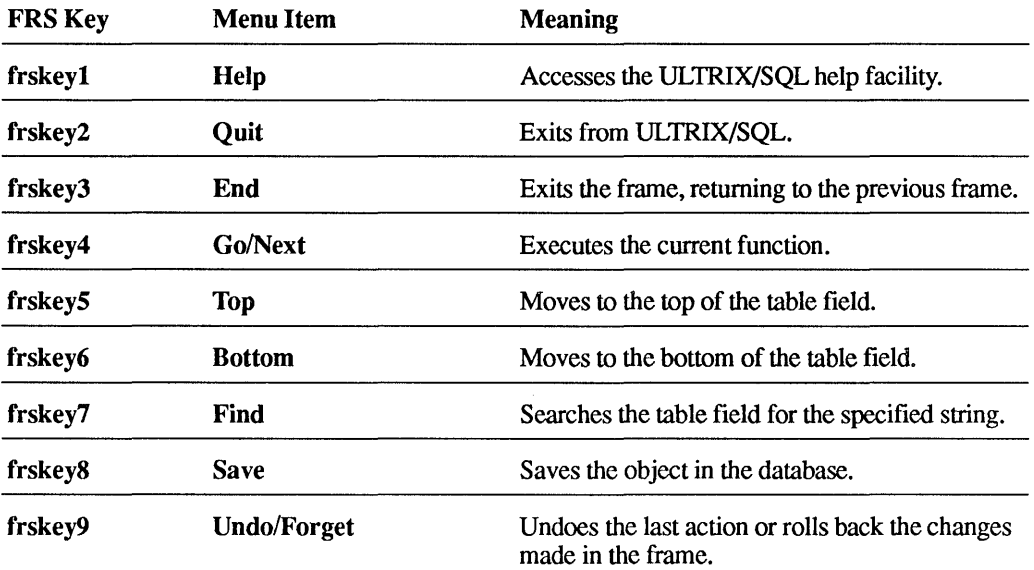

Mapping the FRS key to a function/control key is handled identically to mapping a menu item or FRS command. An FRS key is designated by the key word frskey, followed by an integer in the range 1 to 40. For example, the following statement maps FRS key 7 to PF2:

frskey $7 = pf2$ 

By pressing PF2, the user invokes whatever operation FRS key 7 has been defined as within the current frame.

#### E.4.4 Mapping File Syntax

Mapping files are the main method for mapping function or control keys to menu items, FRS commands, and FRS keys. These files can be created for each of three levels of mapping: installation, terminal type and user. The syntax for the mapping files is the same across all levels of mapping; the only way that the FRS distinguishes one level from another is by the way the mapping file is defined to it. See the section "Levels of Mapping" below for information on how to do this.

As mentioned earlier, a mapping file may consist of three components:

- *Mapping statements* to designate the actual mappings. These are the most commonly used. The mapping statements may also designate nonstandard labels for menu items.
- *Disabling statements* to disable the use of function/control keys.
- *Comments* to provide explanatory text.

The statements in a mapping file can appear in any order. However, each statement must fit entirely on one line. Alphabetic characters within a mapping file may appear in either upper- or lowercase with no difference in meaning. Blank lines are ignored.

#### E.4.4.1 Mapping Statements

A mapping statement has the following syntax:

#### mapping  $object = pfN|controlX[(label)]$

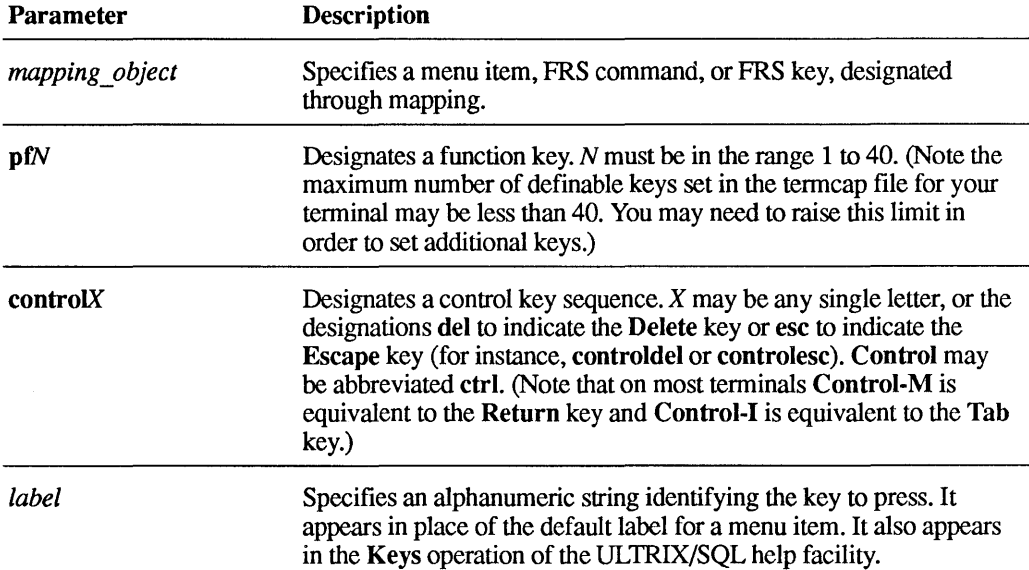

Each mapping object can map to only a single control or function key at a time. While you can map more than one mapping object to the same physical key, one mapping will override the others based on the precedence described in the "Levels of Mapping" section.

The exception to this rule might appear to occur when a menu item can be called either by a function/control key mapped to it by the item's position or by a function/control key mapped to an FRS key which is equivalent to the menu item. However, this is not really an exception at all, because two mapping objects, the menu item and the FRS key, are mapped to two different function/control keys.

Conversely, within a file, each control or function key can map to only a single mapping object at a time. If any conflicting mappings occur in the file, the first mapping takes precedence.

The following example illustrates mapping statements:

```
frskey8 = pf16(0)menuitem1 = pf13 (1)menuitem2 = p f 3 (PF3)
menuitem3 = controlE (E)previousfield = controlP 
menuitem4 = pf9(4)rubout = controlDEL
```
In this example, PF16 ("0" on a VT100 keypad) maps to the operation associated with FRS key 8, PF13 ("1" on a VT100 keypad) activates the first item on the menu line, PF3 activates the second, Control-E activates the third menu item, Control-P moves the cursor to the previous field on the form, PF9 activates the fourth item on the menu line, and Control-Delete deletes the character immediately to the left of the cursor. Any previous mappings that do not conflict with these statements remain in effect.

Notice the effect that including an explicit label has on the appearance of a menu line. Assume a frame's menu includes the following operations:

Help Add Editor End

Assume, also, that the frame containing these menu items also specifies that the Help operation be invoked either by selecting the Help menu item or by pressing the key mapped to FRS key 8. The mapping file above, with its labels, would cause the menu to appear as follows:

Help(O) Add(PF3) Editor("E) End(4)

Two different labels from the map file could be used for the Help menu item: "I" (the label for the first menu item) or "0" (the label for FRS key  $\hat{8}$ ). In a case like this, the label for the FRS key takes precedence. All other labels on the menu are those associated with the menu item's position in the menu line.

#### E.4.4.2 Disabling Statements

Any of the function/control keys can be disabled. Once disabled, a key remains so until used within a mapping statement of higher priority.

A disabling statement has the following syntax:

#### $pfN$ |control $X =$ off

The following two statements disable Control-A and PF7:

```
controlA = offpf7 = off
```
While these statements are in effect, typing **Control-A** or **PF7** will only produce a beep from the terminal.

To disable an FRS command, map the FRS command to a control or function key and then disable that key.

#### E.4.4.3 Comments

Comments are delimited by *1\** and *\*1.* They may appear anywhere, including on the same line as a statement. The whole comment must appear within a single line. Below are two examples of comments:

/\* This is a comment \*/ controlA = off /\*this turns Control-A off\*/

#### **E.4.4.4 Mapping File Errors**

As described in detail in the following sections, when the FRS starts up, the mapping files for the various levels of mapping are merged, and conflicts between files are resolved based on a specific precedence. When the FRS detects errors in a mapping file, you may find detailed error messages in a file called ingkey.err in the user's current directory. After exiting the utility, the user can look at the error file to determine the nature of the errors.

# **E.5 Levels of Mapping**

Function and control key mappings may be defined on three separate levels:

- installation
- terminal type
- user (environment)

The user-level mapping has the highest precedence. This mapping allows each individual user a good degree of latitude in the use of function/control keys. Through terminal type-level mapping, a default can exist for all terminals of a given type, such as VT100s or VT200s. This default is overridden by any conflicting user mappings. The installation-level mapping is overridden by all other mappings.

When the FRS starts up, the three levels of mapping are merged, and conflicts are resolved based on the precedence outlined above. While the three levels of mappings may coexist, any of the levels can be omitted. Since it is possible that a function/control key will be defined at more than one of the three levels, the FRS always honors the most *recent* reference to any mappable key from a higher-level precedence file.

### **E.S.1 Installation-Level Mapping**

As mentioned in the preceding section, installation-level mapping has the lowest precedence. It provides an underlying default, common to all terminal types, which can be overlaid with mappings for specific terminal types, as well as mappings for individual users and applications.

A default installation-level mapping file is shipped with ULTRIX/SQL. Since this default file references only control keys and not function keys, it should be usable for all ULTRIX/SQL terminal types.

The complete file specification for this mapping file is:

\$11\_SYSTEM/sql/files/frs.map

It contains the following statements:

```
/* Move cursor to next field */ 
    nextfield = controlI (Tab)/* Move cursor to previous field */ 
    previousfield = controlP (^P)
```

```
/* Move up one word within field */ 
    nextword = controlB (^B)/* Move back one word within field */ 
    previousword = controlR (^R)/* Switch between insert and */ 
/* overstrike mode*/ 
    mode = contractolE (^E)/* Redraw the screen */ 
    redraw = controlW (^W)/* Delete character under the cursor */ 
    deletechar = controlD (^{\wedge}D)/* Delete character to left of cursor */ 
    rubout = controlDEL (Delete) 
/* Start default text editor on field */ 
    editor = controlV (^{\wedge}V)/* Move left one space within a field 
*/ 
    leftchar = controll (H)
/* Move right one space within 
a field 
*/ 
    rightchar = controlL (^{4}L)/* Move down one line */ 
    downline = controlJ (^{\wedge}J)/* Move up one line */ 
    upline = controlK (^K)/* Move to first column of next row */ 
/* in table field */ 
    newrow = controlN (^N)/* Clear the field */ 
    clear = controlX (^X)/* Clear out rest of field */ 
/* and move to next field */ 
    clearrest = controlM (Return)/* Scroll up on the form */ 
    scrollup = controlF (\hat{F})/* Scroll down on the form */ 
    scrolldown = control(G (^G)/* Scroll left on a form */ 
    scrollleft = control0 (^0)
/* Scroll right on a form */ 
    scrollright = controlU (^{\wedge}U)/* Auto-duplicate value while in fill mode*/ 
    duplicate = controlA (\hat{A})
```
While you can edit this file to customize your installation's default mappings, you should *not* change the name of this file. The forms run-time system automatically looks for the file when starting up. If you do modify this file, be sure to map only those keys that are available for all terminal types at your installation.

Notice that the file does not specify a Menu key. This is because the FRS command menu automatically defaults to Escape.

#### E.S.2 Terminal-Type Level Mapping

The next higher level of mapping is terminal type. Each terminal type used at your installation may need its own mapping file because function key support varies from terminal to terminal. Combined with the installation mapping, the terminal mapping files provide common terminal defaults, which can be altered by mappings at higher levels to fit the needs of individual users.

The terminal-type mapping file must be placed in the following directory:

\$II\_SYSTEM/sql/files

You can specify the filename with the mf capability in the termcap file entry for each terminal type in use at an installation. (The term cap file is discussed in Appendix F.) You can also point to a term approximately using the II\_TERMCAP FILE environmental variable.

Default mapping files for VT100 and VT220 terminals are shipped with ULTRIX/SQL. You may edit these files if desired. (The termcap file entries for the vt100i and vt220i terminal definitions discussed earlier already have the names of their mapping files specified; therefore, there is no need to edit those term cap entries.)

#### E.S.2.1 VT100 Terminals

For VT100 terminals defined as the vt100i terminal type, the mapping file location is:

\$II SYSTEM/sql/files/vtlimap.unx

It contains the following statements:

```
/* Menu Key */ 
    menu = pf1 (PF1)
/* Help facility */ 
    frskey1 = pf2 (PF2)
/* Quit from program */ 
    frskey2 = p f 4 (PF4)
/* End current screen and return */ 
/* to previous screen */ 
    frskey3 = pf3 (PF3)/* Go or execute function */ 
    frskey4 = pf18 (Enter)
/* Put cursor on top of form or */ 
/* table field*/ 
    frskey5 = controlK (^K)
```
```
/* Put cursor on bottom of form or */ 
/* table field*/ 
    frskey6 = \text{controlJ} (^J)
/* Find next occurrence of string*/ 
/* in this column of table field */ 
    frskey7 = controller (^F)/* Save object in database */ 
    frskey8 = pf16 (0)
/* Forget and undo */ 
    frskey9 = pf17 (.)
/* Scroll page or form left */ 
    scrollleft = controll (L)
/* Scroll page or form right */ 
    scrollright = controll (H)
/* Previous screen or set of rows */ 
/* in table field */ 
    scrolldown = pf8 (-)
/* Next screen or set of rows in */ 
/* table field */ 
    scrollup = pf12 (,)
/* Print contents of current screen 
*/ /* to file or printer */ 
    print screen = controlG (^G)/* Select first menu item */ 
    menuitem1 = pf13 (1)/* Select second menu item */ 
    menuitem2 = pf14 (2)
/* Select third menu item */ 
    menuitem3 = pf15 (3)
/* Select fourth menu item */ 
    menuitem4 = p f 9 (4)
/* Select fifth menu item */ 
    menuitem5 = pf10 (5)
/* Select sixth menu item */ 
    menuitem6 = pf11 (6)
/* Select seventh menu item */ 
    menuitem7 = p f 5 (7)/* Select eighth menu item */ 
    menuitem8 = p f6 (8)/* Select ninth menu item */ 
    menuitem9 = pf7 (9)/* Move cursor to next field */ 
/* defined to controlI in frs.map */ 
/* Move cursor to previous field */ 
/* defined to controlP in frs.map */
```

```
/* Move up one word within field */ 
    nextword = controlU (^U)/* Move back one word within field */ 
/* defined to controlR in frs.map */ 
/* Switch between insert and overstrike */ 
/* mode defined to controlE in frs.map */ 
/* Redraw the screen defined to controlW */ /* in frs.map */ 
/* Delete the character under the cursor */ 
/* defined to controlD in frs.map */ 
/* Delete character immediately to left */ 
/* of cursor--defined to controlDEL */ 
/* in frs.map */ 
/* Start default text editor on field */ 
/* defined to controlV in frs.map */ 
/* Move to first column of next row */ 
/* in table field defined to controlN */ 
\frac{1}{x} in frs.map */
/* Clear out the field */ 
      clear = controlX (^{\wedge}X)/* Move to nextitem in form. If on */ 
/* regular field, move to next field. */ 
/* If in table field, move to next column */ 
/* if NOT in last accessible column.*/ 
/* Move to next row if in last accessible */ 
/* column of table field. */ 
    nextitem = controlM (Return) 
/* Auto-duplicate value while in */ 
/* fill mode defined to controlA */ 
/* in frs.map */
```
#### **E.S.2.2 VT220 Terminals**

**The default files for VT220 terminals are located in:** 

```
$II SYSTEM/sql/vt2imap.unx
```
\$II SYSTEM/sql/vt220map.unx

**The VT220 mapping file vt2imap.unx, which is the same as vt220map.unx with the addition of the Nextitem command, contains these statements:** 

```
/* Menu Key */ 
    menu = pf1 (PF1)
/* Help facility */ 
    frskeyl = pf15 (Help) 
/* Quit from program */ 
    frskey2 = pf4 (PF4)
/* End current screen and */ 
/* return to previous screen */ 
    frskey3 = pf3 (PF3)
```

```
/* Go or execute function */ 
    frskey4 = pf16 (Do)/* Put cursor on top of form or */ 
/* table field */ 
    frskey5 = controlK (^K)/* Put cursor on bottom of form or */ 
/* table field */ 
    frskey6 = controlJ (^J)/* Find next occurrence of string */ 
/* in this column of table field */ 
    frskey7 = pf21 (Find)
/* Save function */ 
    frskey8 = pf10 (PF10)
/* Undo and forget */ 
    frskey9 = pf2 (PF2)
/* Scroll page or form left */ 
    scrollleft = controll (L)
/* Scroll page or form right */ 
    scrollright = controll (H)
/* Previous screen or set of rows */ 
/* in table field */ 
    scrolldown = pf25 (Prev Screen) 
/* Next screen or set of rows */ 
/* in table field */ 
    scrollup = pf26 (Next Screen) 
/* Print contents of current screen */ 
/* to file or printer */ 
    printscreen = pf8 (PF8) 
/* Select first menu item */ 
    menuitem1 = pf11 (PF11)/* Select second menu item */ 
    menuitem2 = pf12 (PF12)/* Select third menu item */ 
    menuitem3 = pf13 (PF13)/* Select fourth menu item */ 
    menuiten4 = pf14 (PF14)/* Select fifth menu item */ 
    menuitem5 = pf17 (PF17)/* Select sixth menu item */ 
    menuitem6 = pf18 (PF18)/* Select seventh menu item */ 
    menuitem7 = pf19 (PF19) 
/* Select eighth menu item */ 
    menuitem\overline{8} = pf20 (PF20)
```

```
/* Remove character under cursor */ 
    deletechar = pf23 (Remove)
/* Switch between insert and overstrike */ 
    mode = pf22 (Insert Here)
/* Move cursor to next field defined */ 
/* to controlI in frs.map */ 
/* Move cursor to previous field */ 
/* defined to controlP in frs.map */ 
/* Move up one word within field */ 
    nextword = controlU (^U)/* Move back one word within field */ 
/* defined to controlR in frs.map */ 
/* Redraw the screen defined to */ 
/* controlW in frs.map */ 
/* Delete character immediately to left */ 
/* of cursor defined to controlDEL */ 
/* in frs.map */ 
/* Start default text editor on field */ 
/* defined to controlV in frs.map */ 
/* Move to first column of next row in */ 
/* table field defined to controlN */ 
/* in frs.map */ 
/* Clear the field */ 
      clear = controlX (^X)/* Move to nextitem in form. If on */ 
/* regular field, move to next field. */ 
/* If in table field, move to next column */ 
/* if NOT in last accessible column.*/ 
/* Move to next row if in last accessible */ 
/* column of table field. */ 
    nextitem = controlM (Return) 
/* Auto-duplicate value while in fill */ 
/* mode defined to controlA in frs.map */
```
### **E.S.3 User-Level Mapping**

**Highest in precedence are the individual user's mappings.** 

**To make the user-level mapping file known to the FRS, the user must execute a command at the operating system level. The syntax for the command is:** 

**For the C shell:** 

setenv INGRES KEYS full-pathname/file name

**For the Bourne shell:** 

**INGRES** *KEYS=full-pathnamelfile name*   $\epsilon$ xport INGRES KEYS

where *full-pathnamelfile name* is the full pathname and filename for the mapping file. To eliminate the need to invoke this command for each terminal session, you can include this command in the file .login (C shell) or .profile (Bourne shell).

Of the three levels, user-level mapping is probably the least frequently used; the combination of mappings at the other two levels suffices for most users.

## E.G Obtaining Information on Mappings

Within the ULTRIX/SQL forms-based system, you can invoke the Help menu item to find out the current settings for function and control keys. See Appendix C for more information on this.

## E.7 FRS Command Defaults

ULTRIX/SQL provides several default mapping files. The first is an installation-level mapping file, valid for all terminal types. The other two are default mapping files for the VT100 and VT220 terminals. These mapping files assign default control or function keys to the FRS commands. The installation file assigns control keys to most of the FRS commands. The terminal-type files expand and, in certain instances, override the installation mappings.

The following table lists the FRS commands and their default assignments. If you define your terminal as vt100i, the defaults for the VT100 terminal pertain to you. If your terminal is defined as vt220i, the defaults for the VT220 terminal pertain to you. Check the files directory for other mapping files.

#### Note

The ULTRIX/SQL System Administrator has the ability to modify the default mapping files provided with ULTRIX/SQL. If the files have been modified, the mappings for the FRS commands may have been altered. In addition, the System Administrator can create mapping files for other terminal types besides vt100i and vt220i. These terminal-type files would then override the installation-level file.

Consult your ULTRIX/SQL System Administrator to determine whether the defaults listed in the table are valid for your installation and terminal type. In addition, mapping files for VT100 and VT220 terminals have been optimized so functions designated in the frs.map file are not remapped. Be careful when you modify the frs.map file to ensure the reliability of the mapping files for VT100 and VT220 terminals.

#### Table E-4 Default Settings for FRS Commands

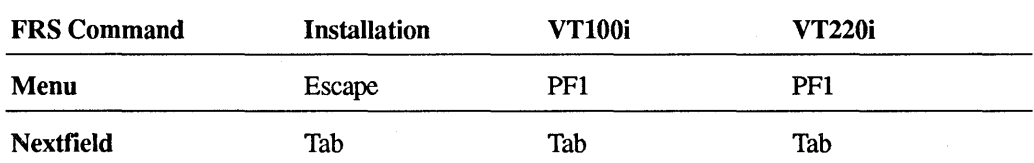

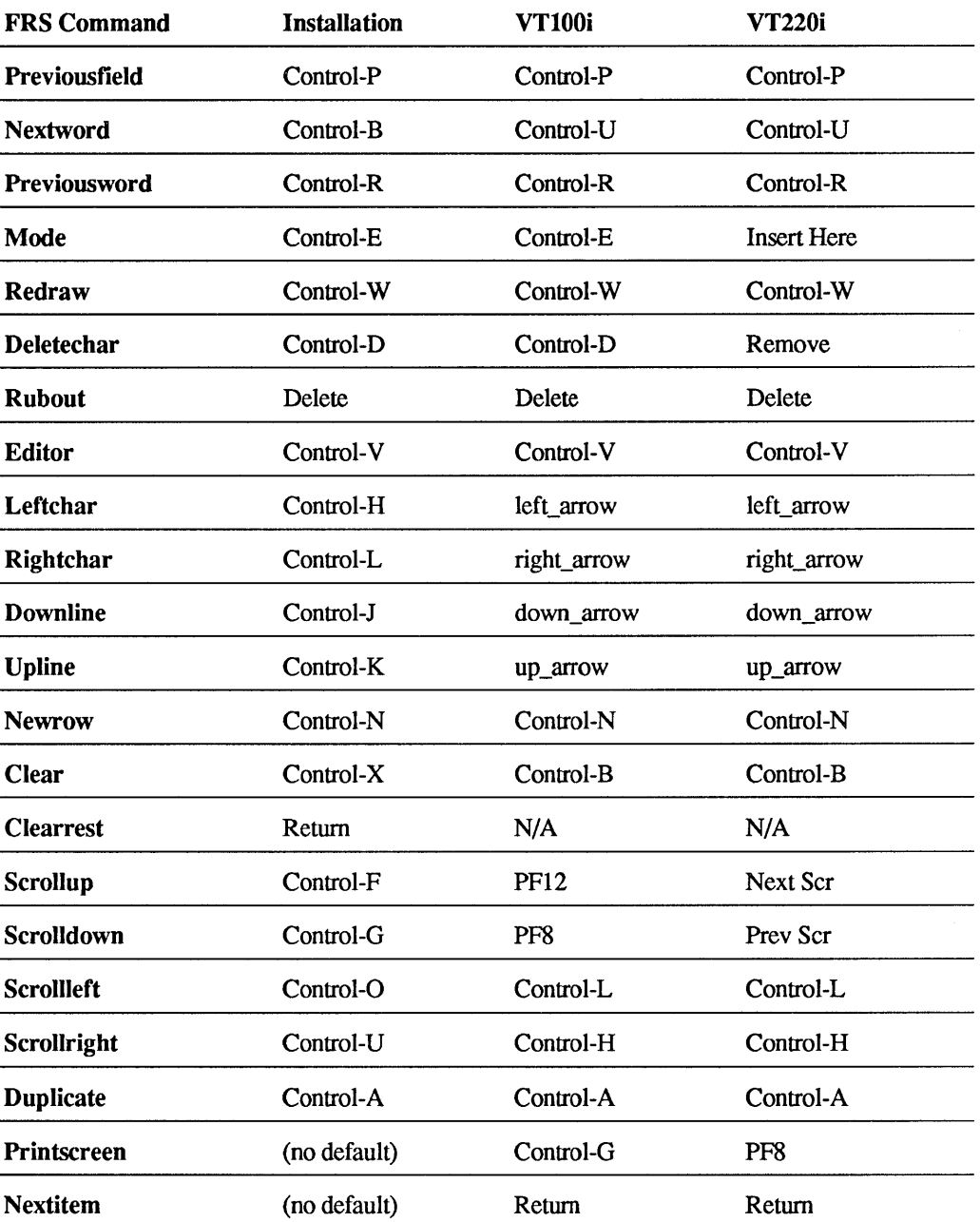

# **E.8 Mapping Restrictions and Troubleshooting**

This section describes some of the problems you may encounter when defining function and control keys, and provides general hints about how to solve them. Please note, however, these are only general guidelines; this section is by no means comprehensive.

## E.8.1 Restrictions and Limitations

When defining function and control keys, note the following restrictions and limitations of the forms run-time system (FRS) and of your hardware.

- The FRS has the following internal limitations: 40 function keys (PFn or Fn), 40 FRS keys, and 25 menu items.
- The FRS imposes no restrictions on which function and control keys can be mapped or remapped; however, certain control keys may be captured by the operating system before they reach the FRS (for example, Control-Q and Control-S).
- FRS commands cannot be mapped to an FRS key. This is syntactically illegal because FRS commands and FRS keys both appear on the left side of the equals sign in the mapping statement.
- TERM\_INGRES cannot be reset dynamically by the application once the forms run-time system has been initialized.
- o Positional menu item mapping cannot be turned off. On the vt100i termcap description, the application key pad is assigned by default to positional menu items. "I" on the key pad is assigned to the first menu item. You can see this if you look at the mapping file, for example:

```
menuitem1 = pf13
```
• Currently, map files are the only way to tum off a function or control key (for example, control $V =$  off). Keys cannot be turned off by the embedded SQL set command.

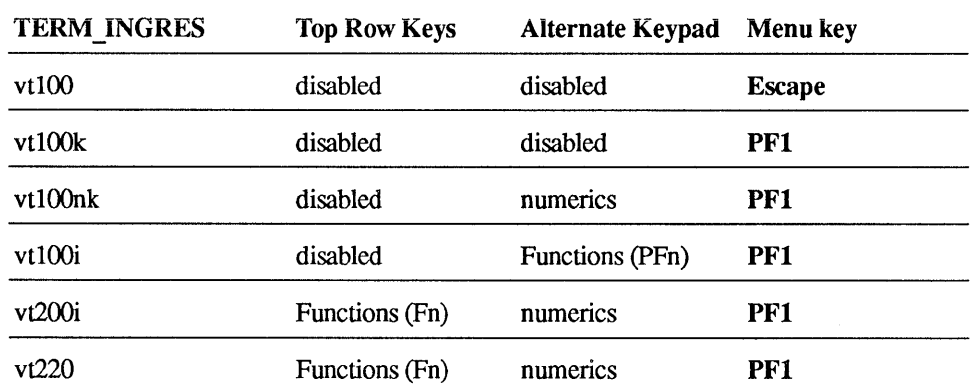

Review of keyboard definitions for the VT\* series:

Escape is considered reserved for vt100, vt220, and all other terminals that use Escape sequences to define function keys.

## E.8.2 **Troubleshooting Checklist**

I. Have you checked the contents of the map error files in the working directory  $($ ingkey.err or app  $\infty$ ingkey.err)?

The error messages written to these files indicate map file problems. For example, if the same key is referenced twice, a warning error message will be written to this file. If this file is empty, an error occurred before the map file was parsed, and an error message was sent to the terminal screen.

2. Are the terminal's physical setup or emulation characteristics compatible with the current TERM\_INGRES and key map definitions?

For example, you will have a problem if a VT220 terminal is setup as a VT220 but TERM\_INGRES is set to vt100i, whose map file references PF keys).

3. Is the user's TERM\_INGRES terminal type compatible with the active key definitions?

If not, mapping may seem to be "broken" when an ULTRIX/SQL subsystem starts up. For example, if TERM\_INGRES is set to vt100nk but INGRES\_KEYS points to vt220ak.map, an error occurs.

4. Is the environment variable INGRES\_KEYS set unintentionally?

This often happens when applications are moved to a new machine where INGRES\_KEYS is defined, unlike the previous environment.

5. Have any of the key map file path names become invalid?

For example, when the file system was moved to a new device, the file pathnames referred to by INGRES KEYS or set mapfile are now invalid or perhaps file permissions were changed and the FRS cannot open the map files.

6. Are lower-level key definitions showing through on the user's menu line?

This is the result of the key map merging by the FRS. This most often occurs when you forget to remap or turn off an intended key in the application map file or do not realize that INGRES\_KEYS is also pointing to a map fileKeyboard keys;Mapping!E.

 $\label{eq:2.1} \frac{1}{\sqrt{2}}\left(\frac{1}{\sqrt{2}}\right)^{2} \left(\frac{1}{\sqrt{2}}\right)^{2} \left(\frac{1}{\sqrt{2}}\right)^{2} \left(\frac{1}{\sqrt{2}}\right)^{2} \left(\frac{1}{\sqrt{2}}\right)^{2} \left(\frac{1}{\sqrt{2}}\right)^{2} \left(\frac{1}{\sqrt{2}}\right)^{2} \left(\frac{1}{\sqrt{2}}\right)^{2} \left(\frac{1}{\sqrt{2}}\right)^{2} \left(\frac{1}{\sqrt{2}}\right)^{2} \left(\frac{1}{\sqrt{2}}\right)^{2} \left(\$ 

## **F.1 Overview**

To use the ULTRIX/SQL forms system on a specific terminal, ULTRIX/SQL needs information about the terminal's characteristics. The following read-only file supplies this information:

\$II\_SYSTEM/sql/files/termcap

If you wish to write termcap descriptions for terminals not described in the standard ULTRIX/SQL termcap file or modify an existing term cap entry, you may do so by following the guidelines described in this appendix. See Appendix D for a list of terminals currently in the supported termcap file. You may use terminals that are on this list without having to do any of the special programming described here.

The ULTRIX/SQL termcap file is based closely on the standard ULTRIX termcap file. The ULTRIX/SQL termcap descriptions, however, contain extra commands for use with the ULTRIX/SQL forms-based utilities. These extra commands fall into three categories:

- Video attributes such as inverse video, blinking cursors and color
- Boxing characters
- Commands to set up ULTRIX/SQL function keys

#### **Note**

A correctly written ULTRIX term cap entry should allow the ULTRIX/SQL forms-based utilities to work with that terminal. It may not support all of the advanced features that the terminal provides, such as function keys and video attributes. See the section "Optional Termcap Entries for Advanced Features" for information about using those advanced features.

To use this chapter, you should have already read through the terminal manufacturer's user guide. This chapter describes only the format of the termcap description. You must learn what strings and numbers to put after each command from the programmer's guide for the terminal. You should also have the terminal in front of you so that you can check the operation of the terminal as you are working on the term cap description.

#### **Note**

ULTRIX/SQL users not familiar with programming or lacking general knowledge about terminals may find creating new terminal descriptions difficult. Terminal programmer's guides are difficult to decipher, so you may want to get help from an experienced programmer to create new term cap entries.

## F.2 Writing the Description

You can set the II\_TERMCAP\_FILE environmental variable to point to a working copy of the termcap file. This allows you to edit a new termcap file in any directory that you wish, without interfering with other users or the distribution copy of the termcap file. Use the command appropriate to your system to use an alternate term cap file. The syntax is as follows:

For the C shell:

setenv II\_TERMCAP\_FILE = *full-pathname/file\_name* 

For the Bourne shell:

```
II_TERMCAP _FILE =full-pathnamelfile_name 
    export II TERMCAP FILE
```
If this variable is defined, any ULTRIX/SQL forms-based utility will start up with that file instead of the standard distribution file.

### F.2.1 Preparing the Description

Consider the following sample description:

```
QljqxzlOOjdec fictitious terminal:\ 
    :co#132:1i#25:\ 
    :am:bs:\ 
    :is=\E{0m:cm=\E}%2;%2:
```
This fictitious terminal is designed to illustrate some of the features of term cap. The name of this terminal is "qxz100." It has an abbreviated name "Q1" and a long name "qxz fictitious terminal." (In order to use this with the ULTRIX/SQL forms system you would set the TERM INGRES environment variable to "qxz100.") The qxz 1 00 screen is 132 columns wide and 25 lines high. It has automatic margins (am) and uses Control-H for the backspace character (bs). The description contains an initialization string (is) and a cursor positioning string (em).

## F.2.2 General Format

As shown in the previous example, the first line is the list of names. All names must be separated by vertical bars  $(1)$ . There must be a colon between the last name and the first capability.

If the termcap description is more than one line (as it should be for clarity), then each line except the last must have a backslash  $(\setminus)$  at the end of it to signify continuation. Capabilities, which may be presented in any order, must be separated by a colon  $( : ).$ 

The last line must have a colon  $( : )$  at the end of it to signify that it is the end of the description. You may place a tab at the beginning of each line after the first one for readability.

### F.2.3 Special Characters

The following table describes special symbols used in the termcap description:

| Symbol          | <b>Function</b>                                                                                                    |
|-----------------|----------------------------------------------------------------------------------------------------|
|                 | Separates capabilities.                                                                                                    |
| ŧ               | Separates names.                                                                                                    |
| N               | Indicates that the definition continues on the next line (when specified at the end<br>of a line).                                                                                                    |
| ١E              | Specifies the escape character.                                                                                                    |
| 100             | Causes the terminal to pause for 100 milliseconds (when specified before a<br>command).                                                                                                    |
| #               | Indicates that capability is a number which immediately follows.                                                                                                    |
| $=$             | Sets the capability to a string that follows.                                                                                                    |
| $^{\wedge}X$    | Stands for Control-X, where X is any appropriate letter. Thus, $\alpha$ is Control-G,<br><sup>A</sup> h is Control-H, etc.                                                                                                    |
| $\mathbf{v}$    | Indicates the Newline character.                                                                                                    |
| \r              | Indicates the Return character.                                                                                                    |
| V.              | Indicates the Tab character.                                                                                                    |
| Nb              | Indicates the Backspace character.                                                                                                    |
| Æ               | Indicates the Formfeed character.                                                                                                    |
| $\sqrt{072}$    | Indicates the colon character. (The octal value for ":" is 072.) In general, any<br>character can be specified as the three-digit octal value of the ASCII character by<br>preceding it with a backslash.                               |
| $^{\copyright}$ | When placed after a command, means "do not apply this command." It is used in<br>descriptions that have the tc command. (Refer to the section "The Eleven Basic<br>Commands" later in this appendix for information on the tc command.) |

Table F-1 Special Symbols in the Termcap Description

#### F.2.4 Names

Names have a special format that you must follow. The first name must be two letters long. The second name is the common name to which you will set TERM\_INGRES. The last name may be a concise description of the terminal's brand and model number. The last name may contain blanks, though the other names cannot have blanks.

All names must be separated by a vertical bar  $(1)$ . Additional names may be placed between the second name and the last name. The additional names may be used as alternative names for TERM\_INGRES.

Note

Names must always be checked for uniqueness. You should check through the termcap file before writing a new description to make sure that the names you wish to use have not already been selected. A duplicated name will not be recognized; only the first one will be used.

### F.2.5 Capabilities

Capabilities are designated by commands, which must be separated by colons. All commands are two letters long. String and numeric commands are followed by additional information that is read by the ULTRIX/SQL forms system. The three types of commands are:

- String
- Numeric
- Boolean

Strings contain sequences of characters. The command must be followed by an equal sign  $(=)$ . For example, "up=\EA" says that the command up (which stands for the sequence to move the cursor up) is set to the sequence Escape-A.

Some string commands have to be preceded by a time delay, which is referred to as padding. Padding is required in situations where the terminal may be reading characters at a slower rate than they are being transmitted. Padding ensures that the terminal has time to execute commands, such as moving the cursor, without losing characters.

The two types of padding are nonproportional (or straight) padding, and proportional padding (to the number of lines affected). To specify straight padding, put the time (in milliseconds) of delay needed before the command. To specify proportional padding, place an asterisk (\*) after the amount of time. For example, on the "concept 100" terminal, the ta command (tab character) takes a straight time delay of 8 milliseconds and the cd command (clear display) takes a proportional delay of 16 milliseconds. The termcap entries look like this:

Straight padding:

 $ta=8$ \t

Proportional padding:

cd=16\*\EarC

Numeric commands are followed by a number sign (#). For example, "co#80" says that there are 80 columns on the screen. (co is the command which specifies the number of columns on the screen.)

Boolean commands signify the existence of a capability by their presence. They are not followed by any sequence or other symbols.

#### **F.2.6 Suggested Approach to Getting Started**

To create a term cap definition, start by reading through the technical manual on the terminal to find the information for the 11 basic capabilities described under "The Eleven Basic Commands." When you have included these 11 capabilities in the description, try the terminal to see if it works. Once you get it working, you can try adding additional features listed under "Optional Termcap Entries for Advanced Features."

If you have problems, first check to make sure that you entered the sequences from the manual correctly and that the format of the termcap entry is correct. If it still does not work, check to see if there are some additional capabilities that need to be added to make it work. Also, certain terminals require special initialization commands. Check the technical manual to see which additional sequences you should add to the initialization string.

One excellent way of preparing term cap descriptions is to examine the term cap entries for similar terminals. If you are trying to write a description for a terminal that is similar to one in termcap, you can use the tc command to indicate that all attributes for the new terminal are to be taken from the description of a terminal already in termcap. Then, you only need to specify the few differences.

Alternatively, you can manually copy the capabilities from a similar terminal and see if it works. Most terminals conform to a system of specifying escape sequences that is ANSI standard. Thus, if you have an ANSI standard terminal, you should be able to get about 90 percent of the capabilities by copying them from another ANSI standard terminal. The VT100 is an example of an ANSI terminal that has capabilities similar to many different terminals. For this reason, this document contains numerous references to the VT100 sequences in its examples.

Finally, if your terminal has a VT100 emulation mode, you can save time by using VT100 emulation mode and using the VT100 termcap description. In most cases it will not be necessary to make a termcap description. In other cases, the terminal will work with a termcap description that is identical to the VT100 except that it contains the VT100 emulation sequence in its initialization string. If your terminal has VT100 emulation mode, try it, as a VT100 supports the most advanced features of the ULTRIX/SQL forms system.

# F.3 The Eleven Basic Commands

There are 11 commands that all terminals must have in order to work properly with ULTRIX/SQL. Termcap descriptions that have only these 11 basic descriptions usually work, although they lack extra features such as function keys and video attributes. These 11 descriptions form the core of the termcap description.

### Table F-2 The Eleven Basic Commands

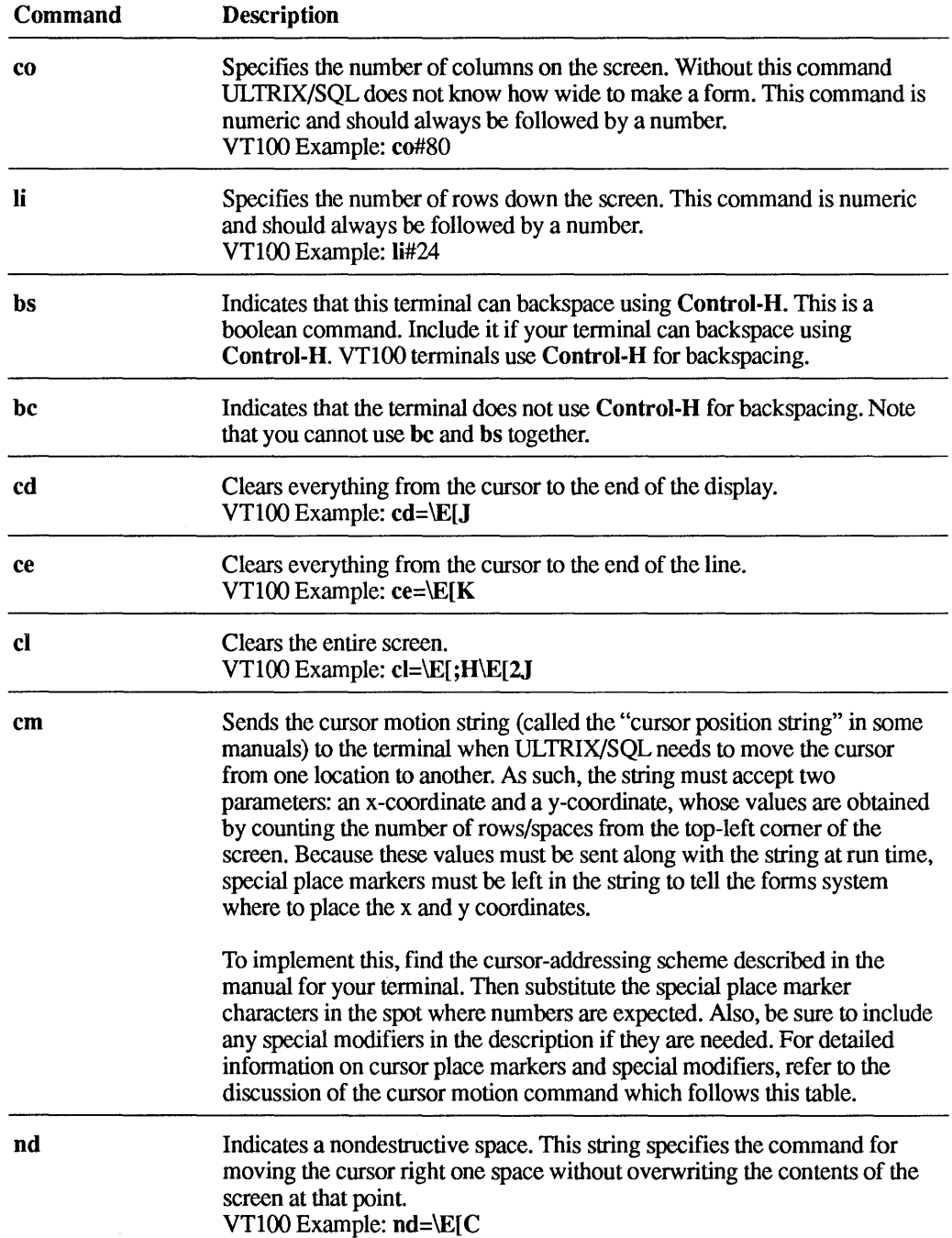

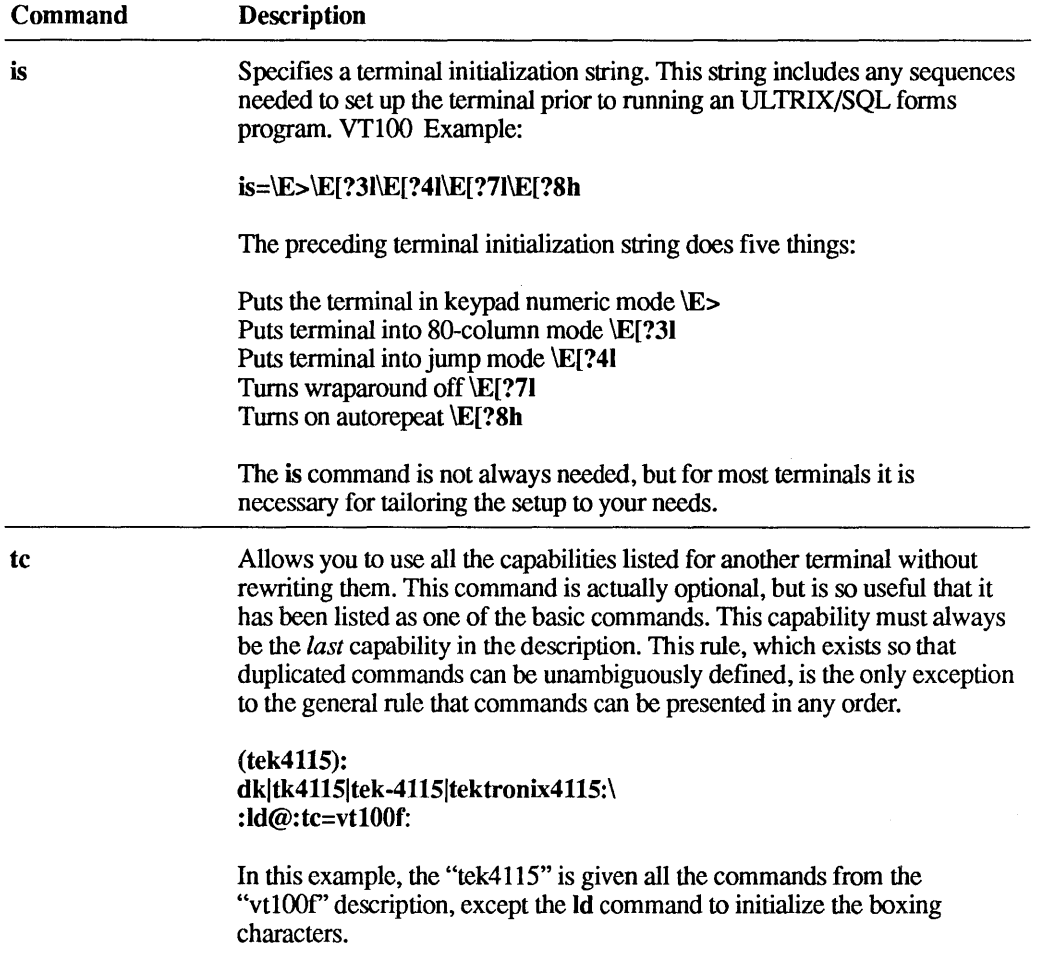

The following table lists cursor place markers and cursor-addressing options for the em command:

## **Table F-3 Place Markers**

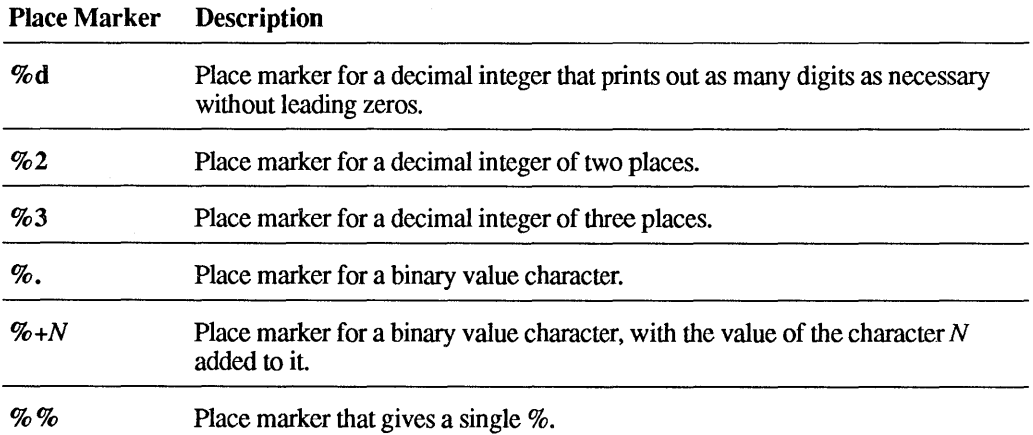

## Table F-4 Common Modifiers

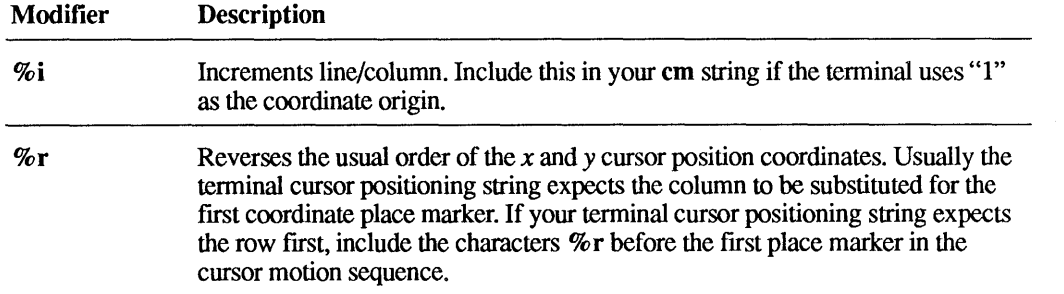

## Table F-5 Modifiers Needed Only for Special Terminals

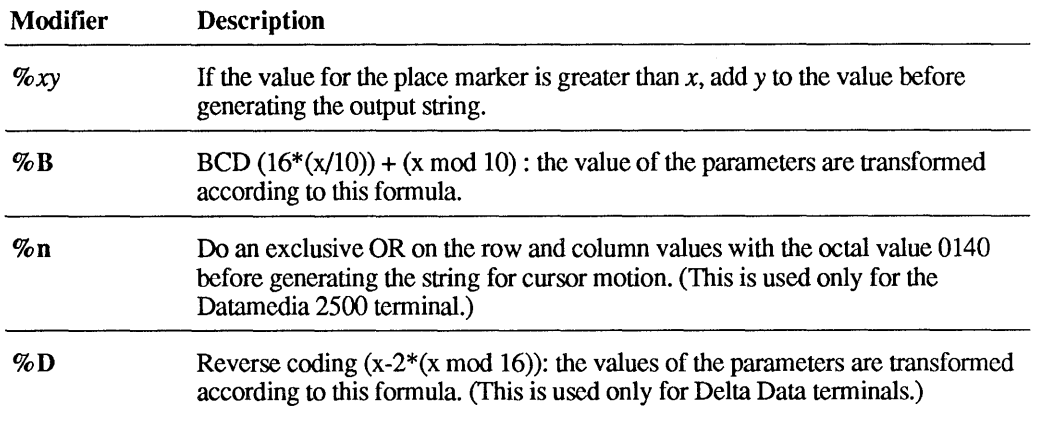

The following table and examples show the cursor motion string, usage, and term cap entry for four different terminals.

## Table F-6 Terminals and Termcap Descriptions

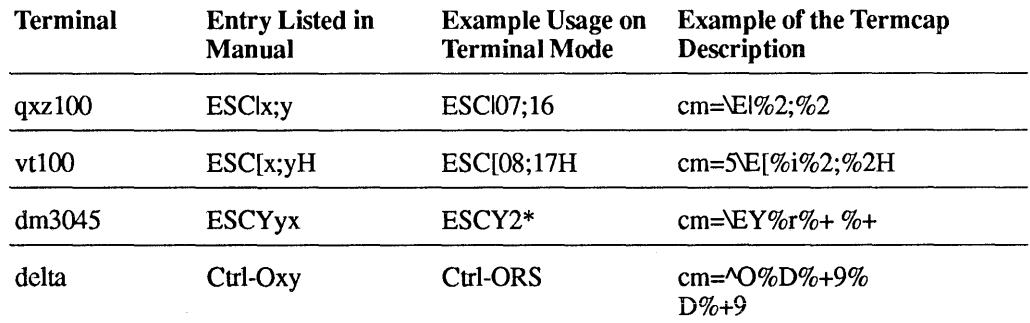

 $\sim 10$ 

Example 1: (qxz100–fictitious terminal)

The cursor motion string listed in the user's manual for the qxz100 (a fictitious terminal) is  $\text{ESC}|x$ ; where x and y are two-digit integers specifying the column and the row, respectively. The  $qxz100$  is an example of a terminal that uses a  $(0,0)$ origin, so *x* and *y* must be one less than the whole number that represents the position on the screen. Thus, to move the cursor to column 8 row 17 on the qxzl00, you would enter ESCI07;16. The termcap entry is:

 $cm=\E{E}$ |  $2:82$ 

where  $\mathbb{E}$  maps to **ESC** and %2 is the place marker that maps to a decimal integer of two places.

#### Example 2: (vt100)

The cursor motion string for the VT100 is  $\text{ESC}[x]$ ; WH where x and y are two-digit integers specifying the column and row, respectively. The VT100, as opposed to Example 1 above, positions the cursor relative to a origin of (1,1). Thus, to move the cursor to column 8 row 17 on the VT100, you would enter ESC[08;17H. The termcap entry is:

*cm=\E[%i%2i%2H* 

where  $\setminus$ E maps to ESC, %2 maps to a decimal integer of two places, and the %i signifies that the VT100 uses a  $(1,1)$  origin. The default setting for the cm string is for a  $(0,0)$  origin. If your terminal uses a  $(1,1)$ , origin you must explicitly state that by placing a  $% i$  somewhere inside the cm string.

#### Example 3: (Datamedia 3045)

The cursor motion string for Datamedia 3045 is  $\mathbf{ESCY}yx$ ; where y and x are characters whose binary values are offset by 20 hex. (Note that for this terminal the row must be given before the column.)

To move the cursor to the position (19,11) on this terminal, you must include the sequence ESCY2\*. The ESCY is the first part of the sequence. The "2" is the ASCII character with hexadecimal value 32, which is the same as 12 hex plus the 20 hex offset. Note that 12 hex corresponds to column 19 on the screen. The "\*" is the ASCII character with a hexadecimal value of 2A, which equals OA hex plus the 20 hex offset. Again, note that OA hex corresponds to row 11 on the screen.

The cm string for this terminal is cm= $\Epsilon \times \mathcal{L}$  +  $\mathcal{L}$  + , where  $\E$  maps to ESC, % r is a modifier that tells the forms system that the row and column parameters are reversed, and  $\%$  + is the place marker for a character offset by a blank (which has the ASCII value of 20 hex).

#### Example 4: (Delta Data 5000)

The cursor motion string for the Delta Data 5000 is Ctrl-Oxy, where *x* and yare characters whose binary values must be offset by 3A hex, and converted according to the reverse coding formula:

 $(x-2*(x \mod 16))$ 

The cm string for this terminal is cm= $\Delta O\%D\% + 9\%D\% + 9$ , where  $\Delta O$  stands for Ctrl-O, % D indicates that the parameters must be transformed according to the reverse coding formula, and  $\mathcal{W}_+$ 9 is the place marker for a character offset by 3A hex (ASCII character "9").

# F.4 Optional Termcap Entries for Advanced Features

These are features that will improve the appearance of screen displays and make the terminal easier to use, but are not essential for the basic functions of ULTRIX/SQL.

### F.4.1 Commands Used to Program Video Attributes

The four basic modes are: underscore, blinking, reverse video, and high intensity. All the commands below are combinations of the four basic modes.

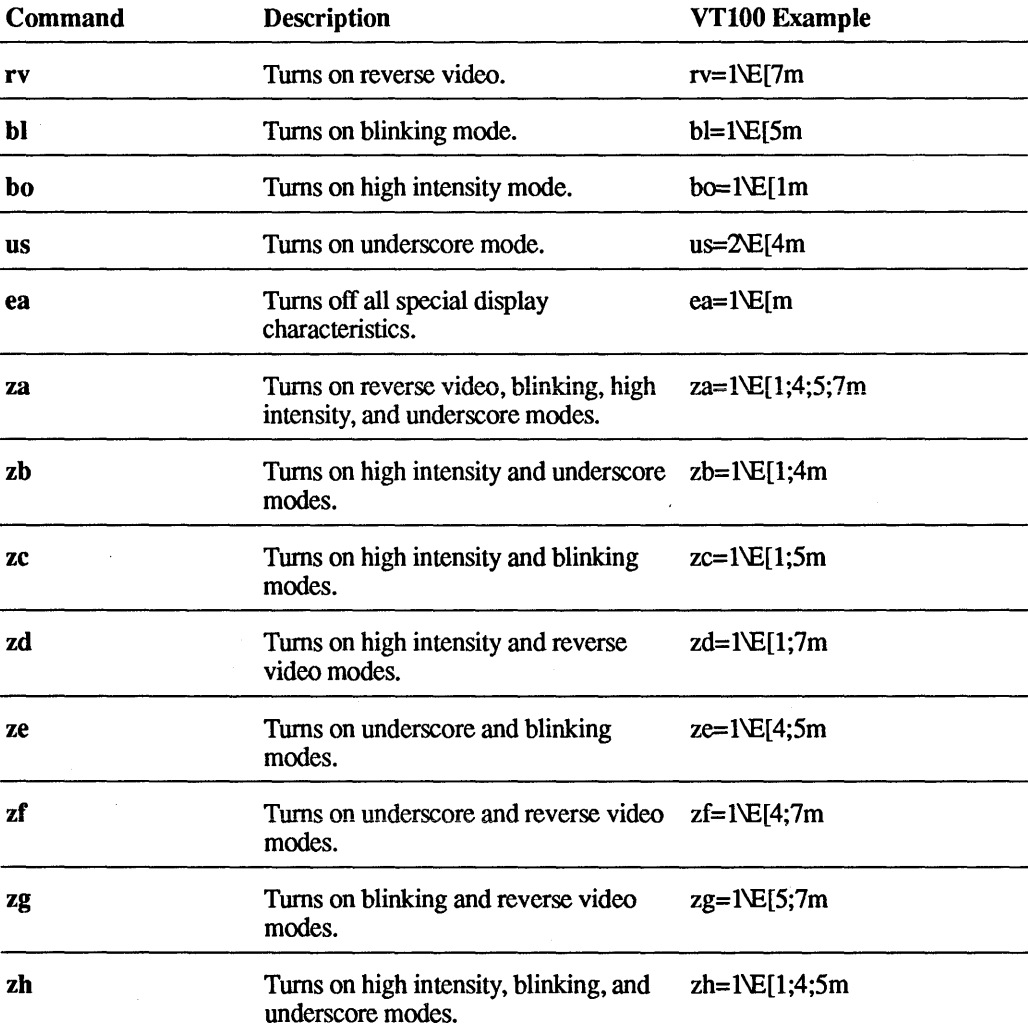

### Table F-7 Video Attribute Commands

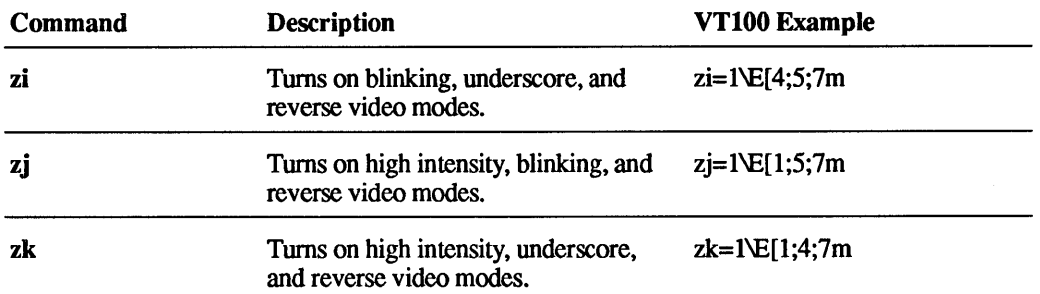

## F.4.2 Commands Needed for Boxing Characters

Not all terminals have special boxing characters. If your terminal does not have them, ULTRIX/SQL uses dashes  $(-)$  and vertical bars (1) instead. Using boxing characters, however, greatly improves the appearance of forms that display table column values and rows.

#### Table F-8 Commands for Boxing Characters

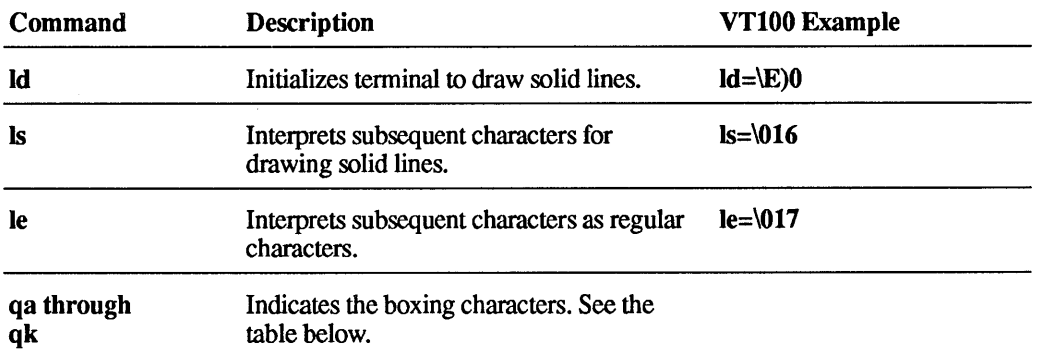

The next table describes the boxing characters qa through qk mentioned above.

### Table F-9 Boxing Characters

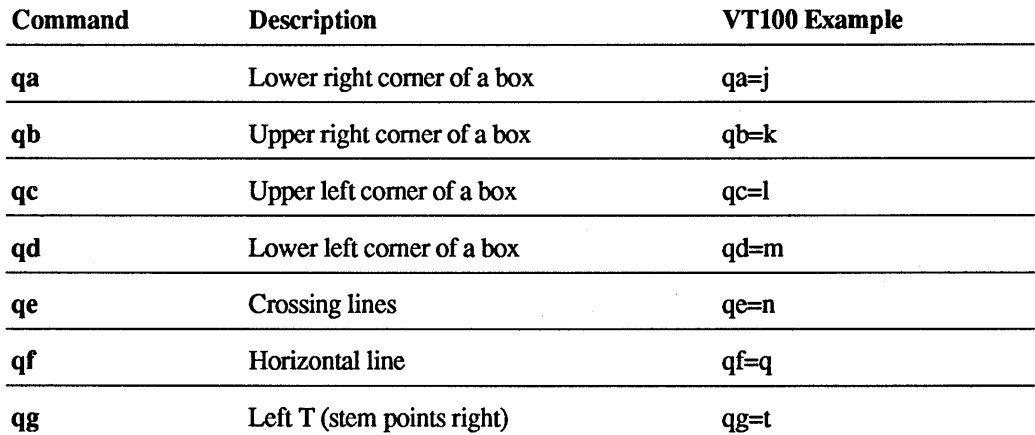

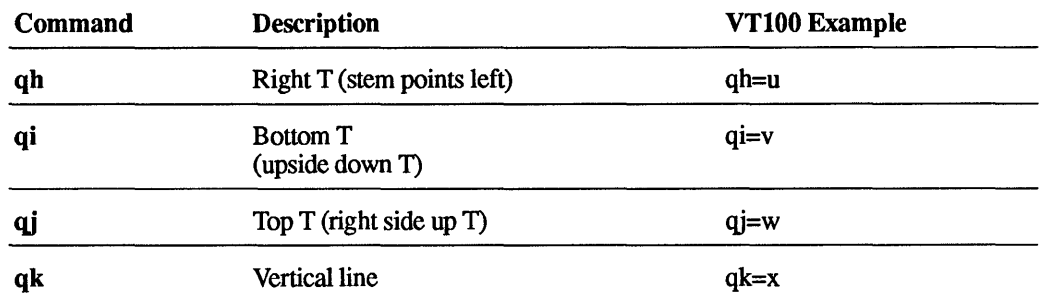

## F.4.3 Commands Needed for Function Keys

To activate function keys, the termcap file uses the following commands:

## Table F-10 Commands for Function Keys

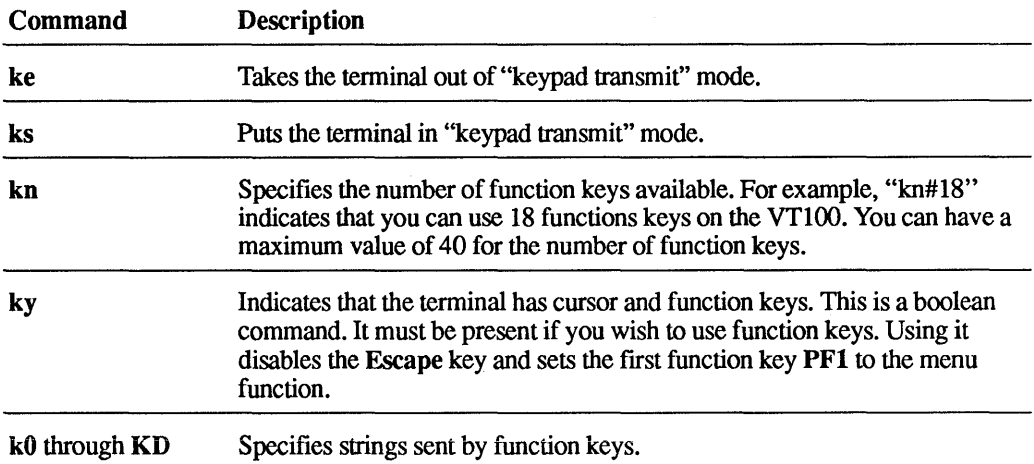

The following table describes the commands that you can set to send strings by using function keys.

## Table F-11 Function Key Commands for Sending Strings

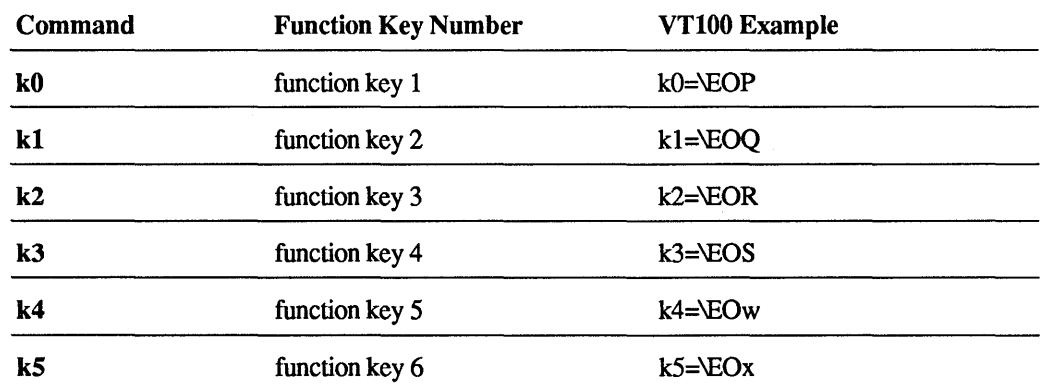

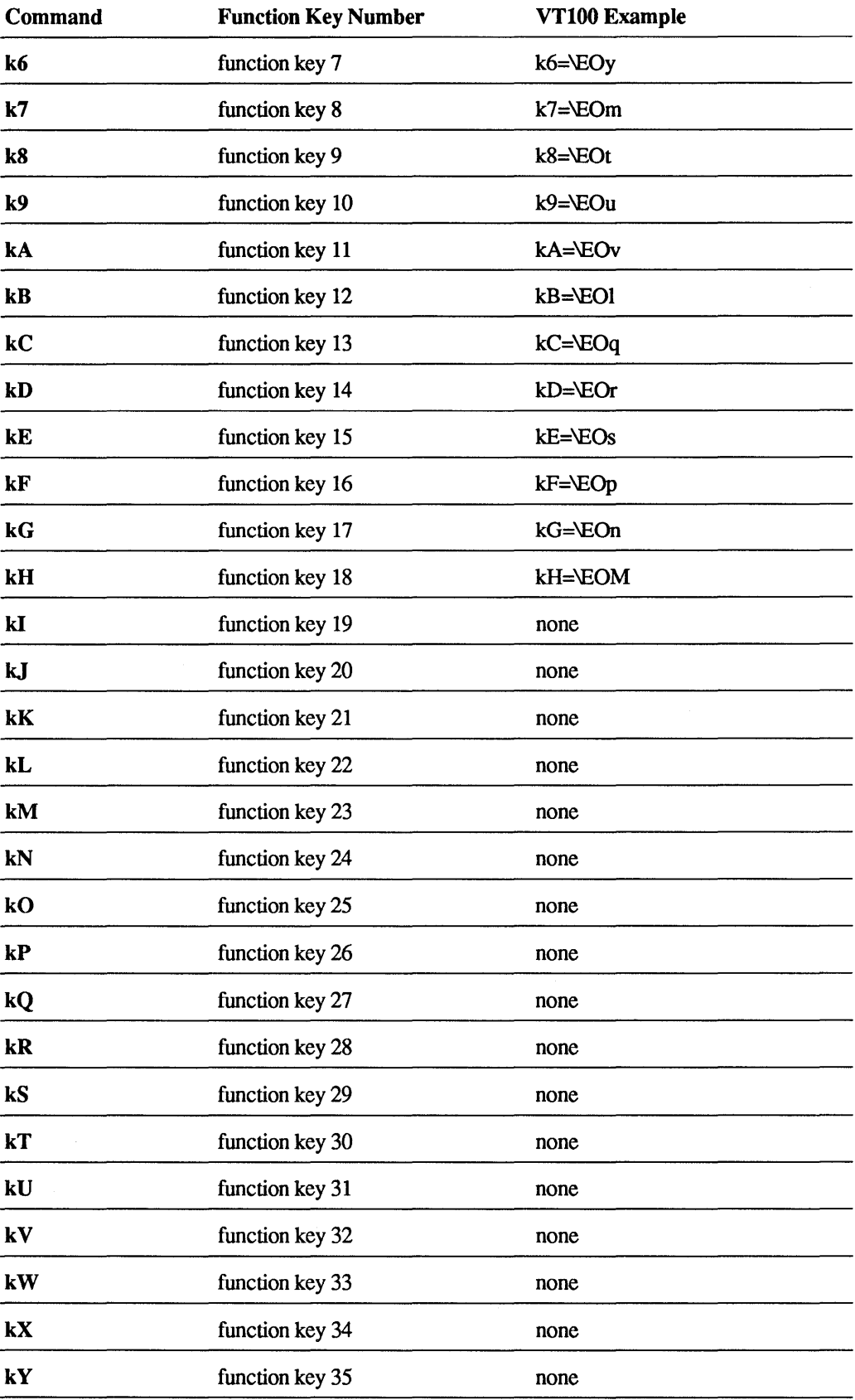

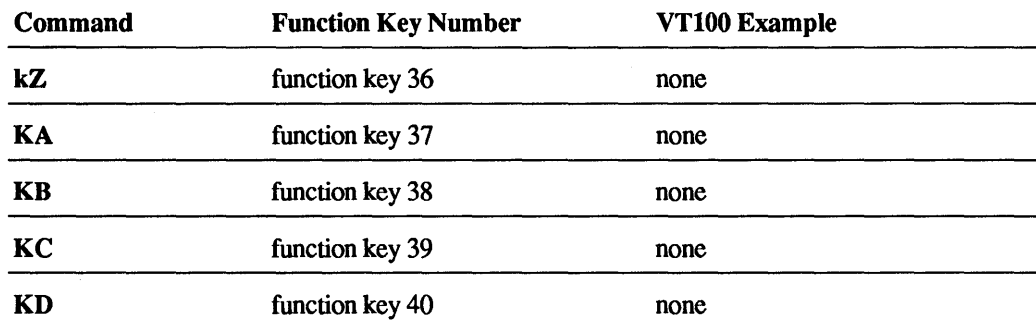

# F.S Commands Needed for Arrow Keys

The arrow key commands are all strings.

### Table F-12 Commands for Arrow Keys

 $\vec{r}$ 

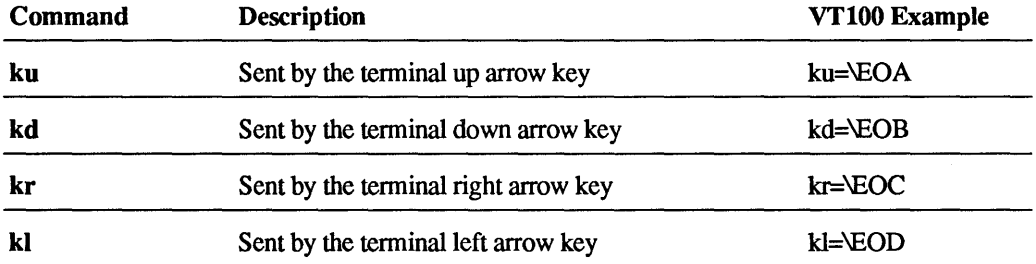

## F.S.1 Commands Used for Color

You can use these commands to turn on color in terminals that support color. These are mapped to the color codes, from 0 to 7, as defined for your terminal. All the commands are strings and may have optional padding. The commands are described in the following table.

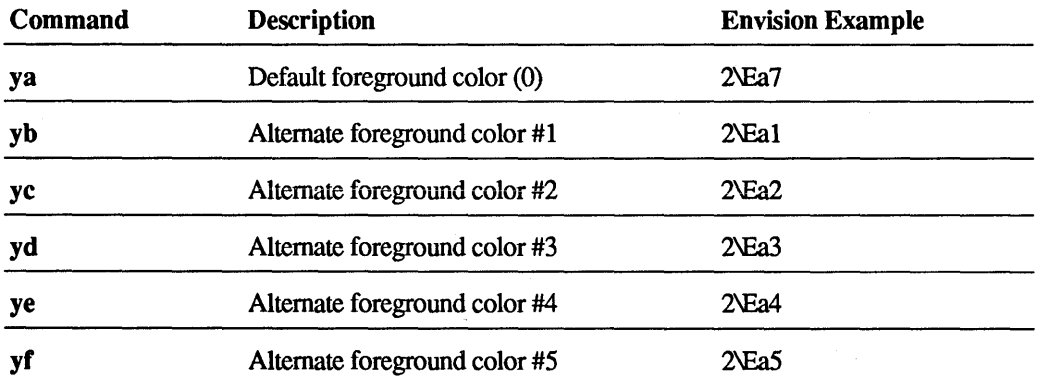

### Table F-13 Commands for Color

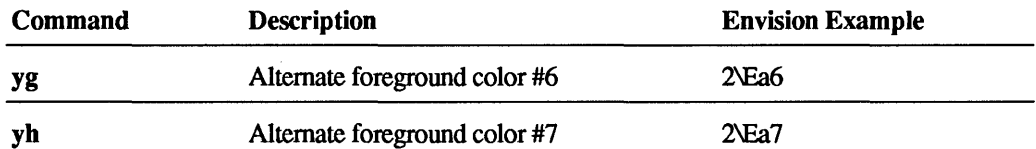

#### Envision Example:

```
E3|envisionc|envision230|this has the color definitions:\
    :ya=2\Ea7:yb=2\Eal:yc=2\Ea2:yd=2\Ea3:\ 
    :ye=2\Ea4:\:yf=2\Ea5:yq=2\Ea6:\
    :yh=2\Ea7:tc=vtlOOk:
```
## F.S.2 Command to Specify FRS Mapping File for Terminal

You can use the mf command to specify a default forms run-time system (FRS) key mapping file for a terminal. You must include the name of a file in the ULTRIX/SQL files directory without an extension (not the full directory specification or path name of the file). This file should contain the default FRS key mapping for the terminal.

#### vt100i Example:

 $:mf=vtlimap:$ 

### F.S.3 Commands to Optimize Cursor Movement

These commands generally improve the way the ULTRIX/SQL forms system moves the cursor around the form. They are usually optional.

### Table F-14 Commands to Optimize Cursor Movement

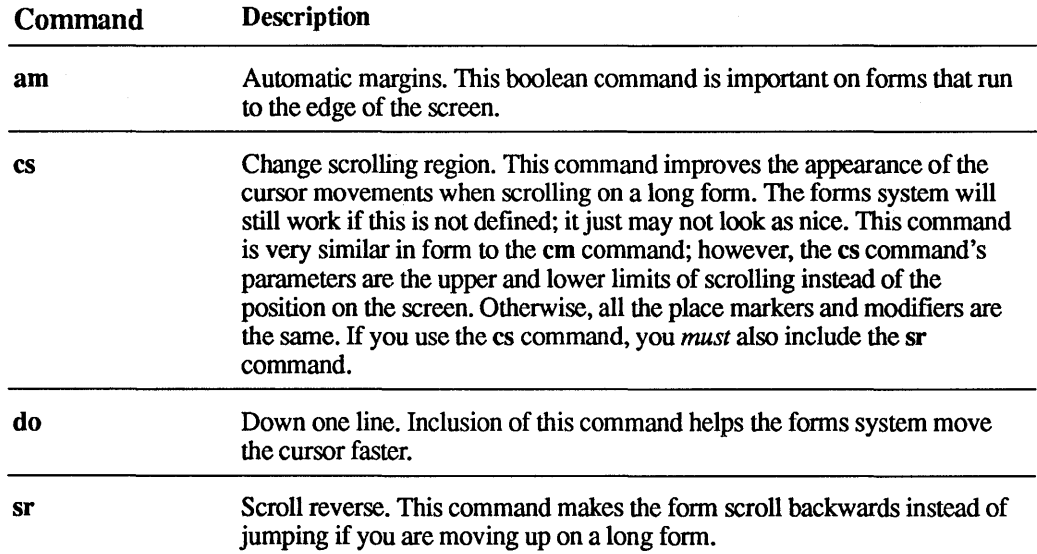

#### vt100 Example:

cs=5\E[%2;%2r

# F.G Commands for Special Situations

As mentioned in the introduction, the ULTRIX/SQL termcap is based upon the ULTRIX termcap file. Below is a list of ULTRIX termcap entries that are included in the ULTRIX/SQL termcap but are usually not needed. For additional information, refer to the ULTRIX termcap(5) reference page.

## F.6.1 Commands from the ULTRIX Termcap File

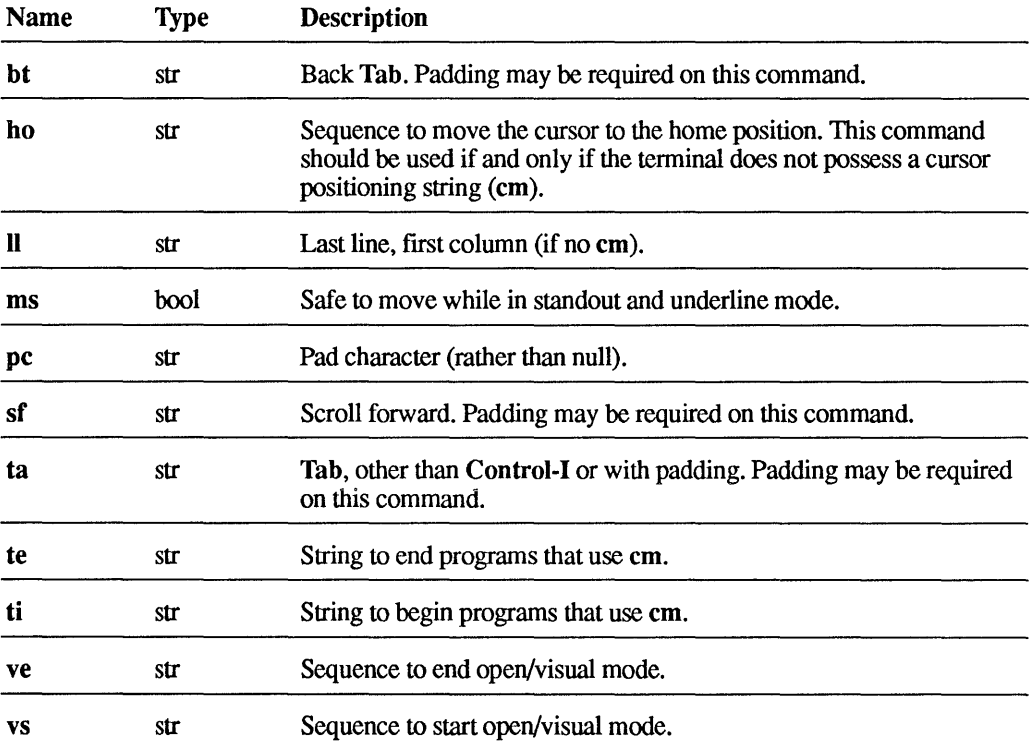

### Table F-15 ULTRIX Termcap File Commands

## F.6.2 Commands for Specific Terminals

#### Table F-16 Commands for Specific Terminals

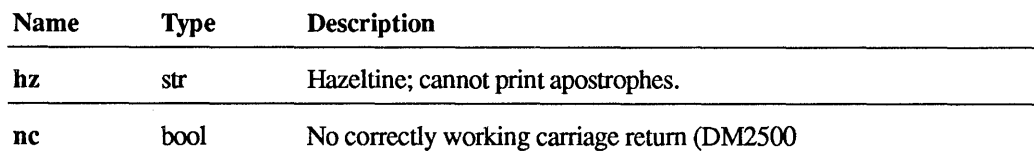

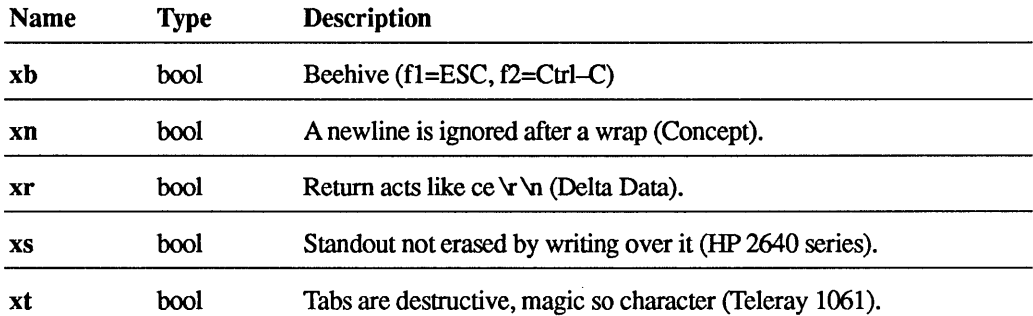

# F.7 Examples of Termcap Descriptions

This section includes several examples of termcap entries. They illustrate the format of ULTRIX/SQL termcap entries. The example includes commentary on each of the descriptions. If you want to learn more about the termcap process, compare these descriptions with manuals for the particular terminals.

## F.7.1 VT100 (All-Inclusive)

This description contains all the features described above. The example is longer than most termcap descriptions.

```
d7lvtlOOklvt-100klptlOOklvtlOO with everything:\ 
     :co#80:li#24:cl=20\E[;H\E[2J:bs:cm=5\E[%i%2;%2H:\
     :nd=2\E{F}C: \Upsilon:up=2\E[A:ce=3\E[K:cd=50\E[J:us=2\E[4m:ue=2\E[m:\
     :is=\E>\E[?31\E[?41\E[?71\E[?8h:ks=\E[?1h\E=:\
     :ke=\E[?ll\E>:ku=\EOA:kd=\EOB:kr=\EOC:kl=\EOD:\
     : ld = \E) 0: \:qa=j:qb=k:qc=l:qd=m:qe=n:qf=q:qg=t:qh=u:qi=v:\ 
     :qj=w:qk=x:\lambda:ls=\016:1e=\017:\ 
     :cs=5\E[82;82r:b1=1\E[5m:be=1\E[m:\n:bo=1\E[1m:eb=1\E[m:rv=1\E[7m:re=1\E[m:ea=1\E[m:\
     :za=1\E[1;4;5;7m:zb=1\E[1;4m:zc=1\E[1;5m:\
     :zd=1\E[1:7m:\ X]:ze=1\E[4;5m:zf=1\E[4;7m:zq=1\E[5;7m:\
     :zh=1\E[li4i5m:\ 
     :zi=1\E[4i5i 7m:zj=1\E[li5i7m:zk=1\E[li4i 7m:\ 
     :kh=\E[H:ky:k0=\EOP:k1=\EOQ:k2=\EOR:k3=\EOS:pt:\:sr=5\E.
     :k4=\E{OW:k5=\E{Ox:k6=\E{Oy:k7=\E{Om:}}\:k8=\E{0t:k9=\E{0u:kA=\E{0v:}}:kB = \E{01:kC = \E{0q:kD = \E{0r:kE = \E{0s:kF = \E{0p: \B{0r: kE = \E{0q: kE = \E{0q: kE = \E{0p: kE = \E{0p: kE = \E{0p: kE = \E{0p: kE = \E{0p: kE = \E{0p: kE = \E{0p: kE = \E{0p: kE = \E{0p: kE = \E{0p: kE = \E{0p: kE = \E{0p: kE = \E{0p: kE = \E{0p: kE = \E{0p: kE = \E{0p: kE = \E{0:kG=\E{on:kH=\E{OM: }\:kn#18:mf=vtlimap:
```
## F.7.2 VT100 (Simple)

Here is the VT100 using only basic features. This description lacks many of the niceties found in the longer description above, but it illustrates that minimal descriptions that provide basic functioning with ULTRIX/SQL are not too hard to write.

 $\mathcal{L}$ 

```
d81vt100slsimple vt100 entry:\ 
    :co#80:1i#24:cl=20\E[;H\E[2J:bs:\ 
    :cm=5\E[%i%2;%2H:nd=2\E[C:\ 
    :is=\E>\E[?31\E[?41\E[?71\E[?8h:\
    :up=2\E[A:ce=3\E[K:cd=50\E[J:
```
## **F.7.3 Envision 230**

This term cap description illustrates the use of the **tc** command. This description contains all the features of the VT100 except that it does not employ the VT100 initialization string. Also note the large number of names; this example covers three different varieties of Envision terminal. If you need to write descriptions for terminals similar to known terminals, you may find this example particularly pertinent.

```
E1|envision|envision230|envision220:\
    :is@:tc=vtlOOk:
```
# **G.1 Introduction**

This appendix describes the Standard Catalog Interface views and lists the System Catalogs for the database management system (DBMS System Catalogs).

The Standard Catalog Interface is implemented as a group of views defined on the System Catalogs. These views are the supported catalogs. Users who need to query the System Catalogs should use these views. System catalogs are tables, just like user tables in a database. Each system catalog has a distinct set of columns (attributes), each of which has a distinct database management function.

#### Note

The information in this appendix about the DBMS System Catalogs is provided for the convenience of ULTRIX/SQL users. However, the base table catalogs are subject to change at any time. Therefore, user-defined programs, tools, or other user-defined interfaces to ULTRIX/SQL should access the System Catalogs only through the supported views (Standard Catalog Interface). Digital Equipment Corporation does not support any program, tool, or interface that uses the System Catalogs directly rather than through the Standard Catalog Interface.

The following conventions apply with respect to the columns in the system catalogs:

- All values are left justified in a column unless otherwise noted.
- All columns are uppercase unless otherwise noted.
- Columns are assumed to be non-nullable except where explicitly noted.

The column definitions in the following tables list all possible column values.

Many columns that are char(32) names are valid ULTRIX/SQL names. ULTRIX/SQL names are described in Chapter 1.

Allowable values for those columns described as ULTRIX/SQL usemames are determined by ULTRIX in general, but should be drawn from the list of values in the iidbconstants catalog, which contains the current *username* and current *dbaname.* 

All char(25) fields described as ULTRIX/SQL standard dates have the following format:

yyyy mm\_dd hh:mm:ss GMT

In the preceding syntax:

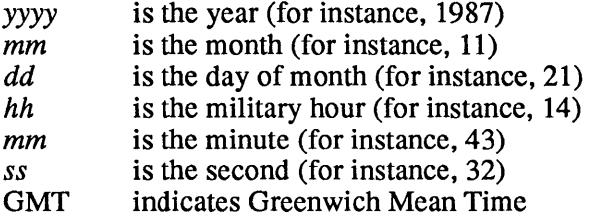

The underscores and colons are required between the parts of the date, and a space is required between ss and GMT.

# G.2 Standard Catalog Interface

All database users can read the Standard Catalog Interface views, but the views may be updated only by a privileged ULTRIX/SQL user who specifies the +u flag when the database is accessed.

### G.2.1 The iidbcapabilities Catalog

The iidbcapabilities table contains information about the capabilities the database management system (DBMS) provides. This is the only real table in the Standard Catalog Interface.

The following table describes the columns in the iidbcapabilities catalog:

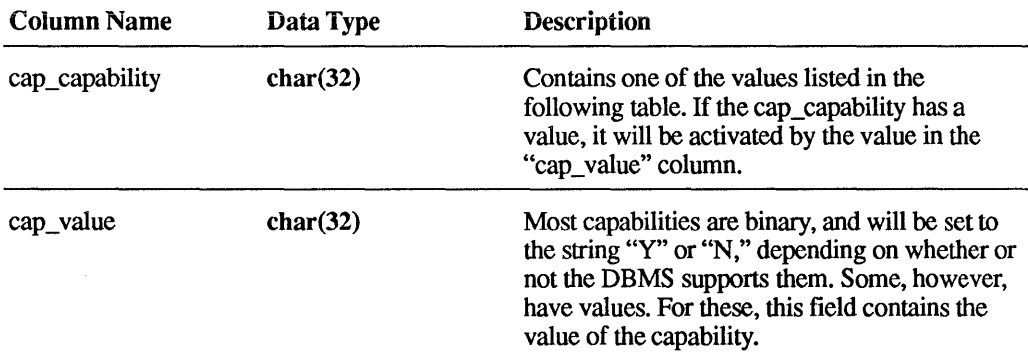

The "cap\_capability" column in the iidbcapabilities catalog contains one or more of the following values:

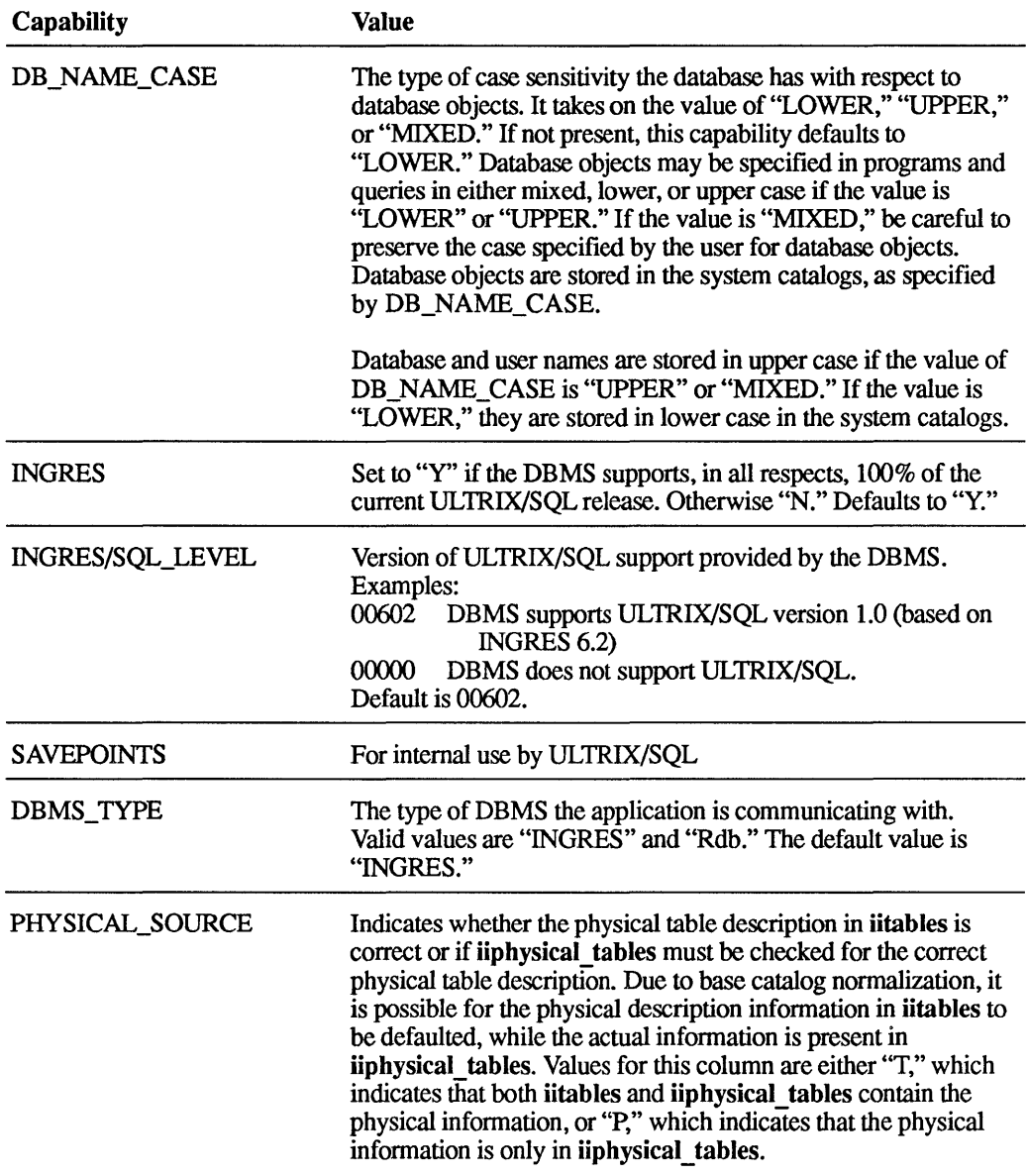

## G.2.2 **The iidbconstants Catalog**

The iidbconstants view contains a list of values that must be known by the ULTRIX/SQL application.

The following table describes the columns in the iidbconstants catalog:

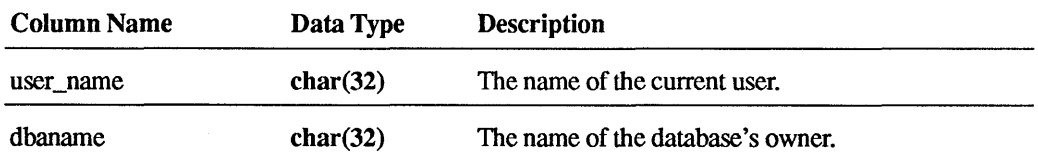

## G.2.3 The iitables Catalog

The iitables view contains an entry for each queryable object in the database. In ULTRIX/SQL these objects are tables, views, and indexes. The iitables catalog contains basic system-independent logical information. User programs can query this catalog to find out what tables, views, and indexes exist in a database.

In ULTRIX/SQL, this view is keyed on table\_name and table\_owner, so the best way to query this view is with a query such as:

select \* from iitables where (table\_name = (anyname) and (table\_owner = *(myname)* or table owner = *(dbaname)* **)** 

The following table describes the columns in the iitables catalog:

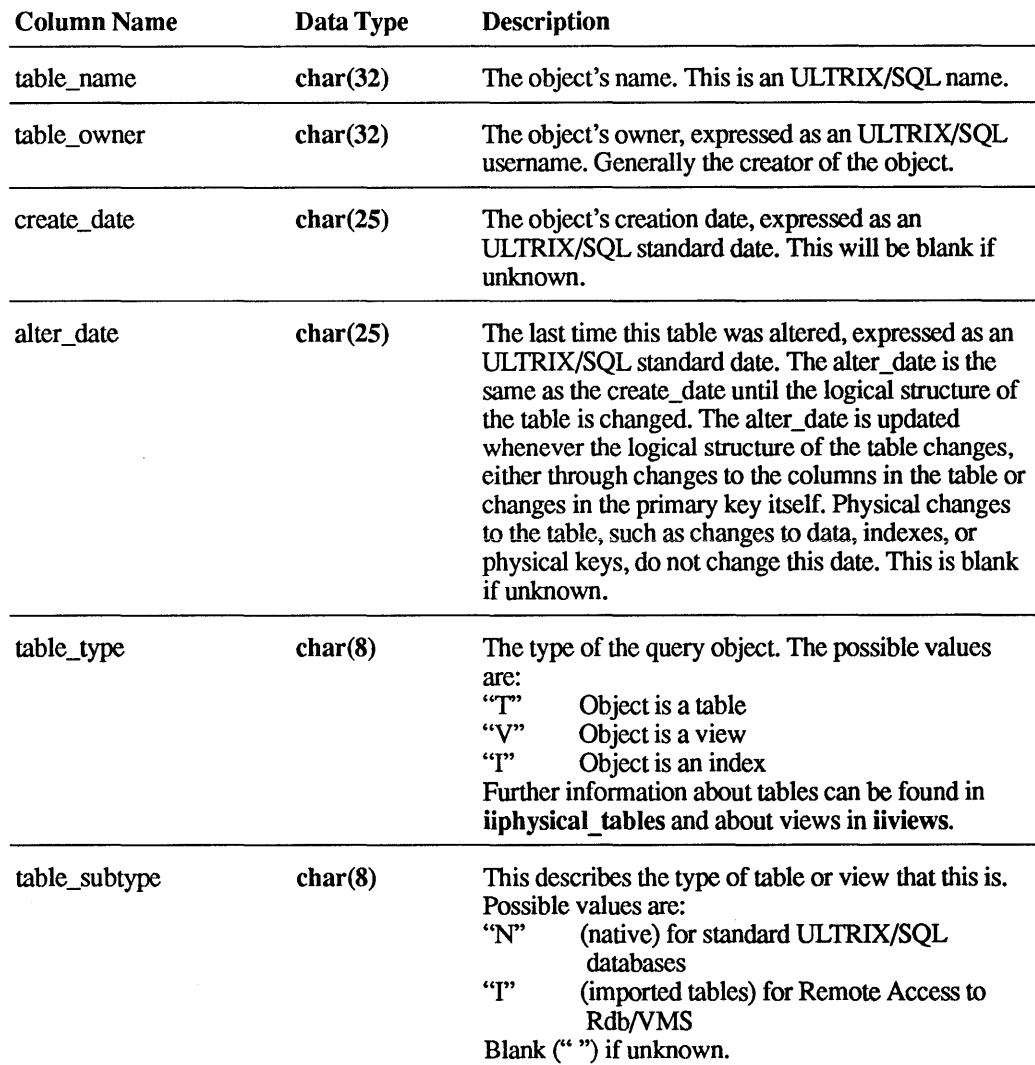

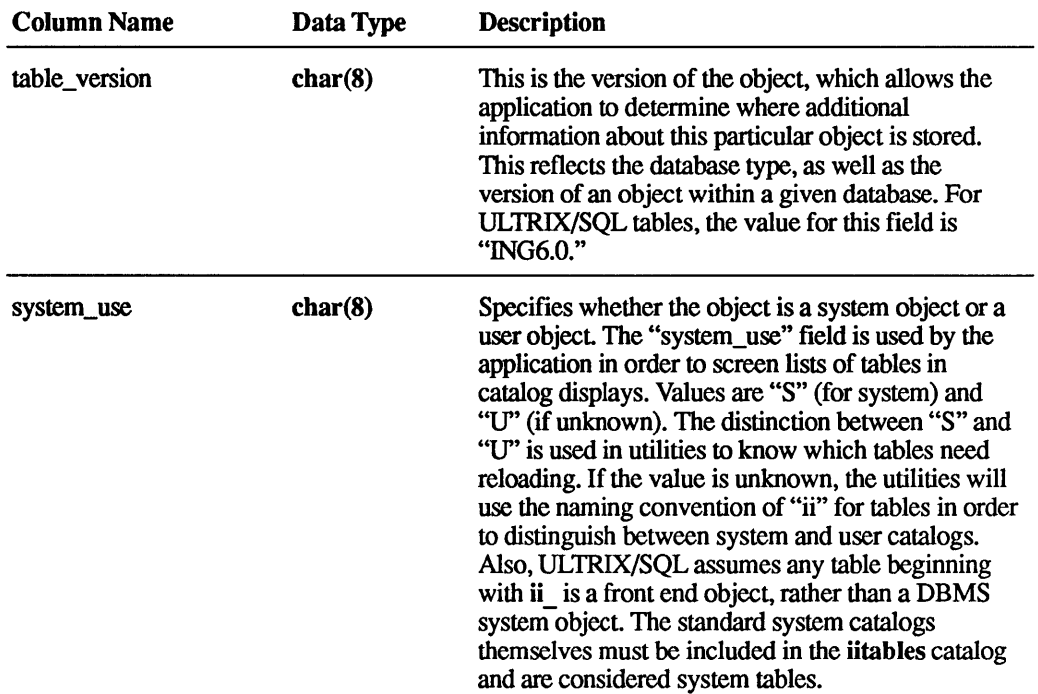

The following columns in iitables have values only if the table\_type is "T" or "I." The columns are set to the default values, "-1" for numeric data types and a blank for character data types, if this information is not available through the Remote Access to Rdb/VMS interface and you are accessing an Rdb/VMS database.

This information may also be present in the iiphysical\_tables catalog, whether or not it is present in the iitables catalog. -

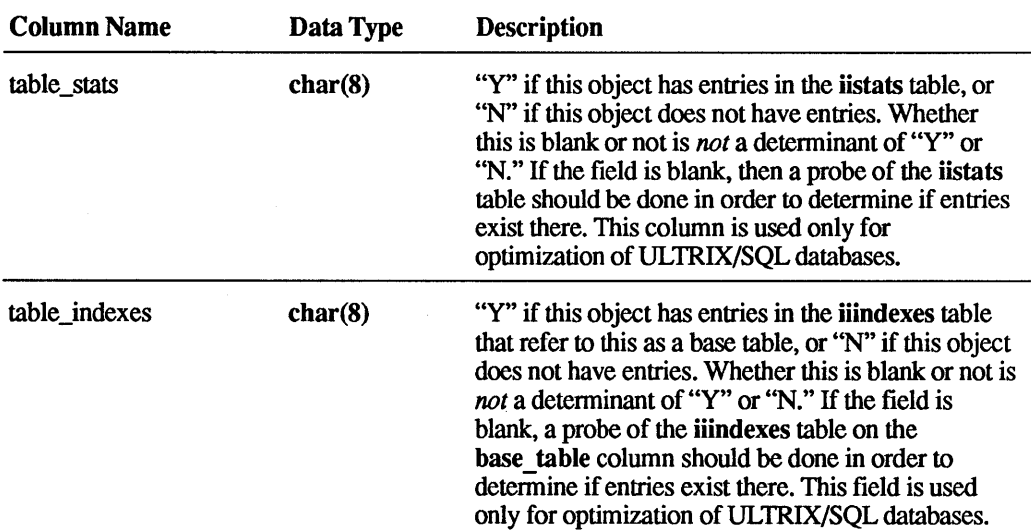

The columns are described as follows:

 $\sim$   $\sigma$  .

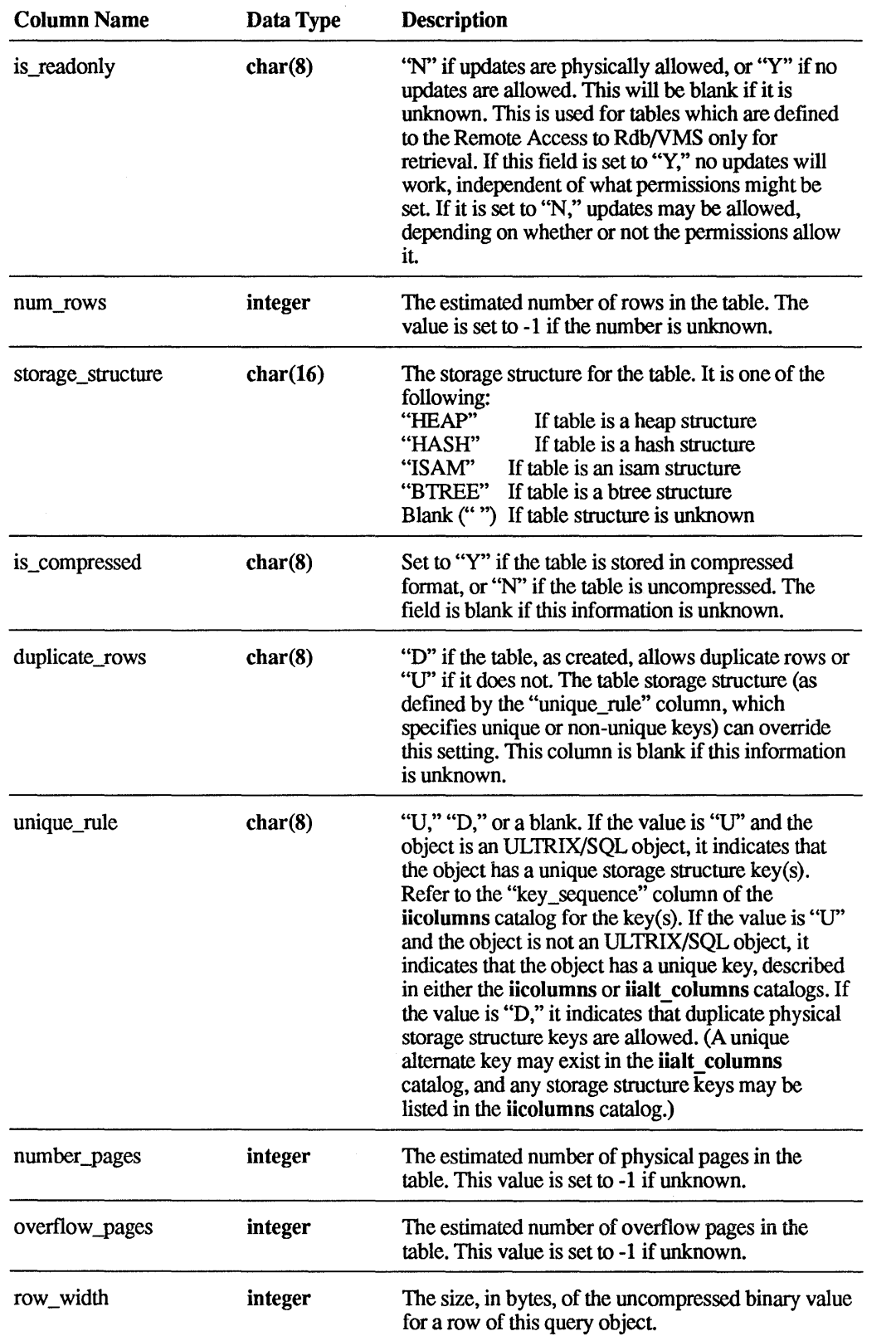

 $\mathcal{L}(\mathcal{A})$  and  $\mathcal{L}(\mathcal{A})$ 

The following columns are used by the ULTRIX/SQL DBMS. If you are accessing an Rdb/VMS database and this information is not available through the Remote Access to Rdb/VMS interface, the columns are set to the default values, "-1" for numeric data types and a blank for character data types.

The information in this section is *not* contained in **iiphysical\_tables**.

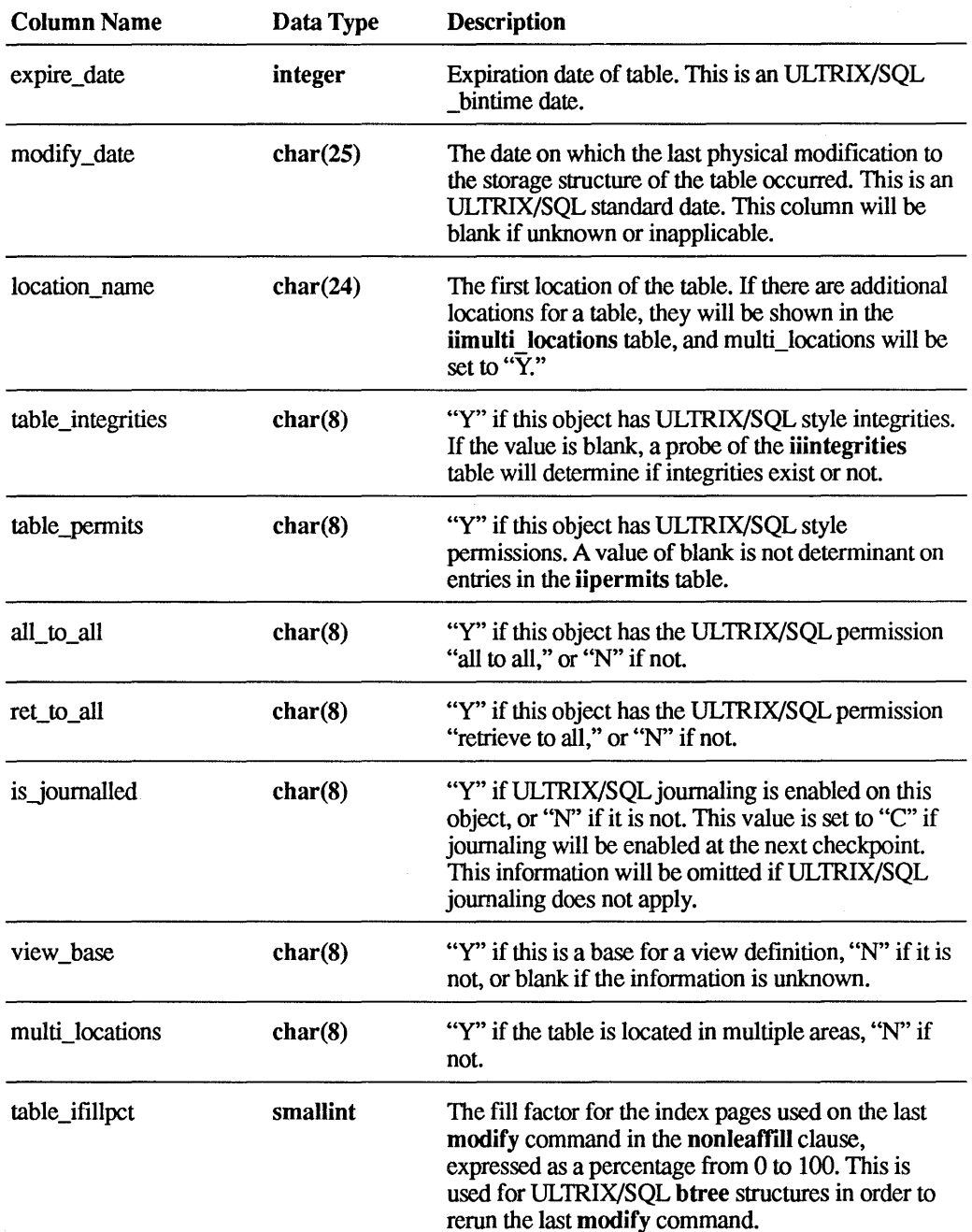

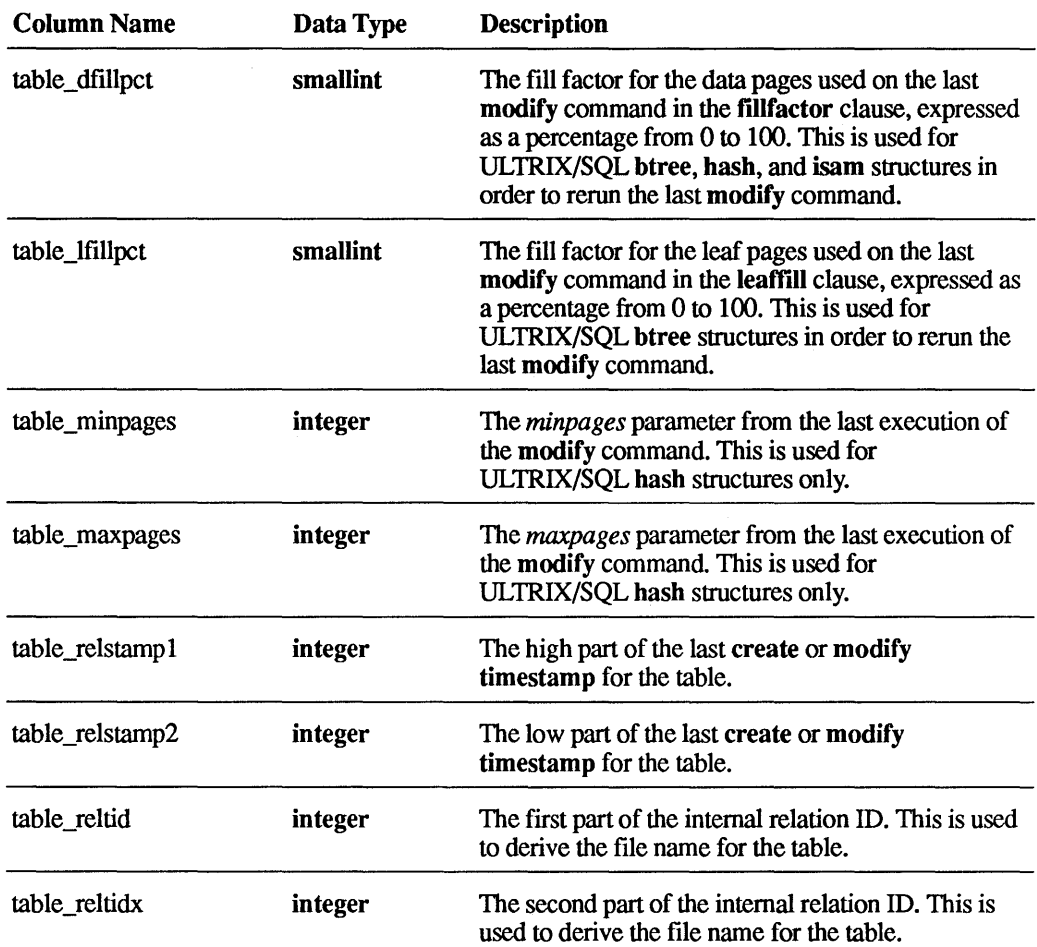

## G.2.4 The iicolumns Catalog

For each object in iitables, there are one or more entries in iicolumns. Each row in the iicolumns view contains the information on a column of the queryable object. This view is used by the user programs to perform dictionary operations and dynamic queries.

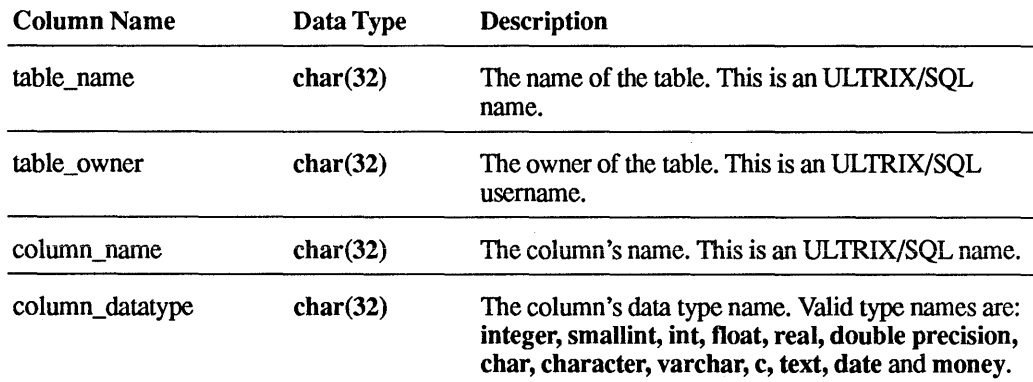

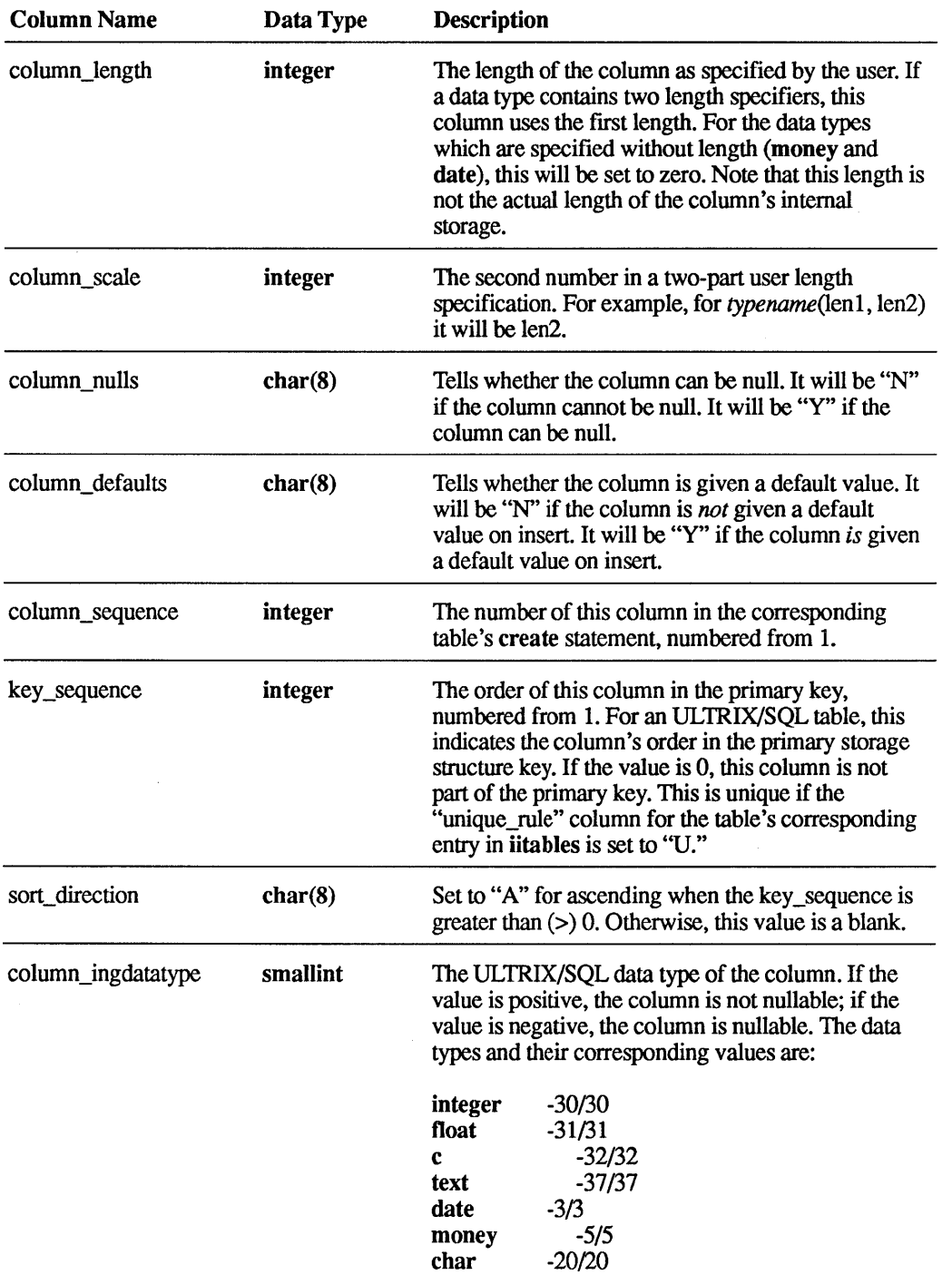

varchar -21/21
#### G.2.5 The iiphysical tables Catalog

The information in the iiphysical tables view is the same as that in a portion of iitables. The capability, PHYSICAL\_SOURCE, in iidbcapabilities can be used to determine whether iiphysical\_tables must be used. If you do not want to check the iidbcapabilities PHYSICAL\_SOURCE capability, you should always use iiphysical tables to be sure of getting the correct information.

If a queryable object is type "T," signifying a table, it is a physical table and may have an entry in iiphysical tables as well as iitables.

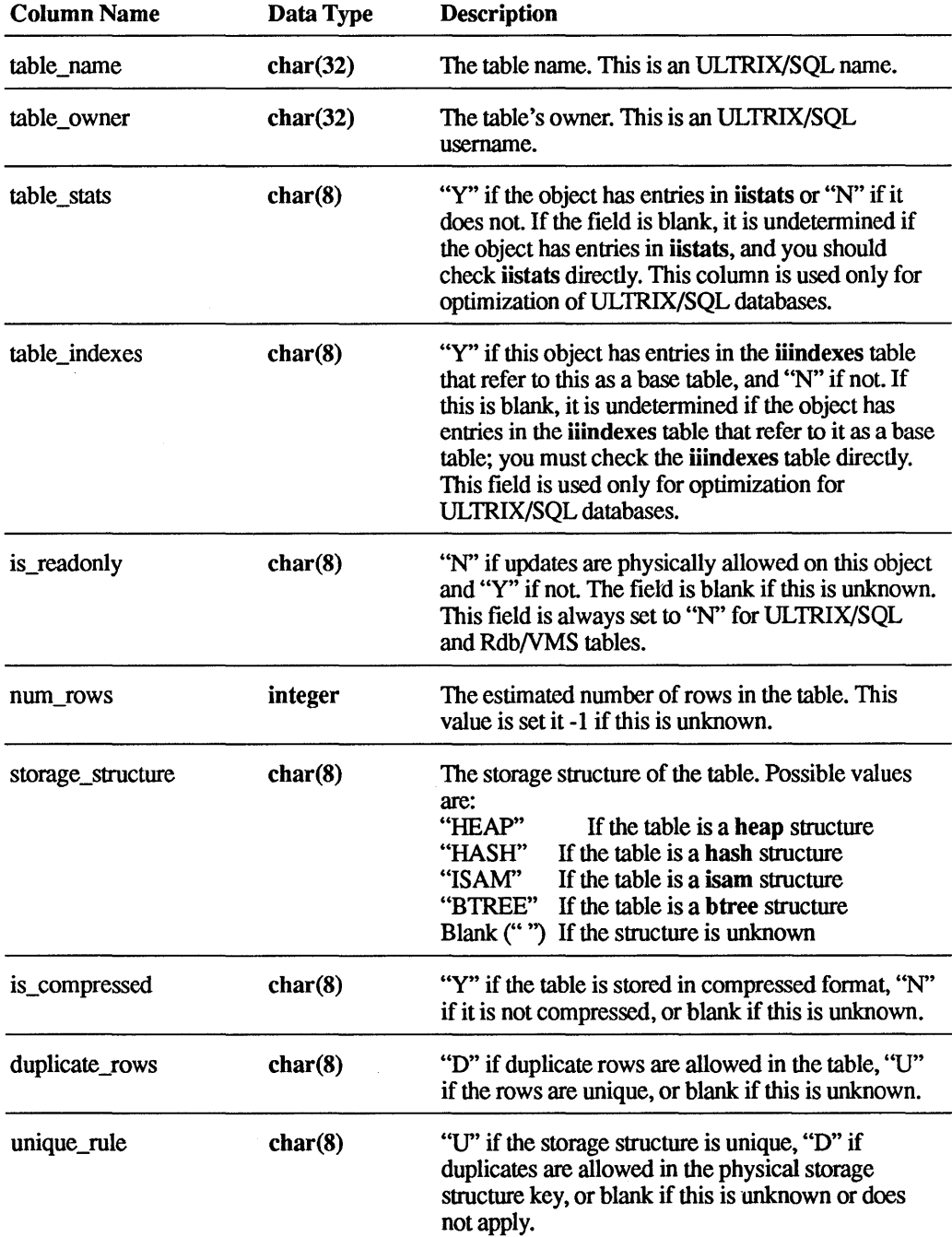

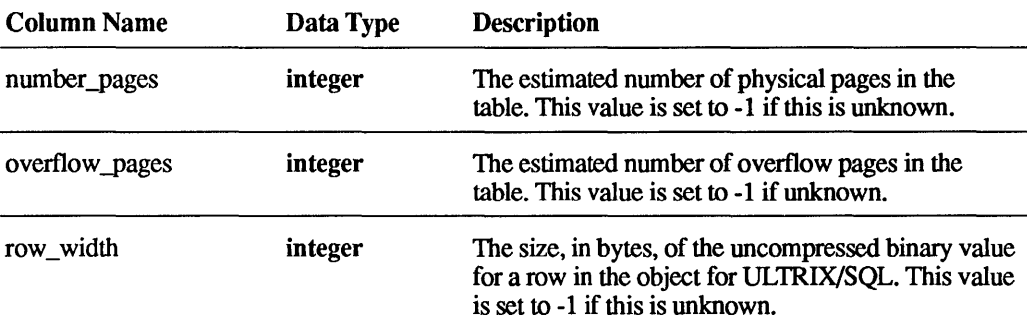

#### G.2.6 The iiviews Catalog

The iiviews view contains one or more entries for each view in the database. (Views are represented in iitables by *table\_type* = "V.") Because the "text segment" column is limited to 240 characters per row, a single view may require more than one entry to represent all its text. There will be as many entries in this table as needed to represent all the text of a view.

The text may be broken in mid-word across the sequenced rows. The text column is pure text. Also, the text mayor may not contain newline characters.

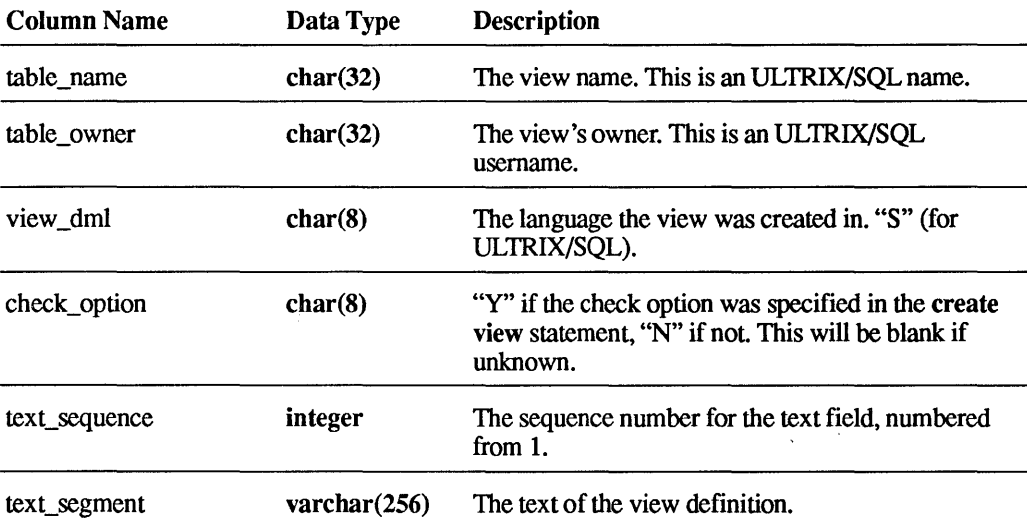

#### G.2.7 The iiindexes Catalog

Each queryable object with a *table\_type* of "I" in iitables has an entry in the iiindexes view. In ULTRIX/SQL, all indexes also have an entry in iiphysical tables.

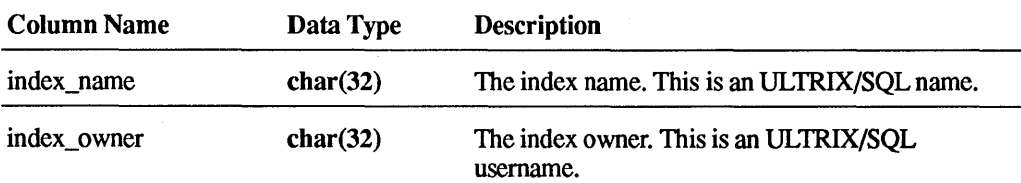

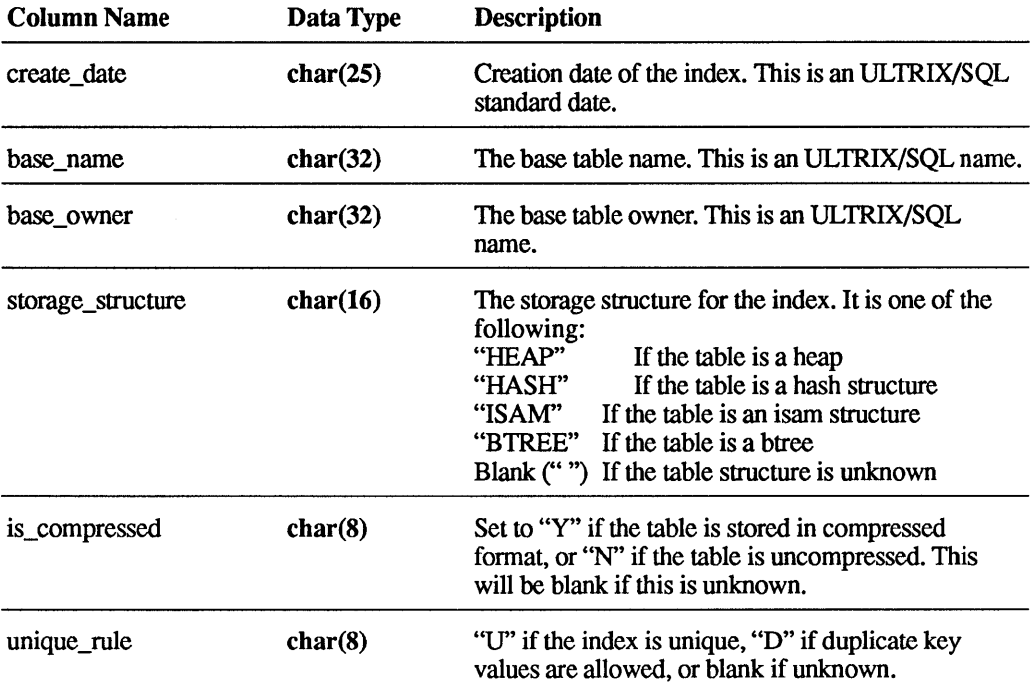

## G.2.8 **The iiindex\_columns Catalog**

For indexes, any ULTRIX/SQL columns that are defined as part of the primary index key will have an entry in the iiindex\_columns view. For a full list of all columns in the index, use the iicolumns view.

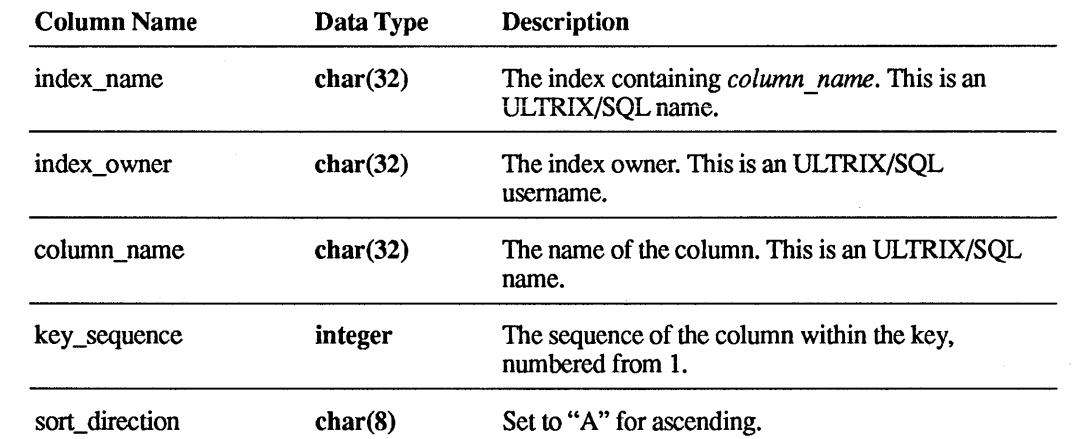

### G.2.9 The iialt\_columns Catalog

For each alternate key, any columns which are defined as part of the key will have an entry in the iialt\_columns view.

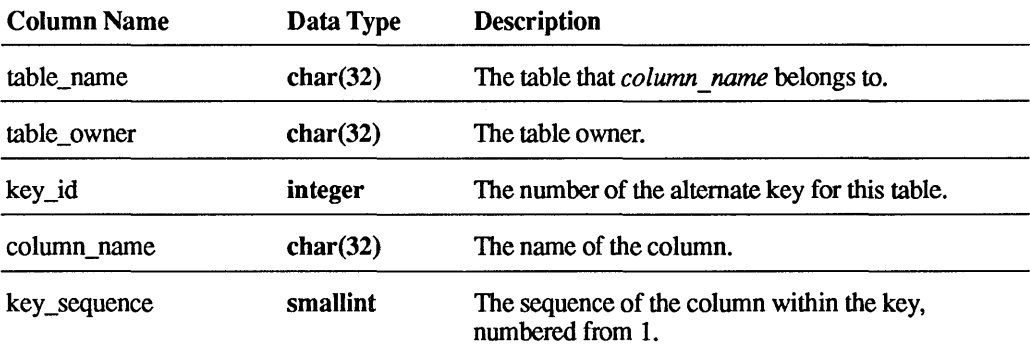

### G.2.10 The iistats Catalog

If a column has statistics, it has a row in the iistats view.

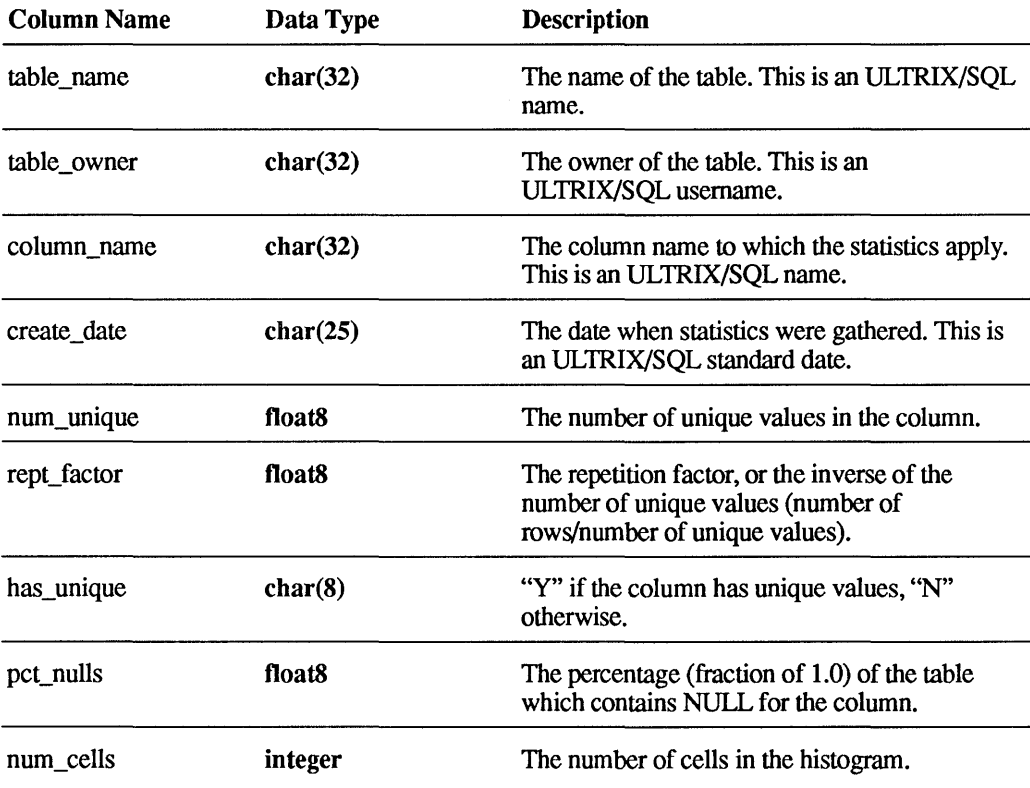

#### **G.2.11 The iihistograms Catalog**

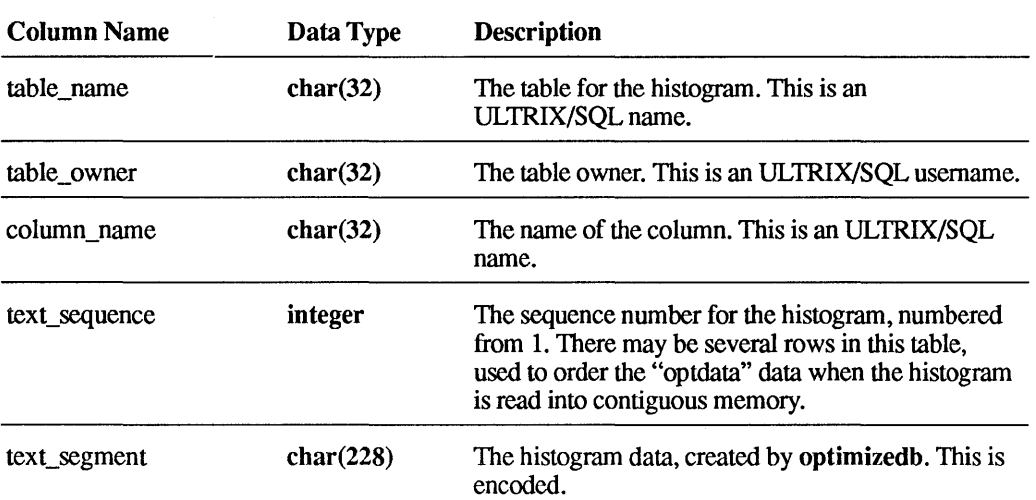

The iihistograms view contains histogram information used by the optimizer.

#### **G.2.12 The iipermits Catalog**

The iipermits view contains one or more entries for each permission defined. Because the text of the permission definition may contain more than 240 characters, iipermits may contain more than one entry for a single permission. The text mayor may not contain newlines and may be broken mid-word across rows.

This view is keyed on object\_name and object\_owner.

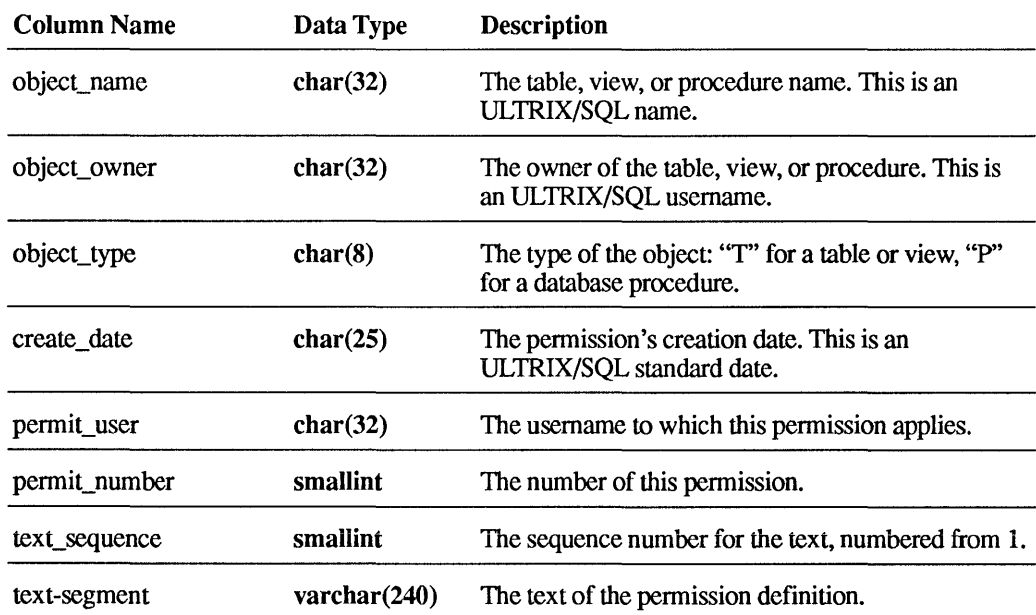

#### G.2.13 The iiintegrities Catalog

The iiintegrities view contains one or more entries for each integrity defined on a table. Because the text of the integrity definition may contain more than 240 characters, iiintegrities may contain more than one entry for a single integrity. The text mayor may not contain newlines and may be broken mid-word across rows.

Column Name Data Type Description table\_name char(32) The table name. This is an ULTRIX/SQL name. table\_owner char(32) The table's owner. This is an ULTRIX/SQL username. create\_date char(2S) The integrity's creation date. This is an ULTRIX/SQL standard date. integrity\_number smallint The number of this integrity. text\_sequence smallint The sequence number for the text, numbered from 1.  $text\_segment$  varchar $(240)$  The text of the integrity definition.

This view is keyed on table name and table owner.

#### G.2.14 The iimulti locations Catalog

Because a table, due to size or space constraints, may be located on multiple volumes, the iimulti locations view contains an entry for each additional location on which a table resides. The first location for a table can be found in the iitables catalog.

This view is keyed on table\_name and table\_owner.

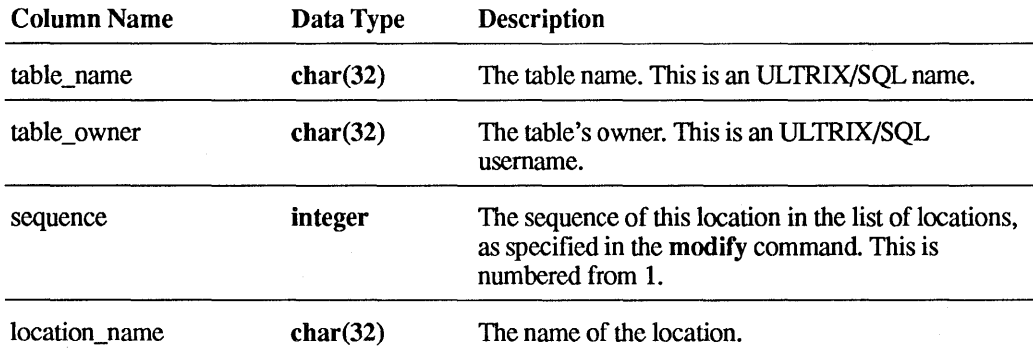

### G.2.15 The iiprocedures Catalog

The iiprocedures view contains one or more entries for each database procedure defined on a database. Because the text of the procedure definition may contain more than 240 characters, iiprocedures may contain more than one entry for a single procedure. The text may or may not contain newlines and may be broken mid-word across rows.

This view is keyed on procedure name and procedure owner.

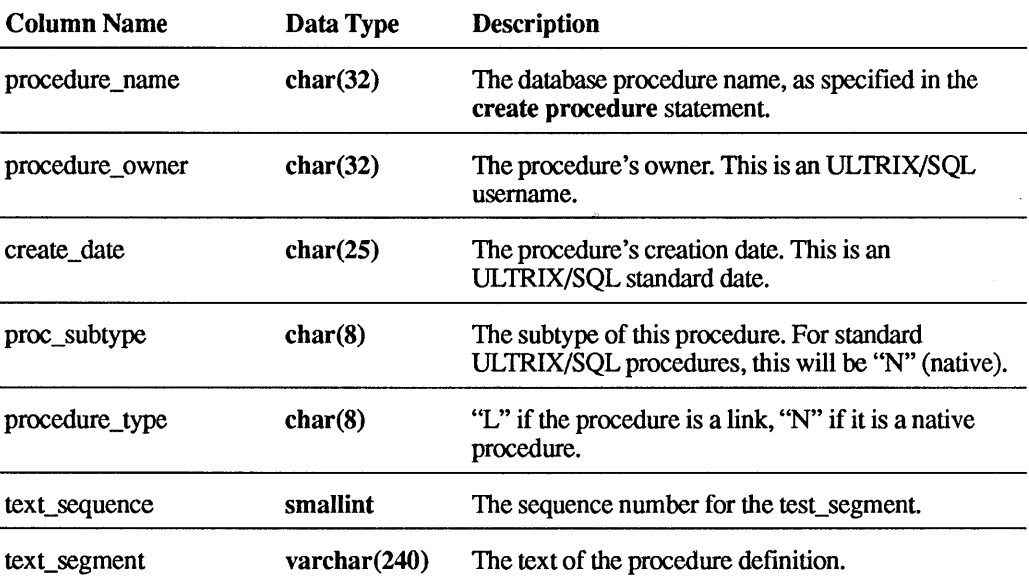

### G.2.16 The iiregistrations Catalog

The iiregistrations view contains the text of register statements.

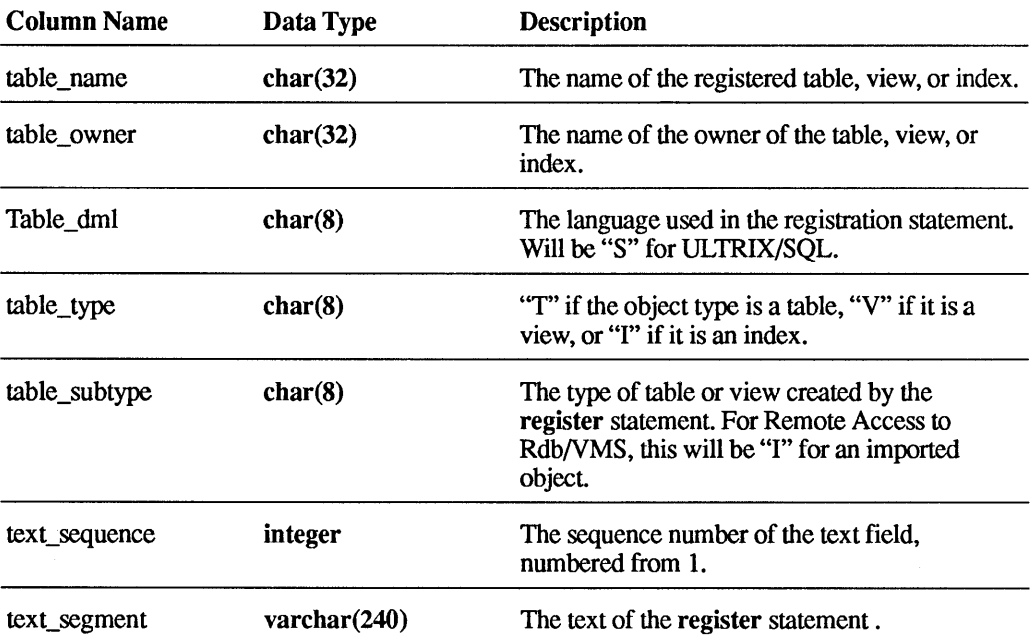

## **G.3 The DBMS System Catalogs**

The section provides a list of the System Catalogs for the database management system (DBMS System Catalogs) with a short description of each. The table names of the DBMS System Catalogs may be used as arguments to the sysmod command (see Chapter 4). These catalogs are not supported for any other use.

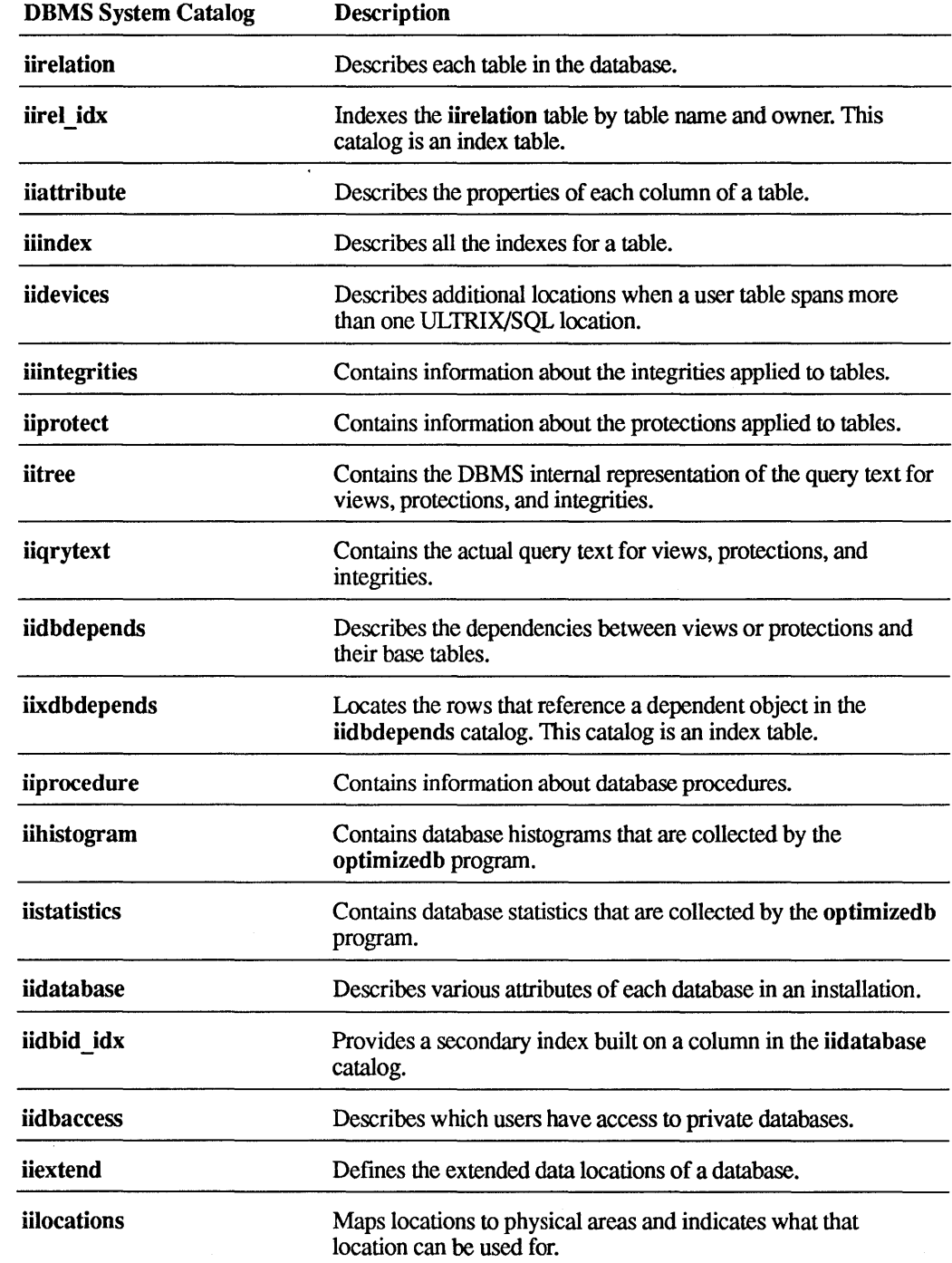

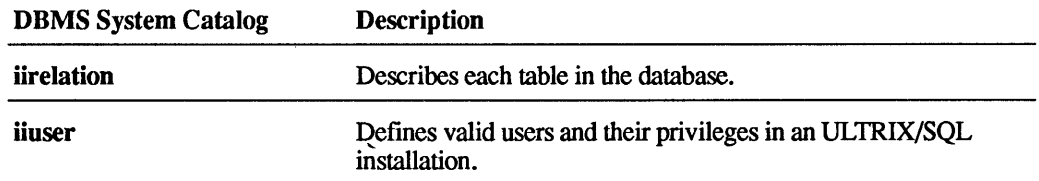

 $\sim$ 

## **Characters**

! (exclamation point) as comparison operator, 1-31, 1-33 ; (semicolon) as statement separator, 1-2 # (number sign) in object names, 1-2 in termcap descriptions, F-3 to F-5 \$ (dollar sign) in currency displays, 1-8 to 1-9 in object names, 1-2 % (percent sign) as pattern match character, 1-31 in termcap descriptions, F-7 ( ) (parentheses) and precedence of arithmetic operations, 1-15 for expressions, 1-15 for logical operator grouping, 1-29 for subqueries, 1-30 in predicates, 1-33 \* (asterisk) as Terminal Monitor prompt character, 3-2 count function and, 1-27 exponentiation and, 1-15 in termcap descriptions, F-4 multiplication and,  $1-15$   $\mathbf{A}$ + (plus sign) addition and, 1-15 \a (Terminal Monitor command), 3-3 - (minus sign) Aborting subtraction and, 1-15 *see also Rollback*  . (period) transactions, 1-42 to 1-47 as decimal indicator, 1-5, 1-9 Absolute / (slash) value, 1-20 as comment indicator (with asterisk), 1-2, E-I0 Accessdb (command), 5-2 division and, 1-15 Accessing databases, C-1

: (colon) in termcap descriptions, F-2 to F-4 in where clause, 1-46 preceding a variable, 1-46 <> (greater/less than symbol) as comparison operator, 1-31, 1-33 = (equal sign) as comparison operator, 1-31, 1-33 to 1-34 in termcap descriptions, F-4 @ (at sign) in object names, 1-2 [ ] (square brackets) in pattern matching, 1-32 \ (backs lash) as dereference character, 2-6, 3-4 in termcap descriptions, F-3 Terminal Monitor commands and, 3-1  $\wedge$  (caret) as comparison operator, 1-31 \_ (underscore) in object names, 1-2, 1-47 in pattern matching, 1-31 I (vertical bar) in termcap descriptions, F-2, F-4, F-l1

Aggregate functions *see Set functions*  Aggregates nulls in, 1-40 All clause, 1-33 And (Boolean operator), 1-29 ANSI format standard key words in, *A-2*  Any-or-All (predicate), 1-33 \append (Terminal Monitor command), 3-3 Arctangent function, 1-20 Arithmetic dates and, 1-16 expressions, 1-15 operators, 1-15 Arrow keys in termcap descriptions, F-14 As clause, 1-35, 2-20 ASCII characters allowable, 1-4 conversion to blanks, 3-2 Asterisk (\*) *see character list at front of index*  At sign  $(@)$ *see character list at front of index*  Audit trails for tables, 2-21 Auditdb (command), 5-3 Avg function, 1-27

## <sub>B</sub>

Base tables, 2-22 \bell (Terminal Monitor command), 3-3 Between (predicate), 1-32 Binary format *see Bulk copying*  Binary operators, 1-15 Blank operation, C-4 Interactive SQL frame, 4-2 Blanks in character data type, 1-3 padding with, 1-21, F-4 trailing, 1-21 to 1-22 boolean expressions

If-Then-Else (statement), 2-34 to 2-36 While (statement), 2-62 Boolean operators SQL,I-29 Bottom operation, 4-6, C-4, E-8 Boxes (around objects), F-ll Btree (storage structure), 2-42, 2-55 Bulk copying, 2-9, 5-3

## $\mathbf C$

C data type, 1-3 Caret *(1\) see character list at front of index*  Cartesian product operator, 1-39 Case lowercase function, 1-21 uppercase function, 1-22 Catalogdb (command), 5-6 Catalogs (DBMS system), G-l, G-17 to G-18 Catalogs (system) dates in, G-2 described, G-l to G-16 iialt\_columns, G-13 iicolumns, G-8 iidbcapabilities, G-2 iidbconstants, G-3 iihistograms, G-14 iiindex\_columns, G-12 iiindexes, G-ll iiintegrities, G-15 iimulti\_Iocations, G-15 iipermits, G-14 iiphysical\_tables, G-I0 iiprocedures, G-16 iire gistrations, G-16 iistats, G-13 iitables, G-4 iiviews, G-ll printing statistics from, 5-29 updating, G-2 Cbtree (storage structure), 2-42, 2-55 \cd (Terminal Monitor command), 3-3 Character data comparing, 1-3

converting, 1-18 in SQL, 1-3, 1-18, 1-20 to 1-23 Chash (storage structure), 2-42, 2-55 \chdir (Terminal Monitor command), 3-3 Cheap (storage structure), 2-42, 2-55 Cheapsort (storage structure), 2-42, 2-55 Checkpoints establishing, 5-8 Cisam (storage structure), 2-41, 2-55 Ckpdb (command), 5-8 Clauses, 1-29 escape, 1-31 Colon (:) *see character list at front of index*  Colors termcap description for, F-14 Columns (in tables) as expressions, 1-15 defaults for, 1-40 formats of, 2-19 handling by sets of, 1-26 to 1-28, 1-38 to 1-40 in subselects, 1-36 maximum number of, 1-11, 2-20 naming, 2-20 nullability of, 1-40 selecting, 2-50 sorting, 2-43 updating, 2-60 Columns (Terminal Monitor screen) in termcap descriptions, F-6 Command defined, C-l Comments in mapping files, E-4, E-I0 in SQL, 1-2 Commit (statement), 1-41, 2-2 Comparison operators predicates in SQL, 1-29 Comparison predicate, 1-31 Complete (command), 4-4 Compression, 2-41 to 2-45 Computation logarithms and, 1-20 mantissa and, 1-4 Concat function, 1-21 Concurrency, 1-41

Constants hex, 1-10 null, 1-11 numeric, 1-11 string, 1-10 **Constraints** integrity, 2-15 Continue (Terminal Monitor message), 3-2 Control key for transaction interrupt (Control-C), 1-42 Conversion of numeric data, 1-17, 1-20 of string/character data, 1-18 Copying bulk copy for, 2-9 Copy (statement) for, 2-3 to 2-11 Copy from (statement) for, 2-5 Copydb (command) for, 5-10 databases, 5-10 error detection in, 2-4 files to/from tables, 2-3 to 2-11 performance hints for, 2-8 Correlation names, 1-12 to 1-13 Cosine function, 1-20 Count function, 1-27 Create index (statement), 2-12 to 2-14 Create integrity (statement), 2-15 Create procedure (statement), 2-16 Create table (statement), 2-19 Create view (statement), 2-22 Createdb (command), 5-12 CTRL key *see Control key*  Cursor activating on terminals, F-15 in termcap descriptions, F-6, F-8 to F-I0 moving within forms, C-2, C-4 to C-5, C-5 to C-6

## D

Data copying, 2-3 to 2-11 deleting, 1-37 inserting, 1-37 manipulating, 1-35 to 1-38 Data types *see also Conversion, Numeric data type*  c, 1-3 char, 1-3, 1-18 character, 1-3 date, 1-5 to 1-8 described, 1-2 to 1-10 floating-point, 1-4, 1-17 formats for storage of, 1-9 integer, 1-4 money, 1-8, 1-17 text, 1-4, 1-18 varchar, 1-4,1-18 Database Administrator (DBA) establishing, 5-12 Database procedures, 1-43 to 1-47 Databases accessing/terminating access to, 5-2, 5-12, C-1 audit trail creation for, 5-3 checkpointing of, 5-8 copying, 5-10 creating, 5-12 default locations for, 5-12 destroying, 5-15 example of, 1-12 listing names of, 5-6 moving, 1-48 naming, 5-12 private, 5-12 relocating, 1-48 syntax for access, C-l transactions in, 1-41 to 1-47 unloading, 5-32 Dates *see also Time*  \date (Terminal Monitor command), 3-3 arithmetic operations upon, 1-16 Date\_part function, 1-24 Date\_trunc function, 1-24 formats of, 1-5 to 1-8 functions for, 1-23 to 1-25 German format, 1-8 in catalogs (system), G-2 interval function, 1-25 ISO (Multinational) format, 1-8 Multinational format, 1-8

selecting current/system, 1-26 Sweden/Finland format, 1-8 unit expressions of, 1-23 US format, 1-8 Dayfile, 3-1 DBA *see Database Administrator (DBA)*  Dbmsinfo (command), 1-25 Dbname, C-l Deadlock causes of, 1-42 definition of, 1-41 Decimal point, 1-5 Declarations *see also Variable declarations*  Declare (statement), 2-24 Defaults for directory subpaths, 1-48 for field nullability, 1-40 for FRS commands, E-18 for mapping files, E-ll for menu item mapping, E-7 for storage structures, 2-43, 2-55 for terminal-type mapping, E-13, E-18 Delete (statement), 1-37, 2-25 Deleting data, 1-37 Delete (statement), 1-37, 2-25 rows, 2-25 table space recovery and, 2-25 Destroying Destroydb (command) for, 5-15 Drop (statement) for, 2-26 to 2-28 Directories locationnames for, 1-47 Distinct clause, 2-50 Dollar sign (\$) *see character list at front of index*  Drop (statement), 2-26 to 2-28 Drop integrity (statement), 2-27 Drop permit (statement), 2-28 Drop procedure (statement), 2-29 Duplicates of table rows, 2-21

## E

\e (Terminal Monitor command), 3-3 \ed (Terminal Monitor command), 3-3 Edit (command), 4-3 \edit (Terminal Monitor command), 3-3 \editor (Terminal Monitor command), 3-3 Elseif (statement), 2-35 Embedded SQL *see also SQL*  key words and, A-I to A-2 End operation, C-4, E-8 Equijoin, 1-39 Error messages, C-7 in SQL, 4-7 Errors Database procedures and, 1-44 finding during copy operations, 2-4 iierrornumber, 1-44 iirowcount, 1-44 Escape clauses in like (predicate), 1-31 Exists (predicate), 1-34 Expiration date (tables), 2-20, 2-49 Exponential functions, 1-20 Exponential notation, 1-4, 1-20 Expressions classes of, 1-14 to 1-28

## F

Field key in help, C-6 Files copying to/from, 2-3 to 2-11 Fillfactor, 2-12 to 2-13, 2-43 Find key in help, C-6 Find operation, C-4, E-8 Finddbs (command), 5-16 *see also Recovery*  Floating-point conversion to, 1-17 data type, 1-4 Forget operation, C-4, E-8

Forms *see also FRS (Forms Run-Time System)*  cursor movement optimization in, F-15 Interactive SQL user interface and, 4-1 to 4-9 Isql (command) and, 5-17 to 5-19 key mapping for, E-1 to E-21 using forms-based applications, C-1 to C-7 Forms-based applications, C-1 to C-7 From clause, 1-35, 2-51 FRS (Forms Run-Time System) commands for, E-5, F-15 defined, E-1 FRS keys and, E-7 to E-8 key definition in, E-1 to E-21 Function keys, C-5, E-1 *see also Mapping*  activating on terminals, F-12 and menu operations, C-3 Functions avg, 1-27 date, 1-23, 1-23 to 1-25 max, 1-27 min, 1-27 numeric, 1-20 scalar, 1-19 set, 1-26 to 1-28 string, 1-20 to 1-23 sum, 1-27

## G

\g (Terminal Monitor command), 3-3 Go (command), 4-4 \go (Terminal Monitor command), 3-2 to 3-3 Go operation, C-4, E-8 Grant (statement), 2-30 Granularity, 1-24, 2-56 Graphics boxes and, F-l1 Greater/less than symbol  $(\le)$ *see character list at front of index*  Group by clause, 1-14, 1-28, 1-35 to 1-36, 2-50

### H

Hash (storage structure), 2-41, 2-55 Having clause, 1-29, 1-35, 1-37, 2-50 Heap (storage structure), 2-42, 2-55 Heapsort (storage structure), 2-42, 2-55 Help (statement), 2-31 Help operation, C-4, C-6, E-8 Interactive SQL frame, 4-3 Help Screens, C-6

## $\mathbf{I}$

\i (Terminal Monitor command), 3-3 If-Then-Else (statement), 2-34 to 2-36 II CHECKPOINT, 1-48 II\_DATABASE, 1-48 II DECIMAL, 1-5 II\_JOURNAL, 1-48 II\_MONEY\_FORMAT, 1-9 II\_MONEY\_PREC, 1-9 II\_PRINTSCREEN\_FILE, D-2 II\_TERMCAP\_FILE, F-2 iialt\_columns catalog, G-13 iicolumns catalog, G-8 iidbcapabilities catalog, G-2 iidbconstants catalog, G-3 iierrornumber, 1-44 iihistograms catalog,  $5-20$ ,  $5-29$ ,  $G-14$ iiindex\_columns catalog, G-12 iiindexes catalog, G-11 iiintegrities catalog, G-15 iimulti\_locations catalog, G-15 iipermits catalog, G-14 iiphysical\_tables catalog, G-10 iiprocedures catalog, G-16 iiregistrations catalog, G-16 iirowcount, 1-44 iistats catalog, 5-20, 5-29, 0-13 iitables catalog, G-4 iiviews catalog, G-11 In (predicate), 1-33 \include (Terminal Monitor command), 3-3 Indexes Create index (statement) and, 2-12 to 2-14

destroying, 2-14, 2-26 sorting, 2-12 storage structure of, 2-41 to 2-45 Input screen, 4-3 Insert (statement), 1-37, 2-37 Insert editing mode, C-6, E-5 Insert operation, C-4 Integers as constants, 1-4 range of, 1-4 Integrity constraints, 2-15 Create integrity (statement), 2-15 destroying, 2-27 printing, 2-32 unloading, 5-32 Interactive SQL command line interface, 3-1 to 3-4, 5-26 to 5-28 forms-based interface, 4-1 to 4-9, 5-17 to 5-19 Isql (command), 5-17 to 5-19 Sql (command), 5-26 to 5-28, 5-28 Interactive SQL frame, 4-1 to 4-2 Interrupts, 1-42 Interval function, 1-25 Isam (storage structure), 2-41, 2-55 Isql (command), 4-1, 5-17 to 5-19 ISQL (Interactive SQL) *see Interactive SQL* 

### J

Join operator, 1-39 Journal entries, 5-3 Journaling Auditdb (command) and, 5-3 Ckpdb (command) and, 5-8 described, 2-54 invoking of, 2-21, 2-54 recovery and, 2-21 table creation with, 2-21

## K

```
Key words 
   ANSI, A-2 
   asc, 1-35 
   desc, 1-35 
   distinct, 1-35 
   embedded SQL and, A-I to A-2 
   SQL and, A-I to A-2 
Keyboard keys, C-5, D-2 
   arrow, F-14 
   Ctrl key, 1-42 
   help, C-6 
   terminal considerations for, D-2 
Keys operation, C-6
```
## L

Labels in mapping files, E-4, E-7 Leaffill, 2-13, 2-44 Left function, 1-21 Length function, 1-21 Level Mapping user, E-17 Levels of table access, 2-56 Like (predicate), 1-31 escape clauses in, 1-31 Literals *see Constants*  Locate function, 1-21 Locationnames, 1-47 to 1-48, 2-20 Locking level of, 2-55 Set lockmode (statement) and, 2-55 timeout, 2-57 Lowercase function, 1-21

## M

Mapping described, E-l disabling of, E-4, E-I0 file errors, E-ll files for, E-3, E-ll getting information about, E-18 levels of, E-ll of FRS commands, E-5 of FRS keys, E-3, E-7 to E-8 of menu items, E-6 querying settings of, E-18 statements, E-9 syntax of statements for, E-8, E-I0 Max function, 1-27 Maxlocks, 2-57 Maxpages, 2-13, 2-43 Menus, C-2 keys for, C-2, E-6 menu item and, E-7 menuitem and, E-6 standard operations in, E-8 Message (statement) in Database procedures, 1-45, 2-39 Min function, 1-27 Minpages, 2-13, 2-43 Mode insert, C-6 overstrike, C-6 Mode (FRS command), E-5 Modify (statement), 1-48, 2-41 to 2-45 Modulo arithmetic, 1-20 Money data type, 1-8

## N

Naming columns, 2-20 conventions for, 1-2 correlation names and, 1-12 to 1-13 in termcap descriptions, F-4 Nesting of function calls, 1-23 of if statements, 2-35

of queries, 1-30 Next operation, E-8 \nobell (Terminal Monitor command), 3-3 Not (Boolean operator), 1-29 Not null column format, 2-20 Null values in set functions, 1-27 in SQL, 1-34, 1-40 Nullability aggregates and, 1-40 for data types, 1-11 for table columns, 1-40 Ifnull function and, 1-25 Isnull (predicate) and, 1-29, 1-34 Number sign (#) *see character list at front of index*  Numeric data type functions of, 1-20 ranges/precision of, 1-4

## o

OnError (command), 4-8 **Operations** aborting, E-8 menus, C-2 standard, C-4 undoing, E-8 **Operators** arithmetic, 1-15 logical, 1-29 relational, 1-38 to 1-40 Optimizedb (command), 5-20 to 5-23 Or (Boolean operator), 1-29 Order by clause, 1-35, 2-50 Output frame, 4-5 Output screen, 4-4 Overstrike editing mode, C-6, E-5 Ownership *see also Permissions*  of tables, 2-19, 2-30 of views, 2-30

## p

\p (Terminal Monitor command), 3-3 Pad function, 1-21 Padding *see Blanks*  Parentheses ( ) *see character list at front of index*  Patterns matching, 1-31 Percent sign  $(\%)$ *see character list at front of index*  Permissions creating, 5-12 dropping, 2-28 on Database procedures, 1-44, 2-28, 2-30 printing, 2-32 unloading, 5-32 Predicates any-or-all, 1-33 between, 1-32 comparison, 1-31 exists, 1-34 in, 1-33 isnull, 1-34 like, 1-31 search conditions and, 1-29 to 1-34 Printing \print (Terminal Monitor command), 3-3 Printscreen (statement) and, D-2 screen contents, D-2 Privileges, 2-30 Projection operator, 1-38

## Q

\q (Terminal Monitor command), 3-3 Qualifications *see Search conditions*  **Oueries** nested, 1-30

optimizing, 5-20 to 5-23, 5-29 subqueries and, 1-30 \quit (Terminal Monitor command), 3-3 Quit operation, C-5, E-8

## R

\r (Terminal Monitor command), 3-3 Range variables, 1-13 \read (Terminal Monitor command), 3-3 Readlock, 2-56 Recovery checkpoints and, 5-8, 5-24 to 5-25 Finddbs (command) and, 5-16 journaling and, 2-21 Rollforwarddb (command) and, 5-24 to 5-25 Redrawing the screen, D-3 Relational algebra, 1-38 Relational operators, 1-38 to 1-40 Reserved words *see key words*  \reset (Terminal Monitor command), 3-3 Restriction operator, 1-39 Result column, 1-36 structure, 2-54 Retrieving Select (statement) and, 2-50 to 2-53 values, 2-50 to 2-53 Return (statement) in Database procedures, 2-47 Right function, 1-21 Rollback, 1-41, 1-42 to 1-47,2-4,2-48 Rollforwarddb (command), 5-24 to 5-25 Rows (in tables) counting, 1-27 deleting, 2-25 duplicates of, 1-37, 2-21, 2-41 to 2-45 grouping, 1-14, 1-39 to 1-40 inserting, 2-37 maximum length of, 1-12, 2-20

selecting, 2-50 sorting, 2-43 Rows (Terminal Monitor screen) in termcap descriptions, F-6

## s

\s (Terminal Monitor command), 3-3 Save operation, E-8 Saving Save (statement) and, 2-49 table updates, 2-49 Scalar functions, 1-19 Screen boxing characters on, F-ll clearing, F-6 input, 4-3 output, 4-4 printing contents of, D-2 printing messages on, 2-39 redrawing, D-3 video attributes of, F-I0 \script (Terminal Monitor command), 3-4 Scrolling, C-5 direction of, F-15 Search conditions in SQL, 1-29 to 1-34 Select (statement) described, 1-35 to 1-37, 2-50 to 2-53 in Database procedures, 2-17 Semicolon (;) *see character list at front of index*  Server type, C-1 to C-2 Set (statement) described, 2-54 to 2-59 set lockmode, 1-42 Set clause, 1-37 Set functions, 1-26 to 1-28 \sh (Terminal Monitor command), 3-3 \shell (Terminal Monitor command), 3-3 Shell operation, C-5 Shift function, 1-21 Sine function, 1-20 Size function, 1-21

Slash *(I) see character list at front of index*  Sorting columns, 2-43 indexes, 2-12 rows, 2-43 **SOL** comments in, 1-2 data types in, 1-2 to 1-10 error messages, 4-7 invoking command line interface to, 5-26 to 5-28 invoking forms-based interface to, 5-17 to 5-19 Isql (operating system command), 5-17 to 5-19 key words and, A-I to A-2 names in, 1-2 Sql (operating system command), 5-26 to 5-28 statement placement in, 1-41 to 1-47 statements/commands in, 2-1 to 2-61 syntax overview, 1-1 to 1-50 Square brackets ([ ]) *see character list at front of index*  Square root function, 1-20 Squeeze function, 1-22 Standard Catalog Interface, G-l to G-16 Statdump (command), 5-29 Statistics for optimizer, 5-20 Storage structures default keys for, 2-43 modifying, 2-41 to 2-45, 5-31 sort order for, 2-43 Strings c function, 1-3, 1-20 to 1-23 char function, 1-3, 1-20 to 1-23 concat function, 1-21 find operation for, E-8 functions, 1-20 to 1-23 in SQL, 1-3 left function, 1-21 length function, 1-21 locate function, 1-21 lowercase function, 1-21 padding, 1-21 right function, 1-21 shift function, 1-21 size function, 1-21

squeeze function, 1-22 text function, 1-4, 1-20 to 1-23 trim function, 1-22 uppercase function, 1-22 varchar function, 1-20 to 1-23 varying length, 1-3 Subselects, 1-35 Sum function, 1-27 Superuser (System Administrator) status, 5-8, 5-24 Syntax for database access, C-l syntactic level in, 1-30 Sysmod (command), 5-31 System catalogs *see Catalogs (system)*  Systems administrator, 1-47, 5-8, 5-24, E-18 operating system commands, 5-1 to 5-33 returning information about, 5-29 tables for, 1-11, 5 -31 ULTRIX/SQL settings for, 2-54 to 2-59

## T

Tables *see also Columns, Rows, Views*  base, 2-22 combining subsets of, 1-38 to 1-40 copying data from/to, 2-3 to 2-11 creating, 2-19 defined, 1-11 destroying, 2-26 examples of, 1-11 expiration of, 2-20 granting privileges on, 2-30 naming, 1-11 obtaining information about, 2-31 ownership of, 2-19 retrieving into/from, 2-50 to 2-53 saving, 2-49 size of, 2-20 storage structure of, 2-41 to 2-45,  $5-31$ system, 1-11 virtual, 2-22

Tape devices checkpoint writing to, 5-8 Tcrmcap descriptions *see also Terminals*  examples of, F-17 for specified terminals, F-8, F-16 getting advanced features in, F-I0 getting basic features in, F-6 to F-7 how to write, F-l, F-5 list of commands for, F-6 need for, F-l special characters in, F-3 Termcap file purpose of, E-l Terminal Monitor commands for, 3-2 to 3-4 flags for, 3-4 messages on, 3-1 stacking of commands for, 3-3 ULTRIX/SQL command line interface, 3-1 to 3-4 ULTRIX/SQL forms-based interface, 4-1 to 4-9 use of, 3-1, 4-1 Terminals *see also Termcap descriptions*  activating cursor on, F-15 defining, D-l Digital VT100, F-17 Envision 230, F-18 initializing, F-7 mapping files for, E-13, E-17 to E-18 that support color, F-14 types functional with ULTRIX/SQL, D-3 to D-8 video attributes on, F-I0 VT, E-2, E-13, E-17, F-17 Text data type, 1-4 Time \time (Terminal Monitor command), 3-3 formats for, 1-5 functions for, 1-23 to 1-25 interval function, 1-25 selecting current/system, 1-26 Timeouts, 1-42, 2-57 Top operation, C-5, E-8 Transactions aborting, 1-42 to 1-47 Commit (statement) for, 1-41, 2-2

control statements for, 1-41 management of. 1-41 to 1-47 rolling back. 1-42. 2-48 Trim function. 1-22 Truncation of dates. 1-24 Truth functions. 1-29 Tuple defined. 1-11

## u

ULTRIX *see also Systems*  Termcap file for. F-l. F-16 ULTRIX/SQL error messages. C-7 help. C-6 keys. C-5 standard menu item operations in. C-4 Unary operators. 1-15 Underlining termcap descriptions for. F-I0 Underscore  $(\_)$ *see character list at front of index*  Undo operation. C-5. E-8 Union in select statements. 1-35. 2-50 Unique clause. 2-12. 2-42 Unit expression. 1-23 Unloaddb (command). 5-32 Updating Update (statement) for, 1-37. 2-60 Up line (FRS command), E-5 Uppercase function, 1-22 User listing databases accessible to. 5-7 mapping customized for, E-17

## v

V\_node, C-l Values retrieving, 2-50 to 2-53 transferring from procedures, 2-47 Values clause, 1-38 Varchar data type, 1-4 Variable declarations in Database procedures, 1-46, 2-24 Variables dbname, C-l range, 1-13 server\_type, C-l v\_node, C-l Vertical bar (1) *see character list at front of index*  Video attributes in Termcap descriptions, F-IO Views creating, 2-22 destroying, 2-26 granting privileges on, 2-30 ownership of, 2-23 printing of, 2-32 unloading, 5-32 updating, 2-22 VT terminals, E-2, E-13, E-17, F-17

### w

\w (Terminal Monitor command), 3-4 Where clause, 1-29, 1-35, 2-50 While (statement), 2-62 With clause Copy (statement), 2-3 Create index (statement), 2-12 Create table (statement), 2-19 Create view (statement), 2-22 Modify (statement), 2-41 \write (Terminal Monitor command), 3-4

## **Technical Support**

If you need help deciding which documentation best meets your needs, call 800-343-4040 before placing your electronic, telephone, or direct mail order.

## **Electronic Orders**

To place an order at the Electronic Store, dial 800-234-1998 using a 1200- or 2400-baud modem from anywhere in the USA, Canada, or Puerto Rico. If you need assistance using the Electronic Store, call 800-DIGITAL (800-344-4825).

## **Telephone and Direct Mail Orders**

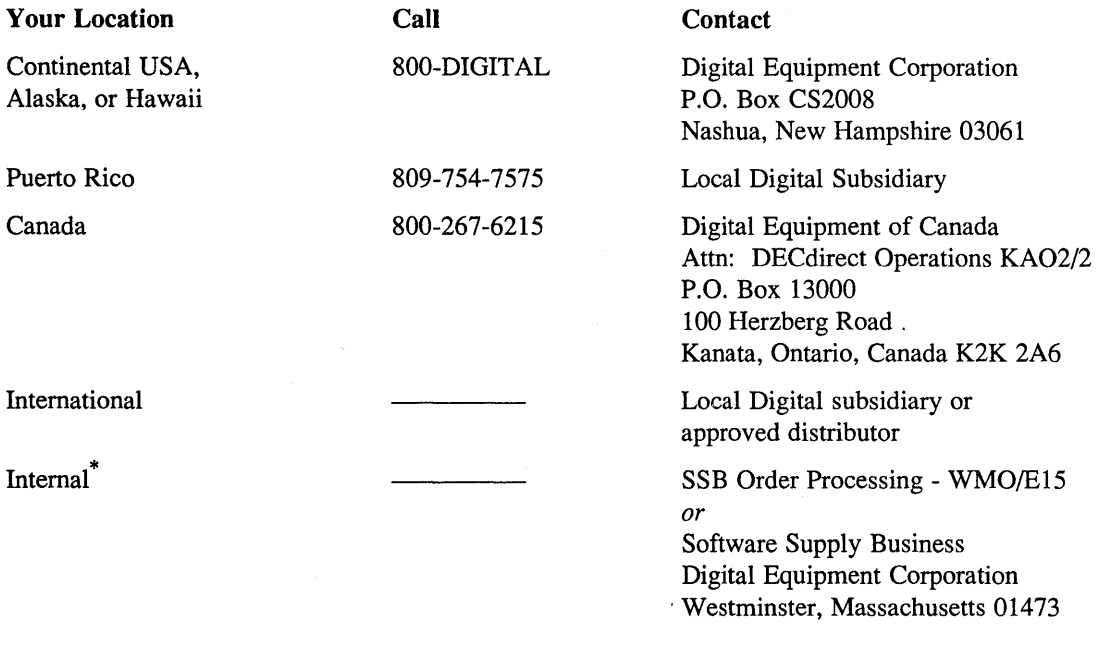

\* For internal orders, you must submit an Internal Software Order Form (EN-01740-07).

 $\label{eq:2.1} \frac{1}{\sqrt{2}}\int_{\mathbb{R}^3}\frac{1}{\sqrt{2}}\left(\frac{1}{\sqrt{2}}\right)^2\frac{1}{\sqrt{2}}\left(\frac{1}{\sqrt{2}}\right)^2\frac{1}{\sqrt{2}}\left(\frac{1}{\sqrt{2}}\right)^2\frac{1}{\sqrt{2}}\left(\frac{1}{\sqrt{2}}\right)^2.$ 

 $\label{eq:2.1} \mathcal{L}(\mathcal{L}^{\text{max}}_{\mathcal{L}}(\mathcal{L}^{\text{max}}_{\mathcal{L}}),\mathcal{L}^{\text{max}}_{\mathcal{L}}(\mathcal{L}^{\text{max}}_{\mathcal{L}}))$ 

## **Reader's Comments Reader's Comments**

Please use this postage-paid form to comment on this manual. If you require a written reply to a software problem and are eligible to receive one under Software Performance Report (SPR) service, submit your comments on an SPR form.

Thank you for your assistance.

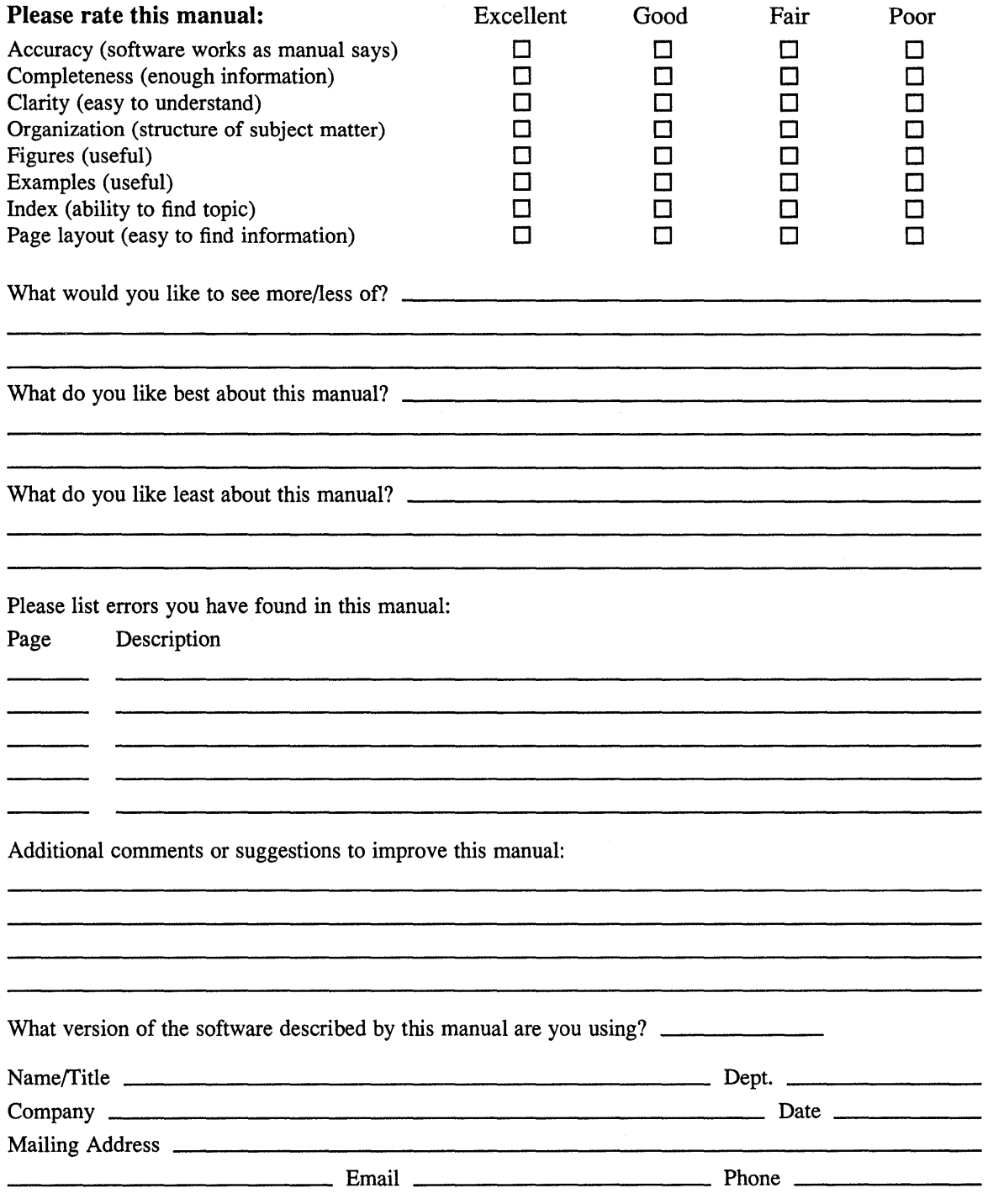

------ Do Not Tear - Fold Here and Tape -----------------------------

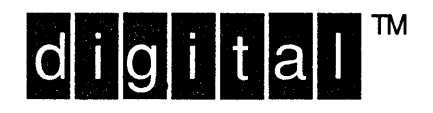

NO POSTAGE **NECESSARY** IF MAILED IN THE **UNITED STATES** 

# **BUSINESS REPLY MAIL** FIRST-CLASS MAIL PERMIT NO. 33 MAYNARD MA

POSTAGE WILL BE PAID BY ADDRESSEE

**DIGITAL EQUIPMENT CORPORATION** OPEN SOFTWARE PUBLICATIONS MANAGER ZKO3-2/Z04 110 SPIT BROOK ROAD NASHUA NH 03062-9987

## **Mandalandharhildalahalandalar**

 $------$  Do Not Tear - Fold Here  $---------------$ 

> Cut Along Dotted Line

## **Reader's Comments Example 20 AT A Reader's Comments**

Please use this postage-paid form to comment on this manual. If you require a written reply to a software problem and are eligible to receive one under Software Perfonnance Report (SPR) service, submit your comments on an SPR form.

Thank you for your assistance.

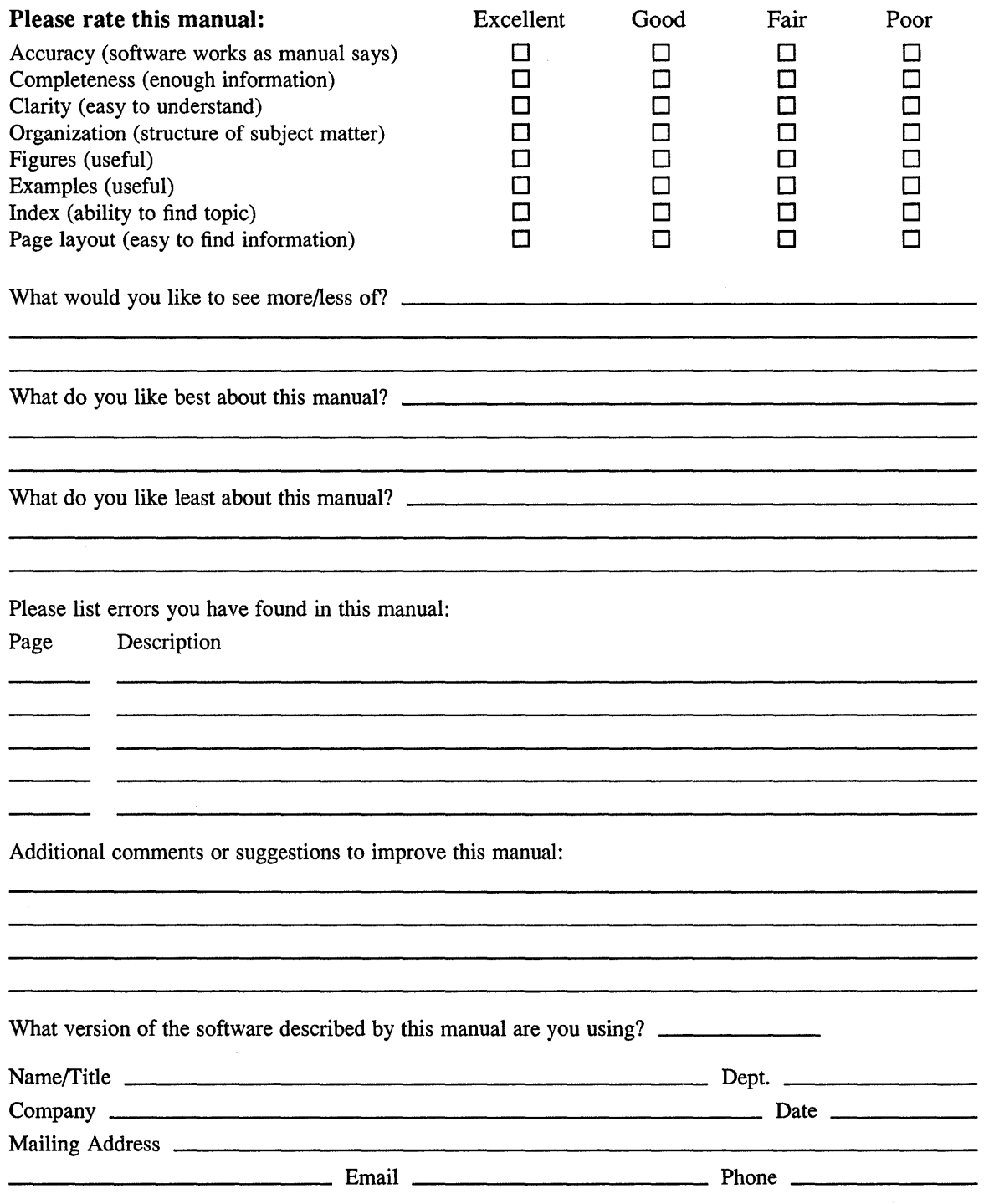

Do Not Tear - Fold Here and Tape ----------- $\frac{1}{2}$ 

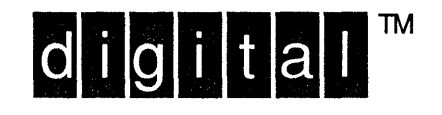

NO POSTAGE **NECESSARY** IF MAILED IN THE **UNITED STATES** 

# **BUSINESS REPLY MAIL** FIRST-CLASS MAIL PERMIT NO. 33 MAYNARD MA

POSTAGE WILL BE PAID BY ADDRESSEE

DIGITAL EQUIPMENT CORPORATION OPEN SOFTWARE PUBLICATIONS MANAGER ZKO3-2/Z04 110 SPIT BROOK ROAD NASHUA NH 03062-9987

**Mundidianlinabilibilidabilidabilidi** 

 $---$  Do Not Tear - Fold Here  $---$ 

 $Cut$ Along Dotted Line

 $\label{eq:2.1} \frac{1}{2} \sum_{i=1}^n \frac{1}{2} \sum_{j=1}^n \frac{1}{2} \sum_{j=1}^n \frac{1}{2} \sum_{j=1}^n \frac{1}{2} \sum_{j=1}^n \frac{1}{2} \sum_{j=1}^n \frac{1}{2} \sum_{j=1}^n \frac{1}{2} \sum_{j=1}^n \frac{1}{2} \sum_{j=1}^n \frac{1}{2} \sum_{j=1}^n \frac{1}{2} \sum_{j=1}^n \frac{1}{2} \sum_{j=1}^n \frac{1}{2} \sum_{j=1}^n \frac{$ 

 $\label{eq:2.1} \frac{1}{\sqrt{2}}\int_{\mathbb{R}^3}\frac{1}{\sqrt{2}}\left(\frac{1}{\sqrt{2}}\right)^2\frac{1}{\sqrt{2}}\left(\frac{1}{\sqrt{2}}\right)^2\frac{1}{\sqrt{2}}\left(\frac{1}{\sqrt{2}}\right)^2.$